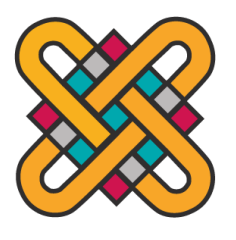

# **ΠΑΝΕΠΙΣΤΗΜΙΟ ΔΥΤΙΚΗΣ ΜΑΚΕΔΟΝΙΑΣ ΣΧΟΛΗ ΚΟΙΝΩΝΙΚΩΝ ΚΑΙ ΑΝΘΡΩΠΙΣΤΙΚΩΝ ΕΠΙΣΤΗΜΩΝ ΤΜΗΜΑ ΕΠΙΚΟΙΝΩΝΙΑΣ ΚΑΙ ΨΗΦΙΑΚΩΝ ΜΕΣΩΝ**

ΠΤΥΧΙΑΚΗ ΕΡΓΑΣΙΑ

ΚΑΤΑΣΚΕΥΗ ΙΣΤΟΣΕΛΙΔΑΣ ΤΟΥ ΤΜΗΜΑΤΟΣ ΕΠΙΚΟΙΝΩΝΙΑΣ ΚΑΙ ΨΗΦΙΑΚΩΝ ΜΕΣΩΝ ΜΕ ΧΡΗΣΗ ΕΛΕΥΘΕΡΟΥ ΛΟΓΙΣΜΙΚΟΥ CMS

> ΜΠΟΓΙΑΝΝΗΣ ΣΩΤΗΡΙΟΣ ΑΜ 5246 ΤΣΟΛΕΡΙΔΗΣ ΜΙΧΑΗΛ ΑΜ 5432

> > ΕΠΙΒΛΕΠΩΝ ΚΑΘΗΓΗΤΗΣ: ΜΙΧΑΛΗΣ ΒΡΙΓΚΑΣ

> > > ΚΑΣΤΟΡΙΑ ΝΟΕΜΒΡΙΟΣ 2022

**Υπεύθυνη Δήλωση:** Βεβαιώνουμε ότι είμαστε συγγραφείς αυτής της πτυχιακής εργασίας και ότι κάθε βοήθεια την οποία είχαμε για την προετοιμασία της είναι πλήρως αναγνωρισμένη και αναφέρεται στην πτυχιακή εργασία. Επίσης έχουμε αναφέρει τις πηγές από τις οποίες κάναμε χρήση δεδομένων, ιδεών ή λέξεων, είτε αυτές αναφέρονται επακριβώς είτε παραφρασμένες. Επίσης βεβαιώνουμε ότι αυτή η πτυχιακή εργασία προετοιμάστηκε από εμάς προσωπικά, ειδικά για τις απαιτήσεις του προγράμματος σπουδών του Τμήματος Επικοινωνίας και Ψηφιακών Μέσων του Πανεπιστημίου Δυτικής Μακεδονίας.

# **Περίληψη**

<span id="page-2-0"></span>Σκοπός της παρούσας πτυχιακής εργασίας είναι η ανάλυση, σχεδίαση, και υλοποίηση μιας νέας ιστοσελίδας, για το τμήμα Επικοινωνίας και Ψηφιακών Μέσων του ΑΕΙ Δυτικής Μακεδονίας, με το λογισμικό ανοιχτού κώδικα Wordpress. Όταν αναφερόμαστε σε λογισμικά ανοιχτού κώδικα, εννοούμε λογισμικά των οποίων ο πηγαίος κώδικας μπορεί να τροποποιηθεί και να μοιραστεί ελεύθερα από τους χρήστες, μέσω μιας ελεύθερης άδειας χρήσης. Η εργασία εστιάζει στα Συστήματα Διαχείρισης Περιεχομένου (CMS). Θα γίνει αναφορά στα πιο δημοφιλή Συστήματα Διαχείρισης Περιεχομένου (CMS) και στους λόγους για τους οποίους επιλέχθηκε το WordPress για την ανάπτυξη του της ιστοσελίδας. Θα γίνει ιστορική αναδρομή στη σχεδίαση ιστοσελίδων και θα αναφερθεί το Pano2VR, το πρόγραμμα το οποίο χρησιμοποιήθηκε για την εικονική περιήγηση στον χώρο του πανεπιστημίου. Θα αναφερθούν τα εργαλεία και οι τεχνολογίες στις οποίες βασίζεται το WordPress και στη συνέχεια θα γίνει ανάλυση της δομής του WordPress, της διαδικασίας εγκατάστασης και της παραμετροποίησης της ιστοσελίδας.

Λέξεις κλειδιά: World Wide Web, Διαδίκτυο, HTML, CMS, CSS, PHP, Joomla!, Wordpress, Drupal, Pano2VR, Web, Web Servers, Λογισμικό Ανοιχτού Κώδικα, Εμπειρία Χρήστη.

# **Abstract**

<span id="page-3-0"></span>The purpose of this thesis is the analysis, design, and implementation of a new website, for the Department of Communication and Digital Media of the University of Western Macedonia, with open source software. When we refer to open source software, we mean software whose source code can be freely modified and shared by users, through a free license. The work focuses on Content Management Systems (CMS). Reference will be made to the most popular Content Management Systems (CMS) and the reasons why WordPress was chosen for website development. A historical review of web design will be made and Pano2VR, the program used for the virtual tour of the university premises, will be mentioned. The tools and technologies on which WordPress is based will be mentioned, followed by an analysis of the structure of WordPress, the installation process and website configuration.

Keywords: World Wide Web, Internet, HTML, CMS, CSS, PHP, Joomla!, Wordpress, Drupal, Pano2VR, Web, Web Servers, Open Source Software, User Experience.

# <span id="page-4-0"></span> **Περιεχόμενα**

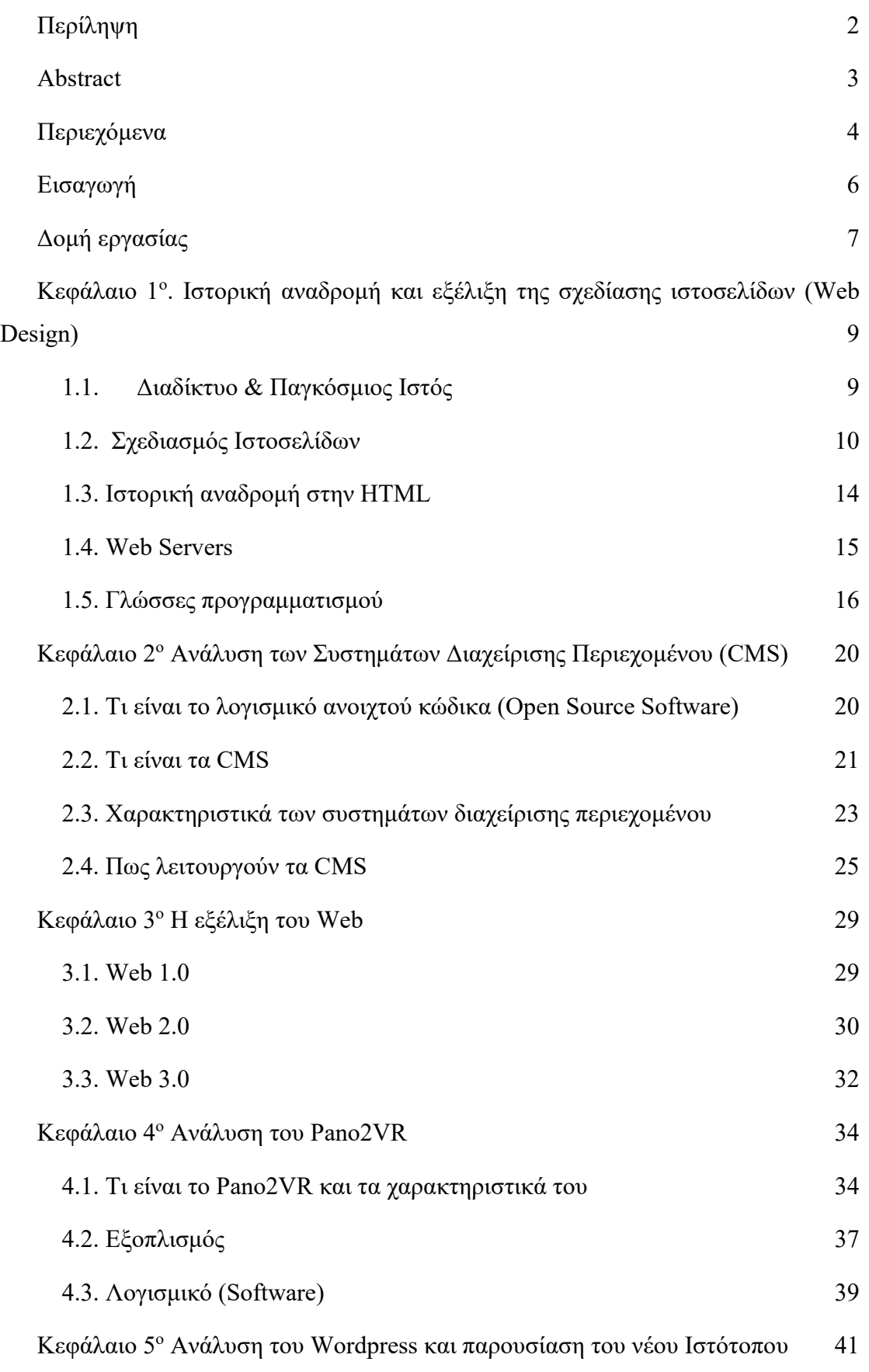

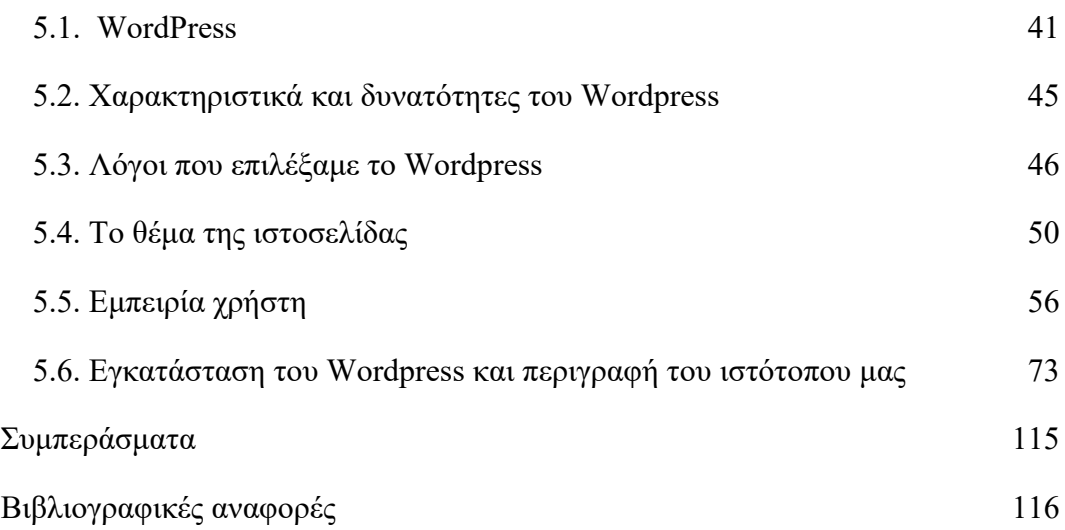

# **Εισαγωγή**

<span id="page-6-0"></span>Η ραγδαία εξέλιξη των τεχνολογιών στις μέρες μας, καθιστά απαραίτητη την ύπαρξη μιας εύχρηστης και σύγχρονης ιστοσελίδας για τις ανάγκες ενός εκπαιδευτικού ιδρύματος. Το γεγονός ότι η τρέχουσα ιστοσελίδα του τμήματος Επικοινωνίας Και Ψηφιακών Μέσων σχεδιάστηκε το 2019, η λειτουργικότητα και η ευχρηστία της είναι περιορισμένες και έτσι κρίθηκε αναγκαία η αναβάθμισή της. Η εν λόγω πτυχιακή εργασία αφορά την ανάλυση, σχεδίαση, και υλοποίηση μιας νέας, με γνώμονα την εμπειρία χρήστη άλλα και τον responsive σχεδιασμό για το τμήμα.

Η ευκολία χρήσης τους καθώς και το γεγονός πως δεν απαιτούν εξειδικευμένες γνώσεις στον τομέα του προγραμματισμού, μπορώντας έτσι ένας μέσος χρήστης υπολογιστή με κάποιες συγκεκριμένες ή και περιορισμένες γνώσεις να δημιουργήσει τη δική του προσωπική ιστοσελίδα, έπαιξαν σημαντικό ρόλο στη διάδοση των CMS, τα οποία αποτελούν έναν από τους σύγχρονους πλέον τρόπους δημιουργίας ιστοσελίδων.

Για την κατασκευή της ιστοσελίδας έγινε χρήση του ανοιχτού κώδικα (open source) Συστήματος Διαχείρισης Περιεχομένου (Content Management System) WordPress, το οποίο βασίζεται στην γλώσσα προγραμματισμού PHP, και χρησιμοποιεί την ανοιχτού κώδικα, βάση δεδομένων MySQL. Επιπλέον όσον αφορά την εμφάνιση, χρησιμοποιήθηκε ένα επαγγελματικό θέμα, το Eduma με πρότυπο περιεχόμενο την εκπαίδευση, το οποίο βασίζεται στο HTML 5, PHP 7x, CSS, JavaScript/JQuery και στο Bootstrap 5.x.

Τα βασικά χαρακτηριστικά και ο σκοπός δημιουργίας της ιστοσελίδας ήταν:

• Η παροχή πληροφοριών που σχετίζονται με το τμήμα και όλες τις πληροφορίες που οφείλει να γνωρίζει ο υποψήφιος αλλά και ο εν΄ δυνάμει φοιτητής.

• Η δημοσίευση των ανακοινώσεων από τη γραμματεία και το προσωπικό του τμήματος.

• Η δημοσίευση και η δυναμική ενημέρωση σε περίπτωση αλλαγών του προγράμματος σπουδών, των μαθημάτων και της εξεταστικής.

• Η εύκολη διαχείριση της ιστοσελίδας από μη εξειδικευμένο προσωπικό.

6

• Σελίδες με περιεχόμενο, δομή, μενού, εικόνες, και όλα τα στοιχεία που περιέχονται, να αναδιαμορφώνονται ανάλογα με τη συσκευή που χρησιμοποιεί ο χρήστης ώστε να φέρουν το ίδιο άρτιο αποτέλεσμα και να προσφέρουν μία εύκολη και γρήγορη εμπειρία πλοήγησης.

• Η εύκολη συντήρηση και η δυνατότητα αναβαθμίσεων.

• Δημιουργία εικονικής περιήγησης 360° για την απεικόνιση των εσωτερικών και των εξωτερικών χώρων της σχολής.

Τελικά το εν λόγω θέμα, Eduma κρίναμε ότι καλύπτει τις ανάγκες του τμήματος λόγω του γεγονότος ότι έχει ευέλικτη δομή και είναι εύκολα παραμετροποιήσιμο και έτσι χρησιμοποιήθηκε ως βάση για την τελική σελίδα του τμήματος.

# <span id="page-7-0"></span>**Δομή εργασίας**

Στα παρακάτω κεφάλαια, θα αναλυθεί εκτενέστερα ο τρόπος δημιουργίας και υλοποίησης της εργασίας, αφού πρώτα γίνει μια βασική αναφορά και επεξήγηση των εργαλείων που χρησιμοποιήθηκαν.

Στο πρώτο κεφάλαιο γίνεται ανάλυση και ιστορική αναδρομή του Σχεδιασμού Ιστοσελίδων (Web Design). Πως ξεκίνησε καθώς και ο τρόπος με τον οποίο εξελίχθηκε μέχρι σήμερα, ενώ γίνεται επίσης αναφορά και στην ιστορία της hmtl. Αναφέρονται οι εξής γλώσσες προγραμματισμού: css, html, php.

Στο δεύτερο κεφάλαιο αναλύονται τα σύγχρονα λογισμικά ανοιχτού κώδικα και παρατίθενται τα χαρακτηριστικά τους, ο τρόπος λειτουργίας τους, ποιες είναι οι τρεις βασικές κατηγορίες τους και φυσικά τι οδήγησε στην ανάπτυξή τους. Επιπλέον θα γίνει αναφορά στα μειονεκτήματα και στα πλεονεκτήματα τους.

Στο τρίτο κεφάλαιο γίνεται αναδρομή στην ιστορία και την εξέλιξη του Web και αναλύονται τα χαρακτηριστικά κάθε μιας από τις (μορφές) του κατά τη διαδικασία εξέλιξής του, μέχρι το Web 3.0. Αναλύονται επίσης οι λειτουργίες και η δυνατότητες τις κάθε μορφής του καθώς και οι διάφορες τεχνολογίες που χρησιμοποιήθηκαν σε κάθε μία από αυτές.

Στο τέταρτο κεφάλαιο, αναλύεται το Pano2VR, το πρόγραμμα που χρησιμοποιήθηκε ώστε να δημιουργηθεί η εικονική περιήγηση, προσφέροντας μία διαδραστική εμπειρία στους χώρους του πανεπιστημίου. Γίνεται επίσης ανάλυση του τρόπου με τον οποίο χρησιμοποιήθηκε το πρόγραμμα, από την αρχή μέχρι την ολοκλήρωση της διαδικασίας της περιήγησης.

Στο πέμπτο και τελευταίο αλλά εξίσου σημαντικό κεφάλαιο γίνεται ανάλυση του Wordpress και των δυνατοτήτων του, ο λόγος επιλογής του για τη δημιουργία της ιστοσελίδας του τμήματος καθώς και τα πλεονεκτήματα και οι δυνατότητές του. Τέλος γίνεται η παρουσίαση της ιστοσελίδας, με λεπτομερή ανάλυση των εργαλείων που χρησιμοποιήθηκαν για την επίτευξη του τελικού αποτελέσματος. Περιγράφεται η διαδικασία εγκατάστασης του WordPress, η δημιουργία βάσης δεδομένων στον διακομιστή η οποία θα χρησιμοποιηθεί και ο σχεδιασμός που έγινε σύμφωνα με τους στόχους της εργασίας. Επίσης θα γίνει ανάλυση των πρόσθετων που χρησιμοποιήθηκαν (plugins). Έπειτα θα γίνει αναφορά στο θέμα εμφάνισης Eduma το οποίο χρησιμοποιήθηκε.

# <span id="page-9-0"></span>**Κεφάλαιο 1<sup>ο</sup> . Ιστορική αναδρομή και εξέλιξη της σχεδίασης ιστοσελίδων (Web Design)**

# <span id="page-9-1"></span>**1.1.Διαδίκτυο & Παγκόσμιος Ιστός**

Το διαδίκτυο είναι ένα δίκτυο υπολογιστών, που διασυνδέει εκατομμύρια υπολογιστικές συσκευές σε ολόκληρο τον κόσμο. Το Διαδίκτυο (Internet) είναι ένα δίκτυο επικοινωνίας, το οποίο επιτρέπει την ανταλλαγή δεδομένων μεταξύ οποιουδήποτε διασυνδεδεμένου υπολογιστή. Η τεχνολογία του είναι βασισμένη κυρίως στην διασύνδεση επιμέρους δικτύων ανά τον κόσμο και σε πολυάριθμα πρωτόκολλα επικοινωνίας. Στην πιο εξειδικευμένη μορφή του, η οποία και χρησιμοποιείται περισσότερο, με τον όρο Διαδίκτυο, περιγράφεται το παγκόσμιο πλέγμα διασυνδεδεμένων υπολογιστών και των υπηρεσιών και πληροφοριών που παρέχει στους χρήστες του. Οι πρώτες υπολογιστικές συσκευές που χρησιμοποιήθηκαν ήταν επιτραπέζιοι υπολογιστές, σταθμοί εργασίας Linux και οι αποκαλούμενοι εξυπηρετητές, που είχαν ως σκοπό την αποθήκευση και τη μεταφορά πληροφοριών όπως ιστοσελίδες και μηνύματα e-mail. Η ιστορία του παγκόσμιου ιστού είναι πολύ μικρότερη σε σχέση με αυτή του Διαδικτύου (το οποίο ξεκίνησε το 1969). Το 1989 ο Τιμ Μπέρνερς Λι (Tim Berners - Lee), μέλος του κέντρου CERN (Σερν - Κέντρο Φυσικής Υψηλής Ενέργειας) εφηύρε τον Παγκόσμιο Ιστό, προσπαθώντας να βρει ένα τρόπο αρχειοθέτησης των επιστημονικών μελετών των συνεργατών του CERN. Η επιτυχία του ήταν τόσο μεγάλη, ώστε πολύ γρήγορα ενσωματώθηκε στις υπηρεσίες του Διαδικτύου γνωρίζοντας τεράστια απήχηση, χάρη στον απλό και ελκυστικό τρόπο περιήγησης και αναζήτησης πληροφοριών.

Λόγω της μεγάλης απήχησης του Παγκόσμιου Ιστού, πολλές φορές ταυτίζεται με το Διαδίκτυο. Στην πραγματικότητα όμως, αυτή η αντίληψη είναι λανθασμένη. Ο Παγκόσμιος Ιστός αποτελείται από μία τεράστια συλλογή ψηφιακών εγγράφων (τις ιστοσελίδες), που βρίσκονται αποθηκευμένα σε υπολογιστές του Διαδικτύου. Το Διαδίκτυο από την άλλη, είναι ένα παγκόσμιο δίκτυο υπολογιστών συνδεδεμένων μεταξύ τους.

Μία ιστοσελίδα (web page), έχει δυνατότητα ενσωμάτωσης κειμένου, εικόνων, ήχου ή ακόμα και βίντεο. Όπως γίνεται η μεταφορά ενός φορτίου με κάποιο φορτηγό σε έναν αυτοκινητόδρομο, έτσι και μία ιστοσελίδα του Παγκόσμιου Ιστού μεταφέρεται στο Διαδίκτυο «ταξιδεύοντας» από κάποιον κεντρικό υπολογιστή, στον οποίο είναι αποθηκευμένη, στον υπολογιστή ενός χρήστη. (Kurose & Ross, 2017)

#### <span id="page-10-0"></span>**1.2. Σχεδιασμός Ιστοσελίδων**

Ο όρος σχεδιασμός ιστοσελίδων καλύπτει ένα μεγάλο εύρος δραστηριοτήτων όπως η δημιουργία, η σχεδίαση, η κωδικοποίηση, ο προγραμματισμός και το φιλικό προς τον χρήστη περιβάλλον μιας ιστοσελίδας. Αρχικά πρέπει να αναφερθεί πως η ιστορία του διαδικτύου είναι σχετικά σύντομη με την έννοια ότι δεν έχουν περάσει παρά μόνο μερικές δεκαετίες από τότε που πρωτοεμφανίστηκε. Αυτό έγινε στα τέλη της δεκαετίας του 1960. Δημιουργήθηκε για στρατιωτικούς σκοπούς από τον στρατό των ΗΠΑ. Ο τρόπος επικοινωνίας μεταξύ των υπολογιστών ήταν δύσκολος, όμως το 1972 ο Ray Tomlinson εφηύρε το e-mail, ένα σύστημα ηλεκτρονικού ταχυδρομείου το οποίο είχε έρθει για να μείνει και χρησιμοποιείται μέχρι και σήμερα σε τεράστιο βαθμό. Το έτος 1980 αποτέλεσε σημείο αναφοράς για το διαδίκτυο καθώς η επιτροπή του Αμερικανικού Εθνικού Ινστιτούτου γνωστοποίησε τη γλώσσα σήμανσης GML (SGML). Λίγα χρόνια αργότερα ο Tim Berners-Lee, επιστήμονας του Ευρωπαϊκού Οργανισμού Πυρηνικών Ερευνών (CERN) εφηύρε την Hypertext Markup Language (HTML), η οποία χρησιμοποιείται σε όλες τις ιστοσελίδες σήμερα. Το 1989-1990 ο Tim Berners-Lee δημιούργησε τον πρώτο browser με την ονομασία WORLD WIDE WEB ο οποίος έδινε τη δυνατότητα σε υπολογιστές να αναζητήσουν πληροφορίες στο διαδίκτυο και ανέπτυξε τον πρώτο του web server με την ονομασία Hypertext Transfer Protocol Deamon (httpd). Ήταν ο πρώτος web server που μπορούσε να συνδυάσει την επικοινωνία στο διαδίκτυο με το υπερκείμενο. Στον ίδιο server ανέβηκε και η πρώτη σελίδα online, τον Αύγουστο του 1991.

Στην αρχή, ο σχεδιασμός ιστοσελίδων ήταν περιορισμένων δυνατοτήτων. Καθώς όμως το Web εξελισσόταν, έτσι και η HTML με τη σειρά της γινόταν πιο πολύπλοκη και ευέλικτη, δίνοντας τη δυνατότητα στους χρήστες να προσθέτουν περιεχόμενο όπως εικόνες και πίνακες στις ιστοσελίδες. Ο σχεδιασμός ιστοσελίδων γνώρισε ραγδαία εξέλιξη με την εφεύρεση του Cascading Style Sheets (CSS) και την τεχνολογία web server, η οποία έδινε τη δυνατότητα στον χρήστη να προσαρμόσει την ιστοσελίδα ανάλογα με τις απαιτήσεις του (server-side scripting). (Deitel & Deitel, 2011)

Το "Mosaic" ήταν το πρώτο πρόγραμμα περιήγησης στο Διαδίκτυο. Επέτρεπε στους χρήστες να προηγηθούν σε αυτό και έκανε το Web διαθέσιμο για το ευρύ κοινό. Δημιουργήθηκε το 1993. Το 1995 η Microsoft κυκλοφόρησε τα windows 95 ένα καινούργιο λειτουργικό σύστημα της εταιρίας καθώς και έναν browser για το συγκεκριμένο λειτουργικό, τον Microsoft Internet Εxplorer, ο οποίος έγινε ευρέως γνωστός και χρησιμοποιήθηκε σε όλο τον κόσμο. Η AltaVista, μία από τις πρώτες πολύγλωσσες μηχανές αναζήτησης εφευρέθηκε λίγους μήνες αργότερα καθώς και το Amazon.com, μία από τις πρώτες εταιρίες που έδιναν τη δυνατότητα για ηλεκτρονικές συναλλαγές. Αναπτύχθηκαν καινούργιες τεχνολογίες βάσεων δεδομένων όπως το server-side scripting (PHP, JSP, ASP.Net, ColdFusion κλπ), αλλάζοντας σε μεγάλο βαθμό τα πρότυπα σχεδιασμού όπως το CSS και έτσι δόθηκαν νέες δυνατότητες στους web designers καις τους web developers. Το 1995 αναπτύχθηκε το World Wide Web Consortium (W3C) με σκοπό τον προσδιορισμό προτύπων και κατευθύνσεων για την μελλοντική ανάπτυξη της HTML, ούτως ώστε να υπάρχει η δυνατότητα παροχής δυναμικού περιεχομένου μέσω του Διαδικτύου .Το 1996 έκανε την εμφάνισή του ο Macromedia Flash, μία νέα τεχνολογία που επέτρεπε τη δημιουργία animation αλλά και την ενσωμάτωση βίντεο σε ιστοσελίδες. Μία τεχνολογία που άλλαξε άρδην τα δεδομένα σε ότι αφορά το Διαδίκτυο. Παρόλο που ο Flash έδινε τη δυνατότητα σε σχεδιαστές να δημιουργήσουν διαδραστικό περιεχόμενο με ελάχιστες γνώσεις ανάπτυξης, οι αρχικές εκδόσεις του είχαν περιορισμένες δυνατότητες scripting. Αυτό άλλαξε μέσα στα επόμενα χρόνια καθώς ο Flash συνέχισε να αναπτύσσεται όλο και περισσότερο, απέκτησε τη δική του scripting γλώσσα η οποία ήταν βασισμένη στην Javascript, φτάνοντας έτσι στο σημείο να μετατραπεί σε ένα πλήρες εργαλείο ανάπτυξης παρουσίασης.

Είναι αδιανόητο να γίνει οποιαδήποτε ιστορική αναδρομή στο web design χωρίς να αναφερθεί το άτομο που έχει συμβάλει σε πολύ μεγάλο βαθμό στην ανάπτυξή του, και θεωρείται ο κορυφαίος σύμβουλος του Παγκόσμιου ιστού. Αυτός είναι ο Jakob Nielsen, κάτοχος διδακτορικού στην επιστήμη των υπολογιστών και ένα από τα πιο δημοφιλή πρόσωπα μεταξύ των web designers και web developers. Κάποιοι από τους χαρακτηρισμούς που του απέδωσαν διάφορα περιοδικά είναι "ο βασιλιάς της χρηστικότητας" από το περιοδικό (Internet Magazine) και "ο γκουρού της ευχρηστίας της ιστοσελίδας" από το (The New York Times). Ο Jakob Nielsen κατακρίνει τον Flash, τα animation και τα μεγάλα γραφικά καθώς προτιμάει απλές και εύκολες στην πλοήγηση ιστοσελίδες στις οποίες έχει πρόσβαση ένας μέσος χρήστης του διαδικτύου. Η ιστορία του Web Design χωρίζεται σε τέσσερις περιόδους κατά τις οποίες εξελίχθηκε η ανάπτυξη ιστοσελίδων καθώς και η πολυπλοκότητα του σχεδιασμού τους. (Evans, Martin & Poatsy, 2014)

# **Πρώτη περίοδος του Web Design**

Η πρώτη περίοδος ξεκίνησε ουσιαστικά το 1993 με την εφεύρεση του "Mosaic", του πρώτου προγράμματος περιήγησης στο Διαδίκτυο και τελείωσε με την εμφάνιση και τη διάδοση της HTML στο ευρύ κοινό. Οι τεχνολογικοί περιορισμοί της πρώτης περιόδου ήταν πάρα πολλοί, με μερικά παραδείγματα να είναι:

- Οι αργές συνδέσεις μόντεμ
- **•** Οι μονόχρωμες οθόνες
- Η αδυναμία από τους παρόχους υπηρεσιών να μεταφέρουν τα δεδομένα γρήγορα
- Οι ιστοσελίδες της εποχής περιλάμβαναν συνήθως τον τίτλο (banner) και ένα ολοσέλιδο κείμενο με μαύρες γραμμές για τις κατατμήσεις.

## **Δεύτερη περίοδος του Web Design**

Οι ιστοσελίδες της δεύτερης περιόδου είχαν μία περισσότερο επαγγελματική μορφή καθώς και πολλά διαφορετικά χαρακτηριστικά σε αντίθεση με αυτές της πρώτης περιόδου, όπως:

- Tη χρήση εικόνων αντί για λέξεις σε πολλές περιπτώσεις
- **•** Κουμπιά διάδρασης
- Τα εμβλήματα (banners) αντικατέστησαν τους τίτλους

Ένα από τα προβλήματα της συγκεκριμένης περιόδου ήταν η υπερβολική περιεκτικότητα των ιστοσελίδων με εικόνες, χρώματα και γραφικά περιβάλλοντα. Υπήρχαν όμως σχεδιαστές όπως ο David Seigal, οι οποίοι είχαν τις γνώσεις ούτως ώστε να χρησιμοποιήσουν την HTML με καινοτόμους τρόπους, με στόχο να αποκτήσουν τη διάταξη της ιστοσελίδας που επιθυμούσαν. Ένα άλλο σημαντικό πρόβλημα για τους σχεδιαστές ιστοσελίδων ήταν το γεγονός πως οι ιστοσελίδες τους έπρεπε να προσαρμόζονται στην κατάλληλη ανάλυση για κάθε διαφορετικό τύπο οθόνης. 8bit ή 24bit. Σε εκείνη την περίοδο οι σχεδιαστές άρχισαν να στρέφουν την προσοχή τους στην ταχύτητα λήψης της πληροφορίας, καθώς παρατηρούσαν πως πολλοί χρήστες δεν ήταν διατεθειμένοι να περιμένουν έστω και λίγα λεπτά για την εμφάνιση του περιεχομένου στην οθόνη τους.

### **Τρίτη περίοδος του Web Design**

Στην Τρίτη περίοδο, οι ιστοσελίδες σχεδιάζονταν με τέτοιο τρόπο ώστε να μπορούν να προβάλλουν περιεχόμενο όπως ήχο, animation, 3D μοντέλα που ήταν επίκαιρα εκείνη την εποχή. Ο σχεδιασμός, η δομή και το σύστημα πλοήγησης θεωρήθηκαν άκρως σημαντικά κατά τη δημιουργία μίας ιστοσελίδας, ώστε να μπορούν οι χρήστες να βρουν αυτό που ψάχνουν εύκολα και γρήγορα. Στην περίοδο αυτή υιοθετήθηκε μία στρατηγική παρόμοια με αυτή του μοντέλου "AIDA", την προσέλκυση δηλαδή νέων επισκεπτών σε μία ιστοσελίδα η οποία θα τους τραβήξει το ενδιαφέρον να μάθουν περισσότερα για αυτή, προκαλώντας τους την επιθυμία να δράσουν και να ανταποκριθούν.

#### **Τέταρτη περίοδος του Web Design**

Τα περισσότερα από τα χαρακτηριστικά των ιστοσελίδων της τέταρτης περιόδου είναι ίδια με αυτά των ιστοσελίδων της προηγούμενης, με κάποιες ιδιαιτερότητες όπως η προσήλωση στην πώληση προϊόντων που μπορεί να επιτευχθεί μόνο μέσω του Διαδικτύου καθώς και η αφθονία σε περιεχόμενο πολυμέσων. Σήμερα οι ιστοσελίδες έχουν αναπτυχθεί σε τέτοιο βαθμό ώστε να ανταποκρίνονται σε διαφόρων ειδών αναγκών όπως στην εκπαίδευση, στο ηλεκτρονικό εμπόριο, τη ψυχαγωγία, τις επιχειρήσεις κλπ. Το World Wide Web συνεχίζει να εδραιώνεται , το ίδιο συμβαίνει και με τους χρήστες του Διαδικτύου, και με εκατομμύρια νέες ιστοσελίδες να προστίθενται κάθε χρόνο. (Deitel & Deitel, 2011)

#### <span id="page-14-0"></span>**1.3. Ιστορική αναδρομή στην HTML**

Η HTML είναι ένα προϊόν της SGML (Standard Generalized Markup Language), μιας σύνθετης τεχνικής προδιαγραφής, που περιγράφει τις γλώσσες σήμανσης, και ειδικότερα αυτές που χρησιμοποιούνται στην ηλεκτρονική ανταλλαγή παραστατικών, διαχείριση εγγράφων καθώς και τη δημοσίευσή τους. Δημιουργήθηκε το 1980 από τον Tim Berners-Lee. Η HTML ουσιαστικά δημιουργήθηκε για να μπορούν να δημοσιεύουν και να ανταλλάζουν επιστημονικά και άλλα τεχνικά έγγραφα όσοι δεν είχαν ειδικευτεί στην SGML, δίνοντας τη δυνατότητα να συνδεθούν τα έγγραφα ηλεκτρονικά μέσω υπερσυνδέσμων. Από εκεί προήλθε και το όνομά της HyperText Markup Language. Δεν άργησε να γίνει αντιληπτό το γεγονός πως η HTML ήταν αρκετά εύκολη στην εκμάθησή, αυτόνομη και μπορούσε να χρησιμοποιηθεί σε διάφορες εφαρμογές. Έτσι, καθώς ο Παγκόσμιος Ιστός εξελισσόταν όλο και περισσότερο, η HTML εδραιώθηκε σε όλο τον κόσμο. Η ιδέα του Tim Berners-Lee ήταν να δημιουργήσει έναν τρόπο επικοινωνίας μεταξύ υπολογιστών που βρίσκονται σε απομακρυσμένες τοποθεσίες. Να μπορούν δηλαδή οι ερευνητές που βρίσκονται σε διαφορετικές τοποθεσίες να συγκεντρώνουν και να ανταλλάσουν πληροφορίες. Εκτός από έγγραφα τα οποία θα μπορούσαν να μεταφορτωθούν σε μεμονωμένους υπολογιστές, άφησε να εννοηθεί πως θα ήταν δυνατή η σύνδεση του κειμένου με τα ίδια τα αρχεία. (Lemay, Colburn & Kyrnin, 2016)

# **HTML 1.0**

Εκείνη την εποχή, ελάχιστοι ασχολούνταν με την ανάπτυξη ιστοσελίδων, ενώ ακόμα και αυτοί που ασχολούνταν δεν μπορούσαν να κάνουν πολλά πράγματα εκτός από το να βάλουν κείμενο στο Διαδίκτυο. Αυτό οφείλεται στους περιορισμούς της πρώτης έκδοσης της HTML, ενώ οι διαφορές της με την HTML που χρησιμοποιείται σήμερα είναι τεράστιες.

# **HTML 2.0**

Η HTML 2.0, συνδύαζε όλα τα χαρακτηριστικά της πρώτης έκδοσης με μερικά νέα. Κυκλοφόρησε το 1995, και ήταν το πρότυπο για τη δημιουργία ιστοσελίδων μέχρι τον Ιανουάριο του 1997. Με την πάροδο των χρόνων ακολούθησαν πολλές εκδόσεις, με την κάθε μία να προσθέτει καινούργια χαρακτηριστικά στην HTML, όπως υποστήριξη για τα φύλλα, πλαίσια κ.α. με την HTML να εξελίσσεται όλο και περισσότερο με κάθε νέα έκδοση, για να φτάσουμε στη σημερινή που είναι η HTML 5, η οποία προσφέρει απεριόριστες δυνατότητες στην ανάπτυξη ιστοσελίδων. (Καράκος, 2012)

## <span id="page-15-0"></span>**1.4. Web Servers**

Web Servers ονομάζεται το υλικό και το λογισμικό, τα οποία παρέχουν διάφορες υπηρεσίες "εξυπηρετώντας" αιτήσεις από άλλους υπολογιστές, γνωστούς ως πελάτες (clients). Υπάρχει βέβαια περιπτώσεις, στις οποίες ο ίδιος ο υπολογιστής εκτελεί τέτοια προγράμματα "εξυπηρετητών" 24ώρες την ημέρα. Στην προκειμένη περίπτωση, όλος ο υπολογιστής θεωρείται εξυπηρετητής εφόσον αυτή είναι η βασική του λειτουργία.

Οι Web Servers είναι συνήθως υπολογιστές των οποίων η σύνθεση διαφέρειαπό αυτή των κοινών υπολογιστών, διότι διαθέτουν πιο αναβαθμισμένες δυνατότητες . Ο τρόπος επικοινωνίας μεταξύ ενός πελάτη και του εξυπηρετητή γίνεται μέσω ενός τοπικού δικτύου ή ακόμα και από το Διαδίκτυο. Συνήθως, το web hosting γίνεται σε έναν εξειδικευμένο server ώστε καταστεί δυνατή η φιλοξενία ιστοσελίδων. Οι servers, διαθέτουν επεξεργαστές τους οποίους υποστηρίζουν και χρησιμοποιούν για την επεξεργασία των δεδομένων, γρήγορους και μεγάλης χωρητικότητας σκληρούς δίσκους αλλά και υψηλής ταχύτητας μνήμες. Τέλος, υπάρχει ένα σύστημα διπλής τροφοδοσίας αλλά και συσκευή παροχής αδιάλειπτης ενέργειας, για μεγαλύτερη αξιοπιστία και σιγουριά στις παρεχόμενες υπηρεσίες.

Η χρησιμότητα των servers αφορά τόσο την επαφή των ανθρώπων με το διαδίκτυο, όσο και μεταξύ τους, προκειμένου να υπάρχει επικοινωνία αλλά και η δυνατότητα προσπέλασης δεδομένων οποιασδήποτε μορφής σε όλο το Internet. Το μοντέλο πελάτη/εξυπηρετητή (client/server), είναι αυτό στο οποίο στηρίζονται όλα τα προγράμματα εφαρμογών.

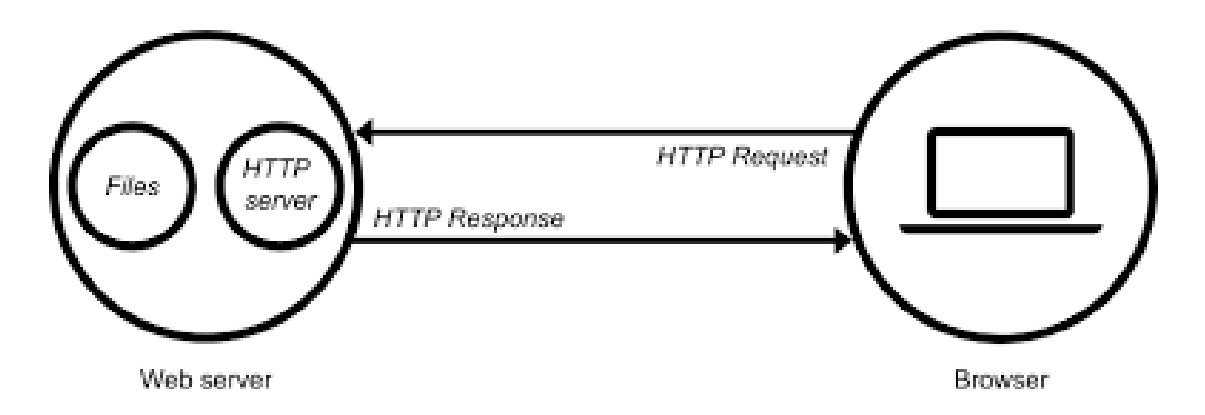

*Εικόνα 1. Μοντέλο Πελάτη Εξυπηρετητή*

Η βασική δομή μίας εφαρμογής πελάτη-εξυπηρετητή λειτουργεί ως εξής: Όταν κάποιος χρήστης χρειάζεται πληροφορίες ή πρόσβαση σε κάποιον πόρο του Internet, εκτελεί το πρόγραμμα «πελάτης» της αντίστοιχης εφαρμογής και καθορίζει τις λεπτομέρειες αυτού που ζητάει. Το πρόγραμμα «πελάτης», πραγματοποιεί την σύνδεση μέσω δικτύου με ένα πρόγραμμα «εξυπηρετητής» που ελέγχει τις πληροφορίες που ζητήθηκαν. Ο διάλογος μεταξύ πελάτη-εξυπηρετητή γίνεται με την χρήση πρωτοκόλλου της συγκεκριμένης εφαρμογής. Το πρόγραμμα «πελάτης» μορφοποιεί το αίτημα του χρήστη στο πρωτόκολλο της εφαρμογής που είναι κοινό με τον server και διαβιβάζει το αίτημα στο TCP/IP που θα φροντίσει την μετάδοση του στον εξυπηρετητή μέσω δικτύου.

Ο εξυπηρετητής αφού πάρει το αίτημα, βρίσκει τον πόρο και μορφοποιεί το αποτέλεσμα στο πρωτόκολλο της συγκεκριμένης εφαρμογής, το οποίο στέλνει στο TCP/IP για να αρχίσει η αποστολή μέσω δικτύου πίσω στον πελάτη. Όταν ο πελάτης πάρει την πληροφορία, την κάνει διαθέσιμη στον χρήστη ο οποίος μπορεί να την δει ή να την κατευθύνει κάπου αλλού. Τα προγράμματα «πελάτης» εκτελούνται μόνο όταν τα τρέξει ο χρήστης, ενώ τα προγράμματα «εξυπηρετητής» εκτελούνται αδιάκοπα ακόμη και όταν δεν υπάρχουν αιτήματα πελατών. ("Τι είναι ο web server;", 2020)

# <span id="page-16-0"></span>**1.5. Γλώσσες προγραμματισμού PHP**

Πρόκειται για μία από τις δημοφιλέστερες γλώσσες προγραμματισμού για δημιουργία δυναμικών σελίδων που υποστηρίζει ανοιχτό κώδικα, η οποία περιλαμβάνει συνθήκες, μεταβλητές και συναρτήσεις ενσωματώνοντάς τες σε αρχείο HTML , το οποίο εκτελείται κάθε φορά που ανοίγεται. Είναι ανεξάρτητη πλατφόρμας. Υπάρχουν υλοποιήσεις της για όλα τα κύριο λειτουργικά συστήματα UNIX, Linux, Mac και Windows. Υποστηρίζει επίσης πολλά συστήματα βάσεων δεδομένων, συμπεριλαμβανομένης και της MySQL. Προσφέρει διαδραστικότητα ανάμεσα στον χρήστη και στον διακομιστή καθώς είναι γραμμένη ειδικά για αλληλεπίδραση με το Web, καθιστώντας τη ένα πολύτιμο εργαλείο. Αναπτύχθηκε από τον Rasmus Lerdorf, ο οποίος την δημιούργησε το 1994 . Κάποια από τα πλεονεκτήματα της PHP είναι τα εξής:

- Είναι συμβατή με το λειτουργικό Linux
- Συνεργάζεται με άλλα συστήματα βάσεων δεδομένων
- Έχει χαμηλό κόστος
- Είναι εύκολη στην εκμάθηση και τη χρησιμοποίησή της
- **●** Είναι λογισμικό ανοιγτού κώδικα

#### **MySQL**

Η MySQL είναι ένα σύστημα διαχείρισης με βάση δεδομένων ανοικτού κώδικα. Πρόκειται για έναν διακομιστή RDBMS πολλαπλών χρηστών ο οποίος επιτρέπει την πραγματοποίηση πολλαπλών ταυτόχρονων συνδέσεων. Χρησιμοποιεί την SQL ώστε να αλληλοεπιδράσει με τα δεδομένα και να τα διαχειριστεί. Δημιουργήθηκε το 1994 από τον Michael Widenius, τον βασικό προγραμματιστή της Σουηδικής εταιρίας συμβούλων TcX, επειδή χρειαζόταν έναν γρήγορο και ευέλικτο τρόπο για να προσπελάσει τους πίνακές της. Η σουηδική εταιρεία MySQL AB χρηματοδοτεί τη γλώσσα και ανήκει στην Oracle. Ενώ λοιπόν έχουμε διάφορες γλώσσες, όπως την PHP, στην ουσία όταν μιλάμε για τη MySQL έχουμε να κάνουμε με μια βάση δεδομένων. Ο χρήστης μπορεί να αποθηκεύει, να ταξινομεί, να αναζητά και να ανακαλεί τα δεδομένα, γρήγορα και αποτελεσματικά. Η γλώσσα λειτουργεί σε περιβάλλον Windows, Linux και Unix. (Deitel & Deitel, 2011)

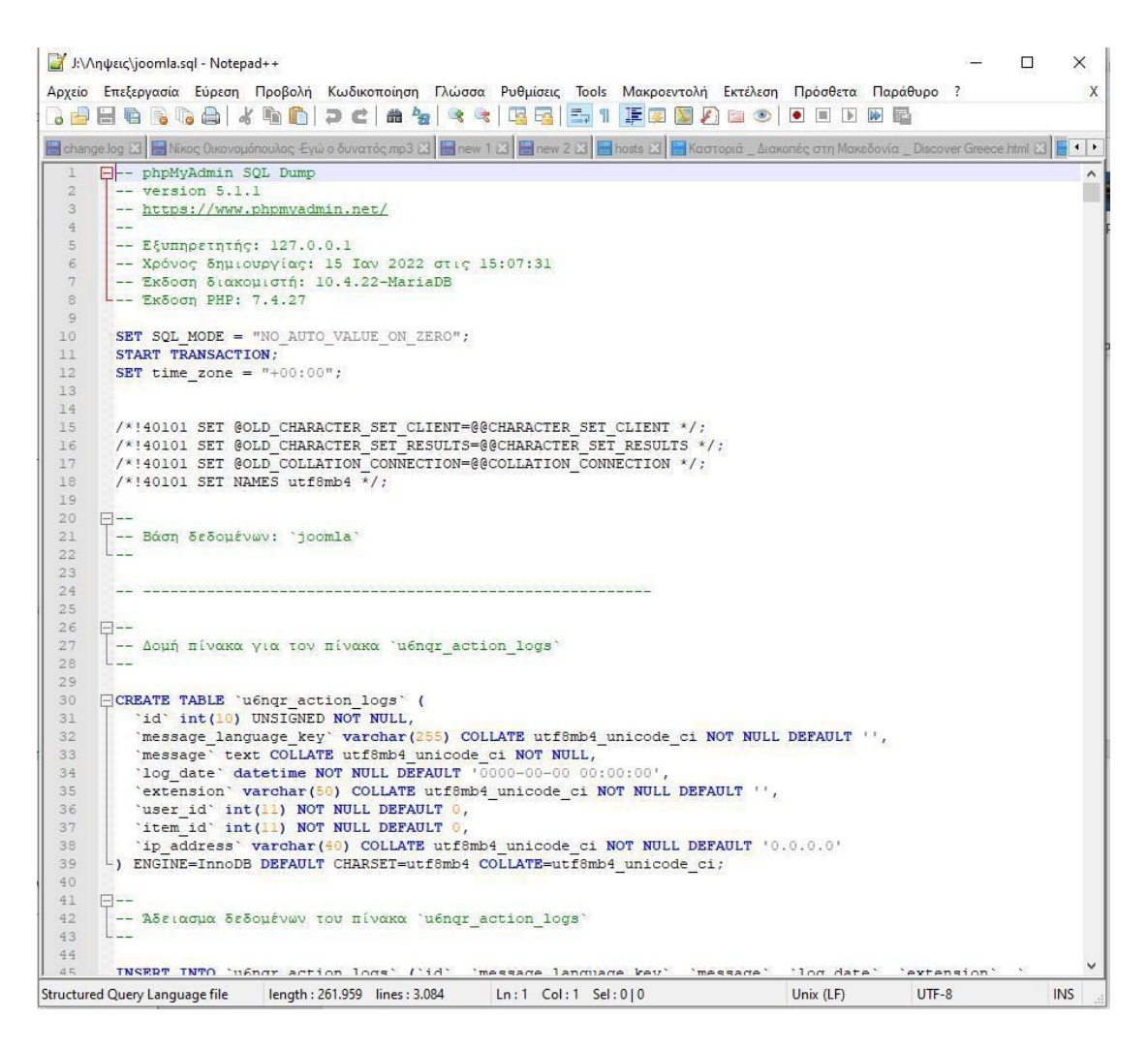

*Εικόνα 2. Προεπισκόπηση ενός αρχείου βάσης δεδομένων*

## **PhpMyAdmin**

To Phpmyadmin είναι ένα δωρεάν εργαλείο γραμμένο σε PHP, που έχει σκοπό την καλύτερη διαχείριση της MySQL μέσω διαδικτύου. Υποστηρίζει ένα μεγάλο φάσμα λειτουργιών της MySQL και της MariaDB. Οι πιο συχνές λειτουργίες, όπως διαχείριση βάσεων, πινάκων, στηλών, σχέσεων, κλειδιών, χρηστών και αδειών μπορούν να πραγματοποιηθούν μέσω μιας διεπαφής χρήστη, καθώς επίσης δίνεται και η δυνατότητα για απευθείας εκτέλεση SQL ερωτημάτων. Επιπλέον το Phpmyadmin παρέχει πολύ καλή τεκμηρίωση και documentation όπως και υποστήριξη για 72 διαφορετικές γλώσσες.

## **CSS**

Η ονομασία CSS προέρχεται από το Cascading Style Sheets - Διαδοχικά Φύλλα Στυλ. Σκοπός των CSS ήταν η δημιουργία μιας γλώσσας στυλ με τη δυνατότητα ενσωμάτωσης με την HTML και την XHTML, ώστε να μπορούν να συνδυαστούν οι κανόνες δόμησης με τους κανόνες του στυλ. Δημιουργοί τους είναι μια ομάδα του World Wide Web Consortium επικεφαλής της οποίας ήταν οι Bert Bos και Håkon Wium Lie. Το 1996 κυκλοφόρησε η πρώτη έκδοση του CSS, η CSS1, οι λειτουργίες της οποίας περιλάμβαναν στυλ γραμματοσειράς, χρώμα και εικόνες φόντου. Το 1998 κυκλοφόρησε η δεύτερη έκδοση, η CSS2, προσθέτοντας νέα χαρακτηριστικά υψηλής τεχνολογίας στα CSS, όπως την ικανότητα τοποθέτησης των στοιχείων για την κατάλληλη διάταξη της ιστοσελίδας, το z – index, νέες ιδιότητες γραμματοσειράς όπως σκιές κ.α. Η CSS3 διαιρείται σε ενότητες, με την κάθε μία να υποστηρίζει διαφορετικά στιλιστικά στοιχεία, διατηρώντας τη συμβατότητα με τις προηγούμενες εκδόσεις. (Deitel & Deitel, 2011)

# <span id="page-20-0"></span>**Κεφάλαιο 2<sup>ο</sup> Ανάλυση των Συστημάτων Διαχείρισης Περιεχομένου (CMS)**

## <span id="page-20-1"></span>**2.1. Τι είναι το λογισμικό ανοιχτού κώδικα (Open Source Software)**

Με τον όρο Λογισμικό ανοικτού κώδικα, εννοούμε λογισμικό του οποίου ο πηγαίος κώδικας διατίθεται ελεύθερα σε αυτούς που θέλουν να τον εξετάσουν, να τον τροποποιήσουν ή να τον χρησιμοποιήσουν σε άλλες εφαρμογές. Ένα λογισμικό ανοιχτού κώδικα μπορεί να συνοδεύεται από πολλές διαφορετικές άδειες χρήσης. Λογισμικό ανοιχτού κώδικα δεν σημαίνει απαραίτητα δωρεάν λογισμικό, ούτε ελεύθερο λογισμικό αλλά αναφέρεται κυρίως στην ελευθερία του κάθε χρήστη να εξετάσει και να χρησιμοποιήσει την γνώση και τις δυνατότητες που του προσφέρει ο κώδικας προγραμματισμού.

## **Η ιστορία του Open Source**

Το κίνημα του ελεύθερου λογισμικού ξεκίνησε το 1983. Το 1998, μια ομάδα ατόμων υποστήριξε πως ο όρος "ελεύθερο λογισμικό" θα έπρεπε να αντικατασταθεί από τον όρο "λογισμικό ανοικτού κώδικα" (Open Source Software), έκφραση που είναι λιγότερο ασαφής και πιο σχετική για τον εταιρικό κόσμο. Οι προγραμματιστές έχουν τη δυνατότητα, αν θέλουν, της δημοσίευσης του λογισμικού τους με μία άδεια open source, έτσι ώστε να αναπτυχθεί το ίδιο λογισμικό από κάποιον άλλον χρήστη ή να καταλάβει την εσωτερική λειτουργία του. Με τη χρήση λογισμικού ανοιχτού κώδικα, ο κάθε χρήστης έχει τη δυνατότητα τροποποίησής του, πρόσθεσής του σε νέα λειτουργικά συστήματα και αρχιτεκτονικές επεξεργαστών και διαμοίρασής του με άλλους ή και σε ορισμένες περιπτώσεις, στην αγορά του. Οι μελετητές Casson και Ryan έχουν επισημάνει αρκετούς λόγους για την υιοθέτηση του ανοικτού κώδικα, δίνοντας ιδιαίτερη σημασία στις ακόλουθες κατηγορίες:

- Ασφάλεια
- Οικονομική Προσιτότητα
- Διαφάνεια
- Διάρκεια
- Λειτουργικότητα

Ο ορισμός Open Source συνοδεύεται από μια φιλοσοφία ελευθερίας σε ότι αφορά τον καθορισμό των όρων χρήσης, τροποποίησης και αναδιανομής του λογισμικού. Οι άδειες χρήσεις ανοικτού λογισμικού δίνουν στους χρήστες δικαιώματα που κανονικά ανήκουν στον κάτοχο πνευματικών δικαιωμάτων του λογισμικού. Το πιο δημοφιλές παράδειγμα είναι η GNU General Public License (GPL) που επιτρέπει την ελεύθερη διανομή λογισμικού, υπό την προϋπόθεση όμως, πως οι αλλαγές που θα πραγματοποιηθούν ή οι εφαρμογές που θα δημιουργηθούν να κυκλοφορήσουν με τη ίδια άδεια. Ενώ μία διανομή open source παρουσιάζει τον τρόπο για να γίνει ο κώδικας δημόσια προσβάσιμος, οι άδειες open source επιτρέπουν στους δημιουργούς να ορίσουν την πρόσβαση αυτή. (Fogel, 2005)

#### <span id="page-21-0"></span>**2.2. Τι είναι τα CMS**

Ένα σύστημα διαχείρισης περιεχομένου είναι µία εφαρμογή που επιτρέπει τη δημιουργία, ενημέρωση, αναζήτηση και δημοσίευση περιεχομένου που είναι αποθηκευμένο σε µία βάση δεδομένων στο διαδίκτυο, µέσω ιστοσελίδων. Το CMS ουσιαστικά είναι ένα σύστημα που χρησιμοποιείται για τη διαχείριση του περιεχομένου ενός δικτυακού τόπου. Κύριος στόχος του είναι να διευκολύνει τον χρήστη ως προς τη σχεδίαση και τροποποίηση τόσο της μορφής, όσο και του περιεχομένου των ιστοσελίδων.

Σε γενικές γραμμές, ένα CMS θα πρέπει να διευκολύνει έναν αρχάριο χρηστή να διαχειρίζεται εύκολα και γρήγορα το περιεχόμενο των ιστοσελίδων µέσω ενός web browser. Επιπλέον, θα πρέπει να δίνει τη δυνατότητα κατηγοριοποίησης του περιεχομένου και τη δυνατότητα διαχωρισμού της εμφάνισης από το περιεχόμενο, ώστε όταν γίνεται η αλλαγή φόντου ή στυλ μίας σελίδας να εφαρμόζεται στις υπόλοιπες σελίδες χωρίς να επηρεάζει την επεξεργασία του περιεχομένου. (Boiko, 2005)

# **Ο λόγος της επιλογής ενός CMS**

Θα αναφερθούν κάποια από τα πλεονεκτήματα των CMS που οδήγησαν στην επιλογή ενός από αυτά (Wordpress) για τη δημιουργία του νέου ιστοτόπου του τμήματος Επικοινωνίας και Ψηφιακών Μέσων.

- Η ελευθερία του χρήστη να κάνει αλλαγές ανά πάσα στιγμή στην ιστοσελίδα χωρίς να εξαρτάται από αυτούς που τη δημιούργησαν.
- Το σύστημα υποστηρίζει τεχνικές λεπτομέρειες, δίνοντας έτσι τη δυνατότητα στον χρήστη να διαχειριστεί την ιστοσελίδα χωρίς να έχει γνώση ενός γλώσσας HTML.
- Υπάρχει δυνατότητα ενημέρωσης της ιστοσελίδας από πολλαπλούς χρήστες. Ο καθένας μπορεί να ενημερώνει διαφορετικά τμήματά της, διαμοιράζοντας έτσι με ευκολία τον φόρτο εργασίας.
- Τα συστήματα διαχείρισης περιεχομένου προσφέρουν δυναμικά χαρακτηριστικά.
- Έχουν σχετικά μικρό κόστος συντήρησης καθώς οι αλλαγές στην ιστοσελίδα μπορούν να γίνουν πολύ εύκολα χωρίς να είναι απαραίτητο να γίνουν αλλαγές σε όλες τις σελίδες.
- Υπάρχει η δυνατότητα χρησιμοποίησης ενός CMS από οποιονδήποτε υπολογιστή ώστε να πραγματοποιηθούν τυχόν αλλαγές. Δυνατότητα που καταστεί τα CMS ιδιαίτερα εύχρηστα. (Boiko, 2005)

# **Τι είναι το Περιεχόμενο και τι η Διαχείριση Περιεχομένου**

Δεδομένα, πληροφορία, περιεχόμενο και γνώση. Πρόκειται για όρους οι οποίοι αποτελούν κομμάτι του περιεχομένου και μας βοηθούν στο να κατανοήσουμε την έννοιά του.

**Δεδομένα**: Πρόκειται για ένα κομμάτι πληροφορίας, το οποίο δεν έχει κάποιο νόημα από μόνο του. Υπάρχει η δυνατότητα αποθήκευσής του σε αρχείο ή βάση δεδομένων. Αποτελεί την στοιχειώδη μονάδα χειρισμού της πληροφορίας.

**Πληροφορία**: Είναι κάθε είδους μορφή καταγεγραμμένης επικοινωνίας είτε πρόκειται για κείμενο (άρθρα, βιβλία κ.τ.λ.) είτε για εικόνες, βίντεο, αρχεία ενός υπολογιστή (έγγραφα Word) τα οποία άλλοτε μπορεί να περιέχουν κάποια μικρή ή μεγάλη σημασία για τον άνθρωπο και άλλοτε καμία. Με λίγα λόγια σχεδόν οτιδήποτε μπορεί να θεωρηθεί πληροφορία συμπεριλαμβανομένων των δεδομένων. Η πληροφορία επιτρέπει στα δεδομένα να αποκαλύψουν το κρυμμένο πολλές φορές νόημά τους.

**Περιεχόμενο**: Το περιεχόμενο είναι ο όρος στον οποίο μετατρέπεται η πληροφορία όταν χρησιμοποιείται για κάποιο σκοπό. Είναι η πληροφορία μαζί με ένα σύνολο δεδομένων που της δίνουν νόημα. Η αξία του περιεχομένου είναι το άθροισμα της αρχικής του μορφής (πληροφορία), ο τρόπος με τον οποίο εφαρμόζεται και χρησιμοποιείται, η σημασία του καθώς και η μοναδικότητά του.

**Γνώση**: Πρόκειται για την πνευματική κατάσταση ενός ατόμου που έχει συλλέξει συγκεκριμένες πληροφορίες και γνωρίζει κάτι μέσω πρακτικής εμπειρίας.

Θεωρητικά μιλώντας, αν υποθέσουμε πως οι τέσσερεις αυτοί όροι είναι μέρος του λόγου, τότε τα δεδομένα είναι μεμονωμένες λέξεις και η πληροφορία μία πρόταση η οποία αποτελείται από το σύνολο αυτών των λέξεων μαζί, σε συγκεκριμένη σειρά. Έτσι, ως γνώση μπορεί να θεωρηθεί η πνευματική κατάσταση του ατόμου που έχει διαβάσει ή ακούσει την πρόταση (πληροφορία) και την έχει κατανοήσει.

Είναι σημαντικό να τονιστεί πως οι όροι δεδομένα, πληροφορία, περιεχόμενο και γνώση έχουν ο καθένας ξεχωριστά μία διαφορετική και μοναδική έννοια και δεν είναι συνώνυμα. Η γνώση των διαφορών των όρων αυτών είναι σημαντική για την κατανόηση της διαχείρισης περιεχομένου.

Αν γινόταν να δοθεί ένας ορισμός ως προς το τι είναι η διαχείριση περιεχομένου, θα λέγαμε πως είναι το σύστημα των μεθόδων και τακτικών οι οποίες αυτοματοποιούν τις διαδικασίες της συλλογής, διαχείρισης και δημοσίευσης περιεχομένου. (Boiko, 2005)

# <span id="page-23-0"></span>**2.3. Χαρακτηριστικά των συστημάτων διαχείρισης περιεχομένου**

Τα χαρακτηριστικά ενός συστήματος CMS ποικίλλουν, αλλά τα περισσότερα περιλαμβάνουν δημοσίευση ιστοτόπου (Web Publishing), διαχείριση μορφής περιεχομένου (Content Managment), έλεγχο αναθεωρήσεων (revision control) καθώς και υπηρεσίες ευρετηρίου (indexing), αναζήτησης (searching) και ανάκτησης (retrieval). Ένα σύστημα διαχείρισης περιεχομένου επιτρέπει την δυνατότητα επεξεργασίας της πληροφορίας µέσω μιας μοναδικής πηγής. Έτσι κάθε κομμάτι του περιεχομένου αποθηκεύεται µόνο μια φορά σε ενιαίο χώρο αποθήκευσης στη βάση δεδομένων, επιτρέποντας την επαναχρησιμοποίησή του και εξαλείφοντας την πιθανότητα αποθήκευσης περιττών αντιγράφων.

Η επαναχρησιμοποίηση του περιεχομένου σε πολλαπλά έγγραφα εξασφαλίζει παράλληλα άμεση πρόσβαση και έλεγχο στο επαναχρησιμοποιημένο περιεχόμενο. Επίσης, η ενσωμάτωση διαφορετικών επεξεργαστών εγγράφων κάνουν ακόμα πιο εύκολη και γρήγορη την συγγραφή περιεχομένου, διαλέγοντας το κατάλληλο λογισμικό συγγραφής. Υπάρχουν διάφορα πακέτα γλώσσας και μοναδικά σύνολα χαρακτήρων, όπως π.χ Ρώσικη, Ελληνική κτλ., µε αποτέλεσμα το περιεχόμενο να μπορεί να παρουσιαστεί στην ιστοσελίδα σε πολλές διαφορετικές γλώσσες, χάρη στην πλήρη υποστήριξη χαρακτήρων Unicode. Ένα CMS χαρακτηρίζεται από ευελιξία, αφού μπορεί να παραμετροποιηθεί και να προσαρμοστεί στις ανάγκες κάθε χρήστη χωρίς να απαιτούνται πολύπλοκες διαδικασίες αναπρογραμματισμού και ανάπτυξης νέου κώδικα.

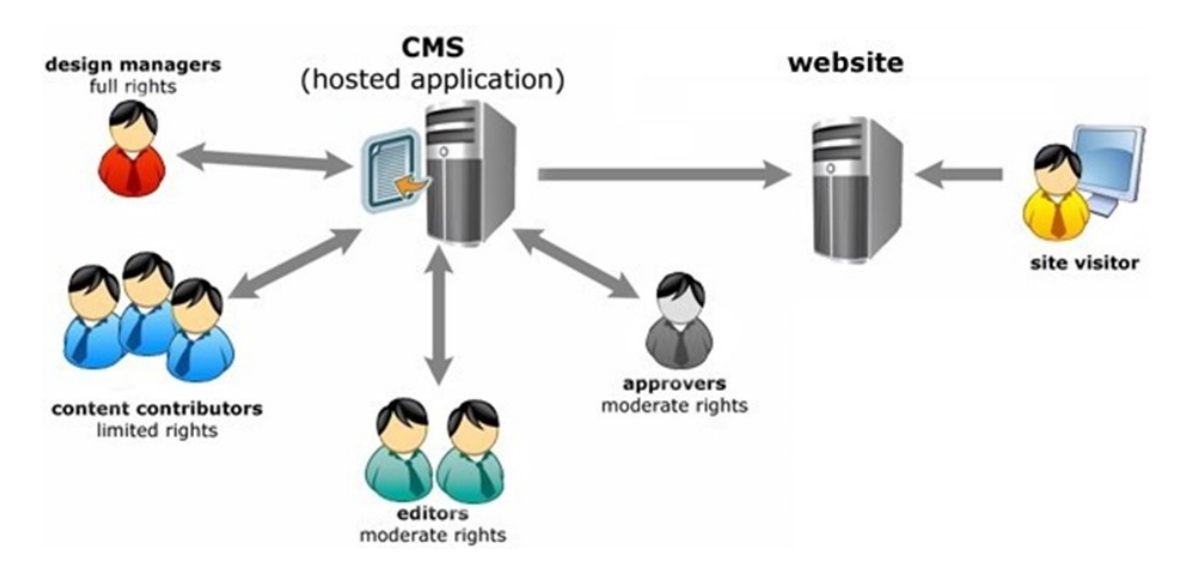

*Εικόνα 3. Διάγραμμα ροής εργασιών σε ένα CMS*

Ο διαχειριστής του CMS, μπορεί να αναθέτει στους χρήστες συγκεκριμένα δικαιώματα και ρόλους, επιτρέποντάς τους να διαχειρίζονται το τμήμα περιεχομένου για το οποίο έχει ο καθένας πιστοποίηση. Έχοντας την δυνατότητα πρόσβασης από απομακρυσμένο σημείο, οι χρήστες μπορούν να έχουν πρόσβαση µέσω του διαδικτύου ώστε να αναπτύσσουν περιεχόμενο από το σπίτι ή το γραφείο. Το CMS είναι ευέλικτο, όσον αφορά στην αλλαγή ενός μοντέλου δεδομένων ή διαχείρισης πολλαπλών μοντέλων ταυτόχρονα, αφού δεν απαιτείται ιδιαίτερη αλλαγή στον κώδικά του. Ακόμα και µε την αλλαγή του περιεχομένου σε ένα σημείο της ιστοσελίδας όπου αυτό εμφανίζεται, μπορεί να γενικευθεί ώστε να εφαρμοστεί στο αντίστοιχο σημείο και στις υπόλοιπες σελίδες. Τα CMS ανοιχτού λογισμικού υποστηρίζονται από πολλούς προγραμματιστές που εργάζονται για το λογισμικό και είναι ανοιχτό στο κοινό, και πολλές φορές δωρεάν. Εξαιτίας της φύσης του κώδικα και τον αριθμό των κοινοτήτων που εργάζονται σε αυτό, το λογισμικό μπορεί να εξελιχθεί γρήγορα και να προσφέρονται νέες βελτιώσεις.

Η γλώσσα προγραμματισμού PHP, είναι αυτή που χρησιμοποιείται στα πιο δημοφιλή CMS ανοιχτού κώδικα. Αυτά που θα αναλύσουμε στις παρακάτω ενότητες είναι το WordPress, το Joomla, και το Drupal. Ο ανοιχτός κώδικας είναι κώδικας που μπορεί να χρησιμοποιηθεί από οποιονδήποτε για οποιονδήποτε σκοπό και δεν απαιτείται η αγορά άδειας χρήσης. Υπάρχει η δυνατότητα να γίνουν προσαρμογές και τροποποιήσεις στα CMS ανοιχτού κώδικα χωρίς ειδική άδεια. Το πλεονέκτημα τους είναι ότι είναι δωρεάν, δεν απαιτούνται άδειες, δεν ζητείται αμοιβή για αναβαθμίσεις, δεν χρειάζεται να υπογραφούν συμβάσεις και δεν υπάρχουν μακροπρόθεσμες δεσμεύσεις. Επειδή ο καθένας μπορεί να αναπτύξει εφαρμογές ανοιχτού κώδικα, υπάρχουν ήδη αμέτρητα δωρεάν modules, plugins, και εργαλεία, ώστε η εταιρία που θα επιλέξει αυτή τη λύση, να µην χρειαστεί να προσλάβει προγραμματιστή. Επίσης υπάρχουν εκατοντάδες χιλιάδες δωρεάν πρότυπα που διατίθενται για CMS ανοιχτού κώδικα. (Boiko, 2005)

# <span id="page-25-0"></span>**2.4. Πως λειτουργούν τα CMS**

Σε ένα CMS ως περιεχόμενο ορίζονται:

- **•** Εικόνα
- Κείμενο
- Έγγραφα
- Βίντεο
- Ήχος
- **•** Τηλεφωνικοί αριθμοί
- **•** Πίνακες
- **•** Επιστημονικά δεδομένα

Και ούτω καθεξής. Σχεδόν οτιδήποτε δηλαδή μπορεί να οριστεί ως περιεχόμενο σε ένα CMS. Τα CMS είναι υπεύθυνα για την αποθήκευση, τον έλεγχο, την αναθεώρηση, την αρχειοθέτηση και τη δημοσίευση του περιεχομένου.

Κάθε CMS αποτελείται από τρία μέρη. Το σύστημα συλλογής είναι υπεύθυνο για τη συλλογή των πληροφοριών όπου μετατρέπονται σε περιεχόμενο, στη συνέχεια μεταβιβάζονται στο σύστημα διαχείρισης το οποίο είναι μία "βάση δεδομένων", και καταλήγουν στο σύστημα δημοσίευσης όπου μετατρέπονται σε δημοσιεύσεις. Τα τρία αυτά μέρη χαρακτηρίζονται αλλιώς και ως φάσεις του κύκλου ζωής ενός CMS.

- **Σύστημα συλλογής:** Είναι υπεύθυνο για τη δημιουργία ή τη συλλογή πληροφορίας από υπαρκτές πηγές. Ανάλογα με την πηγή ίσως χρειαστεί να γίνει μετατροπή της πληροφορίας σε κάποια βασική μορφή (π.χ. XML)
- **Σύστημα διαχείρισης:** Είναι υπεύθυνο για τη δημιουργία μίας βάσης δεδομένων όπου περιέχονται στοιχεία περιεχομένου και δεδομένα διαχείρισης.
- **Σύστημα Δημοσίευσης:** Είναι υπεύθυνο για τη διάθεση του περιεχομένου στο κοινό αφού πρώτα γίνει εξαγωγή των στοιχείων από τη βάση δεδομένων και για την κατασκευή κατευθυνόμενων δημοσιεύσεων όπως ιστότοποι, εκτυπώσιμα έγγραφα και newsletters. (Boiko, 2005)

## **Drupal**

Το Drupal είναι ένα Σύστημα Διαχείρισης Περιεχομένου ανοιχτού κώδικα με έμφαση στη συνεργασία. Το Drupal, όπως πολλά σύγχρονα CMS, επιτρέπει στον διαχειριστή συστήματος την οργάνωση του περιεχομένου, την προσαρμογή της παρουσίασης, την αυτοματοποίηση διαχειριστικών εργασιών καθώς και την διαχείριση των επισκεπτών της ιστοσελίδας και αυτών που συνεισφέρουν. Αν και υπάρχει μια πολύπλοκη προγραμματιστική διεπαφή, οι περισσότερες εκ των εργασιών μπορούν να επιτευχθούν με τη χρήση ελάχιστου ή και καθόλου προγραμματισμό. About. (χ.χ)

Το Drupal μπορεί να χρησιμοποιηθεί για τη δημιουργία ενός internet portal (προσωπικό ή τμήμα εταιρείας ), μιας εταιρικής ή εμπορικής ιστοσελίδας, μιας διαδικτυακής εφημερίδας, ή μιας συλλογής εικόνων, ενός intranet. Αυτές είναι μερικές από τις χρήσεις του. Τέλος μπορεί να χρησιμοποιηθεί ακόμη και για τη εξ αποστάσεως εκπαίδευση (e-learning).

Μία ομάδα που είναι αφιερωμένη στην ασφάλεια, δουλεύει για να κρατήσει το Drupal προστατευμένο επιλύοντας και θέματα εκσυγχρονισμού της ασφάλειας. Ένας μη κερδοσκοπικός οργανισμός επονομαζόμενος Drupal Αssosiation υποστηρίζει το

Drupal παρέχοντας την υποδομή στο drupal.org και οργανώνοντας διασκέψεις και εκδηλώσεις. Παράλληλα μια ολοένα αναπτυσσόμενη κοινότητα χρηστών, διαχειριστών ιστοσελίδων, σχεδιαστών, και κατασκευαστών λογισμικού δουλεύουν σκληρά με σκοπό να βελτιωθεί το λογισμικό.

Το λογισμικό Drupal γράφτηκε αρχικά από τον Dries Buytaert, ως σύστημα πίνακα ανακοινώσεων (bulletin board system). Η μετατροπή του Drupal σε λογισμικό ανοιχτού κώδικα έγινε το 2001. Όσον αφορά την ονομασία του, πρόκειται για την διατύπωση στην Αγγλική γλώσσα, της Ολλανδικής λέξης "drupel", που σημαίνει σταγόνα. Το όνομα προήλθε από τον απαρχαιωμένο πλέον ιστοτόπο Drop.org, του οποίου ο κώδικας εξελίχθηκε στο Drupal. Επιθυμία του Dries, ήταν να ονομαστεί η ιστοσελίδα "drop" (στα Ολλανδικά σημαίνει "χωριό", αναφερόμενος στη διάσταση της κοινότητας), αλλά κάνοντας ένα ορθογραφικό λάθος κατά την διαδικασία ελέγχου του ονόματος χώρου (domain name), τελικά παρατήρησε ότι ακούγεται καλύτερα.

Με τα χρόνια, το Drupal κερδίζει σε δημοσιότητα. Είναι το 3ο σε σειρά δημοτικότητας ίσως λόγω της πολυπλοκότητας στη δομή του. Υπάρχει πλέον μία μεγάλη κοινότητα χρηστών που λαμβάνει μέρος στην ανάπτυξη του Drupal. Θεωρείται δυσκολότερο ως προς την εκμάθηση και την εγκατάστασή του σε σύγκριση με άλλα δημοφιλή CMS. Το Drupal υποστηρίζει τη χρήση προφίλ εγκαταστάσεων, με προκαθορισμένο περιεχόμενο για την ιστοσελίδα. Επίσης, σημαντικό είναι και το γεγονός ότι στο Drupal υποστηρίζεται η προς τα πίσω συμβατότητα. (Tomlinson & VanDyk, 2010)

### **Joomla!**

Ένα από τα πλέον διαδεδομένα και δημοφιλέστερα CMS, είναι το Joomla!. Πρόκειται για ελεύθερο λογισμικό ανοιχτού κώδικα, το οποίο σημαίνει ότι διατίθεται δωρεάν και ο κώδικάς του μπορεί να επεξεργαστεί ελεύθερα από τους χρήστες. Δεν χρειάζεται ο χρήστης να πληρώσει κάποια άδεια χρήσης για να το χρησιμοποιήσει. Είναι ένα πολυγλωσσικό CMS, το οποίο έχει μεταφραστεί επίσημα σε πάνω από 70 γλώσσες. Αναπτύσσεται από μία πολυπληθή και δραστήρια κοινότητα προγραμματιστών, διαχειριστών και σχεδιαστών ιστοσελίδων. Με τη δυνατότητα ενσωμάτωσης διαφόρων δωρεάν πρόσθετων και επεκτάσεων, διευρύνονται οι δυνατότητες λειτουργίας του, αποτελώντας έτσι ένα αξιόπιστο CMS για τη δημιουργία ιστοσελίδων.

Διαθέτει περισσότερες από 8.000 επεκτάσεις δίνοντάς του έτσι τη δυνατότητα να ανταποκριθεί σε κάθε απαίτηση. Τα εκατοντάδες διαθέσιμα templates (πρότυπα), προσφέρουν ευχρηστία στη διαμόρφωση ενός εικαστικού που θα ταιριάζει με το μήνυμα που θα λάβει ο χρήστης. Το Joomla!, είναι φιλικό προς τις μηχανές αναζήτησης. Μία ιστοσελίδα Joomla!, μπορεί να ανταποκριθεί στις απαιτήσεις των μηχανών αναζήτησης, μέσω της δυνατότητας search engine optimization, με την εισαγωγή μεταδεδομένων και λέξεων κλειδιά, δημιουργώντας έτσι διευθύνσεις url φιλικές τόσο προς τον χρήστη όσο και προς τις μηχανές αναζήτησης. Υπάρχει επίσης ενσωματωμένη εφαρμογή ανακατεύθυνσης (url direction), ώστε να μηδενίζονται οι ιστοσελίδες που οδηγούν σε error 404 pages.

Το Joomla!, προσφέρει τη δυνατότητα δημιουργίας απεριόριστων ομάδων χρηστών, παρέχοντας διαφορετικές δυνατότητες και δικαιώματα σε κάθε μία από αυτές, έτσι ώστε συγκεκριμένα τμήματα της ιστοσελίδας να είναι προσβάσιμα ή διαχειρίσιμα από συγκεκριμένους χρήστες. Όσον αφορά την ασφάλεια την οποία προσφέρει, αξίζει να σημειωθεί πως το Joomla!, διαθέτει ενσωματωμένο σύστημα πιστοποίησης δύο επιπέδων (two-factor authentication). (Marriott & Waring, 2011)

# <span id="page-29-0"></span>**Κεφάλαιο 3<sup>ο</sup> Η εξέλιξη του Web**

# <span id="page-29-1"></span>**3.1. Web 1.0**

Ο Παγκόσμιος Ιστός (World Wide Web) είναι στην ουσία ένα σύνολο πληροφοριών, οι οποίες μέσω υπερσυνδέσμων επιτρέπουν σε ένα πρόγραμμα περιήγησης να εμφανίζει ιστοσελίδες.

Το Web 1.0 ξεκίνησε ως ένας τρόπος επικοινωνίας μεταξύ των χρηστών και δημιουργήθηκε κυρίως για επιχειρήσεις. Το αρχικό πλάνο ήταν να καταστεί εφικτή η επικοινωνία χρηστών σε επιχειρηματικό επίπεδο, ώστε να μπορούν να διατυπώσουν ιδέες και έρευνες με σκοπό να γίνουν ευρέως γνωστές. Αποτελεί το πρώτο στάδιο του Παγκόσμιου Ιστού, κατά τη διάρκεια του οποίου οι χρήστες είναι παθητικοί καθώς μπορούσαν να δουν και να διαβάσουν τις πληροφορίες χωρίς όμως να μπορούν να τις επεξεργαστούν ή να τις διαμοιράσουν στο ευρύτερο κοινό.

### **Χαρακτηριστικά του Web 1.0**

Ένα από τα κύρια χαρακτηριστικά του Web 1.0 ήταν οι στατικές σελίδες της εποχής. Πρόσβαση στην πληροφορία είχε μόνο ο ιδιοκτήτης. Μόνο αυτός είχε δικαιώματα επεξεργασίας, ενημέρωσης και διαγραφής της πληροφορίας, έτσι ο χρήστης δεν μπορούσε να την επεξεργαστεί, με αποτέλεσμα να γίνεται παθητικός αποδέκτης της πληροφορίας, σαν να είναι μία διαφήμιση. To Web 1.0 ουσιαστικά πρόκειται για έναν διαδικτυακό τόπο όπου ο χρήστης είχε μόνο τη δυνατότητα της ανάγνωσης. Για την περίοδο εκείνη ήταν η μέγιστη δυνατότητα που μπορούσε να προσφέρει, στην πορεία όμως εξελίχθηκε σε κάτι τελείως διαφορετικό, σε κάτι που θα έδινε τη δυνατότητα στους χρήστες να επικοινωνούν και να αναρτούν πληροφορίες.

Κάθε μορφή που παίρνει ο Παγκόσμιος Ιστός στην πορεία της εξέλιξής του, αποτελεί ένα μοναδικό κομμάτι του που έχει τα δικά του ιδιαίτερα και μοναδικά χαρακτηριστικά. Έτσι και η πρώτη μορφή του Παγκόσμιου Ιστού χαρακτηρίζεται από ένα σύνολο στατικών ιστοτόπων, στους οποίους ο προγραμματιστής γράφει σε HTML τη σελίδα που θα εμφανιστεί στους χρήστες. Οι χρήστες βλέπουν το περιεχόμενο της σελίδας χωρίς να έχουν άλλα δικαιώματα πέρα από αυτό της ανάγνωσης. Η μορφή αυτή του Παγκόσμιου Ιστού κατάφερε να διευκολύνει την ταξινόμηση και τον διαμοιρασμό των πληροφοριών που εμφανίζονταν καθημερινά με ασφαλή τρόπο. Το

κυριότερο λοιπόν χαρακτηριστικό της συγκεκριμένης μορφής δεν θα μπορούσε να είναι άλλο πέραν της επικοινωνίας, καθώς για πρώτη φορά οι ερευνητές από ολόκληρο τον κόσμο μπορούσαν να παρουσιάσουν αυτό που ήθελαν σε διεθνές επίπεδο και έτσι κάθε επιχειρηματικός κλάδος μπορούσε να κάνει αισθητή την παρουσία του με τη χρήση της νέας αυτής τεχνολογίας. Με την πάροδο των χρόνων, οι πελάτες, οι χρήστες και οι επαγγελματίες έπαψαν να αρκούνται στην απλή ενημέρωση των διαφόρων προϊόντων και ερευνών που αναρτούσε η κάθε εταιρία, χωρίς να υπάρχει το δικαίωμα των σχολίων.

# **Τεχνολογίες που χρησιμοποιήθηκαν στο Web 1.0**

Στο πρώτο στάδιο του Παγκόσμιου Ιστού, χρησιμοποιήθηκε το πρωτόκολλο HTTP( Hyper Text Transfer Protocol) και η γλώσσα περιγραφής HTML(Hyper Text Markup Language), τα οποία εφαρμόστηκαν από τον δημιουργό του Web 1.0, Tim Berners- Lee. (Isaías, Kommers & Issa, 2014)

#### <span id="page-30-0"></span>**3.2. Web 2.0**

Η ανάγκη βελτίωσης της πρώτης μορφής του Παγκόσμιου Ιστού, ήταν ο λόγος που ξεκίνησαν τα πρώτα βήματα προς την δημιουργία της δεύτερης μορφής, του Web 2.0. Είναι σημαντικό να καταστεί σαφές ότι η μετεξέλιξη του Παγκόσμιου Ιστό στη νέα μορφή, βασίστηκε στο ήδη υπάρχον πρωτόκολλο του Web 1.0, συμπληρώνοντάς το. Μεγάλο ρόλο στην εξέλιξη του Web 1.0, έπαιξε και η ραγδαία ανάπτυξη της τεχνολογίας. Από το 1996, όπου οι υπολογιστές ήταν υπερβολικά αργοί και οι ταχύτητες internet ακόμα πιο αργές, βρισκόμαστε στο 2004, όπου οι υπολογιστές νέας γενιάς είναι πολύ πιο γρήγοροι καθώς και οι ταχύτητες internet είναι από 10 έως 100 φορές πιο γρήγορες. Με την εμφάνιση της δεύτερης μορφής του παγκόσμιου Ιστού, αλλάζει ο τρόπος με τον οποίο γίνεται η ανταλλαγή πληροφοριών στον Ιστό. Τα κυριότερα θέματα που εντάχθηκαν στην αρχική πλατφόρμα του παγκόσμιου ιστού αφορούσαν: Τον χρήστη, την αρχιτεκτονική του λογισμικού, τη δημιουργία νέων υπηρεσιών καθώς και την έμφαση στην εμφάνιση τόσο απλού όσο και πολύπλοκου περιεχομένου.

## **Ο Συμμετοχικός Ιστός και τα χαρακτηριστικά του**

Καθώς ολοκληρώθηκε η νέα μορφή του Παγκόσμιου Ιστού, εμφανίστηκαν διάφορα νέα χαρακτηριστικά τα οποία αφορούσαν τους χρήστες και όχι την πληροφορία και τους παραγωγούς της. Οι χρήστες απέκτησαν περισσότερη συμμετοχή στις υπηρεσίες του διαδικτύου. Μπορούσαν πλέον να αναζητήσουν, να ανακτήσουν αλλά και να επεξεργαστούν την πληροφορία. Όσον αφορά στην αναζήτηση και την ανάκτησή της, είναι κάτι το οποίο οι χρήστες μπορούσαν να υλοποιήσουν από την πρώτη μορφή του Παγκόσμιου Ιστού, καθώς μέσω μίας οθόνης είχαν τη δυνατότητα να λάβουν όλα όσα τους ενδιέφεραν. Η νέα καινοτομία που εντάχθηκε στη δεύτερη μορφή του Παγκόσμιου Ιστού είναι η επεξεργασία, καθώς οι χρήστες έπαψαν πλέον να είναι παθητικοί και είχαν πιο ενεργό ρόλο στις υπηρεσίες που επισκέπτονταν. Οι χρήστες μπορούσαν πλέον να παραθέτουν την προσωπική τους έκφραση και την παραγωγή υλικού από τους ίδιους, εφόσον είχαν πλέον τη δυνατότητα να επεξεργαστούν την πληροφορία και όχι απλά να την λαμβάνουν, παραθέτοντας έτσι τις δικές τους ιδέες, απόψεις αλλά και γνώσεις. Η εμφάνιση της δυνατότητας αυτής οδήγησε στον διαμοιρασμό των πληροφοριών από χρήστη σε χρήστη αλλά και στην συνεισφορά αυτών στη συλλογική διαμόρφωση μιας Υπηρεσίας. Έτσι, δημιουργήθηκαν οι παραγωγικές πληροφορίες, οι οποίες αποτέλεσαν προϊόν της ελευθερίας λόγου.

Οι αλλαγές όμως που έφερε η νέα μορφή του Παγκόσμιου Ιστού δεν σταμάτησαν εκεί καθώς έκαναν την εμφάνισή τους νέα στοιχεία, όπως τα προσωπικά δεδομένα, γύρω από οποία ξεκίνησε μία τεράστια συζήτηση και δημιουργήθηκαν νέοι κανόνες, υποχρεώσεις και διαδικασίες σχετικά με τη χρήση τους καθώς ο καθορισμός του τι αποτελεί προσωπικό δεδομένο και τι όχι, είναι μία αντιπαράθεση απόψεων που συνεχίζεται μέχρι και σήμερα. (Anderson, 2012)

#### **Υπηρεσίες που προσέφερε το Web 2.0**

Με την εμφάνιση του Συμμετοχικού Ιστού, δημιουργήθηκαν υπηρεσίες, ούτως ώστε να καλυφθούν οι καθημερινές ανάγκες των χρηστών. Τα δεδομένα αποθηκεύονταν πλέον αυτόματα μέσω του server δίνοντας έτσι τη δυνατότητα στους

χρήστες να λαμβάνουν τα αποτελέσματα και τις απαντήσεις που έψαχναν, με ταχύτερους ρυθμούς. Άρχισαν να κάνουν την εμφάνισή τους υπηρεσίες όπως το e-mail, e-shops, e-bay, τα οποία αναπτύσσονταν όλο και περισσότερο, ούτως ώστε να μπορούν να καλύψουν τις όλο και αυξανόμενες απαιτήσεις του κοινού τους. Οι υπηρεσίες αυτές πρόσφεραν στους χρήστες νέες καινοτόμες δυνατότητες όπως:

- **•** Αγορές προϊόντων
- $\bullet$  Cloud υπηρεσίες
- **●** Δημιουργία προφίλ χρηστών
- **·** Συμμετοχή σε δημοπρασίες
- Δυνατότητα αναζήτησης, εύρεσης και αποθήκευσης μελλοντικών αγορών
- Δυνατότητα διαμοιρασμού εικόνων και μηνυμάτων
- Γρήγορη ανταπόκριση
- **•** Αξιοπιστία
- Χαμηλό κόστος σε σύγκριση με φυσικά καταστήματα (e-bay)
- Μηδενικό κόστος στη δημιουργία προσωπικού e-mail

(Isaías, Kommers & Issa, 2014)

#### <span id="page-32-0"></span>**3.3. Web 3.0**

Web 3.0 ή Σημασιολογικός Ιστός, είναι η ονομασία την οποία πήρε η τρίτη μορφή του Παγκόσμιου Ιστού. Η νέα αυτή μορφή του Παγκόσμιου Ιστού είναι πολύ πιο διαφορετική σε σχέση με αυτό που περιγράψαμε ως Web 2.0. Η αλληλεπίδραση μεταξύ του χρήστη και της ιστοσελίδας είναι πολύ πιο σημαντική και ουσιαστική. O χρήστης πλέον καθορίζει σε μεγάλο βαθμό το περιεχόμενο του Παγκόσμιου Ιστού. Το περιεχόμενο πλέον αποκτά ουσιαστικότερο ρόλο, σε σχέση με την πληροφορία που λάμβανε ο χρήστης στις δύο προηγούμενες μορφές. Το περιεχόμενο πλέον δεν είναι ορατό μόνο στον χρήστη αλλά μέσω των μεταδομένων, μπορεί να αναγνωστεί και από τους υπολογιστές, με αποτέλεσμα μέσω της συνεργασίας τους να υπάρχει μεγαλύτερη ευκολία και ευχρηστία ως προς την κάλυψη των αναγκών και των απαιτήσεων των χρηστών.

Τα μεταδεδομένα, είναι ένα σύνολο πληροφοριών, οι οποίες αποθηκεύονται στις βάσεις δεδομένων των μηχανών αναζήτησης. Τα μεταδεδομένα συνδέονται με πληροφορίες πέραν αυτών που πληκτρολογεί ο χρήστης σε μία ιστοσελίδα. Ένα σύνολο μεταδεδομένων για παράδειγμα, θα μπορούσε να είναι το φύλο του χρήστη, η ώρα της αναζήτησης που έκανε ο χρήστης, ακόμα και η συχνότητα με την οποία επισκέπτονται οι χρήστες μία συγκεκριμένη ιστοσελίδα. Αυτές οι πληροφορίες αποθηκεύονται σε τεράστιες βάσεις δεδομένων με τη δυνατότητα να πωληθούν ή να διαμοιραστούν από την εταιρία που τα συλλέγει και τα διαχειρίζεται. Τα μεταδεδομένα βοήθησαν στην εξέλιξη των στοχευμένων διαφημίσεων, καθώς καταφέραν να γίνουν πιο αποτελεσματικές.

Ακόμα και πριν την εμφάνιση του Σημασιολογικού Ιστού, ο χρήστης μπορούσε να πραγματοποιήσει αναζήτηση, εύρεση και ανάγνωση όσων ήθελε να μάθει, κάτι το οποίο πολλές φορές αποτελούσε δύσκολη, χρονοβόρα και περίπλοκη διαδικασία για τον ίδιο. Η διαδικασία αυτή είναι ουσιαστικά μία συνεργασία του χρήστη και της μηχανής που χρησιμοποιείται. Για τον σκοπό αυτό δόθηκε η δυνατότητα στις μηχανές αναζήτησης να κατανοούν τα αιτήματα των χρηστών ώστε να είναι σε θέση να παρουσιάσουν τα αποτελέσματα με τον ίδιο τρόπο που θα σκεφτόταν ο χρήστης να τα εντοπίσει. Με λίγα λόγια, η διαδικασία της αναζήτησης αναβαθμίζεται και αυτό έχει ως αποτέλεσμα οι μηχανές αναζήτησης όχι μόνο να λαμβάνουν την πληροφορία που θέλει ο χρήστης αλλά και να μπορούν να εντοπίσουν το περιεχόμενο αυτής, κατανοώντας την κάθε μία από τις λέξεις που έχουν εισαχθεί στο πεδίο αναζήτησης.

# **Η τεχνολογία των Διασυνδεδεμένων δεδομένων (Link Data)**

Μία καινοτόμος τεχνολογία του Web 3.0 είναι τα διασυνδεδεμένα δεδομένα. Πρόκειται για ένα ιδιαίτερο χαρακτηριστικό της τρίτης μορφής του Παγκόσμιου Ιστού, με βάση το οποίο αναπτύχθηκαν νέες μέθοδοι εξέλιξης του διαδικτύου. Υπήρχε πλέον η δυνατότητα συνύπαρξης και αλληλοϋποστήριξης δεδομένων από διαφορετικές ιστοσελίδες, έτσι ώστε οι χρήστες να λάβουν ένα πιο προσιτό σύνολο αποτελεσμάτων στην αναζήτησή τους. (Isaías, Kommers & Issa, 2014)

# <span id="page-34-0"></span>**Κεφάλαιο 4<sup>ο</sup> Ανάλυση του Pano2VR**

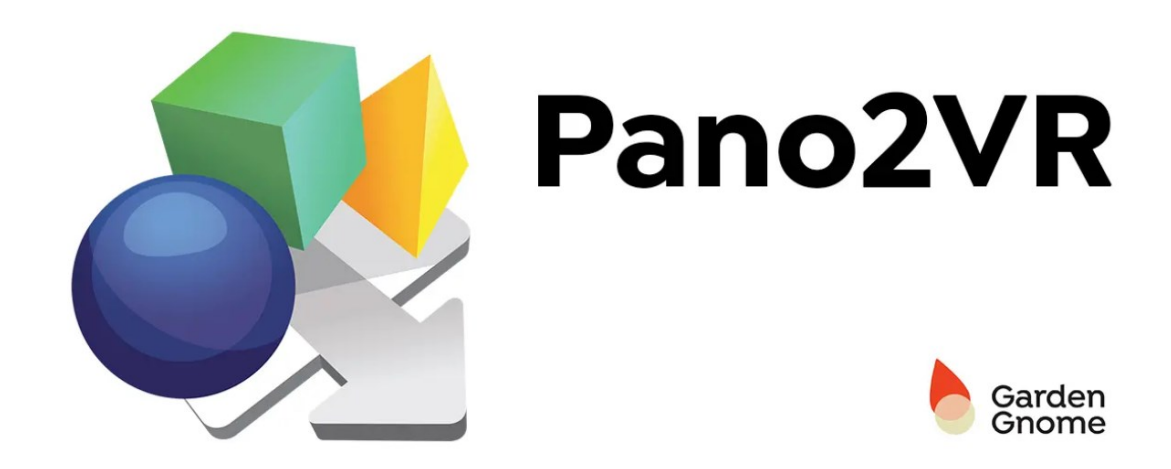

*Εικόνα 4. Λογότυπο του προγράμματος Pano2VR*

### <span id="page-34-1"></span>**4.1. Τι είναι το Pano2VR και τα χαρακτηριστικά του**

Το Pano2VR, είναι ένα πρόγραμμα δημιουργίας εικονικής περιήγησης της εταιρείας Garden Gnome, το οποίο ανήκει στην κατηγορία γραφικών λογισμικού. Χρησιμοποιώντας αυτό το λογισμικό, μπορούμε να δημιουργήσουμε μια εικονική περιήγηση, χρησιμοποιώντας πανοραμικές εικόνες. Το Pano2VR, δίνει τη δυνατότητα δημιουργίας μιας καθηλωτικής εμπειρίας σε οποιοδήποτε σύγχρονο πρόγραμμα περιήγησης (browser). Τo Pano2VR, επιτρέπει τη σύνδεση πανοραμικών φωτογραφιών, χρησιμοποιώντας τις μεταβάσεις μέσω των σημείων και με αυτόν τον τρόπο ο χρήστης έχει την δυνατότητα να περιηγηθεί από σκηνή σε σκηνή με ένα μόνο κλικ. Τα ολοκληρωμένα έργα μέσω του Pano2VR, μπορούν να ενσωματωθούν σε ιστοσελίδες και να προβληθούν σε επιτραπέζιους υπολογιστές, κινητές συσκευές ή ακόμα και σε συσκευές VR.

Από σπίτια και ακίνητα μέχρι μουσεία και αξιοθέατα, οι εικονικές περιηγήσεις επιτρέπουν στους χρήστες να εξερευνήσουν πραγματικά μέρη από όλο τον κόσμο.

Όσον αφορά την εμπειρία χρήστη, παρέχεται η δυνατότητα πρόσθεσης διαδραστικών στοιχείων όπως ενημερωτικά αναδυόμενα παράθυρα, hotspot φωτογραφιών, αρχεία ήχου και βίντεο στα πανοράματα, χρησιμοποιώντας τα πλαίσια διεπαφής χρήστη, που ονομάζονται skins*.*

Με τον ενσωματωμένο επεξεργαστή σκηνών (Skin Editor), το Pano2VR, προσφέρει προσαρμοσμένα κουμπιά και σημεία ελέγχου. Όλα αυτά μπορούν να προσαρμόζονται έτσι ώστε να ταιριάζουν σε οποιαδήποτε οθόνη. Η ενσωμάτωση του περιεχομένου στην ιστοσελίδα Wordpress, γίνεται απευθείας με ένα πρόσθετο.

Το Pano2VR, είναι εύκολο στη χρήση και η εταιρία διαθέτει στην ιστοσελίδα της διάφορα εκπαιδευτικά βίντεο (tutorial), για εκμάθηση και σωστή χρήση του προγράμματος. Στοιχεία πολύ σημαντικά για έναν αρχάριο χρήστη.

Κατά την έναρξη του προγράμματος ο χρήστης πρέπει να επιλέξει το New Project και έπειτα να εισάγει τις εικόνες, τις οποίες το πρόγραμμα θα μετατρέψει σε πανοραμικές. Παράλληλα, ο χρήστης μπορεί να επιλέξει σε ποια μορφή θα παρουσιασθεί η πανοραμική εικόνα (HTML, QuickTime), καθώς και να δει τις παραμέτρους της παρουσίασης.

Πριν συνεχίσουμε την εισαγωγή των σημείων διάδρασης θα πρέπει να δημιουργηθεί το περιβάλλον των διαδραστικών κουμπιών (skins) που θα παρέχουν στον χρήστη τον έλεγχο της εικονικής προβολής. (Pano2VR, χ.η)

## **Panels (Πίνακες)**

Στους πίνακες (panels), βρίσκονται όλες οι ρυθμίσεις για το έργο και μπορούν να αποκρυφθούν, να αναδιαταχθούν αλλά και να στοιβαχθούν.

Προσαρμογή διάταξης:

Για να εμφανιστεί ο πίνακας, πρέπει να γίνει επιλογή κάποιου από τα παρακάτω:

- Επιλογή του πίνακα από τη γραμμή εργαλείων (toolbar)
- Επιλογή από το μενού περιβάλλοντος, κάνοντας δεξί κλικ στην επικεφαλίδα οποιουδήποτε πίνακα ή στην επικεφαλίδα της γραμμής εργαλείων (toolbar)
- Επιλογή του πίνακα από το μενού παράθυρο (window)

Για να γίνει απόκρυψη ενός πίνακα:

- Κατάργηση της επιλογής του πίνακα από τη γραμμή εργαλείων, του μενού περιβάλλοντος ή του μενού παραθύρου (window)
- Κλείσιμο του πίνακα κάνοντας κλικ στο **x**
Για την αναδιάταξη των πινάκων, πρέπει να συρθεί (drag), η επικεφαλίδα του πίνακα και να τοποθετηθεί σε άλλη θέση άκρης (edge location). Σύροντας τον πίνακα προς τα έξω δίχως να στερεωθεί σε κάποια άκρη, θα δημιουργηθεί ένα πλωτό πλαίσιο.

Για την στοίβαξη των πινάκων, χρειάζεται απλώς να συρθεί η επικεφαλίδα των πινάκων και να τοποθετηθεί σε κάποιο υπάρχων πλαίσιο. Το φόντο του πίνακα θα επισημανθεί (highlight), υποδεικνύοντας ότι μπορεί να υποστηρίξει το πλαίσιο. Στη συνέχεια μπορούν να διακριθούν οι πίνακες ως καρτέλες, κατά το μήκος της άκρης.

Εάν οι πίνακες στοιβάζονται σε πολλά πλαίσια, σύροντας την επικεφαλίδα, θα συρθεί ολόκληρη η στοίβα. Για να συρθεί απλώς ένα πλαίσιο σε μία γραμμή, αρκεί να γίνει κλικ και να συρθεί η καρτέλα του πίνακα στο κάτω άκρο.

Αφού γίνει η προσαρμογή της διάταξης, το Pano2VR, θα αποθηκεύσει τη διαμόρφωση κατά το κλείσιμο. Υπάρχει επίσης η δυνατότητα αποθήκευσης διατάξεων μεταβαίνοντας στην επιλογή Αποθήκευση στη γραμμή μενού > Διατάξεις παραθύρων.

Με δεξί κλικ στο πάνω μέρος οποιασδήποτε επικεφαλίδας του πίνακα ή στη γραμμή εργαλείων, εμφανίζεται ένα μενού περιβάλλοντος, το οποίο μπορεί να εμφανίσει ή να αποκρύψει έναν πίνακα. ("Panels", χ.η)

#### **Λειτουργία σημείου πρόσβασης (Point Hotspot Mode)**

Το Pano2VR, επιτρέπει την εύκολη δημιουργία και πρόσθεση σημείων πρόσβασης στο πανόραμα. Υπάρχει επίσης η δυνατότητα hotspot, ώστε να οριστεί ένα σημείο αλληλεπίδρασης. Μέσω των hotspots μπορούν να ανοιχθούν και άλλα πανοράματα, να εμφανιστεί ένα πλαίσιο πληροφοριών, εικόνα ή βίντεο και να ανοιχθούν ιστότοποι.

**Ροή εργασιών (Workflow)**

Αφού φορτωθεί μία εικόνα στο Pano2VR, ή ανοιχθεί ένα υπάρχον έργο, υπάρχει η δυνατότητα μετάβασης στη λειτουργεία hotspot, στο παράθυρο προεπισκόπησης (Viewer).

Κάνοντας διπλό κλικ στο πρόγραμμα προβολής προστίθεται ένα hotspot. Μετά από αυτό θα εμφανιστεί το εικονίδιο του hotspot, και θα ανοίξει ο πίνακας ιδιοτήτων του. Το κόκκινο εικονίδιο σημαίνει ότι το hotspot είναι ενεργό, ενώ το μπλε σημαίνει ότι είναι ανενεργό.

Στη συνέχεια, γίνεται να τροποποιηθούν οι λειτουργίες του hotspot, στον Skin Editor, χρησιμοποιώντας άλλο πρότυπο. ("Point Hotspot Mode", χ.η)

# **The Skin Editor**

Στο PanoVR, δίνεται η δυνατότητα δημιουργίας και πρόσθεσης skin, για εξαγωγή (outputs) του έργου σε HTML5.

Το skin στο σύνολό του είναι ένα γραφικό στοιχείο (διεπαφή) που τοποθετείται σε στρώματα πάνω από το πανόραμα και μπορεί να περιλαμβάνει εικόνες, κουμπιά και ήχους. ("The Skin Editor", χ.η)

# **4.2. Εξοπλισμός**

Για την λήψη των πανοραμικών φωτογραφιών, χρησιμοποιήθηκε η φωτογραφική κάμερα unicam 360, την οποία αγοράσαμε από ηλεκτρονικό κατάστημα μέσω διαδικτύου, έναντι των 80 ευρώ. Επίσης για την στήριξή της χρησιμοποιήθηκε ειδικός τρίποδας στον οποίο προσαρμόστηκε η κάμερα.

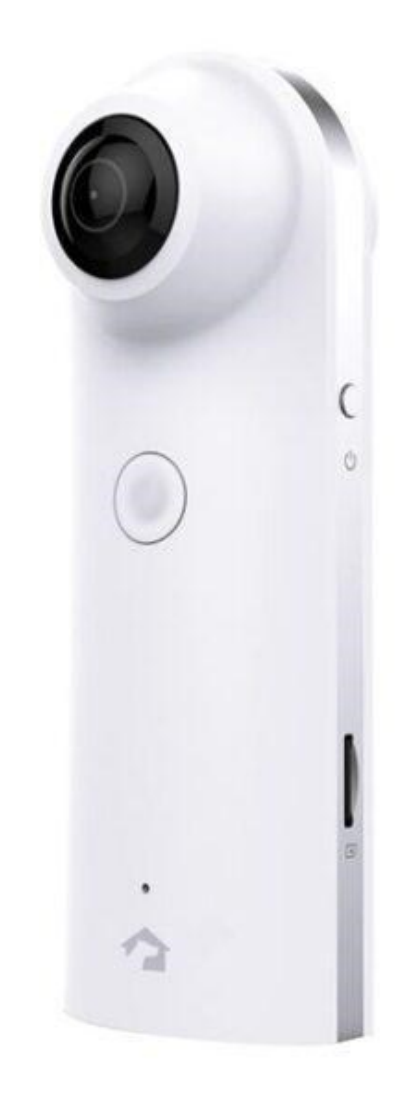

*Εικόνα 5. Ψηφιακή φωτογραφική κάμερα με λήψη 360 μοιρών Unicam360*

# Τα βασικά χαρακτηρίστηκα της unicam360 είναι:

- **·** Ποιότητα Λήψης 2Κ
- Χωρητικότητα Μπαταρίας 1900 mAh
- Μέγιστο Οπτικό Πεδίο360 °
- **·** Λήψη φωτογραφιών 360°
- Λήψη βίντεο 360°
- Δυνατότητα Ασύρματης Προβολής σε Κινητό/Tablet
- Συνδεσιμότητα USB και WiFi
- Υποστήριξη καρτών Micro Secure Digital (microSD)

Για τον απομακρυσμένο έλεγχο της κάμερας χρησιμοποιήθηκε η εφαρμογή AIFace. Η εφαρμογή κατέβηκε από την επίσημη ιστοσελίδα του κατασκευαστή και εγκαταστάθηκε στο κινητό.

#### **4.3. Λογισμικό (Software)**

#### **Photoshop**

Πρόκειται για ένα πρόγραμμα επεξεργασίας εικόνων, το οποίο αναπτύχθηκε από την Adobe, και αποτελεί ένα από τα πιο δημοφιλή προγράμματα επεξεργασίας εικόνων. Χαρακτηρίζεται ως απαραίτητο εργαλείο για τους επαγγελματίες γραφίστες.

Το Photoshop χρησιμοποιεί ένα σύστημα επεξεργασίας, βασισμένο σε στρώματα (layers), το οποίο επιτρέπει τη δημιουργία και την αλλαγή εικόνων με πολλές επικαλύψεις. Υπάρχει η δυνατότητα δημιουργίας σκιών και διαφόρων άλλων εφέ, τα οποία μπορούν να λειτουργήσουν ως φίλτρα που επηρεάζουν τα χρώματα σε μία εικόνα. Παρέχει επίσης, πολλές δυνατότητες αυτοματισμού και συντομεύσεις πληκτρολογίου για εξοικονόμηση χρόνου σε επαναλαμβανόμενες εργασίες. Τα γραφικά που θα δημιουργηθούν από το Photoshop, μπορούν να εξαχθούν σε πλειάδα άλλων προγραμμάτων καθώς υποστηρίζει πολλές και διάφορες μορφές εξαγωγής εικόνων.

Το Photoshop είναι ένα πρόγραμμα το οποίο μπορεί να χρησιμοποιηθεί από γραφίστες, φωτογράφους, σχεδιαστές, προγραμματιστές ιστοσελίδων και από διάφορους άλλους δημιουργικούς επαγγελματίες αλλά και από χρήστες για τους οποίους η επεξεργασία εικόνων αποτελεί απλά το χόμπι τους. (Faulkner & Chavez, 2019)

Το Photoshop χρησιμοποιήθηκε για την υλοποίηση της παρούσας πτυχιακής, για την αφαίρεση του τρίποδα από τις πανοραμικές φωτογραφίες οι οποίες τραβήχτηκαν για την 360° παρουσίαση του χώρου του πανεπιστημίου.

# **Gimp**

Πρόκειται για ένα δωρεάν και ελεύθερο λογισμικό επεξεργασίας γραφικών τύπου raster. Χρησιμοποιείται για την διαμόρφωση και επεξεργασία εικόνων. Είναι διαθέσιμο σε εκδόσεις οι οποίες υποστηρίζουν τα πιο δημοφιλή λειτουργικά συστήματος όπως: Microsoft Windows, το Mac OS X, και το GNU/Linux.

Το Gimp, παρέχει τη δυνατότητα επεξεργασίας πολλών εικόνων, αλλαγή μεγέθους των εικόνων καθώς και τη μετατροπή τους σε διάφορες μορφές εικόνας. Μπορεί επίσης να χρησιμοποιηθεί και για τη δημιουργία κινούμενων εικόνων σε διάφορες μορφές όπως GIF και MPEG, μέσω του Animation plug-in. ("Gimp", χ,η)

Το Gimp, χρησιμοποιήθηκε για την υλοποίηση της παρούσας πτυχιακής, για τη μετατροπή των εικόνων που προστέθηκαν στην ιστοσελίδα σε συμπίεση WEBP.

#### **WEBP**

Πρόκειται για μία διαδικτυακή μορφή εικόνων, που δημιουργήθηκε από την Google, ώστε να παρέχει μικρό μέγεθος εικόνων αλλά σε καλή ποιότητα. Συμπιέζει τις εικόνες χωρίς ωστόσο να χάνουν την ποιότητά τους. Με τη χρήση της συγκεκριμένης μορφής εικόνων, δεν παρέχεται μόνο γρηγορότερη φόρτωση των εικόνων αλλά το Google PageSpeed Insights, επιβραβεύει τη χρήση της τεχνολογίας της εταιρίας, παρέχοντας μεγαλύτερο σκορ ταχυτήτων.

Το WEBP παρέχει δύο μορφές συμπίεσης ως επιλογές. Τη lossy (απολεστική) και lossless (μη απολεστική). Η lossless μορφή επιτρέπει τη διατήρηση περισσότερων δεδομένων την εικόνας (καλύτερη ποιότητα), ενώ η lossy επιτρέπει την καλύτερη συμπίεση των εικόνων (ακόμα λιγότερο μέγεθος). ("WebP Files", χ,η)

# **Κεφάλαιο 5<sup>ο</sup> Ανάλυση του Wordpress και παρουσίαση του νέου Ιστότοπου**

# **5.1. WordPress**

Το Wordpress, είναι ένα από τα δημοφιλέστερα λογισμικά ανοιχτού κώδικα, το οποίο είναι εύκολο στη χρήση ακόμα και από χρήστες χωρίς εμπειρία στην κωδικοποίηση, που θέλουν να δημιουργήσουν τις δικές τους ιστοσελίδες ή ιστολόγια και είναι διαθέσιμο σε πολλές γλώσσες. Πρόκειται για ένα ελεύθερο λογισμικό, το οποίο σημαίνει πως δεν κοστίζει. Οι χρήστες μπορούν να το εγκαταστήσουν στον σέρβερ τους αλλά και να το τροποποιήσουν εντελώς δωρεάν.

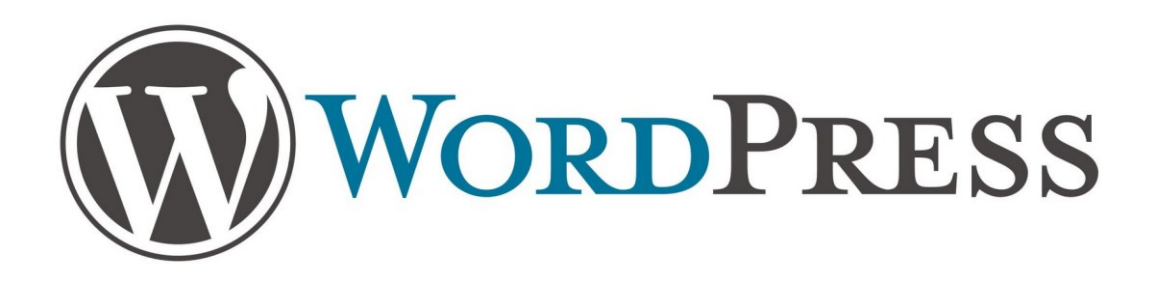

#### *Εικόνα 6. Λογότυπο του Wordpress*

Το Wordpress, ως σύστημα CMS, καταφέρνει να συνδυάσει την απλότητα που απαιτείται για τους απλούς χρήστες, με την ανάλογη πολυπλοκότητα που είναι ορατή κυρίως στους προγραμματιστές. Έτσι καταφέρνει να είναι ευέλικτο και παράλληλα πάρα πολύ απλό στη χρήση του. Παρακάτω παρατίθενται κάποια από τα σημαντικότερα χαρακτηριστικά του:

#### **Απλότητα και ευελιξία:**

Είναι πάρα πολύ εύκολη η δημιουργία και δημοσίευση περιεχομένου. Με τη βοήθεια του Wordpress, είναι δυνατόν να δημιουργηθεί μία ιστοσελίδα οποιουδήποτε τύπου, όπως για παράδειγμα ένα προσωπικό blog, μια ιστοσελίδα επιχείρησης, μια κυβερνητική ιστοσελίδα, μια διαδικυακή κοινότητα, μέχρι και ένα δίκτυο από ιστοσελίδες. Επίσης, η εμφάνιση της ιστοσελίδας μπορεί να ενισχυθεί από ένα πρότυπο θέμα (tεmplate) και να επεκταθεί η λειτουργικότητά του με τη χρήση πρόσθετων (plugins).

#### **Ενσωματωμένα Σχόλια:**

Η πλατφόρμα σχολίων που παρέχει το Wordpress, προσφέρει πολλά εργαλεία με τα οποία είναι δυνατόν ακόμα και μια ιστοσελίδα που υποστηρίζει απλό σχολιασμό στις δημοσιεύσεις της, να μετατραπεί σε ένα φόρουμ συζητήσεων, προσφέροντας παράλληλα και τη δυνατότητα τροποποίησης των συζητήσεων αυτών.

#### **Βελτιστοποίηση για τις Μηχανές Αναζήτησης (SEO):**

Το Wordpress, είναι βελτιστοποιημένο για τις μηχανές αναζήτησης από την αρχή της εγκατάστασης του. Για τη δυνατότητα περισσότερου ελέγχου, προσφέρονται επίσης πάρα πολλά πρόσθετα για SEO που αυτοματοποιούν κάποιες διαδικασίες για τον απλό χρήστη.

# **Πολυγλωσσικό:**

Πολύ σημαντική, είναι η διαθεσιμότητα του Wordpress, σε πάνω από 70 γλώσσες. Είναι επίσης πολύ εύκολη η μετάφραση μιας ήδη στημένης ιστοσελίδας σε πολλές γλώσσες.

# **Εργαλεία δημοσιεύσεων:**

Προσφέρεται μεγάλη ευκολία διαχείρισης του περιεχομένου. Συγκεκριμένα, ο χρήστης μπορεί να δημιουργήσει πρόχειρες δημοσιεύσεις, να κάνει προγραμματισμένη δημοσίευση άρθρων και σελίδων, όπως επίσης και αναθεώρηση άρθρων (δυνατότητα επαναφοράς της αρχικής ή της προηγούμενης έκδοσης ενός άρθρου ή μιας σελίδας). Επιπλέον, δίνεται η δυνατότητα εναλλαγής της ορατότητας του περιεχομένου, σε δημόσιο ή ιδιωτικό, και η δυνατότητα ασφάλισης των άρθρων ή των σελίδων με κωδικό.

# **Διαχείριση Χρηστών:**

Σε κάθε ιστοσελίδα υπάρχει διαβάθμιση της πρόσβασης στους χρήστες, ανάλογα με το ρόλο τους. Συγκεκριμένα, στο Wordpress, οι διαχειριστές διαχειρίζονται την ιστοσελίδα, οι συντάκτες διαχειρίζονται το περιεχόμενο, οι συγγραφείς και λοιποί συνεισφέροντες γράφουν το περιεχόμενο και οι συνδρομητές ή μέλη μπορούν να διαχειρίζονται το προσωπικό τους προφίλ. Με τον τρόπο αυτό, επιτυγχάνεται μια ποικιλία συνδρομητών στη σελίδα και δίνεται η δυνατότητα σε τρίτους να γίνουν κομμάτι της κοινότητας της ιστοσελίδας.

#### **Διαχείριση Πολυμέσων:**

Η προσθήκη εικόνων και πολυμέσων στο Wordpress είναι πολύ απλή και εύκολη. Μπορεί μια φωτογραφία ή ένα βίντεο να γίνει κατευθείαν μεταφόρτωση (upload), μέσω μεταφοράς και απόθεσης (drag and drop). Έπειτα, δίνεται η δυνατότητα προσθήκης τίτλου, λεζάντας, ετικέτας, όπως επίσης παρέχονται και βασικά εργαλεία μορφοποίησης της εικόνας όπως μεγέθυνση/σμίκρυνση, περικοπή κ.α. Παρέχεται επίσης και η δυνατότητα δημιουργίας συλλογής (Gallery) εικόνων.

# **Σύστημα Διαχείρισης Θέματος Εμφάνισης:**

Μια νέα εγκατάσταση του Wordpress, περιέχει δύο προκαθορισμένα θέματα εμφάνισης. Για λόγους προσωπικής προτίμησης μπορεί ο διαχειριστής της σελίδας να αλλάξει την προκαθορισμένη επιλογή και να επιλέξει ανάμεσα σε χιλιάδες άλλα θέματα που παρέχονται μέσω της κοινότητας του Wordpress. Επιπλέον, δίνεται και η δυνατότητα δημιουργίας και εφαρμογής ενός προσαρμοσμένου θέματος (custom theme).

#### **Επέκταση λειτουργικότητας μέσω πρόσθετων (plugins):**

Παρά το γεγονός ότι το Wordpress παρέχει πάρα πολλές δυνατότητες στο χρήστη, πολλές φορές υπάρχει ανάγκη για πιο εξειδικευμένες λειτουργίες σε έναν ιστότοπο. Έτσι λοιπόν, μέσω της κοινότητας του Wordpress, δίνεται πρόσβαση σε χιλιάδες πρόσθετα μερικά εκ των οποίων προσφέρουν πολύπλοκες συλλογές εικόνων,

λειτουργίες κοινωνικής δικτύωσης, forums, προστασία από ανεπιθύμητη αλληλογραφία (spam), ημερολόγια, εξειδικευμένο χειρισμό για τις μηχανές αναζήτησης και φόρμες υποβολής δεδομένων.

Παράλληλα, το Wordpress, παρέχει κάποια χαρακτηριστικά και αντίστοιχα εργαλεία που απευθύνονται στους προγραμματιστές, βοηθώντας τους έτσι στην ανάπτυξη μιας προσαρμοσμένης ιστοσελίδας. Κάποια τέτοια βασικά χαρακτηριστικά αποτελούν τα παρακάτω:

#### **Σύστημα Πρόσθετων:**

Το API του Wordpress, παρέχει τη δυνατότητα στον προγραμματιστή να φτιάξει πρόσθετα ώστε να επεκτείνει τη λειτουργικότητά του. Η επεκτασιμότητα του Wordpress, βασίζεται στις χιλιάδες κλάσεις και συναρτήσεις που παρέχει. Δίνεται επίσης και η δυνατότητα δημοσίευσης ενός πρόσθετου μέσω του επίσημου αποθετηρίου του Wordpress.

#### **Σύστημα θέματος εμφάνισης:**

Μέσω του Wordpress API, παρέχεται επίσης η δυνατότητα δημιουργίας απλών και σύνθετων προσαρμοσμένων θεμάτων ειδικά για πελάτες, άλλους χρήστες ή προσωπική χρήση. Αντίστοιχα, υπάρχει ανάλογο επίσημο αποθετήριο του Wordpress, στο οποίο μπορεί κάποιος να δημοσιεύσει ένα προσαρμοσμένο θέμα εμφάνισης.

#### **Προσαρμοσμένοι τύποι δημοσιεύσεων:**

Παρόλο που υπάρχουν προκαθορισμένοι τύποι δημοσιεύσεων(άρθρα, σελίδες), είναι εφικτό με λίγες γραμμές κώδικα να δημιουργηθούν προσαρμοσμένοι τύποι δημοσιεύσεων, ετικέτες, ταξινομήσεις (taxonomies) και μεταδεδομένα (metadata).

# **Ενημερωμένες βιβλιοθήκες:**

Το Wordpress, εμπεριέχει τις πιο πρόσφατες εκδόσεις των βιβλιοθηκών Jquery, Plupload, Underscore.js, Backbone.js, και συνεχώς γίνεται αναζήτηση και προσπάθεια

44

ενσωμάτωσης νέων βιβλιοθηκών που προσφέρουν καλύτερη εμπειρία στον τελικό χρήστη.

#### **Application Framework:**

Σε περίπτωση που το ζητούμενο είναι να φτιαχτεί μια προσαρμοσμένη εφαρμογή web, το Wordpress μπορεί να αποτελέσει το σκελετό μιας τέτοιας εφαρμογής , καθώς παρέχει πολλά βασικά στοιχεία όπως μεταφράσεις, http requests, βάσεις δεδομένων, δρομολόγηση των url, που είναι απαραίτητα (Williams, Damstra & Stern, 2015)

#### **5.2. Χαρακτηριστικά και δυνατότητες του Wordpress**

Το Wordpress, προσφέρει πολλές και διάφορες δυνατότητες με μία από τις πιο δημοφιλείς και αγαπητές στους χρήστες να είναι τα πρόσθετα (plugins). Πρόκειται για τμήματα λογισμικού, τα οποία οι χρήστες έχουν τη δυνατότητα να εγκαταστήσουν και να τα χρησιμοποιήσουν στο Wordpress, προσθέτοντας έτσι επιπλέον δυνατότητες καθώς και εξατομικευμένες λειτουργείες, οι οποίες δεν περιλαμβάνονται σε μία τυπική εγκατάσταση του Wordpress.

Ένα ακόμη από τα χαρακτηριστικά που κάνει το Wordpress ακόμα πιο εύχρηστο, είναι η δυνατότητα που προσφέρει σε χρήστες χωρίς ιδιαίτερες έως και καθόλου προγραμματιστικές γνώσεις, τη δυνατότητα του να μπορούν να αλλάζουν τη θέση των στοιχείων του γραφικού περιβάλλοντος, τροποποιώντας και προσαρμόζοντάς τα σύμφωνα με τις δικές τους προτιμήσεις με ευκολία και δίχως πολύπλοκες διαδικασίες. Με αυτόν τον τρόπο, δίνεται η δυνατότητα στους χρήστες να σχεδιάσουν τις δικές τους ιστοσελίδες και ιστολόγια χωρίς να χρειάζεται να επεξεργαστούν κώδικα PHP ή HTML.

Το Wordpress, προσφέρει επίσης τη δυνατότητα ανάθεσης πολλών και διαφορετικών κατηγοριών στα άρθρα, δυνατότητα ενσωματωμένης διαχείρισης συνδέσμων αλλά και υποστήριξη για ετικέτες σε άρθρα και σελίδες. Επιπλέον, υποστηρίζει τα πρότυπα Trackback και Pingback ώστε να είναι εφικτή η προβολή των συνδέσμων σε άλλες ιστοσελίδες, οι οποίες με τη σειρά τους έχουν συνδέσμους προς μία δημοσίευση ή άρθρο.

#### **5.3. Λόγοι που επιλέξαμε το Wordpress**

#### **1. Είναι λογισμικό ανοιχτού κώδικα**

Αυτό σημαίνει πως οποιοσδήποτε χρήστης έχει τη δυνατότητα να το κατεβάσει, να το επεξεργαστεί και να το διαμοιράσει. Ο τρόπος σχεδίασής του είναι τέτοιος ώστε να επιτρέπει στους χρήστες να συνεισφέρουν με τις ιδέες τους για την βελτίωση της πλατφόρμας.

#### **2. Είναι εντελώς δωρεάν**

Δεν υπάρχει κόστος όσον αφορά στη χρήση του λογισμικού

# **3. Είναι εύκολο στη χρήση από αρχάριους**

Το Wordpress, δεν απαιτεί από τον χρήστη να έχει κάποιο πτυχίο προγραμματιστή ή να κατέχει εξειδικευμένες γνώσεις στην επεξεργασία κώδικα. Είναι κατασκευασμένο για χρήστες χωρίς τεχνική εξοικείωση.

# **Πρόσθετα**

Υπάρχουν διαθέσιμα χιλιάδες πρόσθετα (plugins), για τους χρήστες. Υπάρχουν επίσης και προγραμματιστές που προσφέρουν πρόσθετα μέσω των ιστοσελίδων τους, ενώ υπάρχουν και διαδικτυακά καταστήματα (marketplaces), από τα οποία μπορούν οι χρήστες να αγοράσουν πρόσθετα για διάφορες χρήσεις. Υπάρχουν πρόσθετα για SEO, για την ταχύτητα, για τη διαμόρφωση του σχεδιασμού της ιστοσελίδας, για διάφορα widgets καθώς και για οτιδήποτε άλλο επιθυμεί ο χρήστης.

## **Περιβάλλον χρήσης**

Έχουμε αναφερθεί πολλές φορές στην ευχρηστία που παρέχει το Wordpress στους αρχάριους χρήστες. Όλες οι διαθέσιμες επιλογές βρίσκονται στο μενού στα αριστερά. Ως εκ τούτου οποιαδήποτε ενέργεια θέλει να πραγματοποιήσει ο χρήστης, είτε θέλει να δημιουργήσει μία νέα σελίδα, είτε να γράψει ένα άρθρο, είτε να απαντήσει σε ένα σχόλιο, όλες οι λειτουργείες βρίσκονται διαθέσιμες στο αριστερό πλαϊνό μενού. Όπως έχει επίσης αναφερθεί, ενώ το Wordpress δεν απαιτεί από τους χρήστες του να έχουν βασικές γνώσεις προγραμματισμού, κάθε γνώση του χρήστη σε γλώσσες προγραμματισμού μπορεί να επιφέρει μόνο οφέλη και νέες δυνατότητες στη δημιουργικότητά του.

## **Είναι SEO friendly**

Δίνει τη δυνατότητα σε άλλους χρήστες (ή πελάτες) να βρουν την ιστοσελίδα ενός χρήστη μέσω μιας μηχανής αναζήτησης. Υπάρχει η δυνατότητα βελτιστοποίησης της κατάταξης της ιστοσελίδας, μέσω προσθέτων (plugins) στις μηχανές αναζήτησης.

# **Υποστήριξη πολυμέσων**

Υποστηρίζει την πλειοψηφία των διαφόρων τύπων multimedia περιεχομένου. Δίνεται έτσι η δυνατότητα στους χρήστες να προσθέσουν οποιονδήποτε συνδυασμό εικόνων, κειμένου και βίντεο επιθυμούν στην ιστοσελίδα τους.

#### **Παρέχει ασφάλεια**

Η ασφάλεια αποτελεί ένα από τα σημαντικότερα θέματα σε μία ιστοσελίδα καθώς ο αριθμός παραβιάσεων δεδομένων κάθε χρόνο δεν έχει πτωτική πορεία. Οι χρήστες θέλουν να είναι ήσυχοι πως τα δεδομένα τους προστατεύονται. Το Wordpress αποτελεί μία από τις ασφαλέστερες πλατφόρμες CMS. Το μόνο που χρειάζεται είναι να ενημερώνονται συχνά τα πρόσθετα και οι κωδικοί πρόσβασης. Παρέχει επίσης και άλλες δυνατότητες για τη διαφύλαξη της ασφάλειας της ιστοσελίδας, όπως την αποσύνδεση των αδρανών χρηστών καθώς και την δυνατότητα προσθήκης ελέγχου ταυτότητας δύο παραγόντων (2FA – Two Factor Authentication). (Brazell, 2010)

**Πρόσθετα που χρησιμοποιήθηκαν για τη δημιουργία και την ολοκλήρωση της ιστοσελίδας του τμήματος.** 

#### **AutoConvert Greeklish Permalinks**

Πρόκειται για ένα πρόσθετο, το οποίο μετατρέπει τους ελληνικούς χαρακτήρες σε λατινικούς (greeklish), σε όλους τους συνδέσμους. Εξασφαλίζει πως κάθε νέος σύνδεσμος είναι σε greeklish και δίνει τη δυνατότητα στους χρήστες να μετατρέψουν τους παλιούς συνδέσμους οι οποίοι αποτελούνται από ελληνικούς χαρακτήρες σε λατινικούς.

Χαρακτηριστικά:

- Αυτόματη μετατροπή του μόνιμου συνδέσμου κάθε νέου άρθρου και όρου
- Δυνατότητα μετατροπής όλων των παλαιότερων άρθρων και όρων με ένα κλικ
- Αναπτύχθηκε με σκοπό την ευχρηστία του από τους προγραμματιστές και υποστηρίζει WP-CLI και filter για τροποποίηση της μετατροπής ("AutoConvert Greeklish Permalinks", χ.η)

#### **Contact Form 7**

Με το συγκεκριμένο πρόσθετο, ο χρήστης μπορεί να διαχειριστεί πολλαπλές φόρμες επικοινωνίας καθώς και να προσαρμόσει τη φόρμα και το ευέλικτο περιεχόμενο αλληλογραφίας με απλή markup. Η φόρμα υποστηρίζει λειτουργίες όπως: Ajax αποστολή, CAPTCHA, Akismet φιλτράρισμα ανεπιθύμητων και άλλα. ("Contact Form  $7$ ",  $\chi$ .η)

#### **Document Embedder Addon For Elementor**

Πρόκειται για μία συλλογή από πανίσχυρα widgets, τα οποία λειτουργούν τέλεια με το πρόγραμμα δημιουργίας ιστοσελίδων Elementor. Διαθέτει 12 εύκολα στη χρήση widgets, σχεδιασμένα έτσι ώστε να δημιουργήσει ο χρήστης την επόμενη σελίδα του στο Wordpress.

Χαρακτηριστικά:

- Πλήρως προσαρμόσιμο: Επιτρέπει στον χρήστη να προσαρμόσει το πρόγραμμα αναπαραγωγής όπως αυτός επιθυμεί και με την σήμανση που ο ίδιος θέλει.
- Εκτεταμένη συμβατότητα: Παρέχει τη δυνατότητα ενσωμάτωσης οποιουδήποτε εγγράφου όπως Word, Excel, Power Point, Psd, Apple Pages, Pdf καθώς και πάνω από 10 επιπλέον τύπους εγγράφων.
- 15+ τύποι αρχείων: Δυνατότητα η οποία επιτρέπει στον χρήστη να ενσωματώσει περισσότερους από 15 διαφορετικούς τύπους αρχείων.
- Λειτουργεί τέλεια σε οποιαδήποτε συσκευή και με οποιοδήποτε μέγεθος οθόνης.
- Συντομεύσεις: Η πρόσβαση στο περιεχόμενο γίνεται μόνο μέσω του πληκτρολογίου. Υποστηρίζει συντομεύσεις πληκτρολογίου.
- Sidebar Widget: Παρέχει πλαϊνή μπάρα για widgets, η οποία επιτρέπει την ενσωμάτωση εγγράφων.
- Short Code Power: Το συγκεκριμένο πρόσθετο επιτρέπει στον χρήστη να ενσωματώσει έγγραφα οπουδήποτε χωρίς κωδικοποίηση. ("Document Embedder Addon For Elementor", χ.η)

#### **Elementor Website Builder**

Πρόκειται για την κορυφαία πλατφόρμα δημιουργίας ιστοσελίδων για το Wordpress, η οποία επιτρέπει στους δημιουργούς του ιστού να δημιουργήσουν επαγγελματικές ιστοσελίδες με τη χρήση του οπτικού προγράμματος δημιουργίας. Έτσι οι χρήστες μπορούν εύκολα και γρήγορα να δημιουργήσουν πολύ όμορφες ιστοσελίδες για τους πελάτες ή την επιχείρησή τους, χωρίς να χρειαστεί να γράψουν καθόλου κώδικα. ("Elementor Website Builder", χ.η)

#### **AnyWhere Elementor**

Επιτρέπει την εισαγωγή σελίδων Elementor, πρότυπα (templates) βιβλιοθηκών καθώς και καθολικά πρότυπα οπουδήποτε, χρησιμοποιώντας shortcodes. ("AnyWhere Elementor",  $\chi$ .η)

# **Loco Translate**

Το Loco Translate παρέχει τη δυνατότητα μετάφρασης στο Wordpress, σε προγράμματα περιήγησης και υποστηρίζει υπηρεσίες αυτόματης μετάφρασης. ("Loco Translate", χ.η)

# **Really Simple SSL**

Εντοπίζει αυτόματα τις ρυθμίσεις και διαμορφώνει την ιστοσελίδα για εκτέλεση μέσω HTTPS. ("Really Simple SSL", χ.η)

#### **Stratum – Elementor Widgets**

Πρόκειται για μία δωρεάν συλλογή από 20 και περισσότερα Elementor πρόσθετα, που έχουν σαν στόχο τη βελτίωση της υπάρχουσας λειτουργικότητας των widgets, του εργαλείου δημιουργίας ιστοσελίδων. Τα πρόσθετα Elementor της Stratum, δεν προσφέρουν μόνο εξαιρετικά προσαρμόσιμα στοιχεία (elements), προσφέρουν επίσης αυτόματη προσαρμογή στο οπτικό στυλ του τρέχοντος θέματος του χρήστη. ("Stratum – Elementor Widgets", χ.η)

#### **5.4. Το θέμα της ιστοσελίδας**

#### **Επιλογή του σωστού θέματος με βάση την πολυπλοκότητά του**

Πολλά από τα διαθέσιμα θέματα Wordpress, περιλαμβάνουν πολλά χρώματα, σύνθετες διατάξεις, κινούμενα σχέδια, ρυθμιστικά και διάφορες άλλες πρόσθετες λειτουργείες, οι οποίες στις περισσότερες των περιπτώσεων δεν είναι απαραίτητες. Είναι καλό, το θέμα να μην είναι υπερβολικά περίπλοκο καθώς ο σκοπός της ιστοσελίδας είναι διευκολύνει τους χρήστες να βρουν τις πληροφορίες που ψάχνουν όσο το δυνατόν γρηγορότερα και με όση περισσότερη ευκολία γίνεται.

Ένα θέμα μπορεί να φαίνεται πανέμορφο αλλά αν δεν βοηθάει στην απόκτηση καινούργιων πελατών ή συνδρομητών ενημερωτικών δελτίων μέσω e-mail, τότε σημαίνει πως δεν είναι το κατάλληλο για τη συγκεκριμένη ιστοσελίδα. Είναι προτιμότερο το θέμα που θα επιλεγεί να είναι όσο το δυνατόν πιο απλό. Εάν ο χρήστης επιθυμεί να προσθέσει κάποια νέα λειτουργικότητα στην ιστοσελίδα του έχει τη δυνατότητα να χρησιμοποιήσει πρόσθετα Wordpress.

#### **Προσαρμοστικότητα**

Πριν την επιλογή οποιουδήποτε θέματος, ο χρήστης πρέπει να βεβαιωθεί πως είναι απόλυτα προσαρμόσιμο. Ακόμα και στην περίπτωση που το θέμα επίδειξης είναι αυτό που επιθυμεί ο χρήστης, είναι σίγουρο πως θα χρειαστεί να παρέμβει και να κάνει τις απαραίτητες αλλαγές ώστε να ταιριάζει απόλυτα με την ιστοσελίδα. Ορισμένα θέματα επιτρέπουν στον χρήστη να κάνει περισσότερες προσαρμογές από άλλα.

Για τον λόγο αυτό, είναι προτιμότερο ο χρήστης να επιλέξει ένα θέμα το οποίο θα του επιτρέπει να προσαρμόσει τις πτυχές της ιστοσελίδας που θέλει να αλλάξει, ούτως ώστε να έχει τον έλεγχο του συνδυασμού χρωμάτων που επιθυμεί, της γραμματοσειράς, της διάταξης, των γραφικών στοιχείων και να έχει γενικότερη ελευθερία στον τρόπο προσαρμογής του θέματος στην ιστοσελίδα του. Υπάρχουν επίσης διαθέσιμα πρόσθετα τα οποία επιτρέπουν στον χρήστη να δημιουργήσει εντελώς προσαρμόσιμες ιστοσελίδες ή προσαρμοσμένα θέματα από την αρχή.

# **Εμφάνιση και προσαρμογή σε διαφορετικές συσκευές και μεγέθη οθόνης**

Στις μέρες μας, ένα μεγάλο ποσοστό των επισκεπτών ιστοσελίδων χρησιμοποιεί κινητές συσκευές. Πράγμα που σημαίνει πως η ιστοσελίδα θα πρέπει να φαίνεται καλή και στις συγκεκριμένες συσκευές. Τα περισσότερα θέματα έχουν ανταποκρινόμενο σχεδιασμό. Έχουν δηλαδή τη δυνατότητα να προσαρμόσουν τη διάταξη ανάλογα με τα διαφορετικά μεγέθη συσκευών και οθονών.

Το γεγονός όμως πως τα περισσότερα θέματα είναι ανταποκρινόμενα δεν σημαίνει πως αποκρίνονται σωστά. Για τον λόγο αυτό συνιστάται στον χρήστη να κάνει προεπισκόπηση του θέματος που επιθυμεί σε όλα τα μεγέθη οθόνης. Υπάρχει επίσης η δυνατότητα δοκιμής του θέματος σε διαφορετικά προγράμματα περιήγησης ώστε να είναι βέβαιο πως το θέμα αποκρίνεται σωστά σε όλα τα προγράμματα περιήγησης.

# **Ενημέρωση θέματος και μέγεθος**

Το θέμα αποτελεί τη βάση της ιστοσελίδας. Επομένως, εκτός της συνολικής σχεδίασής του, πρέπει να έχει γρήγορες ταχύτητες φόρτωσης και να ενημερώνεται τακτικά. Το μέγεθος ενός θέματος επηρεάζει σημαντικά την απόδοση και την ταχύτητα της ιστοσελίδας. Η ταχύτητα από την πλευρά της, επηρεάζει τα πάντα, από την εμπειρία χρήστη μέχρι το Wordpress SEO, επομένως πρέπει να διασφαλιστεί πως το θέμα είναι ελαφρύ και έχει γρήγορη ταχύτητα φόρτωσης.

Ένα άλλο εξίσου σημαντικό ζήτημα είναι η τακτική ενημέρωση του θέματος. Ένα θέμα το οποίο δεν ενημερώνεται τακτικά, μπορεί να προκαλέσει προβλήματα ασφαλείας στο Wordpress. Εάν το θέμα είναι premium και όχι δωρεάν, είναι σχεδόν σίγουρο πως θα ενημερώνεται ώστε να λειτουργεί με την τελευταία έκδοση του Wordpress, καθώς εφόσον ο χρήστης έχει πληρώσει για την αγορά του, ο προγραμματιστής ή η ομάδα ανάπτυξής του θα το διατηρεί ενημερωμένο.

#### **Συμβατότητα με τα πρόσθετα**

Η πλειοψηφία των θεμάτων υποστηρίζουν όλα τα πρόσθετα του Wordpress. Υπάρχουν ωστόσο θέματα με κακή κωδικοποίηση ή θέματα που συνοδεύονται από πολλές λειτουργίες που είναι κάτι σαν πρόσθετα. Τότε μπορεί να προκύψουν σφάλματα Wordpress. Επίσης, στην περίπτωση που ο χρήστης θέλει να τροποποιήσει τη σχεδίαση της ιστοσελίδας και να αλλάξει ένα θέμα με πολλές λειτουργίες, θα χάσει τις δυνατότητες του θέματος. Για το λόγο αυτό είναι προτιμότερο να επιλεγεί ένα απλό θέμα και να προστεθεί λειτουργικότητα μέσω πρόσθετων, καθώς για σχεδόν κάθε δυνατότητα που επιθυμεί να προσθέσει ο χρήστης στην ιστοσελίδα του, υπάρχει και το κατάλληλο πρόσθετο για τον σκοπό αυτό.

#### **Αξιολογήσεις και κριτικές ενός θέματος**

Μία μέθοδος ελέγχου της ποιότητας του θέματος είναι οι κριτικές και οι αξιολογήσεις των χρηστών που τα έχουν χρησιμοποιήσει. Θα μπορούσαν να χαρακτηριστούν ως ένας σταθερός δείκτης της ποιότητας ενός θέματος.

#### **Ομάδα υποστήριξης πελατών**

Ανάλογα με το θέμα που θα επιλέξει ο χρήστης, υπάρχουν και διαφορετικές επιλογές υποστήριξης. Πολλά από τα δωρεάν θέματα για παράδειγμα δεν προσφέρουν εγγυημένη υποστήριξη, ενώ κάποια άλλα προσφέρουν. Όσον αφορά στα premium θέματα, συνήθως προσφέρουν 6 με 12 μήνες υποστήριξη μετά την αγορά και δίνουν τη δυνατότητα ανανέωσης. Επίσης, τα περισσότερα premium θέματα έχουν συνήθως τη δική τους υποστήριξη πελατών ή [γραφείο βοήθειας](https://www-wpbeginner-com.translate.goog/showcase/best-helpdesk-software/?_x_tr_sl=en&_x_tr_tl=el&_x_tr_hl=el&_x_tr_pto=wapp) μέσω της ιστοσελίδας τους.

# **Βελτιστοποιημένο θέμα για τις μηχανές αναζήτησης**

Το θέμα είναι ένας σημαντικός παράγοντας όσον αφορά τη φιλικότητα του SEO μιας ιστοσελίδας. Ένα πολύ όμορφο θέμα για παράδειγμα, μπορεί να έχει κακώς κωδικοποιημένο html, γεγονός το οποίο μπορεί να επηρεάσει την κατάταξη της ιστοσελίδας στις μηχανές αναζήτησης.

Για το λόγο αυτό, πολλοί προγραμματιστές θεμάτων εγγυούνται πως τα θέματά τους είναι βελτιστοποιημένα για SEO. Υπάρχουν πρόσθετα τα οποία χρησιμοποιούνται για την περεταίρω βελτιστοποίηση της ιστοσελίδας, ώστε να έχει περισσότερη επισκεψιμότητα.

#### **Εύκολη μετάφραση**

Το Wordpress, χρησιμοποιείται από ένα μεγάλο ποσοστό χρηστών του διαδικτύου. Αυτό έχει ως αποτέλεσμα πολλοί ιδιοκτήτες ιστοσελίδων να θέλουν η ιστοσελίδα τους να είναι σε διαφορετική γλώσσα ή να απευθύνεται σε χρήστες που μιλούν μία διαφορετική γλώσσα. Υπάρχουν συνήθως δωρεάν θέματα έτοιμα για μετάφραση καθώς και τα premium, στα οποία η συμβατότητα γλώσσας εμφανίζεται στη σελίδα θέματος. Υπάρχουν ωστόσο και πρόσθετα για δημιουργία πολύγλωσσων ιστοσελίδων Wordpress.

#### **Το Θέμα που επιλέχθηκε**

Υπάρχουν διαθέσιμα πολλά διαφορετικά δωρεάν και premium θέματα Wordpress ώστε να διαλέξει ο χρήστης αυτό που επιθυμεί. Είναι σημαντικό το επιλεχθέν θέμα να είναι όμορφο, να έχει τις δυνατότητες που χρειάζεται ο χρήστης αλλά και να είναι υψηλής ποιότητας.

Όπως έχει προαναφερθεί, υπάρχουν πολλά διαφορετικά θέματα Wordpress, το κάθε ένα από τα οποία καλύπτει διαφορετικές ανάγκες για τον κάθε χρήστη. Υπάρχουν θέματα WooCommerce, θέματα ιστοσελίδων συμμετοχής αλλά και θέματα πολλαπλών χρηστών τα οποία μπορούν να προσαρμοστούν ώστε να ταιριάζουν σχεδόν σε κάθε τύπο ιστοσελίδας.

Πολλά θέματα υποστηρίζονται από πολλές επιλογές προσαρμογής, οι οποίες εφόσον δεν κωδικοποιηθούν σωστά θα δημιουργήσουν πρόβλημα στον χρήστη σε περίπτωση που θέλει να αλλάξει το θέμα ή επιθυμεί να προσθέσει άλλα πρόσθετα Wordpress. Ο χρήστης θα υποχρεωθεί να κρατήσει το συγκεκριμένο θέμα ή θα αναγκαστεί να απευθυνθεί σε κάποιον προγραμματιστή ούτως ώστε να λάβει βοήθεια για την επίλυση του προβλήματος. Υπάρχουν επίσης περιπτώσεις θεμάτων, τα οποία φαίνονται όμορφα αλλά μπορεί να είναι η αιτία ώστε να γίνει η ιστοσελίδα πολύ αργή. Μία αργή σελίδα μπορεί να "βλάψει" την κατάταξή της στις μηχανές αναζήτησης, την εμπειρία χρήστη και πολλά άλλα.

Το θέμα αποτελεί το "πρόσωπο" της ιστοσελίδας στο Wordpress και αποτελεί ένα ζωτικής σημασίας εργαλείο καθώς παίζει σημαντικό ρόλο στο πως την αντιλαμβάνονται οι χρήστες και οι μηχανές αναζήτησης. Στόχος είναι να επιλεγεί ένα θέμα το οποίο θα ικανοποιεί τον χρήστη, θα είναι γρήγορο αλλά και εύκολα προσαρμόσιμο. (Beaird, 2007)

Το θέμα που επιλέξαμε για τη δημιουργία της ιστοσελίδας του τμήματος Επικοινωνίας και Ψηφιακών Μέσων, είναι το Eduma και το κατεβάσαμε από την σελίδα ThemeForest που εξειδικεύεται στα Themes.

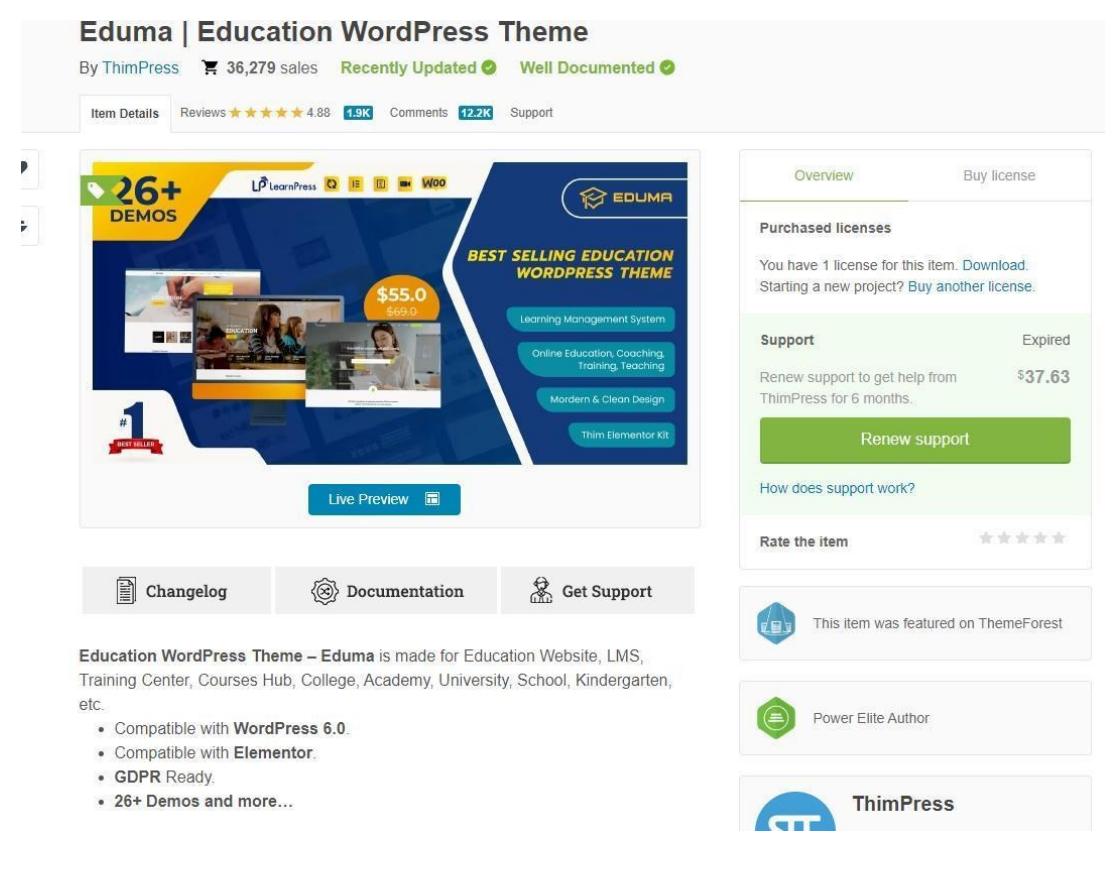

*Εικόνα 7. H ιστοσελίδα του θέματος Eduma*

Το Eduma είναι ένα θέμα του WordPress, με λειτουργίες που είναι φιλικές προς το σκοπό της εκπαίδευσης. Έχει πάνω από 36.000 ικανοποιημένους χρήστες και 1.939 Κριτικές με βαθμολογία που φτάνει το 4,88 στα 5. Διαθέτει διάφορα πρότυπα περιεχομένου (demos) με μοναδικά και μοντέρνα σχέδια. Τα κύρια χαρακτηριστικά του Eduma είναι:

- Διαχείριση μαθημάτων.
- Λειτουργία Επισκόπησης/Βαθμολόγησης μαθημάτων LMS.
- Υποστηρίζει δωρεάν μαθήματα
- Λειτουργία συντήρησης, είναι η δυνατότητα επιτρέπει την δημιουργία των σελίδων, χωρίς να εμφανίζονται στους υπόλοιπους χρήστες.
- Έχει την δυνατότητα διαχείρισης εκδηλώσεων αλλά και την πώληση εισιτήριων για εκδηλώσεις online μέσω της ενσωματωμένης ηλεκτρονικής φόρμας κράτησης εισιτηρίων.
- Είναι πλήρως συμβατό με το προγράμματα επεξεργασίας και δημιουργίας σελίδων Elementor. Έχει ενότητα για προφίλ εκπαιδευτικών.
- 20 έτοιμα πρότυπα με έτοιμο περιεχόμενο.
- Βελτιστοποιημένο UI/UX
- Προσαρμόσιμο χρώμα
- Συμβατό με την εφαρμογή ηλεκτρονικού καταστήματος WooCommerce
- Φιλικό με την χρήση από το κινητό
- Έχει βελτιστοποιημένο SEO
- Συμβατό με bbPress, Bootstrap και BuddyPress
- **•** Απεριόριστες σελίδες
- **•** Απεριόριστα χρώματα
- Υποστήριξη RTL
- Retina Ready
- Έτοιμο για Πολύγλωσσο με την χρήση του WPML

Τέλος η τιμή αγοράς αυτού του θέματος ήτανε 69 \$ με 6 μήνες υποστήριξη. ("Eduma | Education WordPress Theme", χ.η)

# **5.5. Εμπειρία χρήστη**

Η εμπειρία χρήστη (user experience), έχει να κάνει με το πως νιώθει ο χρήστης κατά τη χρήση ενός προϊόντος ή μιας υπηρεσίας και στόχος της είναι η ικανοποίησή του καθώς και η καλύτερη, αποδοτικότερη αλληλεπίδρασή του με αυτά. Η εμπειρία χρήστη είναι υποκειμενική καθώς έχει να κάνει με την προσωπική αντίληψη, τις διάφορες αλλαγές αλλά και με τις ταχύτατες εξελίξεις στον τομέα της τεχνολογίας. Η εμπειρία χρήστη σχετίζεται με την ευχρηστία, τον σχεδιασμό διεπαφών (design interface), την ικανοποίηση των πελατών (costumer interface) κ.τ.λ. Πρόκειται ουσιαστικά για ένα ερευνητικό πεδίο της αλληλεπίδρασης Ανθρώπου – Υπολογιστή που προσπαθεί να κατανοήσει τον τρόπο με τον οποίο ο χρήστης βιώνει εμπειρικά τη διάδραση με τεχνολογικά προϊόντα (υπολογιστές, κινητά τηλέφωνα, κάμερες κ.τ.λ.) (Norman, 2013)

#### **Ορισμός της Εμπειρίας Χρήστη**

Η έννοια της Εμπειρίας Χρήστη δεν είναι τόσο ξεκάθαρη καθώς πρόκειται για μία πολύπλοκη έννοια ή "όρος ομπρέλα" όπως χαρακτηρίζεται. Η βιβλιογραφική έρευνα δεν αναφέρεται σε κάποιο συγκεκριμένο κοινά αποδεκτό ορισμό. (Instone, 2005)

Έχουν αποδοθεί ωστόσο κάποιοι ορισμοί για την Εμπειρία Χρήστη, οι οποίοι θεωρούνται σημαντικοί. Σύμφωνα με τον Διεθνή Οργανισμό Ταυτοποίησης (ISO), η εμπειρία χρήστη είναι οι αντιλήψεις και αντιδράσεις του ατόμου που προκύπτουν από τη χρήση ή προσδοκώμενη χρήση ενός προϊόντος, συστήματος ή υπηρεσίας. Ο οργανισμός τονίζει πως η Εμπειρία Χρήστη περιλαμβάνει τα συναισθήματα, τα πιστεύω, τις προτιμήσεις και τις φυσικές και ψυχολογικές αντιδράσεις και συμπεριφορές του χρήστη πριν, κατά τη διάρκεια και μετά τη χρήση. Επίσης επισημαίνει πως η φήμη της μάρκας, η ευχρηστία, η λειτουργικότητα, η απόδοση και οι προηγούμενες εμπειρίες του χρήστη αποτελούν παράγοντες της Εμπειρίας Χρήστη. (ISO, 2010)

#### **Παρουσίαση ιστότοπων ομοειδών πανεπιστημιακών τμημάτων**

Οι ιστότοποι των τμημάτων των πανεπιστημίων, είναι οι κόμβοι πληροφόρησης για υποψήφιους και τρέχοντες φοιτητές, γονείς και καθηγητές, οι οποίοι τους επισκέπτονται έχοντας έναν συγκεκριμένο στόχο.

Οι υποψήφιοι προπτυχιακοί φοιτητές, επειδή δεν έχουν λάβει ακόμη τα οφέλη της πανεπιστημιακής εκπαίδευσης, δεν έχουν καλές ερευνητικές δεξιότητες. Παρόλο που στην μεγάλη πλειοψηφία τους ξέρουν πώς να χρησιμοποιούν τους υπολογιστές, δεν είναι πάντα καλοί στην διατύπωση ερωτημάτων κατά την αναζήτηση, επίσης υπάρχουν όροι και έννοιες τις οποίες τις συναντούν για πρώτη φορά. Οι φοιτητές συχνά απογοητεύονται από τα προβλήματα χρηστικότητας που συναντούν στους σε πανεπιστημιακούς ιστοτόπους. Η καλή σχεδίαση και οι πληροφορίες των ιστοτόπων των πανεπιστημίων, πρέπει να στοχεύουν και στους μελλοντικούς φοιτητές, διευκολύνοντάς τους να βρουν αυτό που θέλουν. Οι ιστότοποι πρέπει να είναι αρκετά προσβάσιμοι ώστε οι χρήστες να βρίσκουν απαντήσεις στις ερωτήσεις τους.

Οι αποτελεσματικοί ιστότοποι των τμημάτων των πανεπιστημίων, μπορούν να ενισχύσουν την αξιοπιστία και την επωνυμία του ιδρύματος και να βελτιώσουν την εμπειρία των χρηστών. Με βάση τον κανόνα της ευχρηστίας, το συμπέρασμα από την έρευνά μας είναι ότι στους περισσότερους από αυτούς τους ιστοτόπους, τα επίπεδα χρηστικότητας είναι πολύ πιο κάτω από τα αναμενόμενα στο σημερινό Διαδίκτυο.

Παρακάτω, θα γίνει ανάλυση των ιστοτόπων ομοειδών τμημάτων του πανεπιστημίου, σε ότι αφορά το λογισμικό με το οποίο δημιουργήθηκαν, το θέμα και τα πρόσθετα που χρησιμοποιούν, την ταχύτητα φόρτωσής τους καθώς και έλεγχος για το αν διαθέτουν αποκριτικό σχεδιασμό (responsive design). Για τα αποτελέσματα της ταχύτητας φόρτωσης των ιστοτόπων, χρησιμοποιήθηκε το εργαλείο <https://sitespeed.gr/> ενώ για τον έλεγχο του αποκριτικού σχεδιασμού σε διαφορετικές οθόνες, χρησιμοποιήσαμε το εργαλείο Toggle Device Toolbar του φυλομετρητή chrome.

# **Τμήμα Ψηφιακών Μέσων και Επικοινωνίας**

Το Τμήμα Ψηφιακών Μέσων και Επικοινωνίας (2018) του Ιονίου Πανεπιστημίου, είναι ένα σύγχρονο Τμήμα το οποίο συνδυάζει την επιστήμη της Επικοινωνίας με τις Τεχνολογίες Πληροφορικής και Επικοινωνιών. Ο δικτυακός τόπος του τμήματος βρίσκεται στον σύνδεσμο <https://dmc.ionio.gr/el/>. (["Τμήμα Ψηφιακών Μέσων και](https://dmc.ionio.gr/)  Επικοινωνίας – [Ιόνιο Πανεπιστήμιο"](https://dmc.ionio.gr/), χ.η)

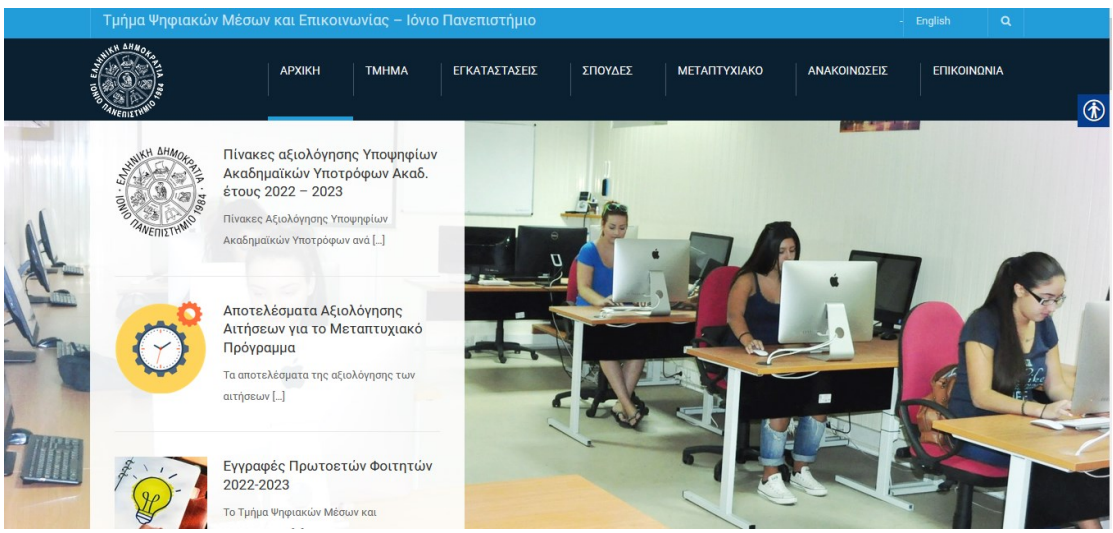

*Εικόνα 8. Η αρχική ιστοσελίδα του τμήματος Ψηφιακών Μέσων και Επικοινωνίας του Ιονίου Πανεπιστημίου*

Σύμφωνα με την σελίδα <https://cmsdetect.com/> ο ιστότοπος του τμήματος έχει δημιουργηθεί με το Wordpress, και σύμφωνα με την σελίδα <https://www.wpthemedetector.com/> το πρότυπο θέμα που χρησιμοποιήθηκε είναι το University - Education, Event and Course Theme και είναι προσβάσιμο από την ιστοσελίδα της Themeforest στο [https://themeforest.net/item/university-education](https://themeforest.net/item/university-education-event-and-course-theme/8412116)[event-and-course-theme/8412116](https://themeforest.net/item/university-education-event-and-course-theme/8412116) έναντι 49 δολαρίων. Το εν λόγο θέμα έχει 292 κριτικές με βαθμό 4,52 στα 5. Η ημερομηνία της τελευταίας ενημέρωσης του είναι στις 3 Απριλίου του 2021.

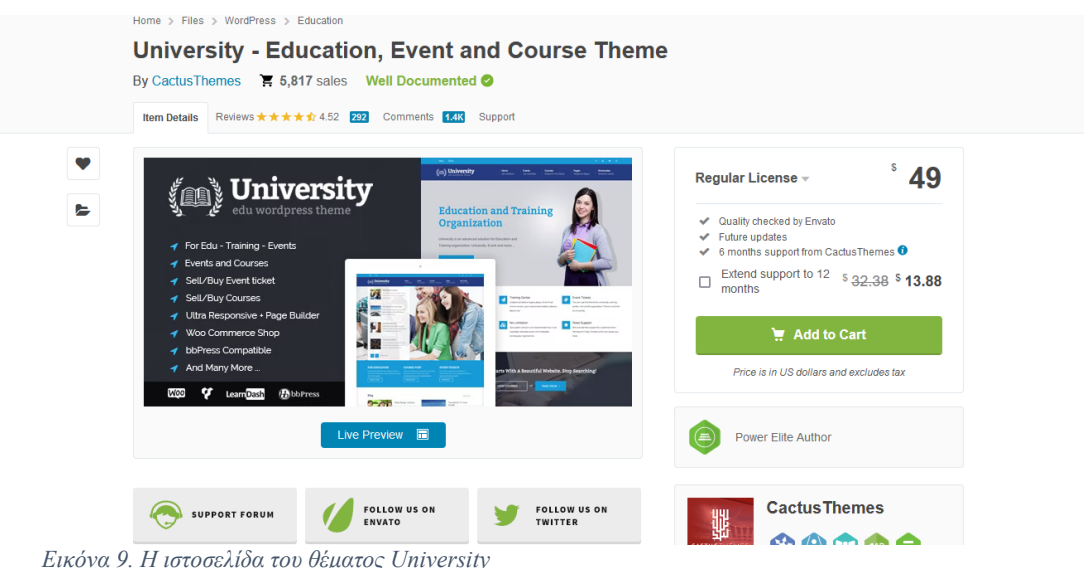

Στον ιστότοπο βρήκαμε τα εξής πρόσθετα:

- add to any
- Email Subscribers  $&$  Newsletters Simple and Effective Email Marketing WordPress Plugin
- PJ News Ticker
- Responsive Lightbox
- Slider Revolution Responsive WordPress Plugin
- google site verification using meta tag
- u shortcodes
- Contact Form 7
- Real Accessability
- Visual Composer: Page Builder for WordPress
- u event
- WP AutoTerms: Privacy Policy Generator (GDPR & CCPA), Terms & Conditions Generator, Cookie Notice Banner
- Popups, Welcome Bar, Optins and Lead Generation Plugin Icegram
- ResponsiveVoice Text To Speech
- WP Feedburner Email Subscriber
- wp pagenavi
- Team Members

Η ταχύτητα φόρτωσης μετρήθηκε στα 5,75 δευτερόλεπτα

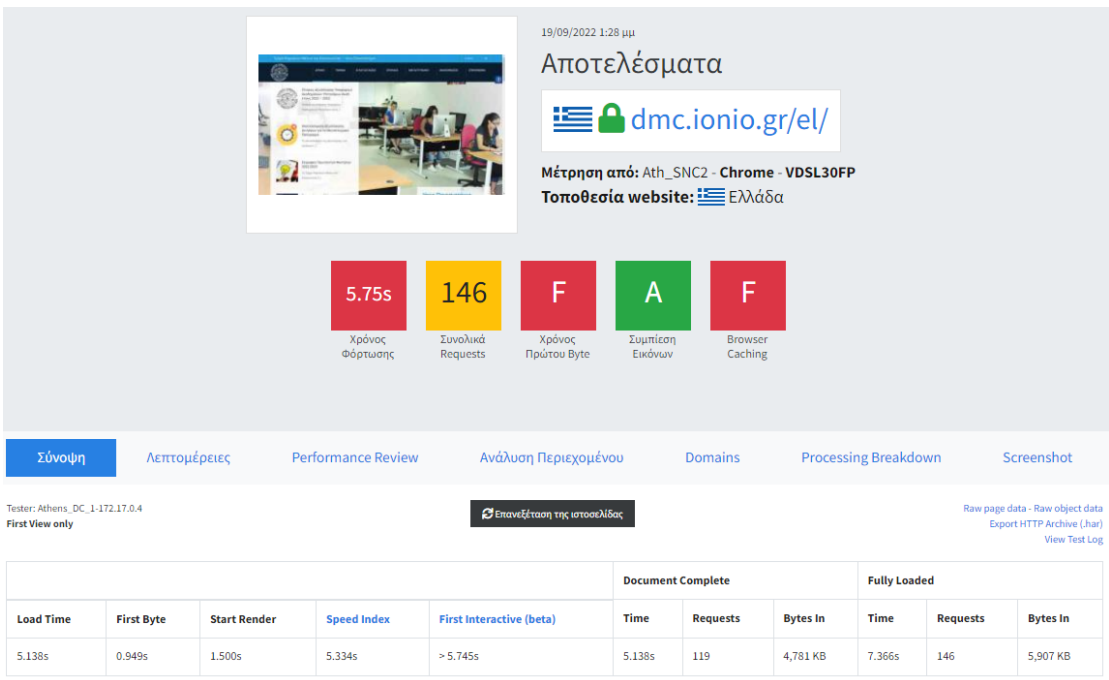

Στον έλεγχο του αποκριτικού σχεδιασμού στην σελίδα του προγράμματος σπουδών δεν εμφάνισε όλο τον πίνακα.

*Εικόνα 10. Αποτέλεσμα της ταχύτητας φόρτωσης της ιστοσελίδας dmc.ionio.gr*

|         | Πρόγραμμα σπουδών                                                                                                    |              |          |           |                                               |                                                 |
|---------|----------------------------------------------------------------------------------------------------|--------------|----------|-----------|-----------------------------------------------|-------------------------------------------------|
|         | Δομή προγράμματος σπουδών<br>Πληροφορίες για τους Ακαδημαικούς Συμβούλους μπορείτε να βρείτε εδώ.<br>Πρώτο (Α) εξάμηνο σπουδών |              |          |           |                                               |                                                 |
| Κωδικός | Μάθημα                                                                                                    | Εξάμηνο      | Y/<br>EY | Κατ.      | Θεωρία<br>$(i\omega \rho \epsilon \varsigma)$ | Εργαστήρ<br>$(i\omega \rho \epsilon \varsigma)$ |
| 101Y    | Αρχές<br>Επικοινωνίας                                                                                                    | ï            | Υ        | <b>LA</b> | Δ                                             |                                                 |
| 102Y    | Αγγλική<br>Ορολογία στα<br>Ψηφιακά Μέσα                                                                                        | 1            | Y        | <b>TY</b> | $\Delta$                                      |                                                 |
| 103Y    | Αρχές<br>Διοίκησης<br>Επιχειρήσεων<br>kai<br>Οργανισμών                                                                        | $\mathbf{1}$ | Y        | <b>TY</b> | $\overline{4}$                                |                                                 |
|         | Μάρκετινγκ                                                                                                    |              |          |           |                                               |                                                 |

*Εικόνα 11. Αποτέλεσμα απόκρισης της ιστοσελίδας dmc.ionio.gr σε οθόνη κινητού*

# **Τμήμα Δημοσιογραφίας και Μέσων Μαζικής Επικοινωνίας**

Το Τμήμα Δημοσιογραφίας και ΜΜΕ, του Αριστοτελείου Πανεπιστημίου Θεσσαλονίκης, ιδρύθηκε το 1991, με σκοπό να παρέχει την απαραίτητη θεωρητική και πρακτική γνώση για άσκηση της Δημοσιογραφίας, να ερευνά θέματα που σχετίζονται με το αντικείμενο της Δημοσιογραφίας και Μέσων Μαζικής Επικοινωνίας, καθώς και να συμβάλλει στην κατοχύρωση του Δημοσιογραφικού Επαγγέλματος. Ο δικτυακός τόπος του τμήματος βρίσκεται στον σύνδεσμο <https://www.jour.auth.gr/>. ("Τμήμα Δημοσιογραφίας και ΜΜΕ", χ.η)

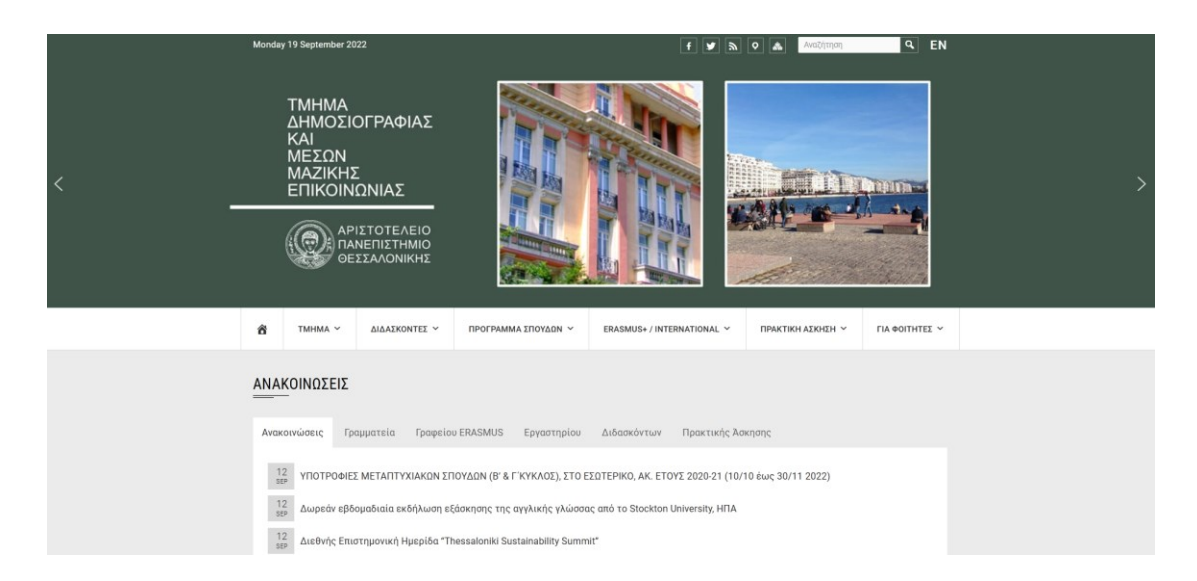

*Εικόνα 12. Η αρχική ιστοσελίδα του τμήματος Δημοσιογραφίας και Μέσων Μαζικής Επικοινωνίας του Αριστοτελείου Πανεπιστημίου*

Σύμφωνα με την σελίδα <https://cmsdetect.com/> ο ιστότοπος τους τμήματος έχει δημιουργηθεί με το Wordpress και σύμφωνα με την σελίδα <https://www.wpthemedetector.com/> το πρότυπό θέμα που χρησιμοποιήθηκε είναι το wpuniversity το οποίο δεν είναι πλέον διαθέσιμο από την ιστοσελίδα της Themeforest.

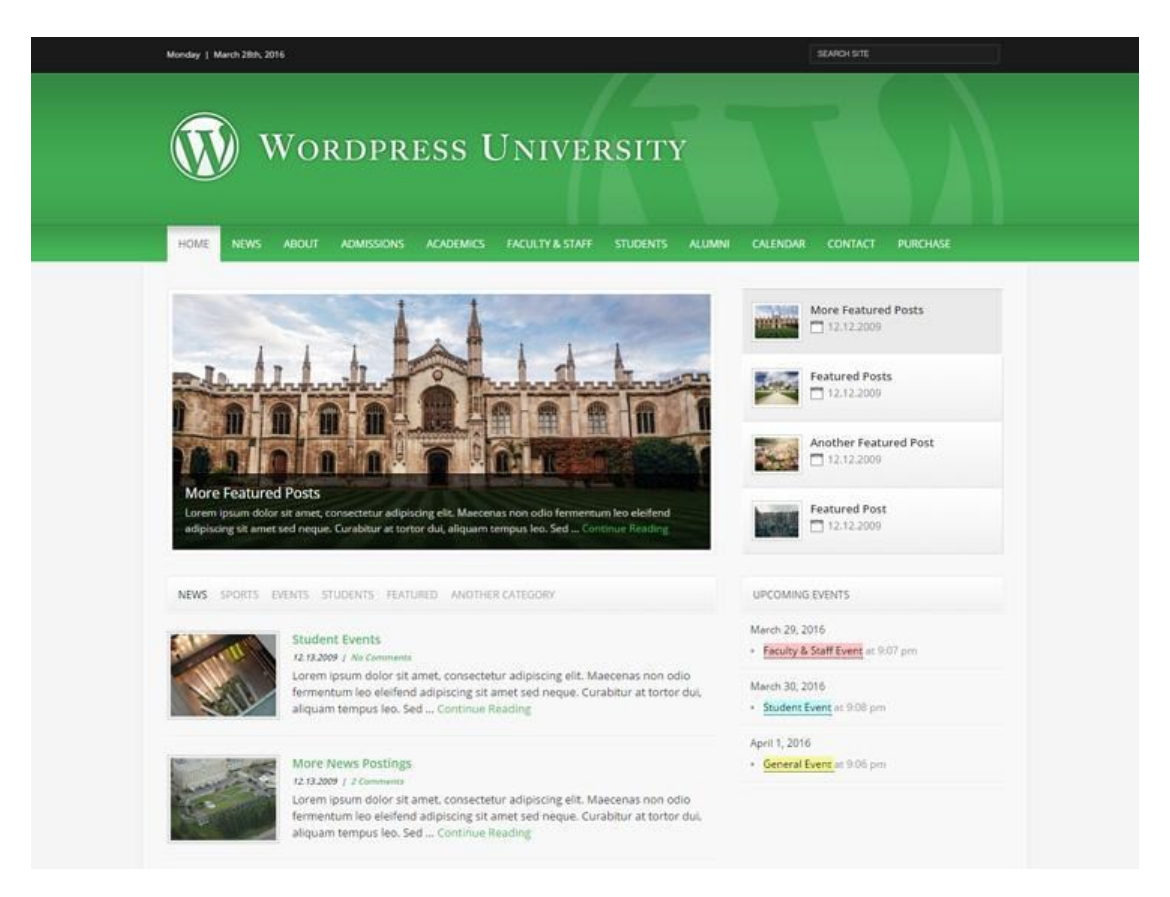

*Εικόνα 13. H ιστοσελίδα του θέματος University*

Στον ιστότοπο βρήκαμε τα εξής πρόσθετα:

- CookieYes | GDPR Cookie Consent & Compliance Notice (CCPA Ready)
- Jour Auth Blocks
- Widget Options Add Context To WordPress Widgets
- Monarch
- Smart Slider 3
- Responsive Menu Create Mobile-Friendly Menu
- Max Mega Menu
- Site Kit by Google Analytics, Search Console, AdSense, Speed

● Wordfence Security – Firewall & Malware Scan

Η ταχύτητα φόρτωσης μετρήθηκε στα 11,50 δευτερόλεπτα

|                                                          |                   | $x = -1$<br>ANAKONOTEC | $1 - 1 - 1$                                               | 19/09/2022 1:26 μμ<br>Αποτελέσματα<br>$\equiv \blacksquare$ www.jour.auth.gr<br>Mέτρηση από: Ath_SNC2 - Chrome - VDSL30FP<br>Τοποθεσία website: <b>Ελλάδα</b> |                             |                          |                          |                                |                             |                 |                                                                                       |  |
|----------------------------------------------------------|-------------------|------------------------|-----------------------------------------------------------|----------------------------------------------------------------------------------------------------|-----------------------------|--------------------------|--------------------------|--------------------------------|-----------------------------|-----------------|---------------------------------------------------------------------------------------|--|
|                                                          |                   |                        | 66<br>11.5s<br>Συνολικά<br>Χρόνος<br>Φόρτωσης<br>Requests | F<br>Χρόνος<br>Πρώτου Byte                                                                                                    | Περιεχομένου                | B<br>Συμπίεση            | A<br>Συμπίεση<br>Εικόνων | F<br><b>Browser</b><br>Caching |                             |                 |                                                                                       |  |
| Σύνοψη                                                   | Λεπτομέρειες      |                        | <b>Performance Review</b>                                 |                                                                                                    | Ανάλυση Περιεχομένου        |                          | <b>Domains</b>           |                                | <b>Processing Breakdown</b> |                 | Screenshot                                                                            |  |
| Tester: Athens DC 1-172.17.0.2<br><b>First View only</b> |                   |                        |                                                           |                                                                                                    | Επανεξέταση της ιστοσελίδας |                          |                          |                                |                             |                 | Raw page data - Raw object data<br>Export HTTP Archive (.har)<br><b>View Test Log</b> |  |
|                                                          |                   |                        |                                                           |                                                                                                    |                             | <b>Document Complete</b> |                          |                                | <b>Fully Loaded</b>         |                 |                                                                                       |  |
| <b>Load Time</b>                                         | <b>First Byte</b> | <b>Start Render</b>    | <b>Speed Index</b>                                        | <b>First Interactive (beta)</b>                                                                                                    |                             | <b>Time</b>              | <b>Requests</b>          | <b>Bytes In</b>                | <b>Time</b>                 | <b>Requests</b> | <b>Bytes In</b>                                                                       |  |
| 11.502s                                                  | 10.546s           | 11.100s                | 11.389s                                                   | >11.273s                                                                                                    |                             | 11.502s                  | 60                       | 850 KB                         | 11.901s                     | 66              | 1.034 KB                                                                              |  |

*Εικόνα 14. Αποτέλεσμα της ταχύτητας φόρτωσης της ιστοσελίδας jour.auth.gr*

Κατά τον έλεγχο του αποκριτικού σχεδιασμού στην σελίδα του προγράμματος σπουδών δεν εμφανίστηκαν όλα τα περιεχόμενα του πίνακα.

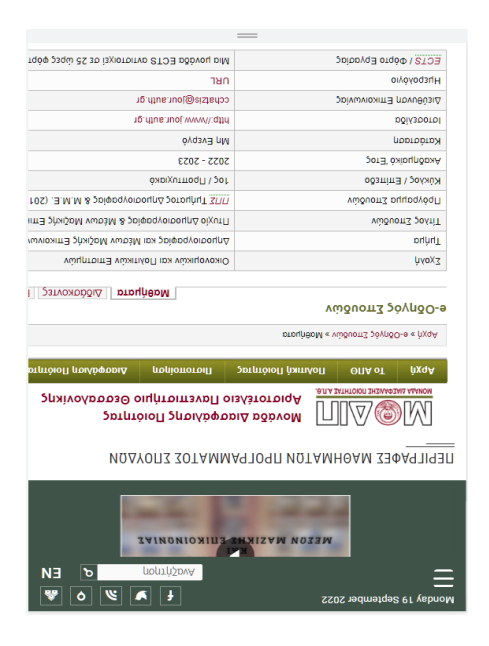

*Εικόνα 15. Αποτέλεσμα απόκρισης της ιστοσελίδας jour.auth.gr σε οθόνη κινητού*

# **Τμήμα Επικοινωνίας και ΜΜΕ**

Πρόκειται για ένα από τα νεότερα Τμήματα του παλαιότερου και μεγαλύτερου Πανεπιστημίου της χώρας. Η λειτουργία του ξεκίνησε από το ακαδημαϊκό έτος 1990- 1991 αποσκοπώντας στο να καλύψει τις ανάγκες της ακαδημαϊκής διδασκαλίας και έρευνας στο χώρο των επικοινωνιακών σπουδών στη χώρα. Ο δικτυακός τόπος του τμήματος βρίσκεται στον σύνδεσμο <https://www.media.uoa.gr/>. ("ΤΜΗΜΑ ΕΠΙΚΟΙΝΩΝΙΑΣ ΚΑΙ ΜΜΕ", χ.η)

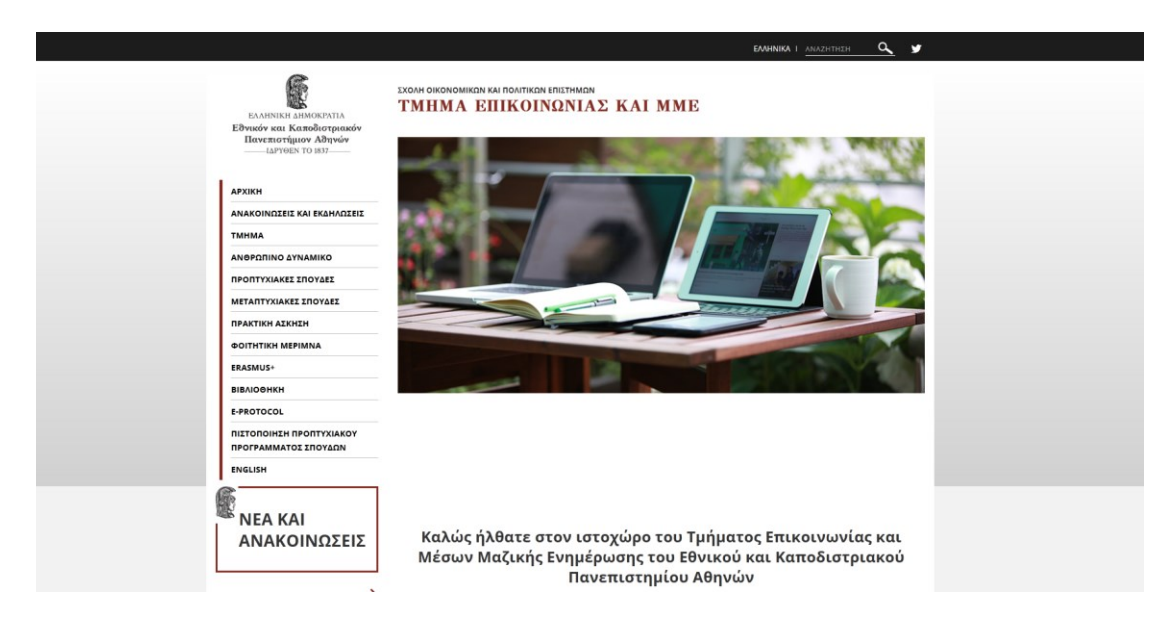

*Εικόνα 16. Η αρχική ιστοσελίδα του του Τμήματος Επικοινωνίας και Μέσων Μαζικής Ενημέρωσης του Εθνικού και Καποδιστριακού Πανεπιστημίου Αθηνών*

Σύμφωνα με την σελίδα <https://cmsdetect.com/>, ο ιστότοπος τους τμήματος δημιουργήθηκε με το TYPO3 CMS που είναι ένα ανοιχτού κώδικα σύστημα διαχείρισης περιεχομένου, που δημιουργήθηκε αρχικά από τον Kasper Skaarhoj το 1998. Η τελευταία έκδοση του είναι η 11.5.16 και αναρτήθηκε στις 13 Σεπτεμβρίου του 2022 σύμφωνα με το https://typo3.org/.

|                     | $1$ html                                                                                                    |
|---------------------|----------------------------------------------------------------------------------------------------|
|                     | 2 <html dir="ltr" lang="el" xml:lang="el" xmlns="http://www.w3.org/1999/xhtml"></html>                                                              |
|                     | $<$ head>                                                                                                    |
|                     |                                                                                                    |
|                     | 5 <meta charset="utf-8"/>                                                                                                    |
|                     | $6 - 1 - -$                                                                                                    |
| 7<br>$\overline{3}$ | build by sitepackagebuilder.com                                                                                                    |
| $\frac{1}{2}$       | This website is powered by TYPO3 - inspiring people to share!                                                                                       |
| 10                  | TYPO3 is a free open source Content Management Framework initially created by Kasper Skaarhoj and Licensed under GNU/GPL.                           |
| ĽĽ                  | TYPO3 is copyright 1998-2019 of Kasper Skaarhoj. Extensions are copyright of their respective owners.                                               |
| 12                  | Information and contribution at https://typo3.org/                                                                                                  |
|                     | $3 - y$                                                                                                    |
|                     |                                                                                                    |
|                     | S <base href="https://www.media.uoa.gr"/>                                                                                                    |
|                     | <link href="/typo3conf/ext/uoa website/Resources/Public/Images/favicon.png" rel="shortcut icon" type="image/png"/>                                  |
|                     |                                                                                                    |
|                     | S <meta content="TYPO3 CMS" name="generator"/>                                                                                                    |
|                     | l9 <meta content="width=device-width, initial-scale=1" name="viewport"/>                                                                            |
|                     | <meta content="index,follow" name="robots"/>                                                                                                    |
|                     | Meta name="google" content="{\$page.meta.google}">                                                                                                  |
|                     | 22 <meta content="no" name="apple-mobile-web-app-capable"/>                                                                                         |
|                     | <meta content="IE=edge" http-equiv="X-UA-Compatible"/>                                                                                              |
|                     | A <meta content="www.media.uoa.gr" property="og:title"/>                                                                                            |
|                     | 25 <meta content="Τμήμα Επικοινωνίας και Μ.Μ.Ε." property="og:site name"/>                                                                          |
|                     | 26 <meta ;<="" content="https://www.media.uoa.gr/fileadmin/ processed /1/6/csm rz-pexels-pixabay-221011 cb6aef5c11.jpg" property="og:image" td=""/> |
|                     |                                                                                                    |

*Εικόνα 17. Κομμάτι από τον πηγαίο κώδικα της ιστοσελίδας media.uoa.gr*

Η ταχύτητα φόρτωσης μετρήθηκε στα 1,35 δευτερόλεπτα.

|                                                          |                     | THIRA ERINGINIAL KALHHE   |                                 | 19/09/2022 1:28 µµ<br>Αποτελέσματα |                          |                                                                                   |                 |                             |                 |                                                                                       |
|----------------------------------------------------------|---------------------|---------------------------|---------------------------------|------------------------------------|--------------------------|-----------------------------------------------------------------------------------|-----------------|-----------------------------|-----------------|---------------------------------------------------------------------------------------|
|                                                          | E                   |                           |                                 |                                    |                          | $\equiv$ $\bullet$ www.media.uoa.gr                                               |                 |                             |                 |                                                                                       |
|                                                          |                     |                           |                                 |                                    |                          | Μέτρηση από: Ath_SNC2 - Chrome - VDSL30FP<br>Tοποθεσία website: <b>SEE</b> Ελλάδα |                 |                             |                 |                                                                                       |
|                                                          |                     | 1.35s                     | 53                              | D                                  | Ć                        | $\overline{A}$                                                                    |                 |                             |                 |                                                                                       |
|                                                          |                     | Χρόνος<br>Φόρτωσης        | Συνολικά<br>Requests            | Χρόνος<br>Πρώτου Byte              | Συμπίεση<br>Εικόνων      | <b>Browser</b><br>Caching                                                         |                 |                             |                 |                                                                                       |
| Σύνοψη<br>Λεπτομέρειες                                   |                     | <b>Performance Review</b> |                                 | Ανάλυση Περιεχομένου               |                          | <b>Domains</b>                                                                    |                 | <b>Processing Breakdown</b> |                 | Screenshot                                                                            |
| Tester: Athens DC 1-172.17.0.4<br><b>First View only</b> |                     |                           |                                 | Ε Επανεξέταση της ιστοσελίδας      |                          |                                                                                   |                 |                             |                 | Raw page data - Raw object data<br>Export HTTP Archive (.har)<br><b>View Test Log</b> |
|                                                          |                     |                           |                                 |                                    | <b>Document Complete</b> |                                                                                   |                 | <b>Fully Loaded</b>         |                 |                                                                                       |
| <b>Load Time</b><br><b>First Byte</b>                    | <b>Start Render</b> | <b>Speed Index</b>        | <b>First Interactive (beta)</b> |                                    | <b>Time</b>              | <b>Requests</b>                                                                   | <b>Bytes In</b> | <b>Time</b>                 | <b>Requests</b> | <b>Bytes In</b>                                                                       |
| 1.346s<br>0.606s<br>1.100s                               |                     | 1.234s                    | > 1.226s                        |                                    | 1.346s                   | 52                                                                                | 1,478 KB        | 1.373s                      | 53              | 1,479 KB                                                                              |

*Εικόνα 18. Αποτέλεσμα της ταχύτητας φόρτωσης της ιστοσελίδας media.uoa.gr*

Κατά τον έλεγχο του αποκριτικού σχεδιασμού στην σελίδα του προγράμματος σπουδών δεν εμφανίστηκαν όλα τα περιεχόμενα του πίνακα.

ΠΡΟΓΡΑΜΜΑ ΣΠΟΥΔΩΝ (ΕΤΟΣ ΕΙΣΑΓΩΓΗΣ 2015 ΚΑΙ ΜΕΤΑ)

Αναμορφωμένο Πρόγραμμα Σπουδών Κατεβάστε από εδώ τον οδηγό σπουδών (έτος εισαγωγής 2015 και μετά) Ισχύει για τους εισακτέους από το ακαδημαϊκό έτος 2015-16

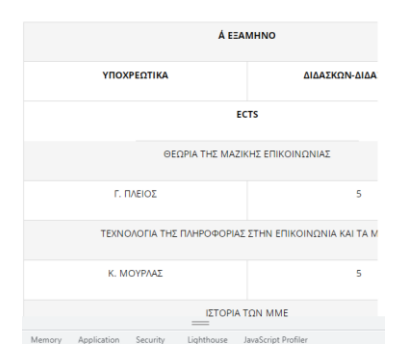

*Εικόνα 19. Αποτέλεσμα απόκρισης της ιστοσελίδας media.uoa.gr σε οθόνη κινητού*

#### **Τμήμα Επικοινωνίας, Μέσων και Πολιτισμού**

Το Τμήμα Επικοινωνίας, Μέσων και Πολιτισμού, αποτελεί το πρώτο από τα Τμήματα Επικοινωνίας και Μέσων Μαζικής Ενημέρωσης που δημιουργήθηκε σε ελληνικό ΑΕΙ. Η λειτουργία του ξεκίνησε από το ακαδημαϊκό έτος 1990-91, με τον εξής σκοπό τη θεωρητική και ιστορική-εμπειρική διερεύνηση του φαινομένου της επικοινωνίας, τη δημιουργία στελεχιακού δυναμικού δημοσίων υπηρεσιών, δημοσίων σχέσεων και τύπου του δημοσίου και ιδιωτικού τομέα, την κατάρτιση δημοσιογράφων και στελεχών για τον ημερήσιο και περιοδικό τύπο και για τα ηλεκτρονικά μέσα ενημέρωσης, καθώς και στελεχών όλων των μορφών επικοινωνίας και ενημέρωσης. <https://cmc.panteion.gr/>. ("Τμήμα Επικοινωνίας, Μέσων και Πολιτισμού", χ.η)

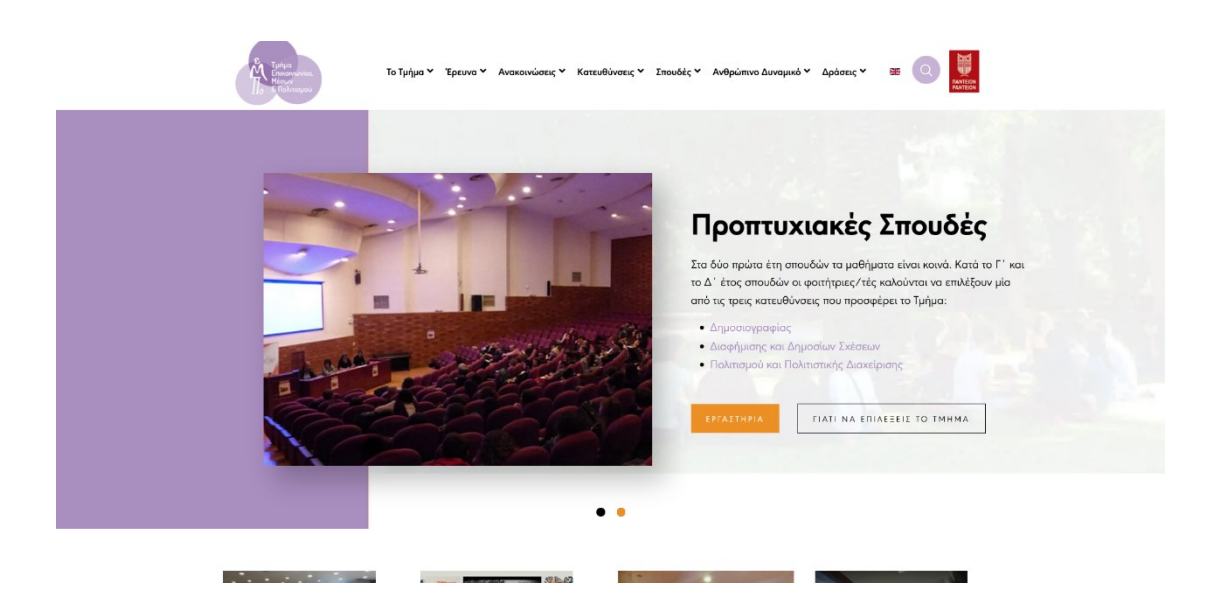

*Εικόνα 20. Η αρχική ιστοσελίδα του του Τμήματος Επικοινωνίας, Μέσων και Πολιτισμού του Πάντειου Πανεπιστημίου*

Σύμφωνα με την σελίδα <https://cmsdetect.com/>ο ιστότοπος τους τμήματος δημιουργήθηκε με το Joomla!. Για να δούμε το πρότυπο και τα πρόσθετα του ιστοτόπου χρησιμοποιήσαμε την σελίδα [https://hackertarget.com/joomla-security](https://hackertarget.com/joomla-security-scan/)[scan/](https://hackertarget.com/joomla-security-scan/) . Το πρότυπο θέμα που χρησιμοποιήθηκε είναι το centiva 2.0.5 και τα πρόσθετα:

com sppagebuilder

● mod\_languages

Η ταχύτητα φόρτωσης μετρήθηκε στα 1,32 δευτερόλεπτα.

|                                                          |                   |                     | Τμήμα<br>Επικοινωνίας,<br>Mέσων &<br>Πολιτισμού | $\cdot$ 0                       | TAINAI YOTK TIPT http://<br>Αποτελέσματα |                          | $\leftarrow$ $\leftarrow$ cmc.panteion.gr<br>Mέτρηση από: Ath_SNC2 - Chrome - VDSL30FP<br>Τοποθεσία website: - Φινλανδία |                 |                             |                 |                                                                                       |
|----------------------------------------------------------|-------------------|---------------------|-------------------------------------------------|---------------------------------|------------------------------------------|--------------------------|----------------------------------------------------------------------------------------------------|-----------------|-----------------------------|-----------------|---------------------------------------------------------------------------------------|
|                                                          |                   |                     | 1.32s<br>Χρόνος<br>Φόρτωσης                     | 59<br>Συνολικά<br>Requests      | B<br>Χρόνος<br>Πρώτου Byte               | D<br>Συμπίεση<br>Εικόνων | A<br>Browser<br>Caching                                                                                                  |                 |                             |                 |                                                                                       |
| Σύνοψη                                                   | Λεπτομέρειες      |                     | <b>Performance Review</b>                       |                                 | Ανάλυση Περιεχομένου                     |                          | <b>Domains</b>                                                                                                    |                 | <b>Processing Breakdown</b> |                 | Screenshot                                                                            |
| Tester: Athens DC 1-172.17.0.4<br><b>First View only</b> |                   |                     |                                                 |                                 | Επανεξέταση της ιστοσελίδας              |                          |                                                                                                    |                 |                             |                 | Raw page data - Raw object data<br>Export HTTP Archive (.har)<br><b>View Test Log</b> |
|                                                          |                   |                     |                                                 |                                 |                                          | <b>Document Complete</b> |                                                                                                    |                 | <b>Fully Loaded</b>         |                 |                                                                                       |
| <b>Load Time</b>                                         | <b>First Byte</b> | <b>Start Render</b> | <b>Speed Index</b>                              | <b>First Interactive (beta)</b> |                                          | Time                     | <b>Requests</b>                                                                                                    | <b>Bytes In</b> | Time                        | <b>Requests</b> | <b>Bytes In</b>                                                                       |
| 1.319s                                                   | 0.486s            | 1.000s              | 1.539s                                          | > 0.985s                        |                                          | 1.319s                   | 58                                                                                                    | 1,427 KB        | 1.514s                      | 59              | 1,427 KB                                                                              |

*Εικόνα 21. Αποτέλεσμα της ταχύτητας φόρτωσης της ιστοσελίδας cmc.panteion.gr*

Κατά τον έλεγχο του αποκριτικού σχεδιασμού στην σελίδα του προγράμματος σπουδών δεν εμφανίστηκαν όλα τα περιεχόμενα του πίνακα.

|            |                   | ΑΚΑΛΗΜΑΪΚΟΥ ΕΤΟΥΣ 2021-2022                                                                                                    |                                                                            |                      |
|------------|-------------------|----------------------------------------------------------------------------------------------------|----------------------------------------------------------------------------|----------------------|
|            |                   | (ΕΠΙΚΑΙΡΟΠΟΙΗΣΗ σύμφωνα με τις από 28-5-2021, 21-09-2021, 22-10-2021 & 24-01-2022 αποφάς<br>Συνέλευσης του Τμήματος)                         |                                                                            |                      |
|            |                   |                                                                                                    |                                                                            |                      |
|            |                   | ١                                                                                                    |                                                                            |                      |
|            |                   |                                                                                                    |                                                                            |                      |
|            |                   |                                                                                                    |                                                                            |                      |
|            |                   |                                                                                                    |                                                                            |                      |
|            |                   | A' EEAMHNO (XEIMEPINO)                                                                                                    |                                                                            |                      |
|            |                   | ΜΑΘΗΜΑΤΑ ΥΠΟΧΡΕΩΤΙΚΑ ΕΠΙΛΟΓΗΣ                                                                                                    |                                                                            |                      |
|            | KOABOZ            | [Επιλέγονται πέντε (5] μαθήματα ή τέσσερα Υπαχρεωτικά Επιλογής και ένα (1) μάθημα από τις άλλες κοτηγορίες]                                  |                                                                            | <b>FCTS</b>          |
| <b>A/A</b> | <b>MARINHATOS</b> | TITAOE MAGHAMTOS                                                                                                    | <b>AMAIXON/OYIA</b>                                                        | merunete<br>MOVINTEL |
| t.         | 410114            | European and angelidd turn Mógusz                                                                                                    | Likéšou                                                                    | Ċ                    |
| Î.         | 410328            | <b>Diepsych oth Squeetowod is:</b>                                                                                                    | N. Minovaen bent                                                           | ò                    |
| ١          | 410170            | European over notencyclosus to referencede enoughly                                                                                          | M. Marie Mão                                                               | ¢                    |
| ł          | 410399            | Economic may relinguidocom                                                                                                    | A. Neodyne (E.M.R.)                                                        | c                    |
| τ          | 410154            | Ευσαγωγή στη νοότερη και σύγχρονη ιστορία.                                                                                                   | 1. Imaged her:                                                             | ċ                    |
| $\epsilon$ | 410157            | <b>Districted only redented papercular</b>                                                                                                   | N. Adentions                                                               | ò                    |
| ×          | 410308            | Invested moltagebox readvant                                                                                                    | E. Apapviau                                                                | ċ                    |
|            |                   | MAOHMATA EAEYGEPHZ EΠIAOFHZ - MAOHMATA ΓΛΩΣΣΑΣ - MAOHMATA AΛΛΩΝ TMHMATΩN & ME<br>(ΠΡΟΣΟΧΗ: Επιλέγεται ΜΟΝΟ μέχρι ένα από τα κάτωθι μαθήματα) |                                                                            |                      |
| <b>WT</b>  | 410943            | Γαλλική γλώσσα κιδικότητας - Γαλλικός πολιτισμός<br>* Desputation now exchanged portray no no magnetosis a Odero or the replant              | M. Bayraton                                                                |                      |
|            |                   | 59 και κάτοχοι περαπατητικού γλωσσαναλλειας επιπέδου 82<br>Γιαλική γλώσσα ειδικότητες-Ικαλικός πελιτεσμός                                    | Flation Edvar Describe)                                                    | 6                    |
| td.        | 410645            | *Οι φαιτρός παι ενδιαφέραστε να το παρεκτλευθήσουν θα πρέσει<br>rises releases to exemperance) whateverabilitate investigation (i.e.         | N. Soutiers - & A. Donauchium<br><b>Fluriase Edward Dearmond</b>           | 6                    |
| ٠          | 410077            | European om AutOwi Rolleans                                                                                                    | A. Frobas, F. Luovvekinoshoe,<br><b>K. To Government, Parison A.F.M.T.</b> | Ġ                    |
|            |                   | ۵                                                                                                    |                                                                            |                      |
|            |                   |                                                                                                    |                                                                            |                      |
|            |                   |                                                                                                    |                                                                            |                      |

*Εικόνα 22. Αποτέλεσμα απόκρισης της ιστοσελίδας cmc.panteion.gr σε οθόνη κινητού*

#### **Τμήμα Επικοινωνίας και Ψηφιακών Μέσων**

Το Τμήμα Επικοινωνίας και Ψηφιακών Μέσων ιδρύθηκε το 2019, και ανήκει στη Σχολή Κοινωνικών και Ανθρωπιστικών Επιστημών του Πανεπιστημίου Δυτικής Μακεδονίας. Αν και νεοσύστατο, η ακαδημαϊκή του ταυτότητα μπορεί να αναζητηθεί σε μια μακρόχρονη πορεία που ξεκινά από την ίδρυση του πρώτου Τμήματος Δημοσίων Σχέσεων και Επικοινωνίας στην Ελλάδα στην Καστοριά και έχει αφήσει ένα σημαντικό αποτύπωμα στην ακαδημαϊκή κοινότητα της χώρας. Με εδραιωμένη θέση στον τομέα της Επικοινωνίας, το Τμήμα εξελίσσονταν θεραπεύοντας την πολυπλοκότητα και τις συνεχείς προκλήσεις της Επικοινωνίας. [https://cdm.uowm.gr/.](https://cdm.uowm.gr/) ("Τμήμα επικοινωνίας και Ψηφιακών Μέσων", χ.η)

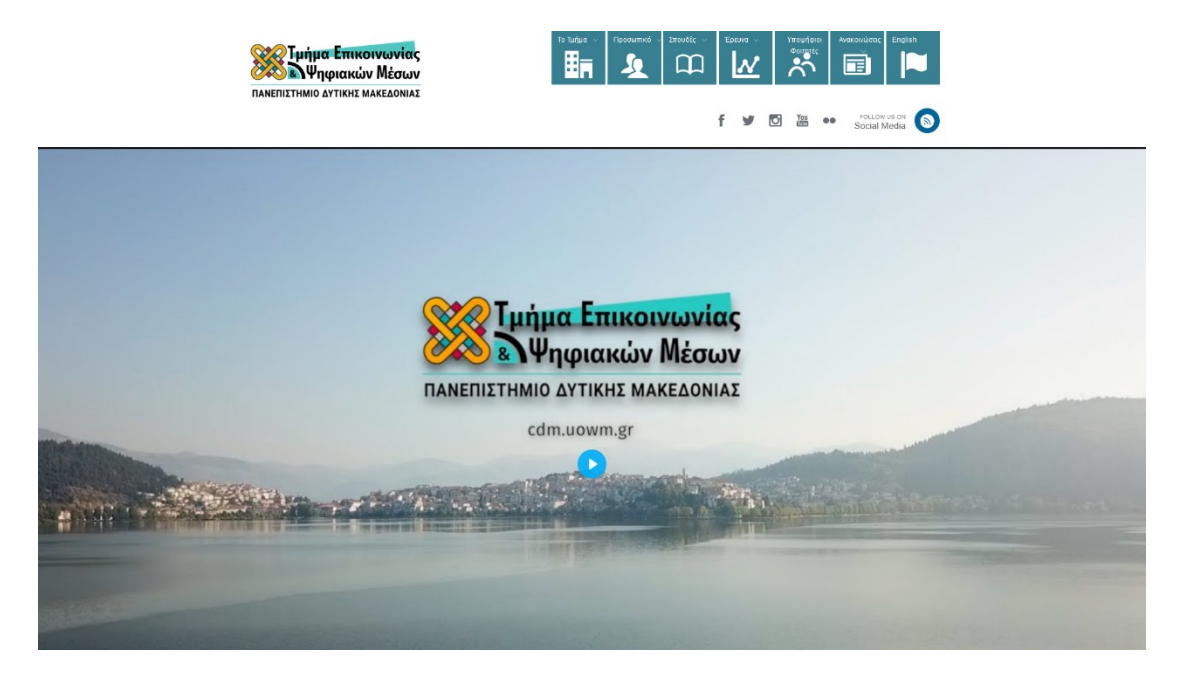

*Εικόνα 23. Η αρχική ιστοσελίδα του του Τμήματος Επικοινωνίας και Ψηφιακών Μέσων του Πανεπιστημίου Δυτικής Μακεδονίας*

Σύμφωνα με την σελίδα <https://cmsdetect.com/>, ο ιστότοπος τους τμήματος έχει δημιουργηθεί με το Wordpress και σύμφωνα με την σελίδα <https://www.wpthemedetector.com/> το πρότυπό θέμα που χρησιμοποιήθηκε είναι το One Touch - Multifunctional Metro Stylish Theme | Corporate, το οποίο δεν είναι πλέον διαθέσιμο από την ιστοσελίδα της Themeforest.

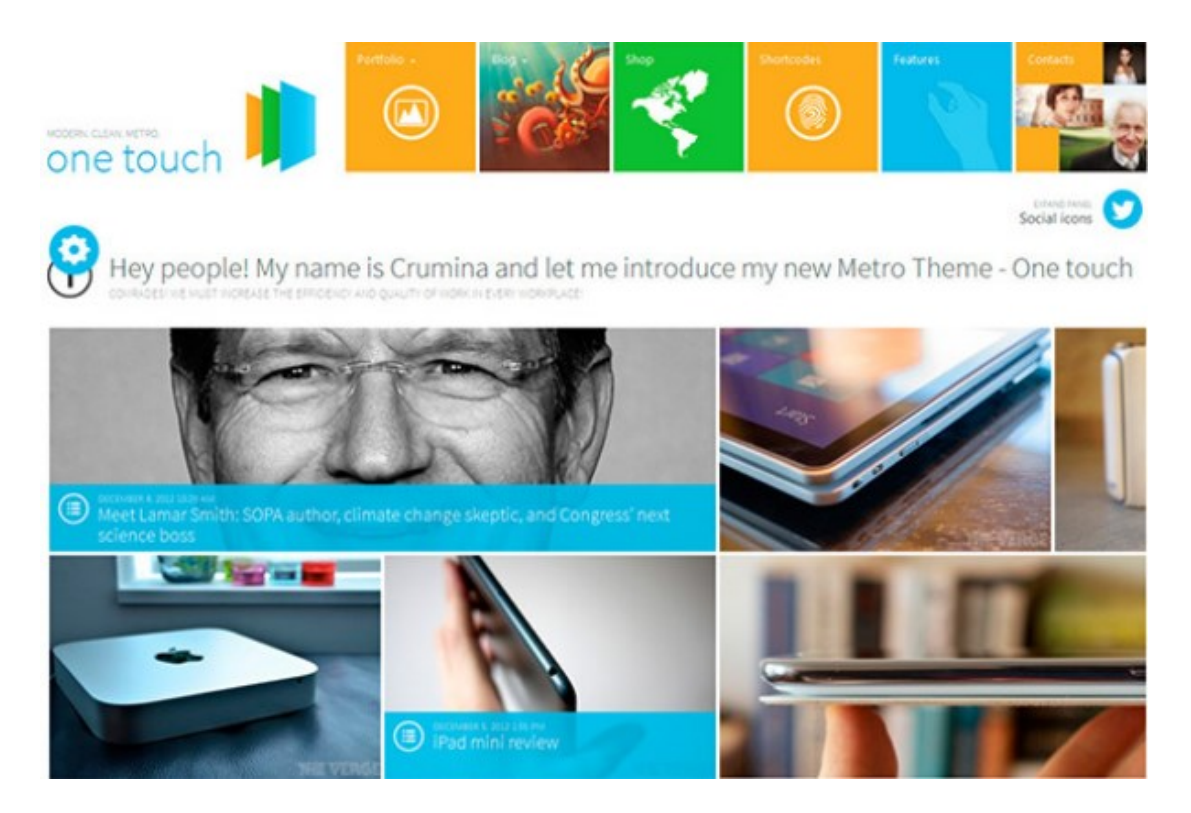

*Εικόνα 24. H ιστοσελίδα του θέματος One Touch*

Στον ιστότοπο βρήκαμε τα εξής πρόσθετα:

- Super Video Player
- PDF Embedder
- Crumina Page Slider
- Flowplayer Video Player
- UberMenu
- Metro Visual Builder2
- **Staffer**
- Video Player for YouTube
- WP Super Cache
- UserWay Accessibility Widget

Η ταχύτητα φόρτωσης μετρήθηκε στα 3,03 δευτερόλεπτα
|                                                          |                   | <b>Contact Freemants</b> | <b>The Manager and Street and</b> |                                    | 19/09/2022 1:32 μμ<br>Αποτελέσματα |                          | $\equiv$ $\blacksquare$ cdm.uowm.gr<br>Mέτρηση από: Ath SNC2 - Chrome - VDSL30FP<br><b>Τοποθεσία website: Ελλάδα</b> |                 |                             |                 |                                                                                       |
|----------------------------------------------------------|-------------------|--------------------------|-----------------------------------|------------------------------------|------------------------------------|--------------------------|----------------------------------------------------------------------------------------------------|-----------------|-----------------------------|-----------------|---------------------------------------------------------------------------------------|
|                                                          |                   |                          | 3.03s<br>Χρόνος<br>Φόρτωσης       | 123<br>Συνολικά<br><b>Requests</b> | A<br>Χρόνος<br>Πρώτου Byte         | A<br>Συμπίεση<br>Εικόνων | B<br><b>Browser</b><br>Caching                                                                                       |                 |                             |                 |                                                                                       |
| Σύνοψη                                                   | Λεπτομέρειες      |                          | <b>Performance Review</b>         |                                    | Ανάλυση Περιεχομένου               |                          | <b>Domains</b>                                                                                                    |                 | <b>Processing Breakdown</b> |                 | Screenshot                                                                            |
| Tester: Athens DC 1-172.17.0.4<br><b>First View only</b> |                   |                          |                                   |                                    | Επανεξέταση της ιστοσελίδας        |                          |                                                                                                    |                 |                             |                 | Raw page data - Raw object data<br>Export HTTP Archive (.har)<br><b>View Test Log</b> |
|                                                          |                   |                          |                                   |                                    |                                    | <b>Document Complete</b> |                                                                                                    |                 | <b>Fully Loaded</b>         |                 |                                                                                       |
| <b>Load Time</b>                                         | <b>First Byte</b> | <b>Start Render</b>      | <b>Speed Index</b>                | <b>First Interactive (beta)</b>    |                                    | <b>Time</b>              | <b>Requests</b>                                                                                                    | <b>Bytes In</b> | <b>Time</b>                 | <b>Requests</b> | <b>Bytes In</b>                                                                       |
| 3.028s                                                   | 0.118s            | 0.400s                   | 2.693s                            | 2.940s                             |                                    | 3.028s                   | 119                                                                                                    | 2.257 KB        | 7.315s                      | 123             | 2.257 KB                                                                              |

*Εικόνα 25. Αποτέλεσμα της ταχύτητας φόρτωσης της ιστοσελίδας cdm.uowm.gr*

Κατά τον έλεγχο του αποκριτικού σχεδιασμού στην σελίδα του προγράμματος σπουδών, εμφανίστηκαν όλα τα περιεχόμενα του πίνακα.

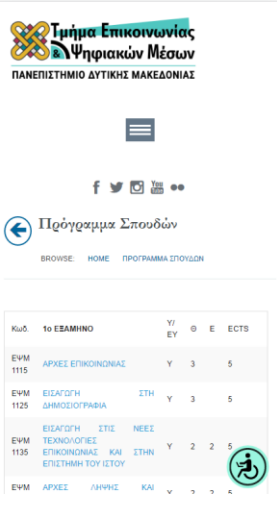

*Εικόνα 26. Αποτέλεσμα απόκρισης της ιστοσελίδας cdm.uowm..gr σε οθόνη κινητού*

#### **5.6. Εγκατάσταση του Wordpress και περιγραφή του ιστότοπου μας**

Για την ομαλή λειτουργία μιας εγκατάστασης WordPress σύμφωνα με το επίσημο site, απαιτούνται τα εξής:

- PHP έκδοσης 7.3 ή νεότερης
- MySQL έκδοσης 5.6 ή νεότερης / MariaDB έκδοσης 10.1 ή νεότερης Η επέκταση mod\_rewrite να είναι εγκατεστημένη και ενεργή στον Apache Server
- Υποστήριξη για HTTPS

Ενδείκνυται η χρήση του Apache ή Nginx server. για τη λειτουργία του WordPress. Επίσης, υπάρχει ακόμα συμβατότητα του WordPress, με τις εκδόσεις PHP 5.2.4+ και MySQL 5.0+, αλλά λόγω του γεγονότος ότι αυτές οι εκδόσεις έχουν φτάσει στο τέλος της επίσημης υποστήριξής τους, ενθαρρύνεται η αποφυγή χρήσης τους, καθώς μπορεί να εκθέσει την ιστοσελίδα σε σοβαρά κενά ασφαλείας.

Το WordPress, εγκαθίσταται και τρέχει σε έναν Web Server(Apache, Nginx κ.α.), ο οποίος μπορεί να προσφέρεται από μια εταιρία Web Hosting ή μπορεί και να είναι προσωπικός, όπως για παράδειγμα ένας τοπικός υπολογιστής που είναι ρυθμισμένος με μια εγκατάσταση Apache, PHP και MySQL (LAMP, WAMP, XAMPP), ώστε να λειτουργεί ως τοπικός server, για λόγους εκμάθησης, πειραματισμού ή και προσωπικής εργασίας/διευκόλυνσης.

#### **Εγκατάσταση Wordpress Σε Web Server**

Η εγκατάσταση WordPress, χρειάζεται οπωσδήποτε να γίνει σε χώρο φιλοξενίας που να παρέχει βάση δεδομένων (database). Το site μας θα φιλοξενείται σε server που παρέχεται στο τμήμα της σχολής μας. Η διεύθυνση της σελίδας μας το domain name, θα είναι το cdm2.uowm.gr.

Εφόσον λοιπόν έχουμε όνομα χώρου και λογαριασμό φιλοξενίας, μπορούμε να κατεβάσουμε και να εγκαταστήσουμε το WordPress. Για τη νεότερη έκδοση στα Ελληνικά, θα μπούμε στη διεύθυνση <https://el.wordpress.org/download/>. Εκεί θα βρούμε την τελευταία έκδοση, που τη στιγμή που γράφονται αυτές οι γραμμές είναι η  $6.0.2$ .

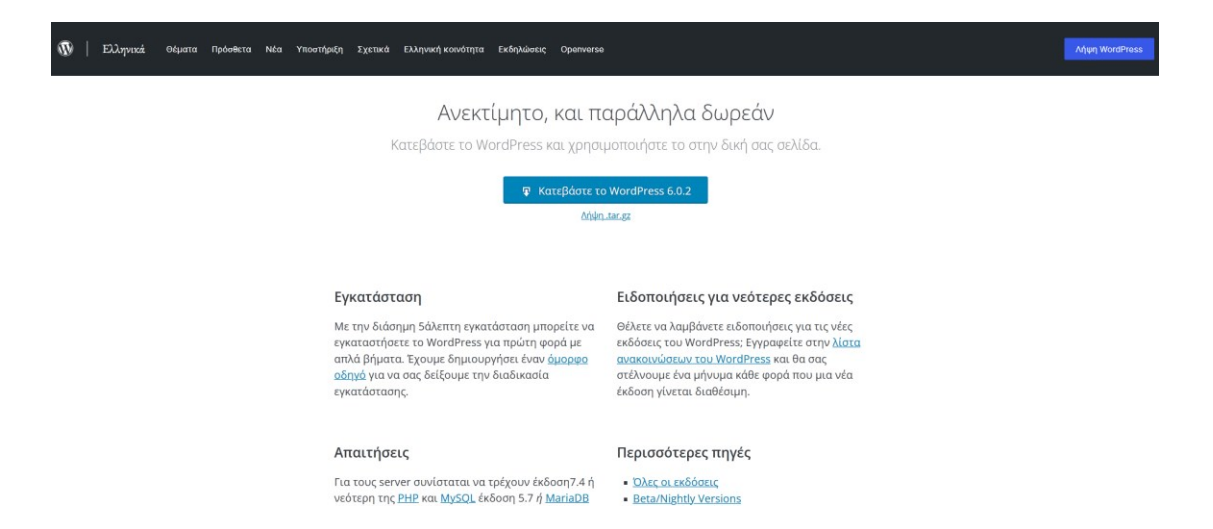

*Εικόνα 27. Η ιστοσελιδα μεταφόρτωσης του wordpress*

Θα γίνει κατέβασμα (download), ενός συμπιεσμένου φακέλου σε μορφή .zip, ο οποίος θα περιέχει όλα τα αρχεία του WordPress. Ο φάκελος δεν πρέπει να αποσυμπιεστεί, διότι πρέπει να είναι άθικτος. Αφού έχουν ολοκληρωθεί όλες τις παραπάνω ενέργειες, το επόμενο βήμα είναι η προετοιμασία του server για την εγκατάσταση. Σε αυτό το στάδιο, θα πρέπει να προετοιμαστεί η βάση δεδομένων και τα αρχεία για να ξεκινήσουμε στη συνέχεια την εγκατάσταση.

Την παρακάτω διαδικασία τη δείχνουμε στο περιβάλλον Plesk, που χρησιμοποιεί το πανεπιστήμιο δυτικής Μακεδονίας.

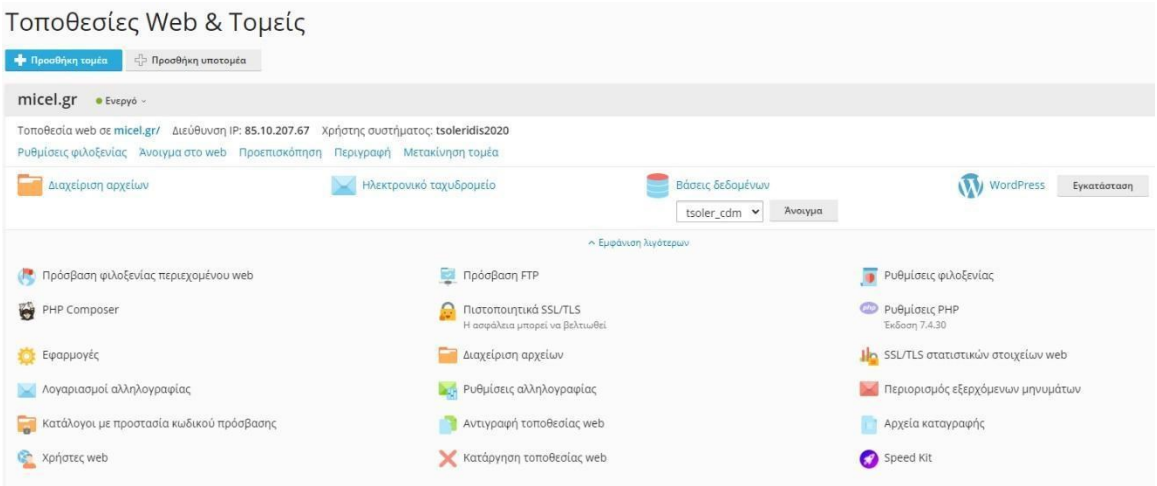

*Εικόνα 28.Κεντρικός πίνακας διαχείρισης web server Plesk*

Για την δημιουργία βάσης δεδομένων, πηγαίνουμε στην ενότητα "Βάσεις δεδομένων" και πατάμε "Προσθήκη βάσης" δεδομένων για να δημιουργήσουμε τη βάση δεδομένων.

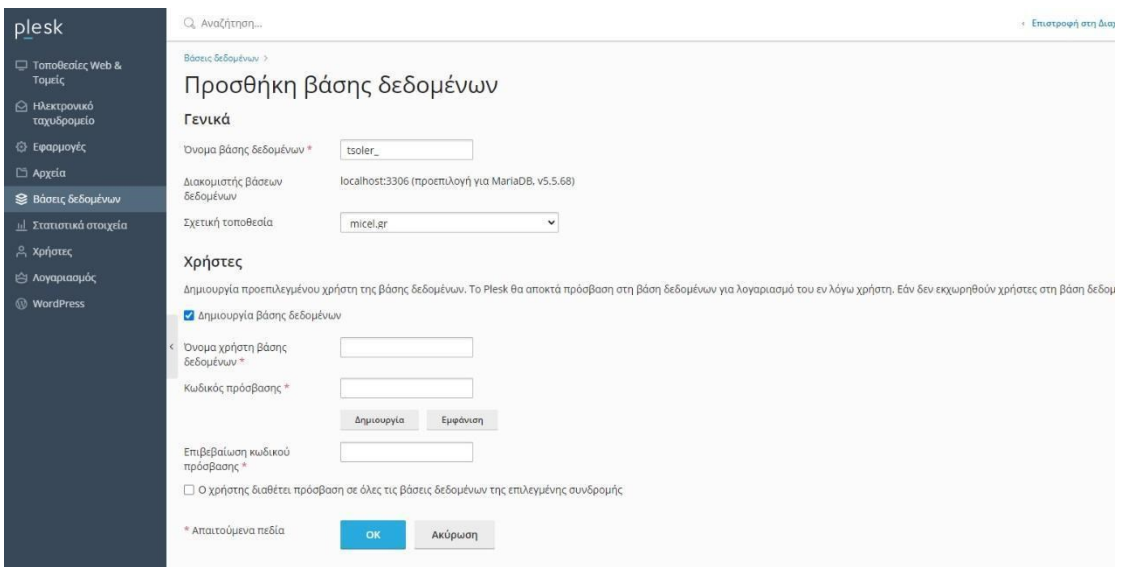

*Εικόνα 29. Δημιουργία βάση δεδομένων από τον πίνακα διαχείρισης του Plesk*

Στο "Όνομα βάσης δεδομένων", μπορούμε να βάλουμε ότι όνομα θέλουμε, εφόσον περιλαμβάνει μόνο λατινικούς γαρακτήρες, αριθμούς, ή την κάτω παύλα ". ". Στο "Σχετική τοποθεσία", επιλέγουμε το domain μας. Στην ενότητα "Χρήστες", βάζουμε ένα όνομα χρήστη βάσης δεδομένων ο οποίος θα διαχειρίζεται τη βάση δεδομένων.

Στο "Κωδικός πρόσβασης", δημιουργούμε έναν πολύ ισχυρό κωδικό και τσεκάρουμε το κουτάκι "Ο χρήστης διαθέτει πρόσβαση σε όλες τις βάσεις δεδομένων της επιλεγμένης συνδρομής ", για να έχει ο χρήστης πλήρη δικαιώματα στη βάση δεδομένων.

Για τη διαδικασία της εγκατάστασης του Wordpress, θα χρειαστεί να έχουμε σημειωμένα: το όνομα της βάσης δεδομένων, το όνομα χρήστη και τον κωδικό. Εφόσον τα παραπάνω βήματα έχουν πραγματοποιηθεί, η βάση δεδομένων δημιουργείται επιτυχώς.

#### **Ανέβασμα αρχείων WordPress**

Το βήμα αυτό μπορεί να γίνει και μέσω FTP Client, αλλά στην προκειμένη περίπτωση είναι πιο εύκολο να το κάνουμε μέσα από το διαχειριστικό περιβάλλον του plesk.

Πάμε στην ενότητα "Αρχεία" και θα δούμε όλα τα αρχεία που περιέχει ο χώρος που υπάρχουν στο server και κάνουμε κλικ στο κουμπί + και επιλέγουμε "μεταφόρτωση αρχείου", στο αναδυόμενο παράθυρο επιλέγουμε το συμπιεσμένο φάκελο .zip που κατεβάσαμε από το WordPress.org, και κάνουμε κλικ στο "Άνοιγμα" για να τον μεταφορτώσουμε στο server.

| <b>S</b> Ηλεκτρονικό<br>ταχυδρομείο                                                                                                    | Ο Τα επιλεγμένα αρχεία και οι κατάλογοι καταργήθηκαν.                                                                                                    |                                                                                                    |                                         |                                                                                                    |
|----------------------------------------------------------------------------------------------------|----------------------------------------------------------------------------------------------------|----------------------------------------------------------------------------------------------------|-----------------------------------------|----------------------------------------------------------------------------------------------------|
| <b><i>C</i></b> Εφαρμογές<br><b>L'</b> Αρχεία<br>© Βάσεις δεδομένων<br>11 Στατιστικά στοιχεία<br><b>A</b> Χρήστες<br>ι<br><i>Λογαριασμός</i><br><b><i>WordPress</i></b> | - Κεντρικός κατάλογος<br>> composer<br>$\rightarrow$ $\Box$ .pki<br>$\rightarrow$ $\blacksquare$ . trash<br>$\rightarrow$ - wp-cli<br>> error_docs<br>$\triangleright$ httpdocs<br>$\rightarrow$ $\Box$ logs<br>$\triangleright$ $\blacksquare$ micel.gr<br>> wordpress-backups | Αντιγραφή<br>Μετακίνηση<br>Αρχειοθήκη<br>Μεταφόρτωση αρχείου<br>Μεταφόρτωση καταλόγου<br>C Avolyua<br>-> -> -> OneDrive - Personal > Eyypampa > CDM ><br>$\leftarrow$<br>Νέος φάκελος<br>Οργάνωση *<br>$\boldsymbol{\wedge}$<br>Ονομα<br><b>x</b> Γρήγορη πρόσβαση<br>wordpress-6.0.2-el<br>Επιφάνεια εργασίας<br>$\mathcal{R}$<br>- Στοιχεία λήψης<br>$\mathcal{R}$<br>E Eyypospo<br>۷<br>Eucôvec<br>$\pi$<br><b>Aυτός</b> ο υπολογιστής<br>books<br>PTVXIAKI<br>Αηψεις<br>Tpayou Sun-2022<br>Creative Cloud Files<br>OneDrive - Personal<br>sakis | Περισσότερες πληροφορίες -<br>Κατάσταση | Κατάργηση<br>10 Σεπτ 2022 12:30<br>Мсуевос:<br>Ημερομηνία τροποποί<br>Τύπος<br>14/9/2022 4:25 µu<br>23.183 KB<br>Αρχείο συμπίεσης |
|                                                                                                    |                                                                                                    | Όνομα αρχείου:                                                                                                    |                                         |                                                                                                    |

*Εικόνα 30. Μεταφόρτωση αρχείων στον Web server από τον πίνακα διαχείρισης του Plesk*

Μόλις ολοκληρωθεί το ανέβασμα του αρχείου, κάνουμε κλικ ακριβώς πάνω στο όνομα του αρχείου και θα εμφανιστεί το παράθυρο "Εξαγωγή αρχείων". Για την ολοκλήρωση της αποσυμπίεσης θα κάνουμε κλικ στο οκ. Τα αρχεία αποσυμπιέζονται σε ένα φάκελο με το όνομα Wordpress, τον οποίο θα διαγράψουμε αφού πρώτα μεταφέρουμε όλα τα αρχεία που περιέχει στον αρχικό φάκελο httpdocs.

Το επόμενο βήμα είναι να μεταβούμε στην διεύθυνση https://cdm3/uowm.gr/ που είναι ο φάκελος με τα αρχεία του wordpress και να ξεκινήσουμε την εγκατάσταση του.

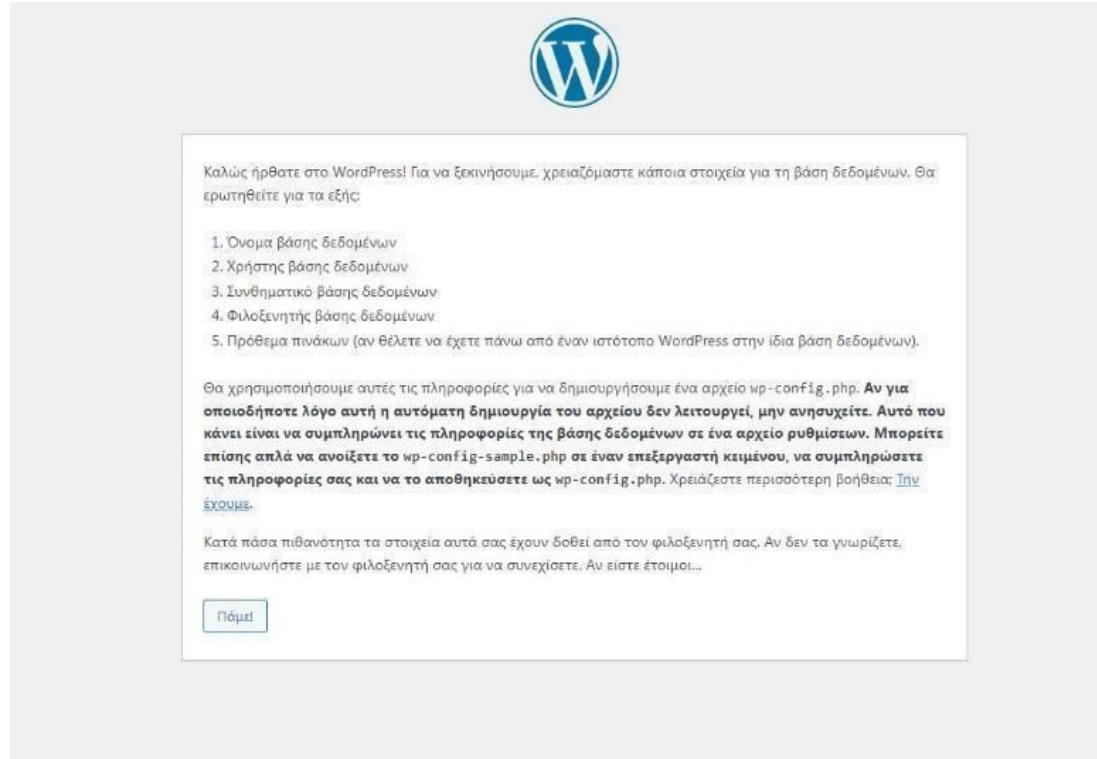

*Εικόνα 31. Οθόνη καλωσορίσματος κατά την έναρξη της εγκατάστασης του wordpress*

Η παραπάνω εικόνα μας ενημερώνει ότι πριν συνεχίσουμε την εγκατάσταση θα πρέπει να γνωρίζουμε τα στοιχεία της βάσης δεδομένων που θα χρησιμοποιήσει το WordPress.

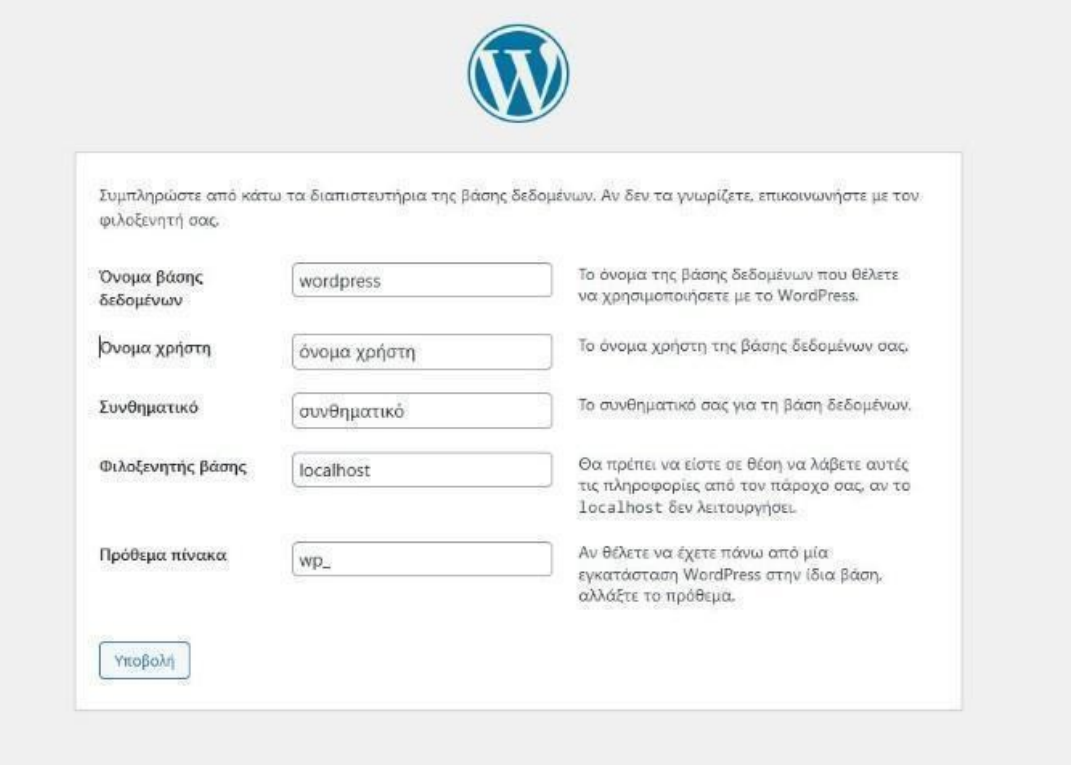

*Εικόνα 32. Εισαγωγή των απαραίτητων στοιχείων για την διασύνδεση της βάσης δεδομένων κατά την εγκατάσταση του Wordpress*

Αφού συμπληρώσουμε τα πεδία με τα στοιχεία της βάσης δεδομένων η ολοκλήρωση της εγκατάστασης σχεδόν έγινε και μας μένη το επόμενο βήμα όπως εμφανίζεται στην παρακάτω εικόνα.

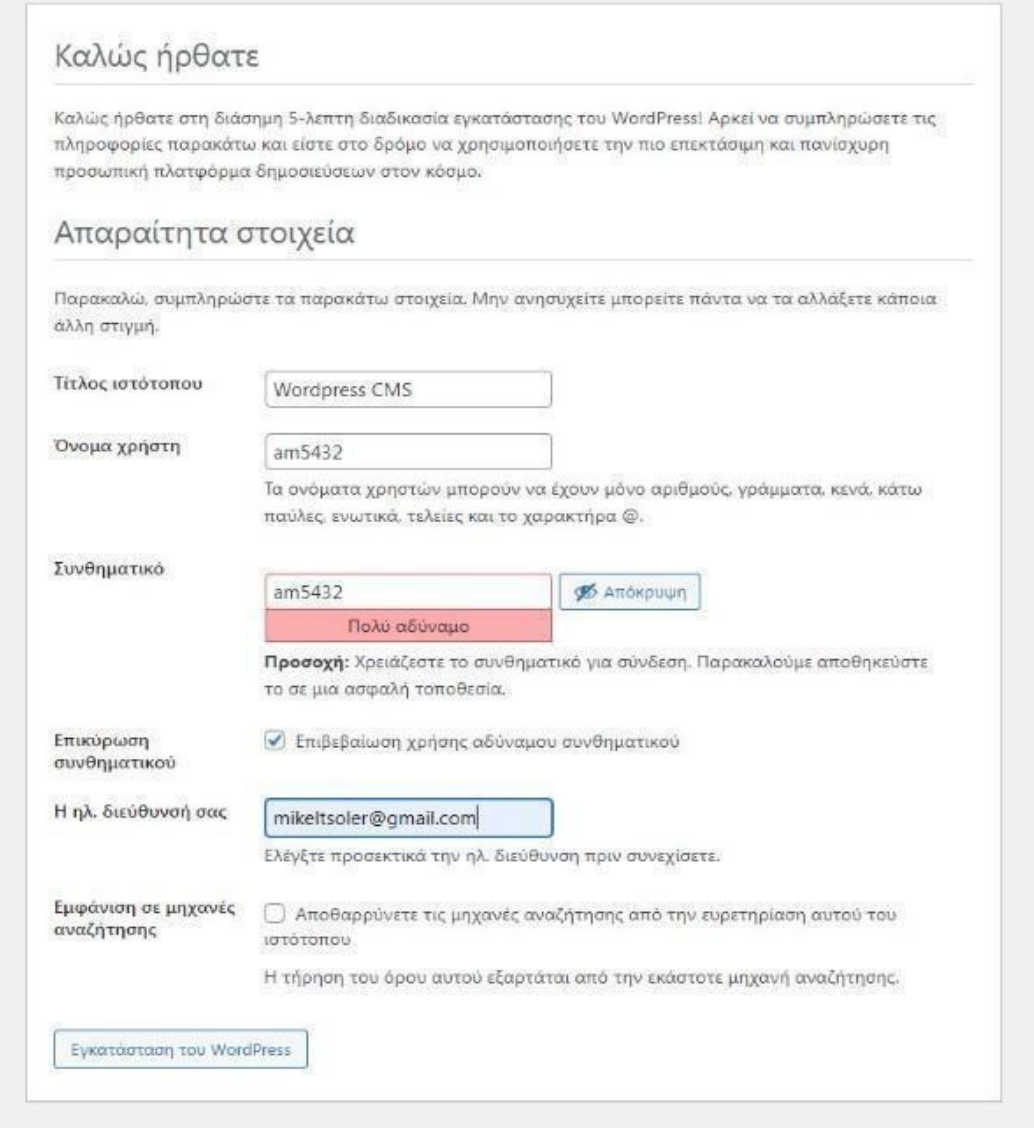

*Εικόνα 33. Εισαγωγή των στοιχείων σύνδεσης στο διαχειριστικό περιβάλλον κατά την εγκατάσταση του Wordpress*

Σε αυτό το βήμα, θα ορίσουμε ένα τίτλο στον ιστότοπο μας, ένα όνομα χρήστη, ένα συνθηματικό και το email μας, που θα είναι αυτά που θα μας δίνουν πρόσβαση στη διαχείριση. Η εγκατάσταση ολοκληρώθηκε και τώρα μπορούμε να αρχίσουμε την επεξεργασία του ιστoτοπού μας.

Για να μεταβούμε στην σελίδα που δημιουργήσαμε, θα εισάγουμε στην γραμμή διευθύνσεων ενός φυλλομετρητή το εξής: https://cdm3.uowm.gr/ και θα εμφανιστεί η πρώτη σελίδα όπως την εικόνα 34.

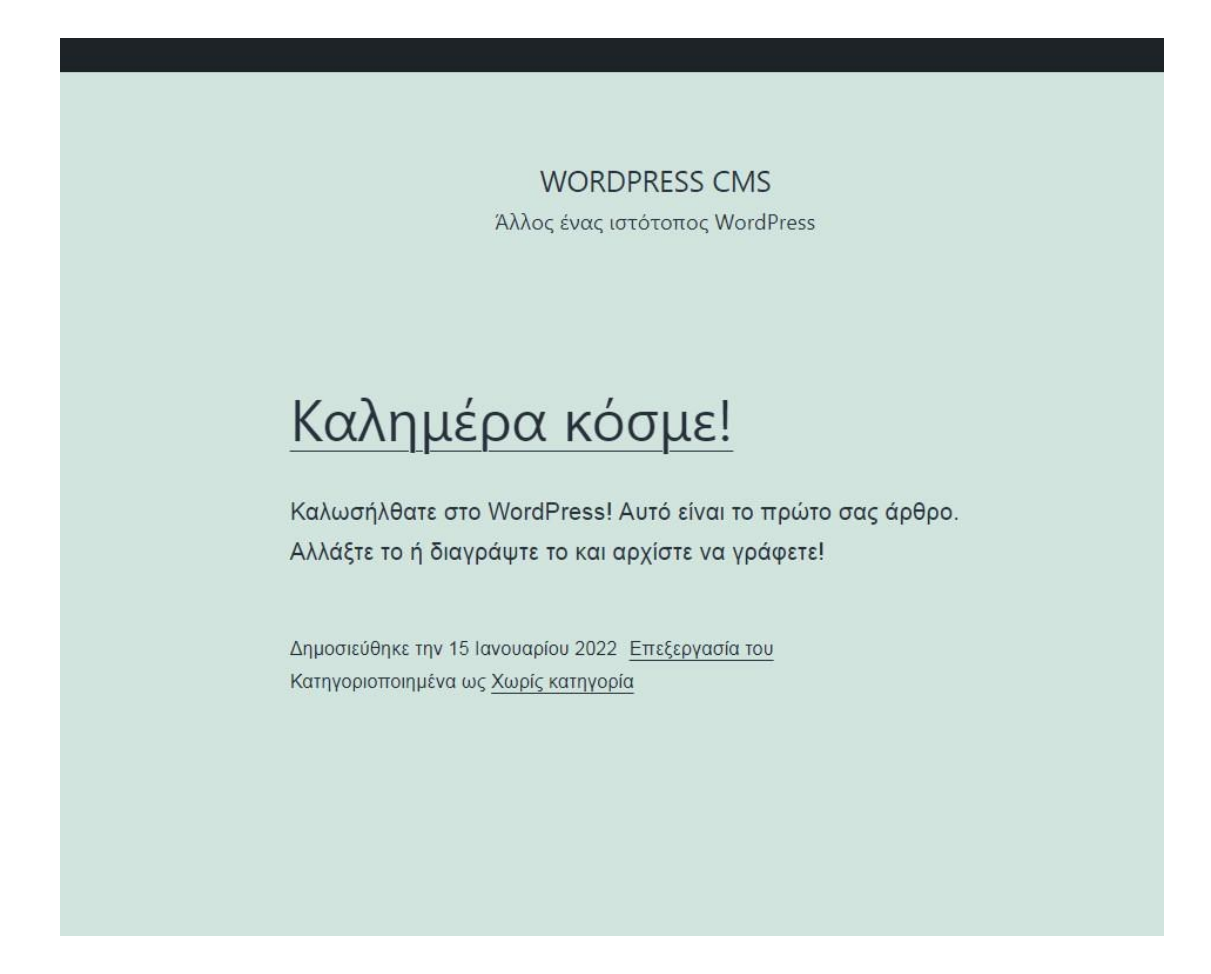

*Εικόνα 34. Η αρχική σελίδα του ιστότοπου μετά την εγκατάσταση του Wordpress*

#### **Διαχείριση του ιστότοπου (BACKEND)**

Για να εισέλθουμε στο διαχειριστικό περιβάλλον του ιστοτόπου μας, πληκτρολογούμε σε έναν περιηγητή (browser) την διεύθυνση https://cdm3.uowm.gr/wp-admin και θα μας εμφανίσει μία φόρμα στην οποία θα πρέπει να εισάγουμε τα στοιχεία "ψευδώνυμο ή ηλεκτρονική διεύθυνση" και το συνθηματικό όπως στην εικόνα 35. Τα στοιχεία αυτά τα ορίσαμε κατά την διαδικασία της εγκατάστασης του Wordpress. Μετά την σύνδεση θα μεταφερθούμε στον "Πίνακα Ελέγχου", όπου από εκεί ορίζουμε όλες τις διαχειριστικές εργασίες του ιστοτοπού μας.

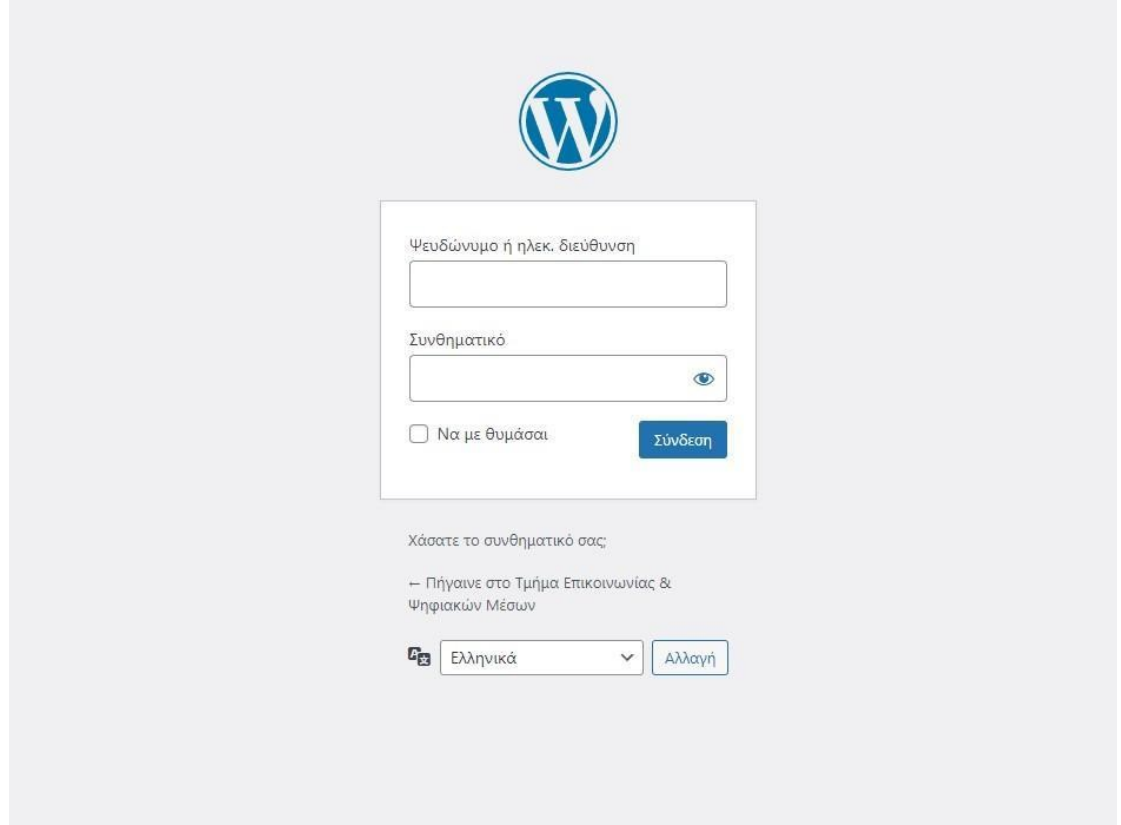

*Εικόνα 35. Σελίδα σύνδεσης στο περιβάλλον διαχείρισης του wordpress (backend)*

### **Πίνακας ελέγχου**

Στο διαχειριστικό περιβάλλον, υπάρχει στα δεξιά ένα πλήρες μενού επιλογών.

Στην ενότητα "Αρχική", βλέπουμε διάφορες πληροφορίες που είναι γρήγορα προσβάσιμες, όπως πόσα άρθρα έχουμε στην εγκατάστασή μας, πόσα σχόλια, σελίδες κ.α. Μερικά πρόσθετα (plugins) προσθέτουν δικό τους περιεχόμενο. Στην εικόνα 36 βλέπουμε την αρχική σελίδα από το διαχειριστικό περιβάλλον του Wordpress.

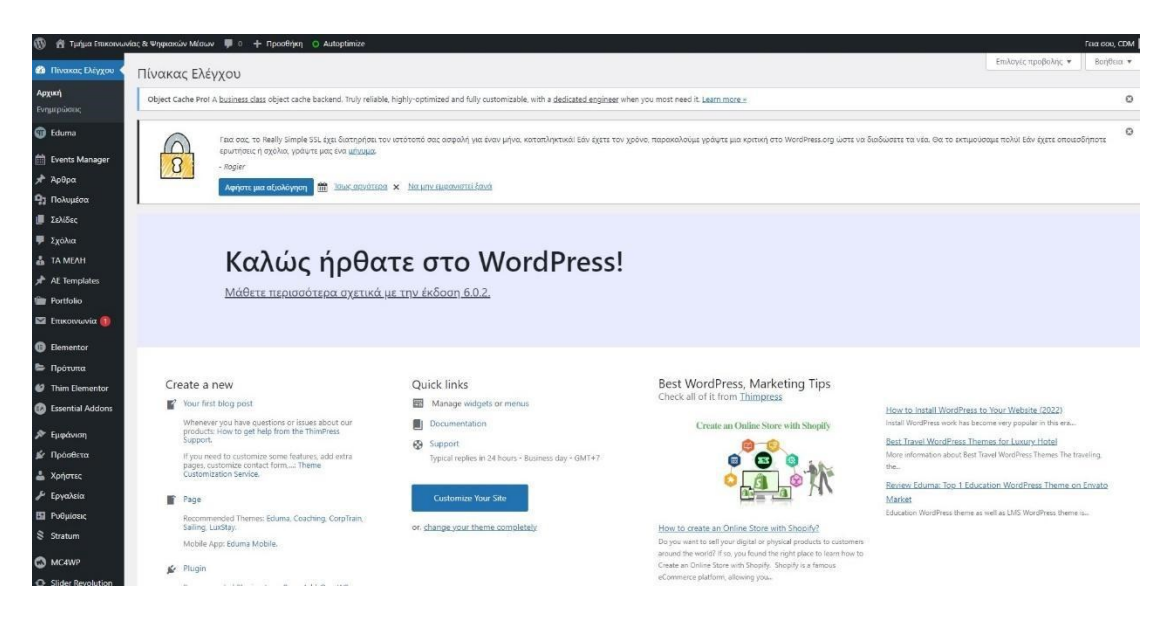

*Εικόνα 36. To περιβάλλον διαχείρισης του wordpress*

Στην υπό-ενότητα "Ενημερώσεις", μπορούμε να βρούμε πληροφορίες για ενημερώσεις, να ορίσουμε αυτόματες ενημερώσεις και να δούμε ποια πρόσθετα ή θέματα εμφάνισης χρειάζονται ενημέρωση.

#### **Eduma**

Σε αυτή την ενότητα εμφανίζονται όλες οι ρυθμίσεις που έχουν να κάνουν με το επιλεγμένο θέμα που εγκαταστήσαμε. Από εδώ μπορούμε να εισάγουμε πρότυπο περιεχόμενο και να εγκαταστήσουμε τα απαραίτητα πρόσθετα για την ομαλή λειτουργία του ιστότοπου με προεπιλεγμένο το εν λόγο θέμα εμφάνισης .

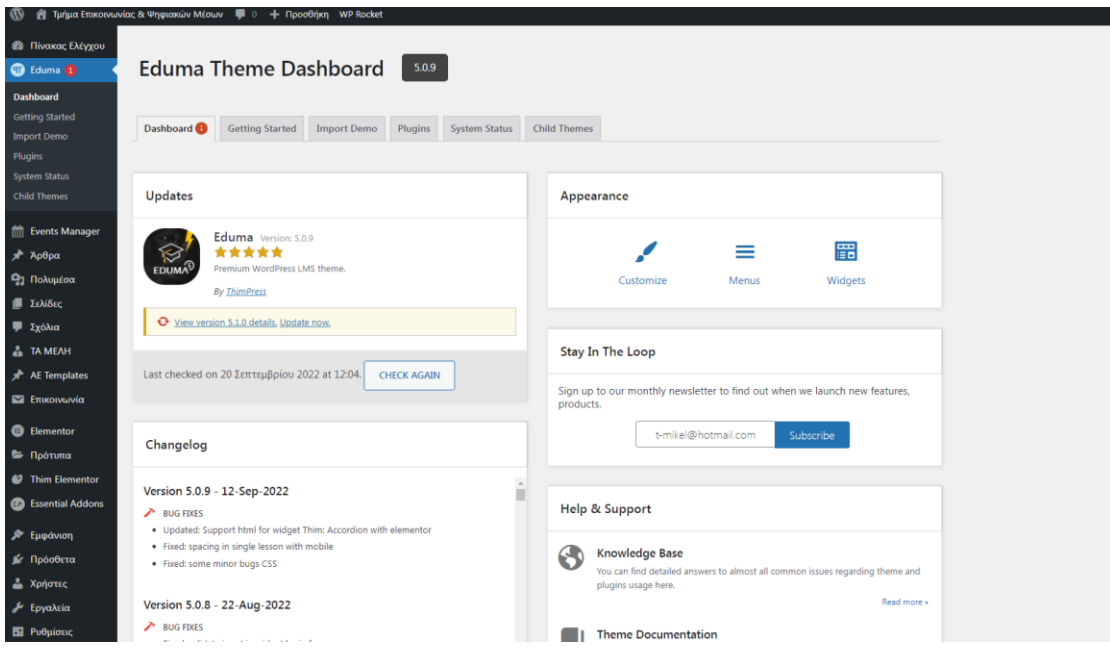

*Εικόνα 37. Αρχική σελίδα του θέματος Eduma στο διαχειριστικό περιβάλλον*

### **Events Manager**

Σε αυτή την ενότητα γίνεται η διαχείριση των εκδηλώσεων. Εμείς μεταφέραμε κάποιες από τις εκδηλώσεις που πραγματοποιήθηκαν στο τμήμα μας από τον επίσημο ιστότοπο του τμήματος που βρίσκεται στον σύνδεσμο https://cdm.uowm.gr.

|                             | F & Turgua Emiconvuvias & Wyquaxuv Méouv D + Rpooftrich View Pages O Autophinize |                                            |                                        |            |                                                                                                    |                    |         |             | Γεια σου, CDM       |
|-----------------------------|----------------------------------------------------------------------------------|--------------------------------------------|----------------------------------------|------------|----------------------------------------------------------------------------------------------------|--------------------|---------|-------------|---------------------|
| <b>12 Πίνακας Ελέγχου</b>   | Εκδηλώσεις<br>Categories                                                         | Tags                                       |                                        |            |                                                                                                    |                    |         |             | Επιλογές προβολής * |
| <b>B</b> Eduma              | Events Add New                                                                   |                                            |                                        |            |                                                                                                    |                    |         |             |                     |
| <b>M</b> Events Manager     |                                                                                  |                                            |                                        |            |                                                                                                    |                    |         |             | $\circ$             |
| Εκδηλώσεις                  | x                                                                                | ερωτήσεις ή σχόλια, γράψτε μας ένα μήγωμα. |                                        |            | Γεια αας το Really Simple SSL έχει διατηρήσει τον ιστότοπό αας ασφαλή για έναν μήνο, καταπληκτικό: Εάν έχετε τον χρόνο, παρακαλούμε γράψτε μια κριτική στο WordPress.org ώστε να διαδώσετε τα νέα. Θα το εκτιμούσαμε πολύ! Εά |                    |         |             |                     |
| <b>Bookings</b>             | $\Omega$<br>- Rogier                                                             |                                            |                                        |            |                                                                                                    |                    |         |             |                     |
| <b>Lisens</b><br>Settings   |                                                                                  | m<br>Αυήστε μια αξιολόγηση                 | Τσως αργότερα X Να μην εμφανιστεί ξανά |            |                                                                                                    |                    |         |             |                     |
|                             |                                                                                  |                                            |                                        |            |                                                                                                    |                    |         |             |                     |
| * Apopa                     | Όλα (8)   Δημοσιευμένα (8)                                                       |                                            |                                        |            |                                                                                                    |                    |         |             | Search Events       |
| <sup>2</sup> Πολυμέσα       | Μαζικές ενέργειες<br>$\checkmark$                                                | Όλες οι ημερομηνίες $\vee$<br>Εφαρμογή     | Φιλτράρισμα                            |            |                                                                                                    |                    |         |             | 8 στοιχεία          |
| <b>III</b> Σελίδες          | <b>1 Τιτλος</b>                                                                  | Συντάκτης                                  | <b>Event Categories</b>                | Event Tags | Start                                                                                                    | End                | Status  | Price       | Booked / Total      |
| <b>9</b> Σχόλια             | Πρόσκληση για                                                                    | CDM                                        | Ορκωμοσία                              |            | 10 June 2022 12:00                                                                                                    | 10 June 2022 15:00 | expired | £40.00/slot | 4/200               |
| <b>A</b> TA MEAH            | ορκωμοσία αποφοίτων<br>ιούνιος 2022                                              |                                            |                                        |            |                                                                                                    |                    |         |             |                     |
| AF Templates                |                                                                                  |                                            |                                        |            |                                                                                                    |                    |         |             |                     |
| <b>The Portfolio</b>        |                                                                                  |                                            |                                        |            |                                                                                                    |                    |         |             |                     |
| <b>ES</b> Επικοινωνία (1)   |                                                                                  |                                            |                                        |            |                                                                                                    |                    |         |             |                     |
| <b>B</b> Elementor          | 1ο Ετήσιο Ελληνόφωνο<br>Συνέδριο Εργαστηρίων                                     | <b>CDM</b>                                 | Συνέδρια                               |            | 25 June 2022 08:00                                                                                                    | 26 June 2022 17:00 | expired | Free        | 0/110               |
| <b>E</b> Πρότυπα            | Επικοινωνίας cclabs2022                                                          |                                            |                                        |            |                                                                                                    |                    |         |             |                     |
| <sup>2</sup> Thim Elementor |                                                                                  |                                            |                                        |            |                                                                                                    |                    |         |             |                     |
| Essential Addons            |                                                                                  |                                            |                                        |            |                                                                                                    |                    |         |             |                     |
| <b>»</b> Εμφάνιση           | Share Your Knowledge us CDM                                                      |                                            | Σεμινάρια                              |            | 31 May 2022 12:00                                                                                                    | 31 May 2022 14:00  | expired | Free        | 1/300               |
| <b>J</b> e Πρόσθετα         | τον Απόστολο Τζιμούρτα                                                           |                                            |                                        |            |                                                                                                    |                    |         |             |                     |
| & Xpήστες                   |                                                                                  |                                            |                                        |            |                                                                                                    |                    |         |             |                     |
| $J$ Epyaksia                |                                                                                  |                                            |                                        |            |                                                                                                    |                    |         |             |                     |
| <b>Ell</b> Ρυθμίσεις        | Workshops "Share Your                                                            | CDM                                        | Σεμινάρια                              |            | 8 June 2022 11:00                                                                                                    | 8 June 2022 17:00  | expired | Free        | 0/100               |
| Stratum                     | Knowledge - Μοιράσου<br>τη γνώση σου"                                            |                                            |                                        |            |                                                                                                    |                    |         |             |                     |
|                             |                                                                                  |                                            |                                        |            |                                                                                                    |                    |         |             |                     |

*Εικόνα 38. Σελίδα εκδηλώσεων στο διαχειριστικό περιβάλλον του Wordpress*

#### **Άρθρα**

Αυτή η ενότητα, είναι μία από τις βασικές δομές του WordPress. Εμφανίζεται μία λίστα όλων των άρθρων που έχουμε εισάγει .Τα άρθρα, αποτελούν το περιεχόμενο ενός ιστοτόπου Wordpress και μπορούν να περιέχουν κείμενο, εικόνες, βίντεο, συνδέσμους κ.ά., ενώ μπορούν να χαρακτηριστούν με κατηγορίες και ετικέτες.

| $\omega$                    | A Tμήμα Επικοινωνίας & Ψηφιακών Μέσων - Φ 0 + Προσθήκη Προβολή άρθρων - Ο Autoptimize |                                             |                                                                                |                           |                  |             |                                                                                                    |                          |                                                                                                |                                       | <b>Francou, CDM</b> |
|-----------------------------|---------------------------------------------------------------------------------------|---------------------------------------------|--------------------------------------------------------------------------------|---------------------------|------------------|-------------|----------------------------------------------------------------------------------------------------|--------------------------|------------------------------------------------------------------------------------------------|---------------------------------------|---------------------|
| <b>69 Πίνακας Ελέγχου</b>   | Άρθρα Προσθήκη Νέου                                                                   |                                             |                                                                                |                           |                  |             |                                                                                                    |                          |                                                                                                | Επιλογές προβολής *                   | BonBard -           |
| <b>G</b> Eduma              |                                                                                       |                                             |                                                                                |                           |                  |             |                                                                                                    |                          |                                                                                                |                                       |                     |
| <b>ff</b> Events Manager    | $\sqrt{ }$                                                                            | ερωτήσεις η σχολια, γράψτε μας ένα μήγριας. |                                                                                |                           |                  |             | Γεια σας, το Really Simple SSL έχει διατηρήσει του ιστότοπό σας ασφαλή για έναν μήνα καταπληκτικά! Εάν έχετε τον χρόνο, παρακαλούμε γράψτε μια κριτική στο WordPress.org ώστε να διαδώσετε τα νέα. Θα το εκτιμούσαμε πολύ! Εά |                          |                                                                                                |                                       | $\circ$             |
| A Apopa                     | $\mathbf{8}$<br>- Rogier                                                              |                                             |                                                                                |                           |                  |             |                                                                                                    |                          |                                                                                                |                                       |                     |
| Όλα τα άρθρα                |                                                                                       | Λφήστε μια αξιολόγηση                       | 简<br>Ισως αργότερα X Να μην εμφανιστεί ξανά                                    |                           |                  |             |                                                                                                    |                          |                                                                                                |                                       |                     |
| Προσθήκη Νέου               |                                                                                       |                                             |                                                                                |                           |                  |             |                                                                                                    |                          |                                                                                                |                                       |                     |
| Κατηγορίες                  | Ολα (14)   Δημοσιευμένα (14)   Διεγραμμένα (8)                                        |                                             |                                                                                |                           |                  |             |                                                                                                    |                          |                                                                                                |                                       | Αναζήτηση άρθρων    |
| <b>ETIKÉTEC</b>             | Μαζικές ενέργειες                                                                     | v Εφαρμογή                                  | Όλες οι ημερομηνίες $\vee$                                                     | Όλες οι κατηγορίες $\vee$ | Όλοι οι τύποι. γ | Φιλτράρισμα |                                                                                                    |                          |                                                                                                |                                       | 14 στοιχεία         |
| <sup>2</sup> Πολυμέσα       | <b>J</b> Τίτλος                                                                       |                                             |                                                                                |                           | Συντακτης        |             | Κατηγορίες                                                                                                    | <b>ETUCETEC</b>          | ٠                                                                                              | Ημερομηνία                            |                     |
| <b>E Σελίδες</b>            |                                                                                       |                                             | Ηλεκτρονική εγγραφή επιτυχόντων στην Τριτοβάθμια εκπαίδευση 2022-2023 και      |                           | CDM              |             | Νέα του τμήματος                                                                                                    |                          |                                                                                                | Δημοσιεύτηκε                          |                     |
| <b>Ε</b> Σχόλια             | διαδικασία ολοκλήρωσης της εγγραφής                                                   |                                             |                                                                                |                           |                  |             |                                                                                                    |                          |                                                                                                | 01/09/2022 one 02:25                  |                     |
| & TA MEAH                   |                                                                                       |                                             |                                                                                |                           |                  |             |                                                                                                    |                          |                                                                                                |                                       |                     |
| AE Templates                | Νέα παράταση για τη χορήγηση δωρεάν σίτισης, 2022-2023<br>o                           |                                             |                                                                                |                           | CDM              |             | Νέα του τμήματος                                                                                                    | $\overline{\phantom{a}}$ | $\frac{1}{2} \left( \frac{1}{2} \right) \left( \frac{1}{2} \right) \left( \frac{1}{2} \right)$ | Δημοσίεύτηκε<br>16/08/2022 one 10:16  |                     |
| <b>Till Portfolio</b>       | Πρόγραμμα Ενίσχυσης συμμετοχής ομάδων φοιτητών σε διεθνείς διαγωνισμούς -             |                                             |                                                                                |                           | <b>CDM</b>       |             | Προκηρύξεις                                                                                                    |                          |                                                                                                | Δημοσιεύτηκε                          |                     |
| El Enuconvuovia (1)         | Elementor                                                                             |                                             |                                                                                |                           |                  |             |                                                                                                    |                          |                                                                                                | 14/07/2022 στις 09:18                 |                     |
| <b>B</b> Elementor          |                                                                                       |                                             |                                                                                |                           |                  |             |                                                                                                    |                          |                                                                                                |                                       |                     |
| <b>E</b> Πρότυπα            | a                                                                                     |                                             | Ανακοίνωση για την υποβολή συμπληρωματικών δικαιολογητικών, σχετικά με τη      |                           | CDM              |             | Νέα του τμήματος                                                                                                    |                          |                                                                                                | Δημοσιεύτηκε                          |                     |
| <sup>6</sup> Thim Elementor | χορήγηση του Στεγαστικού Επιδόματος                                                   |                                             |                                                                                |                           |                  |             |                                                                                                    |                          |                                                                                                | 28/06/2022 o'tic 04:11                |                     |
| <b>B</b> Essential Addons   |                                                                                       |                                             | Ανάδειξη εκπροσώπων φοιτητών στο Πειθαρχικό Συμβούλιο των Τμημάτων των Σχολών  |                           | CDM              |             | Νέα του τμήματος, Φοιτητικό θέματα                                                                                                    |                          |                                                                                                | Δημοσιεύτηκε                          |                     |
| A Eμφάνιση                  | του ΠΔΜ                                                                               |                                             |                                                                                |                           |                  |             |                                                                                                    |                          |                                                                                                | 02/06/2022 στις 04:05                 |                     |
| <b>A</b> Πρόσθετα           | o<br>Αξιολογήσεις διδακτικού έργου εαρινό εξάμηνο 2021-22                             |                                             |                                                                                |                           | CDM              |             | Νέα του τμήματος                                                                                                    |                          |                                                                                                | Δημοσιεύτηκε                          |                     |
| <b>Δ</b> Χρήστες            |                                                                                       |                                             |                                                                                |                           |                  |             |                                                                                                    |                          |                                                                                                | 16/05/2022 and 10:31                  |                     |
| & Lpyakia                   |                                                                                       |                                             | Διαδικτυακή Εκδήλωση Εργαστηρίου ΠαιΜεΚΕΠ ΣΚΑΕΠ ΠΔΜ & ΟΜΕΡ Κ. Μακεδονίας       |                           | CDM              |             | Νέα του τμήματος                                                                                                    |                          |                                                                                                | Δημοσιεύτηκε                          |                     |
| <b>ED</b> Ρυθμίσεις         |                                                                                       |                                             |                                                                                |                           |                  |             |                                                                                                    |                          |                                                                                                | 16/04/2022 στις 11:10                 |                     |
| Stratum                     | Πολυμεσικών Εφαρμογών"                                                                |                                             | Πρόσκληση εκδήλωσης ενδιαφέροντος για το ΠΜΣ "Ανάπτυξη Ψηφιακών Παιχνιδιών και |                           | CDM              |             | Νέα του τμήματος. Προκηρύξεις                                                                                                    |                          |                                                                                                | Δημοσιεύτηκε<br>20/01/2022 στις 09:59 |                     |

*Εικόνα 39. Σελίδα των άρθρων στο διαχειριστικό περιβάλλον του Wordpress*

Για να εισάγουμε ένα νέο άρθρο, χρησιμοποιούμε από το μενού πλοήγησης το "Προσθήκη Νέου" και θα μεταβούμε στη σελίδα δημιουργίας/επεξεργασίας άρθρου, όπου εμφανίζεται ένας επεξεργαστής κειμένου καθώς και άλλες επιλογές. Στη δική μας περίπτωση, λόγω του ότι έχουμε εγκατεστημένο το προσθετό elementor, μπορούμε να χρησιμοποιήσουμε τα επιπλέον εργαλεία του για την εισαγωγή περιεχομένου στο άρθρο μας.

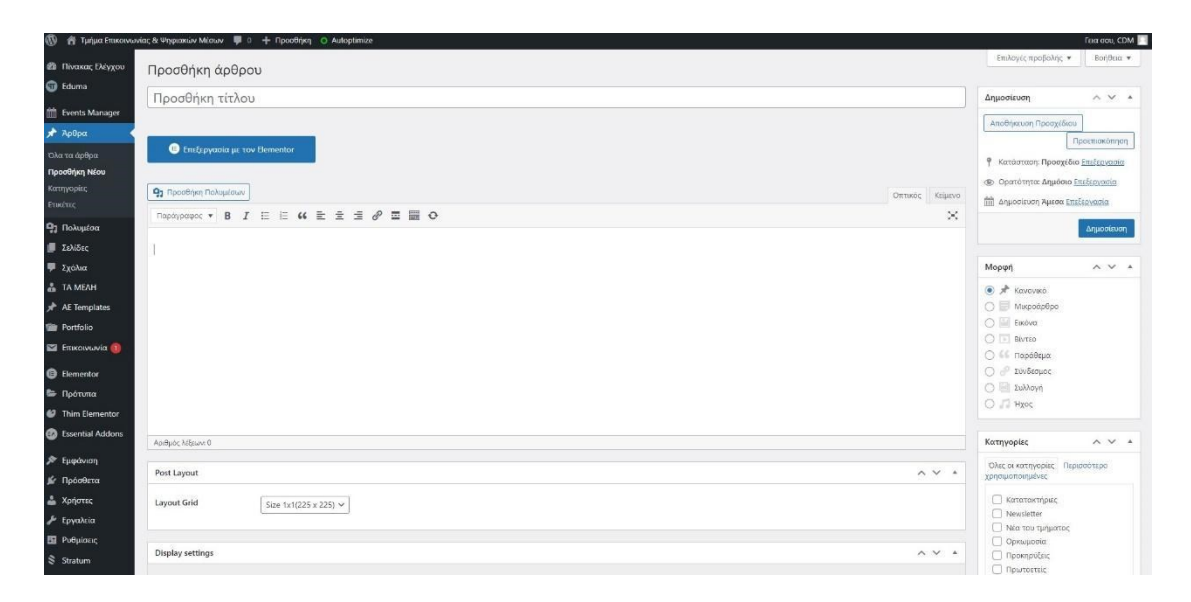

*Εικόνα 40. Εισαγωγή νέου άρθρου από το διαχειριστικό περιβάλλον του Wordpress*

### **Κατηγορίες Άρθρων**

Οι κατηγορίες εντάσσουν τα άρθρα σε επιμέρους ενότητες. Συνήθως είναι περιγραφικές ώστε ο αναγνώστης να καταλαβαίνει το αντικείμενο των άρθρων της κατηγορίας. Δημιουργήσαμε εφτά κατηγορίες οι οποίες καλύπτουν τις θεματικές του τμήματος και είναι οι εξής: Κατατακτήριες, Νewsletter, Νέα του τμήματος, Ορκωμοσία, Προκηρύξεις, Πρωτοετείς, Φοιτητικά θέματα.

### **Ετικέτες**

Πρόκειται για όρους οι οποίοι χρησιμοποιούνται για την καθοδήγηση του αναγνώστη, με τη χρήση λέξεων, για την εύρεση κατάλληλων άρθρων.

| $\varpi$                                               | 省 Turjua Emicorvisivia: & Winpraxisv Méauv 甲 0 + Npooθήκη O Autoptimize                                                                                                    |                                                                   |           |                                                                                                    | <b>Face dou, CDM</b> |
|--------------------------------------------------------|----------------------------------------------------------------------------------------------------|-------------------------------------------------------------------|-----------|----------------------------------------------------------------------------------------------------|----------------------|
| <b>B</b> Πίνακας Ελέγχου<br><b>B</b> Eduma             | Κατηγορίες                                                                                                    |                                                                   |           | Επιλογές προβολής                                                                                                    | BonBox v             |
| <b>Events Manager</b><br>A Apopa                       | Γεια σας, το Really Simple SSL έχει διατηρήσει τον ιστότοπό σας ασφαλή για έναν μήνα, καταπληκτικά! Εάν έχετε τον χρόνο, παρακαλούμε γράψτε μια κριτική στο WordPress.org ώστε να διαδώσετε τα νέα. Θα το εκτιμούσαμε πολύ! Ε<br>(r<br>ερωτήσεις ή σχόλια, γράφτε μας ένα μήνυμα-<br>$\mathbf{8}$<br><b>Rogier</b><br>Αφήστε μια αξιολόγηση 111 Ιους αργάτερα X Να μην εμπονιστεί ξανά |                                                                   |           |                                                                                                    | $\circ$              |
| Όλα τα άρθρα<br>Προσθήκη Νέου<br>Κατηγορίες            |                                                                                                    |                                                                   |           |                                                                                                    | Αναζήτηση κατηγοριών |
| <b>Etuccited</b>                                       | Προσθήκη κατηγορίας                                                                                                    | Μαζικές ενέργειες $\vee$<br>Εφαρμογή                              |           |                                                                                                    | 7 otorgain           |
| <sup>9</sup> <sub>2</sub> Πολυμέσα<br><b>Β</b> Σελίδες | <b>Ovoux</b>                                                                                                    | $\Box$ Ovoμα                                                      | Περιγραφή | Σύντομο όνομα                                                                                                    | Αριθμός              |
| <b>甲</b> Σχόλια                                        | Το άνομα που εμφανίζεται στον ιστότοπο σας.<br>Σύντομο όνομα                                                                                                    | Κατατακτήριες                                                     |           | katataktiries                                                                                                    |                      |
| <b>A</b> TA MEAH<br>$x^*$ AE Templates                 | Το "slug" είναι η URL-friendly έκδοση του τίτλου. Συνήθως γράφεται με πεζούς χαρακτήρες και                                                                                                    | Newsletter                                                        | $\sim$    | newsletter                                                                                                    | $\alpha$             |
| <b>The Portfolio</b>                                   | περιλαμβάνει μόνο γράμματα, οριθμούς και ενωτικά (παύλες).<br>Γονική κατηγορία                                                                                                    | <b>Nέα του τμήματος</b>                                           |           | nea                                                                                                    | 13                   |
| <b>EX Emiconvuvia</b>                                  | $\sim$<br>Kauia<br>Σε αντίθεση με τις επικέτες, οι κατηγορίες διατάσσονται και πραρχικά. Π.χ., φτιάχνετε μια                                                                                                    | Ορκωμοσία                                                         |           | orkomosia                                                                                                    |                      |
| <b>B</b> Elementor<br><b>E</b> Πρότυπα                 | κατηγορία Jazz και μέσα σ' αυτήν θυγατρικές κατηγορίες Bebop και Big Band. Εντελώς<br>προαιρετικό.                                                                                                    | Προκηρύξεις                                                       |           | prokingeis                                                                                                    |                      |
| <b>@</b> Thim Elementor                                | Περιγραφή                                                                                                    |                                                                   |           |                                                                                                    |                      |
| <b>B</b> Essential Addons                              |                                                                                                    | Πρωτοετείς                                                        | ÷         | protoeteis                                                                                                    | $\Omega$             |
| P Eupávion                                             |                                                                                                    | n<br>Φοιτητικά θέματα                                             |           | foltitika-themata                                                                                                    |                      |
| <b>ιώ</b> Πρόσθετα<br>& Χρήστες                        | Η περιγραφή δεν εμφανίζεται από προεπιλογής, αλλά κάποια θέματα την εμφανίζουν.<br>licon                                                                                                    | <b>D</b> Όνομα                                                    | Περιγραφή | Σύντομο όνομα                                                                                                    | Αριθμός              |
| & Epyahtia<br>Ε Ρυθμίσεις                              | Upload Image                                                                                                    | Μαζικές ενέργειες v   Εφαρμογή                                    |           |                                                                                                    | 7 στοιχεία           |
| S Stratum                                              | Thumbriail                                                                                                    | Κατατακτήριες. Η προεπιλεγμένη κατηγορία δεν μπορεί να διαγραφεί. |           | Η διαγραφή κατηγορίας δεν διαγράφει τα άρθρα της κατηγορίας. Αντίθετα, τα άρθρα που άνηκαν στην διαγραμμένη κατηγορία θα ορισθούν στην προεπιλεγμένη κατηγορία |                      |

*Εικόνα 41. Σελίδα με τις κατηγορίες των άρθρων στο διαχειριστικό περιβάλλον του Wordpress*

#### **Πολυμέσα**

Στην ενότητα πολυμέσα, μπορούμε να δούμε, να διαχειριστούμε ή και να προσθέσουμε αρχεία πολυμέσων όπως εικόνες, βίντεο, αρχεία ήχου, έγραφα pdf, excel, word κ.α. Με την πρώτη ματιά, βλέπουμε τα τελευταία αρχεία που ανεβάσαμε στον ιστότοπo μας. Μπορούμε να βρούμε ένα αρχείο επιλέγοντας το φίλτρο ανά τύπο αρχείου ή ανά μήνα που το ανεβάσαμε. Αν επιλέξουμε ένα αρχείο, θα μας εμφανίσει μία λίστα από λεπτομέρειες, όπως την ημερομηνία που μεταφορτώθηκε , από ποιον χρήστη, σε ποια σελίδα έγινε η μεταφόρτωση, το όνομα του αρχείου, ο τύπος του, το μέγεθός του σε kb και οι διαστάσεις του σε px. Επίσης, μπορούμε να προσθέσουμε πληροφορίες για το αρχείο σε κάποια πεδία που εμφανίζονται στα δεξιά της σελίδας, που είναι το Εναλλακτικό κείμενο (κείμενο που διαβάζουν οι μηχανές αναζήτησης), τον τίτλο, κείμενο λεζάντα και περιγραφή.

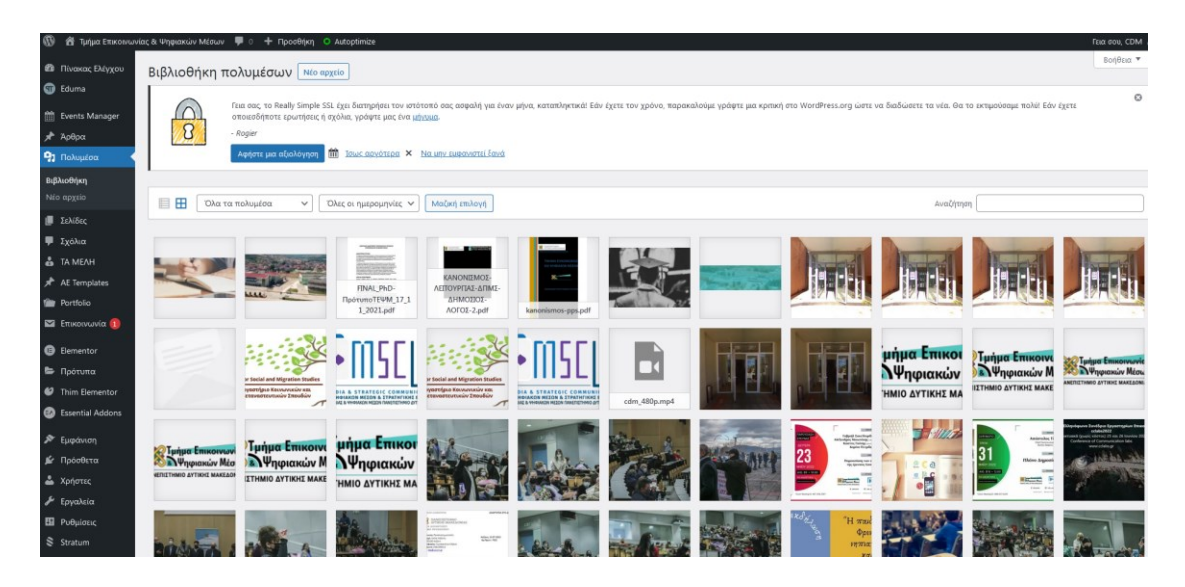

*Εικόνα 42. Σελίδα προεπισκόπησης των πολυμέσων στο διαχειριστικό περιβάλλον του Wordpress*

Επίσης, μπορούμε να προσθέσουμε ένα αρχείο ή και περισσότερα πατώντας επάνω στο "Νέο Αρχείο>Επιλογή αρχείων", όπου θα πρέπει από το παράθυρο που θα αναδυθεί να βρούμε και να επιλέξουμε το αρχείο (ή αρχεία) που θέλουμε να ανεβάσουμε. Σε αυτό το σημείο, θα αναφέρουμε και μία ακόμη μέθοδο μεταφοράς και απόθεσης (drag & drop). Χρησιμοποιώντας δεξί κουμπί από το ποντίκι επιλέγουμε το αρχείο (ή αρχεία) πολυμέσων και το σύρουμε στην σελίδα στο χώρο που βρίσκεται μέσα στις διακεκομμένες γραμμές.

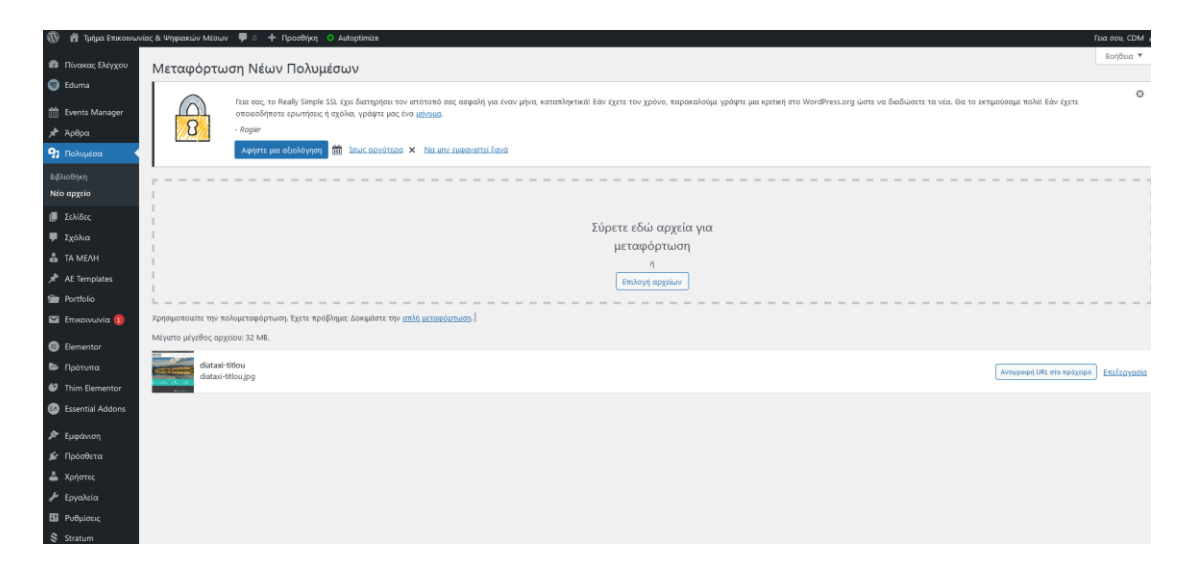

*Εικόνα 43. Σελίδα εισαγωγής πολυμέσων στο διαχειριστικό περιβάλλον του Wordpress*

#### **Σελίδες**

Σε αυτή την ενότητα, μπορούμε να δούμε, να δημιουργήσουμε και να διαχειριστούμε τις σελίδες που θέλουμε για τον ιστότοπο μας. Οι σελίδες εμφανίζονται ακριβώς όπως και στην ενότητα με τα άρθρα. Μπορούμε να κάνουμε αναζήτηση για να βρούμε μία σελίδα, η να χρησιμοποιήσουμε το φίλτρο τού μήνα της δημοσίευσης της. Εάν πάμε το ποντίκι επάνω στο τίτλο μιας σελίδας μας εμφανίζεται από κάτω ένα μενού επιλογών

Επεξεργασία | Ταχυεπεξεργασία | Διαγραφή | Προβολή | EA Duplicator | Επεξεργασία με τον Elementor

Η επιλογή επεξεργασία, μας μεταφέρει στην υπάρχουσα σελίδα. Η ταχυεπεξεργασία, εμφανίζει ένα μενού επιλογών, με το οποίο μπορούμε να αλλάξουμε τον τίτλο της σελίδας, το πρότυπο διάταξης που θα χρησιμοποιείται, να τροποποιήσουμε την ημερομηνία πρώτης δημοσίευσης κ.α. Με το Διαγραφή μπορούμε να μεταφέρουμε την σελίδα στον κάδο ανακύκλωσης και έτσι να μην εμφανίζεται στο κοινό. Με την προβολή, θα εμφανιστεί στον περιηγητή. Με το EA Duplicator, μπορούμε να δημιουργήσουμε μία ακριβώς ίδια σελίδα. Και τέλος, με το "Επεξεργασία με τον Elementor", μας δίνεται η δυνατότητα, χρησιμοποιώντας αυτόν τον επεξεργαστή μεταφοράς και απόθεσης (drag and drop) , να προσαρμόσουμε σχεδόν κάθε πτυχή του σχεδιασμού της ιστοσελίδας μας.

| 572                                                                             | + Προσθήκη Ο Autoptimize                                                                                                    |                       |                                                                                                |                                       | <b>FEIG COU, CDM</b>               |
|---------------------------------------------------------------------------------|----------------------------------------------------------------------------------------------------|-----------------------|------------------------------------------------------------------------------------------------|---------------------------------------|------------------------------------|
| <b>@</b> Πίνακας Ελέγχου                                                        | Σελίδες Προσθήκη Νέας                                                                                                    |                       |                                                                                                | Επιλογές προβολής *                   | Βοήθεια ▼                          |
| <b>CD</b> Eduma<br><b>Events Manager</b><br>A Aρθρα<br><sup>1</sup> 21 Πολυμέσα | Taja dar, το Really Simple SSL εχει διατηρήσει τον ιστότοπό σας ασφαλή για έναν μήνα καταπληκτικά! Εάν έχετε τον χρόνο, παρακαλούμε γράψτε μια κριτική στο WordPress.org ώστε να διαδώσετε τα νέα. Θα το εκτιμούσαμε πολύ! Εά<br>$\frac{1}{8}$<br>οποιεσδήποτε ερωτήσεις η σχόλια, γράψτε μας ένα μηνυμα.<br>- Rogier<br>m<br>Ισως αργότερα × Να μην εμφανιστεί ξανά<br>Αφήστε μια αξιολόγηση |                       |                                                                                                |                                       | $_{\rm \odot}$                     |
| E Σελίδες                                                                       |                                                                                                    |                       |                                                                                                |                                       | Αναζήτηση σελίδων                  |
| Όλες οι σελίδες<br>Προσθήκη Νέας                                                | Όλα (59)   Δημοσιευμένα (54)   Προσχέδια (5)   Διεγραμμένα (4)<br>Μαζικές ενέργειες<br>Όλες οι ημερομηνίες $\sim$<br>Φιλτράρισμα<br>v Εφαρμογή                                                                                                    |                       | 59 στοιχεία =                                                                                  | $\mathbf 1$                           | $am63$ $\rightarrow$ $\rightarrow$ |
| <b>F</b> Σχόλια                                                                 | $\Box$ TrrAos                                                                                                    | Συντάκτης             | ٠                                                                                              | Ημερομηνία                            |                                    |
| <b>A</b> TA MEAH<br>AE Templates                                                | 360 Keyrpukó KTipio - Elementor<br>Επεξεργασία   Ταχυεπεξεργασία   Διαγραφή   Προβαλή   ΕΑ Duplicator   Επεξεργασία με τον Elementor                                                                                                    | CDM                   | sin 1                                                                                          | Δημοσιεύτηκε<br>03/09/2022 στις 16:25 |                                    |
| <b>The Portfolio</b>                                                            | 360 Κεντρικό κτίριο mobile - Elementor                                                                                                    | <b>CDM</b>            | $\frac{1}{2} \left( \frac{1}{2} \right) \left( \frac{1}{2} \right) \left( \frac{1}{2} \right)$ | Δημοσιεύτηκε<br>13/09/2022 στις 21:05 |                                    |
| <b>12 Επικοινωνία</b> (2)<br><b>B</b> Elementor                                 | 360 κτίριο εργαστηρίων - Elementor                                                                                                    | CDM                   | $\overline{\phantom{m}}$                                                                       | Δημοσιεύτηκε<br>01/09/2022 от с 20:48 |                                    |
| <b>E</b> <i><u>Πρότυπα</u></i>                                                  | 360 ktipio εργαστηρίων mobile - Elementor                                                                                                    | <b>CDM</b><br>539.000 | $\overline{\phantom{a}}$                                                                       | Δημοσιεύτηκε                          |                                    |

*Εικόνα 44. Ενότητα εμφάνισης και επεξεργασίας των σελίδων στο διαχειριστικό περιβάλλον του Wordpress*

Στην ίδια ενότητα, ακριβώς από κάτω, έχουμε την επιλογή "Προσθήκη νέας", όπου εδώ μπορούμε να δημιουργήσουμε μία σελίδα από την αρχή. Στον εν λόγο ιστότοπο, υπάρχουν δύο διαφορετικά εργαλεία που μπορούμε να χρησιμοποιήσουμε για να δημιουργήσουμε ή να επεξεργαστούμε το περιεχόμενο μιας σελίδας. Το Classic Editor, χρησιμοποιεί μια γραμμή εργαλείων μορφοποίησης, παρόμοια με το Microsoft Word ή τα Έγγραφα Google. Βολεύει περισσότερο στα άτομα που προτιμούν να επεξεργάζονται περιεχόμενο χρησιμοποιώντας κώδικα HTML. Σε αντίθεση με το elementor, που είναι ένα οπτικό πρόγραμμα επεξεργασίας για χρήστες που προτιμούν να βλέπουν πως φαίνεται το περιεχόμενο οπτικά, χρησιμοποιώντας μια διεπαφή drag & drop για την προσθήκη και την επεξεργασία περιεχομένου. Σε αυτό το σημείο θα αναφέρουμε και το Block Editor, γνωστό και ως Gutenberg Editor, το οποίο χρησιμοποιεί για την προσθήκη και την επεξεργασία περιεχομένου κινητά στοιχεία που τα ονομάζει blocks. Οι παράγραφοι, οι κεφαλίδες, οι λίστες και οι εικόνες είναι μορφοποιημένα σε μπλοκ που μπορούν εύκολα να μετακινηθούν στη σελίδα. Δεν μπορούμε να χρησιμοποιήσουμε το Classic Editor και το Block Editor ταυτόχρονα, για αυτό και επιλέξαμε να τον αντικαταστήσουμε το elementor. Από την κυκλοφορία της έκδοσης WordPress 5.0 το 2018, ο Gutenberg είναι ο προεπιλεγμένος επεξεργαστής WordPress.

|                                             | <w <br=""></w><br>Tμήμα Επικοινωνίας & Ψηφιακών Μέσων<br><sub>c</sub> + Προσθήκη<br>Ο Autoptimize                                                          | $\equiv$                                | 畫<br>elementor            | Eπικοινωνία: 3 2467 440 020 sec-cdm@uowm.gr               |                             |
|---------------------------------------------|----------------------------------------------------------------------------------------------------|-----------------------------------------|---------------------------|-----------------------------------------------------------|-----------------------------|
| <b>@</b> Πίνακας Ελέγχου                    | Προσθήκη νέας σελίδας                                                                                                    | <b>ETODOBA</b>                          | ГЕНКА                     | Τμήμα Επικοινωνίας                                        |                             |
| <b>CD</b> Eduma                             | Προσθήκη τίτλου                                                                                                    | Q. Ava@iman Mepacaptisistydy:           |                           | <b>ΑΨηφιακών Μέσων</b><br>ΠΑΝΕΠΙΣΤΗΜΙΟ ΔΥΤΙΚΗΣ ΜΑΚΕΔΟΝΙΑΣ | <b>APXIKH</b><br>TO TMHMA V |
| Events Manager                              |                                                                                                    | THIM BASIC                              | ×                         |                                                           |                             |
| y <sup>3</sup> Άρθρα                        |                                                                                                    |                                         |                           | <b>ELEMENTOR #16045</b>                                   |                             |
| <b>91 Πολυμέσα</b>                          | <b>B</b> Επεξεργασία με τον Elementor                                                                                                    | 耳                                       | pos                       |                                                           |                             |
| <b>B</b> Σελίδες                            |                                                                                                    | Thim Nav Menu                           | Thim Header Info          | Elementor #16045<br>Home.                                 |                             |
| <b>OAte or deAibec</b><br>Προσθήκη Νέας     | <b>91</b> Προσθήκη Πολυμέσων<br>Παράγραφος <b>v B</b> <i>I</i> $\equiv$ $\equiv$ <b>ω</b> $\equiv$ $\pm$ $\equiv$ $\mathcal{O}$ <b>E</b> $\equiv$ <b>O</b> | 闘<br>Thim Social                        | ≌<br>Thim Team            |                                                           |                             |
| <b><i>F</i></b> Σχόλια                      |                                                                                                    |                                         |                           |                                                           |                             |
| <b>&amp; TAMEAH</b>                         |                                                                                                    | $\boxtimes$                             | 흑                         |                                                           |                             |
| AE Templates                                |                                                                                                    | Contact Form 7                          | Thim Breadcrumb           |                                                           |                             |
| <b>The Portfolio</b>                        |                                                                                                    |                                         | O <sub>2</sub>            |                                                           |                             |
| <b>ET ETUKOLVWVIO 1</b>                     |                                                                                                    | Thim Search Form                        | Thim Rutton               |                                                           | D O                         |
| <b>B</b> Elementor                          |                                                                                                    |                                         |                           |                                                           |                             |
| <b>E Πρότυπα</b><br><b>@</b> Thim Elementor |                                                                                                    | $\mathbf{t} \leftrightarrow \mathbf{0}$ | $\overline{L}$            |                                                           | Σύρετε την μικρι            |
| ESsential Addons                            |                                                                                                    | Thim Accordion                          | Thim: Carousel Categories |                                                           |                             |
| <b>A</b> Εμφάνιση                           |                                                                                                    | $  + -  $                               | (88)                      |                                                           |                             |
| <b>ι</b> Πρόσθετα                           | Αριθμός λέξεων: 0                                                                                                    | Thim: Carousel Posts                    | Thim: Countdown Box       |                                                           |                             |
| <b>Δ</b> Χρήστες                            | Display settings                                                                                                    | $\mathcal{L}_{50}$                      | TE                        |                                                           |                             |
| <i>&amp;</i> Εργαλεία                       |                                                                                                    | Thim: Counters Box                      | Thin: Gallery Images      |                                                           |                             |
| <b>Ell</b> Ρυθμίσεις                        | Featured Title Area<br>E Layout                                                                                                    |                                         |                           | <b>EΠΙΚΟΙΝΩΝΙΑ</b>                                        | ΧΡΗΣΙΜΟΙ ΣΥΝ                |
| Stratum                                     |                                                                                                    | 2c                                      | н                         | € 2467440020 & 2467440022                                 | Erasmus +                   |
| C MC4WP                                     | Custom Title and Subtitle<br>- 10                                                                                                    | 55<br>ø                                 | <b>да се диморской</b>    | 53 sec-cdm@uowm.gr                                        | Εύδοξος                     |

*Εικόνα 45. Παράθεση του κλασικού επεξεργαστή περιεχομένου και του elementor.*

Στην ενότητα "Σχόλια", εμφανίζονται τα σχόλια των επισκεπτών στα άρθρα αλλά και τις σελίδες του ιστοτόπου. Ενώ τα σχόλια είναι ένας πολύ καλός τρόπος για να αλληλοεπιδράσουμε με τους επισκέπτες του ιστοτοπού μας, εμείς αφαιρέσαμε τελείως την δυνατότητα σχολιασμού, για την αποτροπή αναρτήσεων ανεπιθύμητου περιεχομένου (σπαμ).

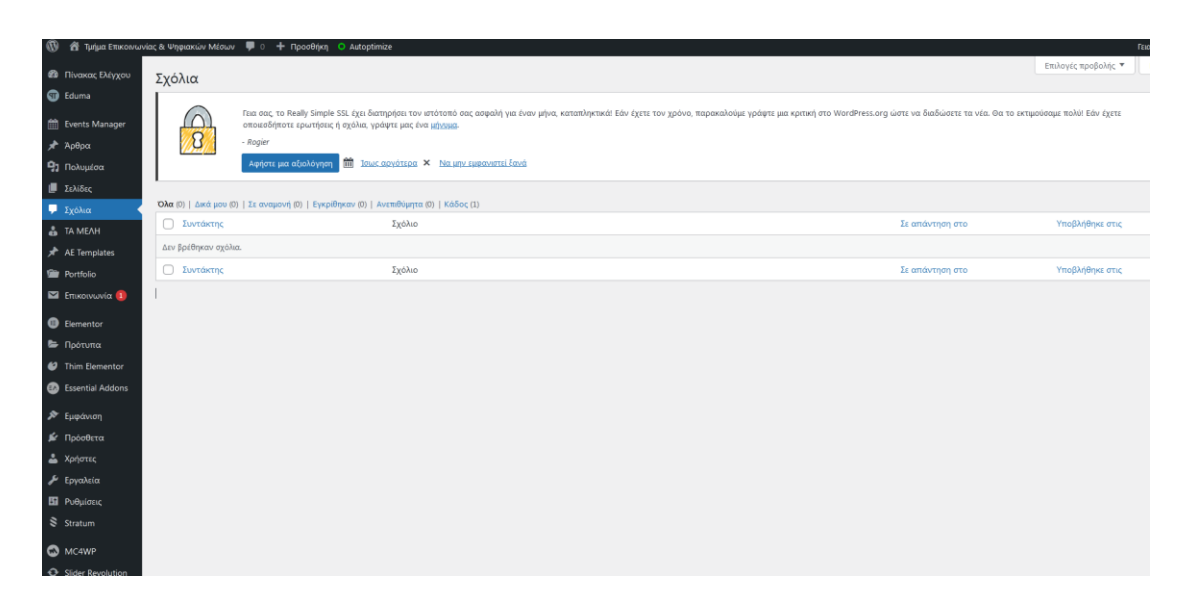

*Εικόνα 46. Σελίδα εμφάνισης των σχολίων στο διαχειριστικό περιβάλλον του Wordpress*

### **ΤΑ ΜΕΛΗ**

Η ενότητα "Τα Μέλη", αποτελεί ένα μοναδικό χαρακτηριστικό που έχει ο ιστότοπος, μέσω του πρόσθετου Thim Our Team, που μας παρέχει τη δυνατότητα να εμφανίσουμε αλλά και να αναδείξουμε το ανθρώπινο δυναμικό του τμήματός μας. Μας δίνεται η δυνατότητα να δημιουργήσουμε μία σελίδα για κάθε μέλος με τα χαρακτηριστικά και την ιδιότητά τους αλλά και να γίνει κατηγοριοποίηση όσον αφορά την ιδιότητά τους.

| m                                              | <sup>2</sup> Τμήμα Επικοινωνίας & Ψηφιακών Μέσων <sup>■</sup> 0 + Προσθήκη View Posts O Autoptimize            |                                                                                                    | fmao                                                 |
|------------------------------------------------|----------------------------------------------------------------------------------------------------|----------------------------------------------------------------------------------------------------|------------------------------------------------------|
| <b>22</b> Πίνακας Ελέγχου                      | TA MEAH   New Member                                                                                           |                                                                                                    | Επιλογές προβ                                        |
| <b>G</b> Eduma                                 |                                                                                                    |                                                                                                    |                                                      |
| <b>Mill</b> Events Manager                     | οποιεσδήποτε ερωτήσεις ή σχόλια, γράψτε μας ένα μήγιμεα.                                                       | Γεια σας, το Really Simple SSL έχει διατηρήσει τον ιστότοπό σας ασφαλή για έναν μήνα, καταπληκτικά! Εάν έχετε τον χρόνο, παρακαλούμε γράψτε μια κριτική στο WordPress.org ώστε να διαδώσετε τα νέα. Θα το εκτιμούσαμε πολύ! Ε |                                                      |
| χ <sup>3</sup> Άρθρα                           | $\Omega$<br>- Rogier                                                                                           |                                                                                                    |                                                      |
| Ρη Πολυμέσα                                    | <b>10 Ιους αργότερα x</b> Ναμην εμφανιστεί ξανά<br>Αφήστε μια αξιολόγηση                                       |                                                                                                    |                                                      |
| Σελίδες                                        |                                                                                                    |                                                                                                    | Search f                                             |
| <b>4</b> Σχόλια                                | Όλα (26)   Δημοσιευμένα (26)<br>Όλες οι ημερομηνίες $\vee$<br>Μαζικές ενέργειες<br>$\checkmark$<br>Φιλτράρισμα |                                                                                                    |                                                      |
| <b>A</b> TA MEAH                               | Εφαρμογή                                                                                                    |                                                                                                    | $1$ $\alpha \pi \delta$ 2<br>26 στοιχεία = $\langle$ |
| <b>All Members</b>                             | □ TitAoc                                                                                                    | Categories                                                                                                    | Ημερομηνία                                           |
| New Member<br>Categories                       | n<br>Μαρίνα - Στεφανία Γιαννακάκη                                                                              | EAIR                                                                                                    | Δημοσιεύτηκε<br>02/09/2022 στις 14:07                |
| $x^*$ AF Templates<br><b>View</b> Portfolio    | <b>Γ</b> Σταύρος Ξαρχάκος                                                                                      | Επίτιμος Διδάκτορας                                                                                                    | Δημοσιεύτηκε<br>29/07/2022 στις 19:48                |
| <b>2</b> Επικοινωνία 1                         | <b>Δρ. Νάγια Καλφέλη</b>                                                                                       | Έκτακτοι Διδάσκοντες                                                                                                    | Δημοσιεύτηκε<br>29/07/2022 στις 19:40                |
| <b>B</b> Elementor<br><b>E</b> Πρότυπα         | <b>Δρ.</b> Ευάγγελος Χατζηπαναγιωτίδης                                                                         | Έκτακτοι Διδάσκοντες                                                                                                    | Δημοσιεύτηκε<br>29/07/2022 στις 19:39                |
| Thim Elementor                                 | <b>Δρ. Αικατερίνη Τζημούρτα</b>                                                                                | Έκτακτοι Διδάσκοντες                                                                                                    | Δημοσιεύτηκε<br>29/07/2022 στις 19:39                |
| <b>B</b> Essential Addons<br><b>A</b> Εμφάνιση | <b>Δρ. Νικόλαος Τζήμος</b>                                                                                     | Έκτακτοι Διδάσκοντες                                                                                                    | Δημοσιεύτηκε<br>29/07/2022 στις 19:39                |
| β' Πρόσθετα<br>2 Χρήστες                       | <b>Π</b> Δρ. Μιχάλης Τσατσόγλου                                                                                | Έκτακτοι Διδάσκοντες                                                                                                    | Δημοσιεύτηκε<br>29/07/2022 στις 19:38                |
| √ Εργαλεία                                     | <b>Δρ. Παναγιώτης Πασχαλίδης</b>                                                                               | Έκτακτοι Διδάσκοντες                                                                                                    | Δημοσιεύτηκε<br>29/07/2022 στις 19:38                |
| <b>Ell</b> Ρυθμίσεις<br>Stratum                | <b>Δρ. Μαρία Παπατσιμούλη</b>                                                                                  | Έκτακτοι Διδάσκοντες                                                                                                    | Δημοσιεύτηκε<br>29/07/2022 στις 19:37                |
| https://www.micel.gr/wp-admin/about.php        |                                                                                                    |                                                                                                    |                                                      |

*Εικόνα 47. Σελίδα των μελών στο διαχειριστικό περιβάλλον του Wordpress*

#### **AE Templates**

Αυτή η ενότητα, εμφανίζεται στο διαχειριστικό μενού διότι εγκαταστήσαμε το πρόσθετο Anywhere Elementor. Μας επιτρέπει να εισάγουμε ολόκληρες σελίδες ή κομμάτια αυτών που δημιουργήσαμε με τον επεξεργαστή elementor, οπουδήποτε, χρησιμοποιώντας μία σύντομη γραμμή κώδικα [INSERT\_ELEMENTOR id=xxx]. Η παράμετρος "xxx" είναι το αναγνωριστικό του περιεχομένου που δημιουργήσαμε χρησιμοποιώντας το Elementor.

Πατώντας την επιλογή "All AE Templates", από το διαχειριστικό μενού εμφανίζονται όλες οι συντομεύσεις που δημιουργήσαμε . Πηγαίνοντας τον κέρσορα του ποντικιού σε έναν τίτλο, μας εμφανίζονται η εξής επιλογές:

Επεξεργασία | Ταχυεπεξεργασία | Διαγραφή | Προβολή | EA Duplicator | Επεξεργασία με τον Elementor

Επίσης, με την επιλογή "Add New" μπορούμε να δημιουργήσουμε μια νέα συντόμευση με μοναδικό περιεχόμενο.

| œ                                  | 合 Turius Emiconvulvior, & Ψηφιακών Μέσων ■ 0 + Προσθήκη Ο Autoptimize                                                                                                    |                                       |                               | Γεια σου, CDM                                 |
|------------------------------------|----------------------------------------------------------------------------------------------------|---------------------------------------|-------------------------------|-----------------------------------------------|
| <b>49</b> Πίνακας Ελέγχου          | AE Global Templates   Add New                                                                                                    |                                       |                               | Επιλογές προβολής *                           |
| <b>O</b> Eduma                     |                                                                                                    |                                       |                               | o                                             |
| 图 Events Manager                   | Γεια σας, το Really Simple SSL έχει διατηρήσει τον ιστότοπό σας ασφαλή για έναν μήνα, καταπληκτικά! Εάν έχετε τον χρόνο, παρακαλούμε γράψτε μια κριτική στο WordPress.org ώστε να διαδώσετε τα νέα. Θα το εκτιμούσαμε πολύ! Ε<br>᠘<br>οποιεσδήποτε ερωτήσεις ή σχόλια, γράφτε μας ένα μήγυμα. |                                       |                               |                                               |
| χ <sup>3</sup> Άρθρα               | $\boldsymbol{\delta}$<br>Rogier                                                                                                    |                                       |                               |                                               |
| <sup>9</sup> 1 Πολυμέσα            | <b>100</b> Ισως αργότερα X Να μην εμφανιστεί ξανά<br>Αφήστε μια αξιολόγηση                                                                                                    |                                       |                               |                                               |
| <b>III</b> Σελίδες                 |                                                                                                    |                                       |                               | Search AE Template                            |
| ■ Σχόλια                           | Όλα (33)   Δημοσιευμένα (33)   Διανραμμένο (1)<br>v   Εφαρμογή<br>Όλες οι ημερομηνίες $\sim$<br><b>Φ</b> υλτράρισμα<br>Μαζικές ενέρνειες                                                                                                    |                                       |                               | $1$ $\alpha \pi \dot{o} 2$ ><br>33 στοιχεία « |
| <b>A</b> TA MEAH<br>AE Templates   | □ Titλoς                                                                                                    | Ημερομηνία                            | Shortcode                     |                                               |
|                                    |                                                                                                    |                                       |                               |                                               |
| <b>All AE Templates</b><br>Add New | video-adv - Elementor<br>Επεξεργασία   Ταχυεπεξεργασία   Διαγραφή   Προβολή   ΕΑ Duplicator   Επεξεργασία με τον Elementor                                                                                                    | Δημοσιεύτηκε<br>10/09/2022 στις 00:29 | IINSERT_ELEMENTOR id="14465"] |                                               |
| Contact Us                         | Γλώσσα - Elementor<br>n.                                                                                                    | Δημοσιεύτηκε                          | [INSERT ELEMENTOR id="13735"] |                                               |
| Upgrade $\blacktriangleright$      |                                                                                                    | 08/09/2022 στις 21:36                 |                               |                                               |
| <b>Car</b> Portfolio               | 8o EEAMHNO - Elementor<br>n                                                                                                    | Δημοσιεύτηκε<br>03/09/2022 στις 10:58 | [INSERT_ELEMENTOR id="13223"] |                                               |
| Σ Επικοινωνία 1                    | 7o EEAMHNO - Elementor                                                                                                    | Δημοσιεύτηκε                          | [INSERT_ELEMENTOR id="13204"] |                                               |
| <b>B</b> Elementor                 |                                                                                                    | 03/09/2022 στις 10:06                 |                               |                                               |
| <b>D</b> Πρότυπα                   | 6o EEAMHNO - Elementor<br>n                                                                                                    | Δημοσιεύτηκε<br>03/09/2022 στις 09:29 | [INSERT_ELEMENTOR id="13160"] |                                               |
| <sup>t</sup> Thim Elementor        |                                                                                                    |                                       |                               |                                               |
| <b>B</b> Essential Addons          | So EEAMHNO - Elementor<br>n.                                                                                                    | Δημοσιεύτηκε<br>02/09/2022 στις 18:46 | [INSERT_ELEMENTOR id="13091"] |                                               |
| <b>A</b> Εμφάνιση                  | EETAΣTIKH-2/9 - Elementor                                                                                                    | Δημοσιεύτηκε                          | [INSERT_ELEMENTOR id="12589"] |                                               |
| <b>β</b> Πρόσθετα                  |                                                                                                    | 30/08/2022 στις 13:36                 |                               |                                               |
| <b>Δ</b> Χρήστες                   | EEETAΣTIKH-1/9 - Elementor<br>∩                                                                                                    | Δημοσιεύτηκε<br>30/08/2022 στις 12:11 | [INSERT_ELEMENTOR id="12581"] |                                               |
| $J$ Foyahtia                       | EEETAΣTIKH-31/8 - Elementor                                                                                                    | Δημοσιεύτηκε                          | INSERT ELEMENTOR id="12546"]  |                                               |
|                                    |                                                                                                    |                                       |                               |                                               |

*Εικόνα 48. Σελίδα πρότυπων του πρόσθετου AE Templates στο διαχειριστικό περιβάλλον του Wordpress*

#### **Eπικοινωνία**

H ενότητα "Επικοινωνία", εμφανίζεται διότι εγκαταστήσαμε ένα γνωστό πρόσθετο για την δημιουργία φορμών επικοινωνίας, το «Contact Form 7». Στη σελίδα του πρόσθετου, εμφανίζονται οι τίτλοι και οι σύντομοι κωδικοί ([contact-form-7 id="9052" title="Contact form 1"]), από τις φόρμες επικοινωνίας που δημιουργήσαμε.

| $\omega$                             | <sup>2</sup> Τμήμα Επικοινωνίας & Ψηφιακών Μέσων <sup>■</sup> 0 + Προσθήκη Ο Autoptimize |                                                   |           |                                                      | Γεια σου, CDM |
|--------------------------------------|------------------------------------------------------------------------------------------|---------------------------------------------------|-----------|------------------------------------------------------|---------------|
| <b>28</b> Πίνακας Ελέγχου<br>G Eduma | Φόρμες επικοινωνίας Προσθήκη νέας                                                        |                                                   |           | Επιλογές προβολής τ<br>Αναζήτηση φορμών επικοινωνίας | Βοήθεια ▼     |
| <b>fff</b> Events Manager            | Μαζικές ενέργειες $\vert \mathbf{v} \vert \vert$ Εφαρμογή                                |                                                   |           |                                                      | 2 στοιχεία    |
| A Άρθρα                              | $\Box$ TitAoc                                                                            | Σύντομος κώδικας                                  | Συντάκτης | Ημερομηνία                                           |               |
| Ρα Πολυμέσα                          | Contact form 1                                                                           | [contact-form-7 id="9852" title="Contact form 1"] | CDM       | 19/10/2015 στις 3:56 am                              |               |
| <b>I</b> Σελίδες                     |                                                                                          |                                                   |           |                                                      |               |
| ₩ Σχόλια                             | $\cap$<br><b>Get It Now</b>                                                              | [contact-form-7 id-"85" title-"6et It Now"]       | CDM       | 22/10/2015 στις 1:56 am                              |               |
| & TAMEAH                             | 1 ανιχνεύθηκε σφάλμα διαμόρφωσης                                                         |                                                   |           |                                                      |               |
| AE Templates                         | $\Box$ Tithog                                                                            | Σύντομος κώδικας                                  | Συντάκτης | Ημερομηνία                                           |               |
| Σ Επικοινωνία                        | Μαζικές ενέργειες $\vert \mathbf{v} \vert \vert$ Εφαρμογή                                |                                                   |           |                                                      | 2 στοιχεία    |
| Φόρμες επικοινωνίας                  |                                                                                          |                                                   |           |                                                      |               |
| Προσθήκη νέας                        |                                                                                          |                                                   |           |                                                      |               |
| Ενοωμάτωση                           |                                                                                          |                                                   |           |                                                      |               |
| <b>B</b> Elementor                   |                                                                                          |                                                   |           |                                                      |               |
| <b>E</b> Πρότυπα                     |                                                                                          |                                                   |           |                                                      |               |
| <sup>6</sup> Thim Flementor          |                                                                                          |                                                   |           |                                                      |               |

*Εικόνα 49. Σελίδα με τις φόρμες επικοινωνίας στο διαχειριστικό περιβάλλον του Wordpress*

Για να δημιουργήσουμε μια νέα φόρμα, επιλέγουμε "Προσθήκη νέας" , στη συνέχεια, πληκτρολογούμε ένα όνομα στο πεδίο τίτλος και έπειτα κλικ στην επιλογή "Αποθήκευση". Μπορούμε να προσθέσουμε πεδία πατώντας ένα από τα κουμπιά τα οποία έχουν έναν σύντομο κωδικό για κάθε πεδίο που θέλουμε να προσθέσουμε. Η φόρμα επικοινωνίας που δημιουργήσαμε για την σελίδα μας έχει τα εξής πεδία :

- [text\* your-name placeholder "Όνομα \*"]
- [email\* your-email placeholder "Email \*"]
- [text\* your-subject placeholder "Θέμα \*"]
- [textarea\* your-message placeholder "Μήνυμα \*"]
- [submit "Αποστολή"]

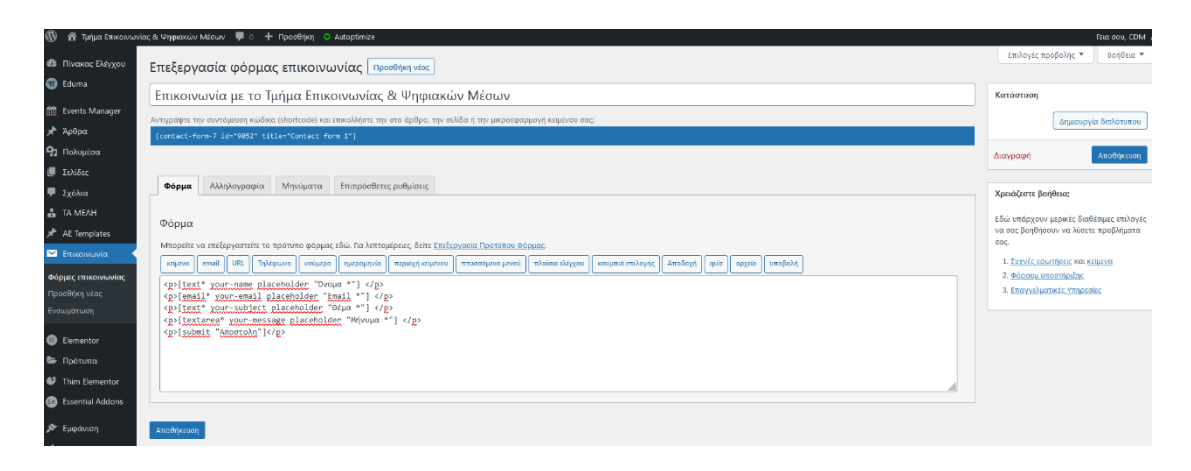

*Εικόνα 50. Δημιουργία φόρμας επικοινωνίας στο διαχειριστικό περιβάλλον του Wordpress*

#### **Elementor**

Για να δημιουργήσουμε τις σελίδες στον ιστότοπο, χρησιμοποιήσαμε τον επεξεργαστή μεταφοράς και απόθεσης (drag and drop), Elementor. Με τη βοήθεια τού Elementor, δημιουργήσαμε όλες τις σελίδες, βλέποντας σε πραγματικό χρόνο τα αποτελέσματα στην οθόνη μας. Πριν αρχίσουμε τον σχεδιασμό, ελέγξαμε στην ενότητα "ρυθμίσεις", στην ετικέτα "Γενικά" το πού θέλουμε να λειτουργεί το Elementor. Η επιλογές που κάναμε είναι Άρθρα, Σελίδες, Events, ΤΑ ΜΕΛΗ. Η συνηθέστερη ρύθμιση είναι για τα άρθρα και τις σελίδες, (Posts and Pages). Από κάτω επίσης, μπορούμε να επιλέξουμε εάν το Elementor θα χρησιμοποιεί τα δικά του χρώματα και τις δικές του γραμματοσειρές. Εμείς προτιμήσαμε εκείνες που έχει ορίσει ως προεπιλεγμένα το θέμα που χρησιμοποιήσαμε.

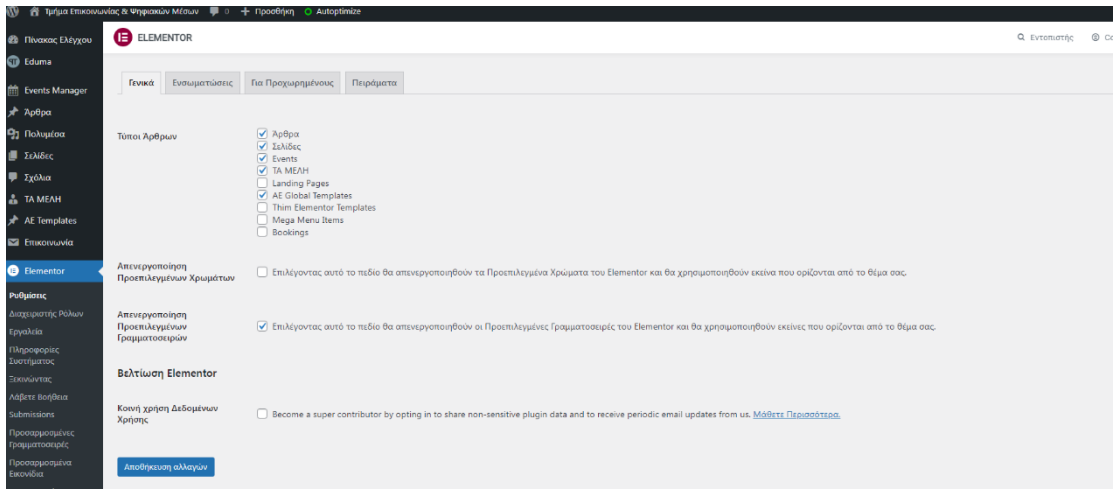

*Εικόνα 51. Σελίδα ρυθμίσεων του Elementor στο διαχειριστικό περιβάλλον του Wordpress*

Το τελευταίο που είχαμε να κάνουμε ήταν στην ετικέτα "Για προχωρημένους". Αφήσαμε την επιλογή "Εναλλαγή Μεθόδου Φόρτωσης Επεξεργαστή", απενεργοποιημένη όπως ήταν αρχικά και τις επόμενες επιλογές τις αφήσαμε πάλι όπως ήταν χωρίς να αλλάξουμε κάτι, όπως φαίνεται στην εικόνα.

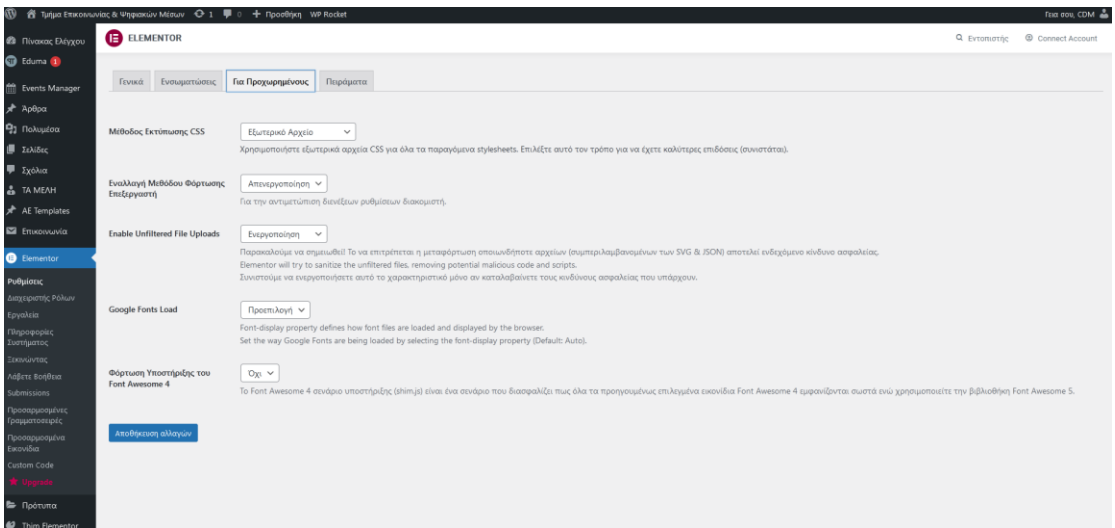

*Εικόνα 52. Σελίδα ρυθμίσεων για προχωρημένους στο διαχειριστικό περιβάλλον του Wordpress*

Σε αυτή την ενότητα μπορούμε να δημιουργήσουμε και να εξαγάγουμε τα δικά μας πρότυπα και είτε να τα εισαγάγουμε σε άλλο ιστότοπο η να τα επαναχρησιμοποιήσουμε στον είδη υπάρχον όσες φορές και αν χρειαστεί επιταχύνοντας έτσι τη διαδικασία δημιουργίας του ιστότοπου μας.

| m                           | 省 Turiux Ettikowuvikis; & Ψηφιακών Μέσων + + = = + + + + Προσθήκη + WP Rocket |                                                                                    |            |                 | <b>FEIG COV. CDM</b>                                                              |
|-----------------------------|-------------------------------------------------------------------------------|------------------------------------------------------------------------------------|------------|-----------------|-----------------------------------------------------------------------------------|
| <b>23</b> Πίνακας Ελέγχου   | TA ΠΡΟΤΥΠΑ ΜΟΥ                                                                | Προσθήκη Νέου<br>Εισαγωγή Πρότυπων                                                 |            |                 | Ο Εντοπιστής<br>Connect Account                                                   |
| <b>D</b> Eduma (1)          |                                                                               |                                                                                    |            |                 | Επιλογές προβολής *                                                               |
| <b>Still</b> Events Manager |                                                                               |                                                                                    |            |                 |                                                                                   |
| * Арθрα                     | Όλα<br>Σελίδα Ενότητα                                                         |                                                                                    |            |                 |                                                                                   |
| <b>91</b> Πολυμέσα          | Όλα (51)   Δημοσιτυμένα (50)   Προσχέδιο (1)                                  |                                                                                    |            |                 | Αναζήτηση Προτύπου                                                                |
| <b>J</b> Σελίδες            | Μαζικές ενέργειες<br>$\vee$                                                   | Όλες οι Κατηγορίες $\sim$<br>Όλες οι ημερομηνίες $\sim$<br>Φιλτράρισμα<br>Εφαρμογή |            |                 | l »<br>51 στοιχεία $=$<br>1<br>$\alpha \pi \phi$ 3 $\rightarrow$<br>$\mathcal{L}$ |
| <b>■</b> Σχόλια             | $\Box$ Tithos                                                                 |                                                                                    |            |                 |                                                                                   |
| <b>A</b> TAMEAH             |                                                                               | Túrtoc                                                                             | Συντάκτης  | Κατηγορίες      | Ημερομηνία                                                                        |
| AE Templates                | home-page                                                                     | Σελίδα                                                                             | <b>CDM</b> | $\qquad \qquad$ | Δημοσιεύτηκε<br>15/09/2022 στις 20:07                                             |
| Σ Επικοινωνία               |                                                                               |                                                                                    |            |                 |                                                                                   |
| <b>B</b> Elementor          | n.<br>360-kentriko-mobile                                                     | Ενότητα                                                                            | <b>CDM</b> |                 | Δημοσιεύτηκε<br>13/09/2022 στις 21:04                                             |
| <b>b</b> Πρότυπα            |                                                                               |                                                                                    |            |                 |                                                                                   |
| Αποθηκευμένα<br>Πρότυπα     | n<br>butons-home-botom                                                        | Ενότητα                                                                            | <b>CDM</b> |                 | Δημοσιεύτηκε<br>13/09/2022 στις 20:26                                             |
| Theme Builder               |                                                                               |                                                                                    |            |                 |                                                                                   |
| Landing Pages               | BUTON-HOME-MOBILEZ                                                            | Ενότητα                                                                            | <b>CDM</b> |                 | Δημοσιεύτηκε                                                                      |
| Kit Library.<br>Αναδυόμενα  |                                                                               |                                                                                    |            |                 | 13/09/2022 στις 20:20                                                             |
| παράθυρα                    | <b>BUTONS-HOME-MOBILE</b>                                                     | Ενότητα                                                                            | <b>CDM</b> |                 | Δημοσιεύτηκε                                                                      |
| Προσθήκη Νέου               |                                                                               |                                                                                    |            |                 | 13/09/2022 στις 20:19                                                             |
| Categories                  |                                                                               |                                                                                    |            |                 |                                                                                   |
| <sup>2</sup> Thim Elementor | O.<br>footer-desktop                                                          | Ενότητα                                                                            | <b>CDM</b> | -               | Δημοσιεύτηκε<br>13/09/2022 στις 14:06                                             |
| <b>B</b> Essential Addons   |                                                                               |                                                                                    |            |                 |                                                                                   |
| <b>Α</b> Εμφάνιση           | C.<br>footer-mobile                                                           | Ενότητα                                                                            | <b>CDM</b> |                 | Δημοσιεύτηκε<br>13/09/2022 στις 14:00                                             |
| <b>β</b> ε Πρόσθετα 1       |                                                                               |                                                                                    |            |                 |                                                                                   |

*Εικόνα 53. Σελίδα προτύπων του Elementor στο διαχειριστικό περιβάλλον του Wordpress*

Για την δημιουργία της αρχικής μας σελίδας, χρησιμοποιήσαμε το Elementor, ακολουθώντας τα παρακάτω βήματα:

Από την ενότητα «Σελίδες», επιλέξαμε Προσθήκη Νέας και στο παράθυρο που εμφανίστηκε στο πεδίο προσθήκη τίτλου δώσαμε τον τίτλο Αρχική, έπειτα επιλέξαμε από τα δεξιά της σελίδας, στην ενότητα Χαρακτηριστικά σελίδας. Στο πεδίο Πρότυπο επιλέξαμε το Home Page και πατήσαμε επάνω στο πλαίσιο Δημοσίευση. Αφού δημιουργήσαμε την αρχική σελίδα για να την διαμορφώσουμε και να εισάγουμε περιεχόμενο, πατήσαμε στο πλαίσιο Επεξεργασία με τον Elementor. Αυτό που μας εμφανίζεται είναι μια κενή σελίδα με τον πίνακα εργαλείων του Elementor στα δεξιά.

Για να προσθέσουμε περιεχόμενο, πρέπει πρώτα να δημιουργήσουμε την πρώτη μας ενότητα, πατώντας το μωβ εικονίδιο με το + και μετά να επιλέξουμε τη δομή μας.

Στην αρχική μας σελίδα, προσθέσαμε 10 ενότητες. Στην κάθε ενότητα προσθέσαμε διαφορετικό περιεχόμενο το οποίο περιγράφουμε παρακάτω.

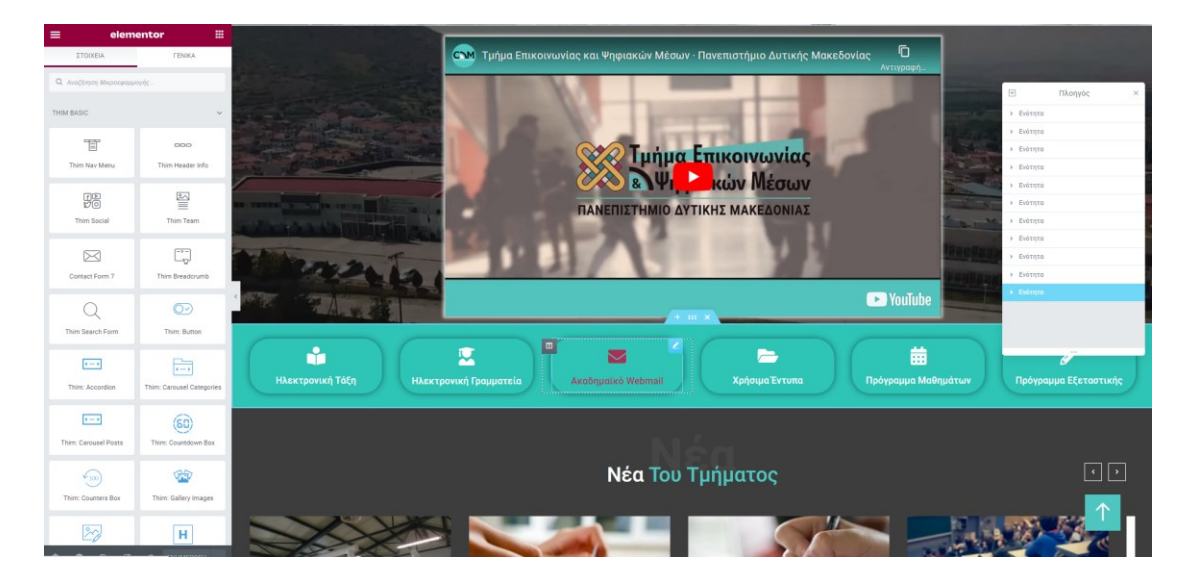

*Εικόνα 54. Δημιουργία αρχικής σελίδας με το Elementor*

Στην πρώτη ενότητα, προσθέσαμε ένα βίντεο χρησιμοποιώντας το εργαλείο "Βίντεο", από την αριστερή ενότητα εργαλείων, με την μέθοδο μεταφοράς και απόθεσης (drag and drop). Το περιεχόμενο του βίντεο, έχει να κάνει με μια σύντομη παρουσίαση του τμήματος διάρκειας 2,38 λεπτών, το οποίο βρήκαμε στην σελίδα του. Αυτή η ενότητα ρυθμίστηκε να εμφανίζεται μόνο στις οθόνες κινητών.

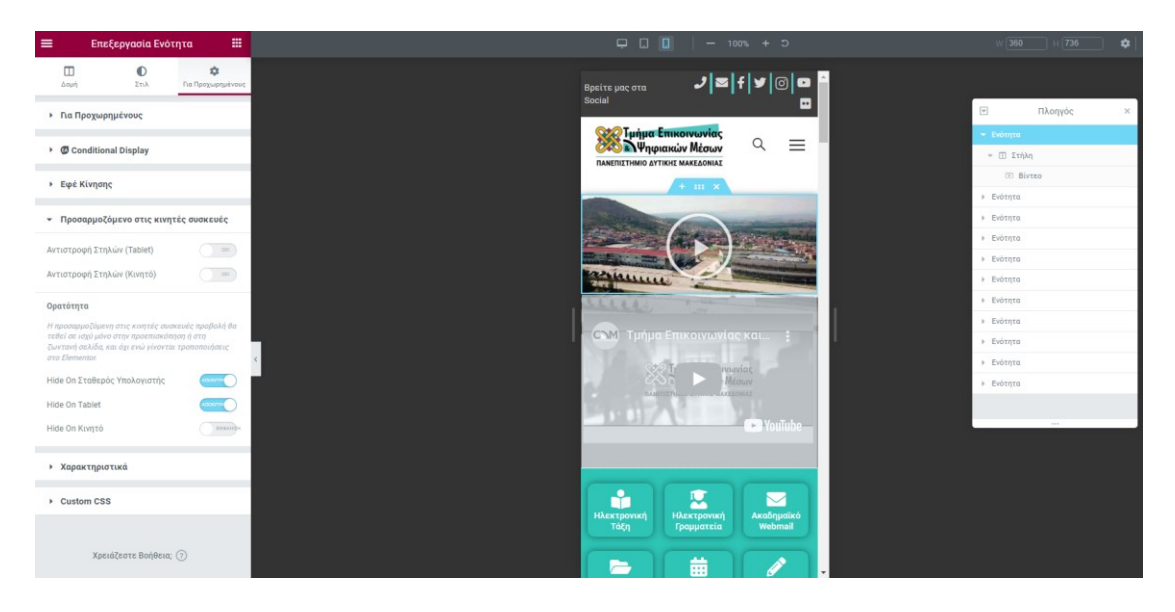

*Εικόνα 55. Δημιουργία ενότητας βίντεο στην αρχική σελίδα με το Elementor*

Στην δεύτερη ενότητα, προσθέσαμε μια εφαρμογή κινουμένων στοιχείων Slider Revolution 6, την οποία εγκαταστήσαμε στα πρόσθετα. Σε αυτή ενσωματώσαμε εικόνες, βίντεο και κείμενα, τα οποία εναλλάσσονται κατά την προβολή της σελίδας. Η ενότητα αύτη, εμφανίζεται μόνο στις οθόνες των υπολογιστών και όχι στα κινητά. Ο λόγος που επιλέξαμε να γίνεται αυτό είναι για βελτιστοποίηση του χρόνου φόρτωσης της σελίδας μας. Τα κινούμενα στοιχεία του slider, χρησιμοποιούν αρκετούς πόρους, τους οποίους δεν διαθέτουν οι κινητές συσκευές σε σύγκριση με τους υπολογιστές.

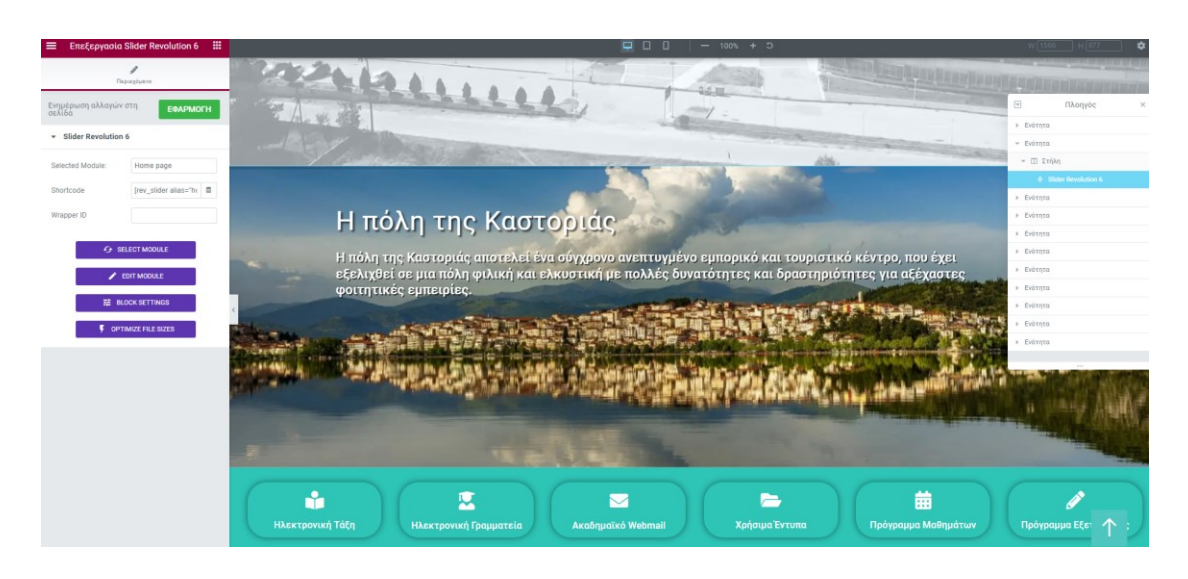

*Εικόνα 56. Δημιουργία ενότητας Slider στην αρχική σελίδα με το Elementor*

Στην τρίτη ενότητα, προσθέσαμε μία οριζόντια μπάρα με κουμπιά, τα οποία δημιουργήσαμε με το info box, από τα εργαλεία του elementor . Mε αυτά, οι χρήστες μπορούν να μεταφερθούν σε άλλες σελίδες, όπως η ηλεκτρονική τάξη, η ηλεκτρονική γραμματεία, το ακαδημαϊκό email, τα χρήσιμα έντυπα, το πρόγραμμα μαθημάτων και το πρόγραμμα εξεταστικής.

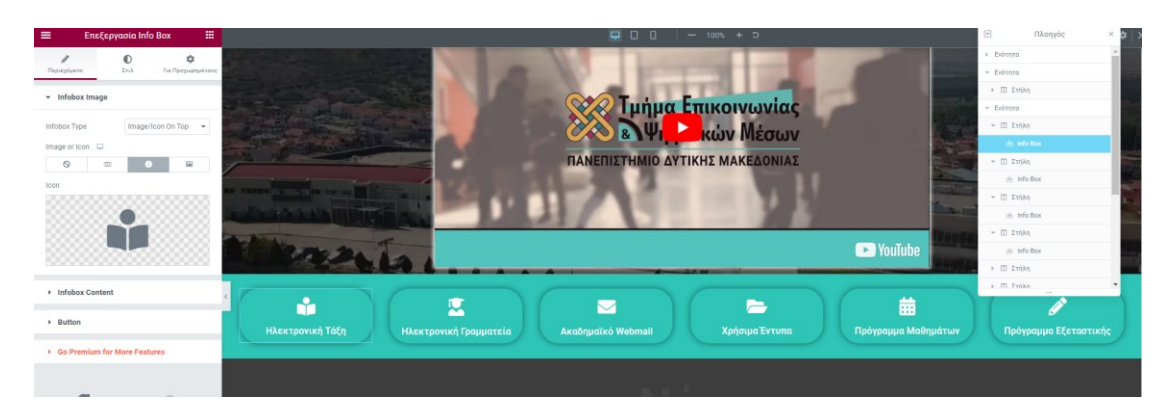

*Εικόνα 57. Δημιουργία ενότητας υπερσυνδέσμων στην αρχική σελίδα με το Elementor*

Στην τέταρτη ενότητα, προσθέσαμε το κείμενο "Νέα του τμήματος" σε μορφή τίτλου, με το στοιχείο Thim: Heading και ακριβώς από κάτω προσθέσαμε ένα καρουζέλ με τις ανακοινώσεις του τμήματος με το στοιχείο Thim: Carousel Posts.

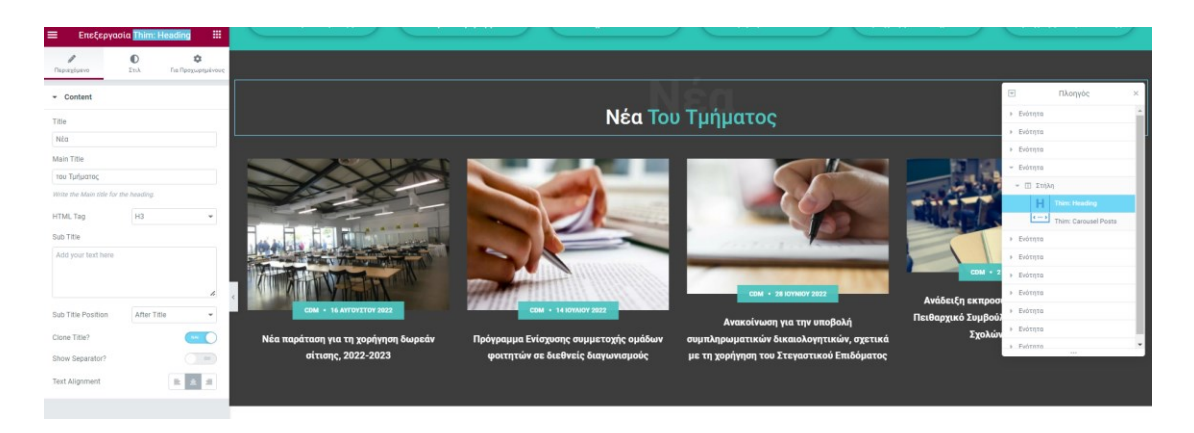

*Εικόνα 58. Δημιουργία ενότητας προεπισκόπησης άρθρων στην αρχική σελίδα με το Elementor*

Στην πέμπτη ενότητα, προσθέσαμε το κείμενο "Εκδηλώσεις", σε μορφή τίτλου, με το στοιχείο Thim: Heading και ακριβώς από κάτω προσθέσαμε ένα καρουζέλ με τις εκδηλώσεις του τμήματος με το στοιχείο Thim: List Events.

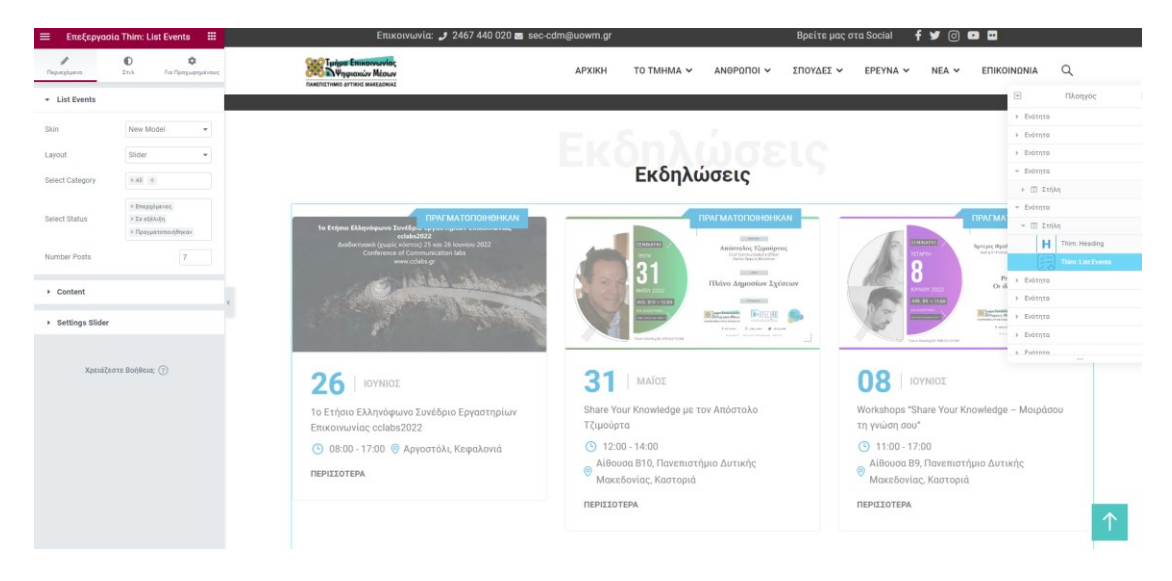

*Εικόνα 59. Δημιουργία ενότητας προεπισκόπησης εκδηλώσεων στην αρχική σελίδα με το Elementor*

Στην έκτη ενότητα, προσθέσαμε το κείμενο "Ορκωμοσία χειμερινού εξαμήνου 2021- 2022 " σε μορφή τίτλου, με το στοιχείο Thim: Heading και ακριβώς από κάτω προσθέσαμε δύο γκαλερί φωτογραφιών που τραβήχτηκαν κατά την ορκωμοσία με το στοιχείο Gallery Posts. Τις φωτογραφίες της βρήκαμε στην σελίδα του τμήματος στο facebook.

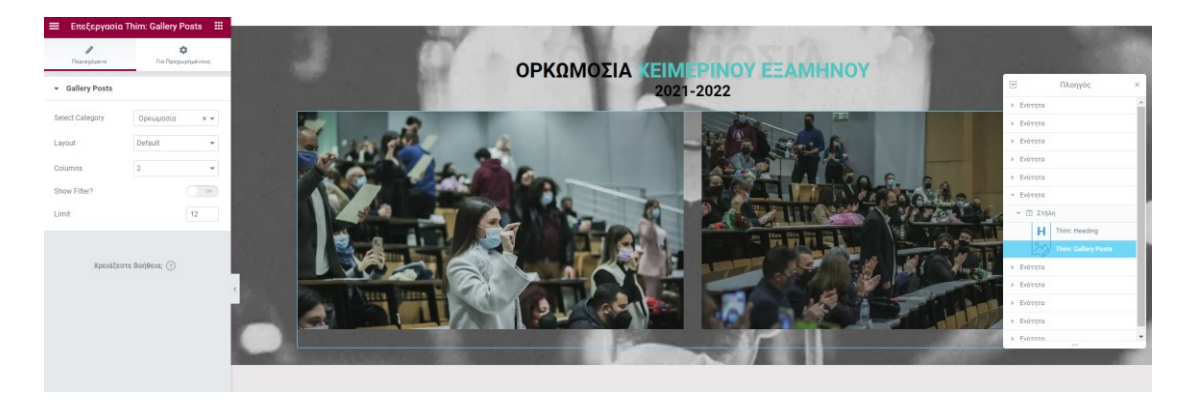

*Εικόνα 60. Δημιουργία ενότητας γκαλερί φωτογραφιών στην αρχική σελίδα με το Elementor*

Στην έβδομη και όγδοη ενότητα, προσθέσαμε το κείμενο "Εξερευνήστε μέσω της εικονικής περιήγησης VR 360° ", σε μορφή κινούμενου τίτλου, με το στοιχείο Thim: Heading και ακριβώς από κάτω προσθέσαμε δύο κουμπιά με υπερσυνδέσμους, με το στοιχείο "Call to Action". Ο κάθε υπερσύνδεσμος ανοίγει ένα νέο παράθυρο στο

φυλλομετρητή (browser) του χρήστη, με περιεχόμενο της εικονικής περιήγησης 360 τον κτιρίων του πανεπιστήμιου, των αιθουσών διδασκαλίας και εργαστηρίων που χρησιμοποιεί το τμήμα Επικοινωνίας και ψηφιακών μέσων. Τα αρχεία της εικονικής περιήγησης, δημιουργήθηκαν με το πρόγραμμα Pano2VR, και ενσωματώθηκαν στην σελίδα με το στοιχείο "Garden Gnome Package".

|      | <b>EncEpyvacia Call to Action</b>                             | 冊                        |                                           |                                             |
|------|---------------------------------------------------------------|--------------------------|-------------------------------------------|---------------------------------------------|
|      | *<br>$\bullet$<br><b>EnA</b><br>Για Προχωρημένους             |                          |                                           |                                             |
|      | Content Settings                                              |                          |                                           | Εξερευνήστε μέσω της                        |
|      |                                                               |                          |                                           |                                             |
|      | Basic                                                         | ٠                        | Εικονική περιήγηση                        |                                             |
|      | Preset 2                                                      | ۰                        |                                           |                                             |
|      |                                                               |                          |                                           |                                             |
| Left |                                                               | ٠                        | Κτήριο Αιθουσών Διδασκαλίας & Εργαστηρίων | Κτήριο Διοικητικών Υπηρεσιών Και Αμφιθέατρα |
|      | Background Color                                              | ٠                        |                                           |                                             |
|      |                                                               |                          | Κλίκ Εδώ                                  | Κλίκ Εδώ                                    |
|      |                                                               | $\blacksquare$           |                                           |                                             |
|      |                                                               |                          |                                           |                                             |
|      | Κτήριο αιθουσών διδασκαλίας & εργαστηρίω   B                  |                          |                                           |                                             |
|      | <b>H2</b>                                                     | $\sim$                   |                                           |                                             |
|      |                                                               |                          |                                           |                                             |
|      | Content                                                       | $\overline{\phantom{a}}$ | Κτήριο Αιθουσών Διδασκαλίας & Εργαστηρίων | Κτήριο Διοικητικών Υπηρεσιών Και Αμφιθέατρα |
|      |                                                               |                          |                                           |                                             |
|      | <b>91</b> Προσθήκη Πολιμέσων                                  |                          | Κλίκ Εδώ                                  | Κλίκ Εδώ                                    |
|      | Omedg Köptvo III                                              |                          |                                           |                                             |
|      | $y = E$<br>Παράγραφος $\mathbf{v}$ B                          |                          |                                           |                                             |
|      | $\mathbb{E}\quad \mathcal{S}\quad \mathbb{X}\quad \mathbb{H}$ |                          |                                           |                                             |
|      |                                                               |                          |                                           |                                             |

*Εικόνα 61. Δημιουργία ενότητας υπερσυνδέσμων για την εικονική περιήγηση στην αρχική σελίδα με το Elementor*

Στην ένατη ενότητα, προσθέσαμε τέσσερα εικονίδια με το στοιχείο "Icon Box" και ακριβώς από κάτω τέσσερα πεδία αριθμητικά σε μορφή μετρητή τα οποία προσθέσαμε με το στοιχείο "Counter".

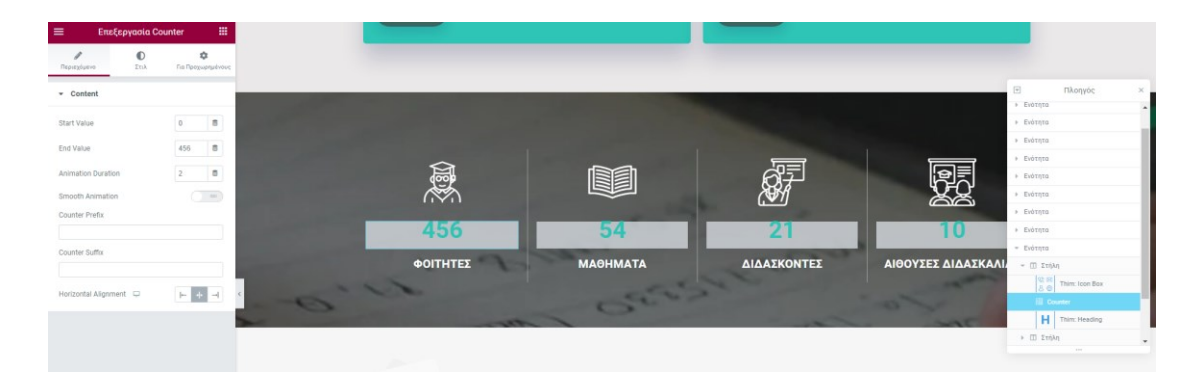

*Εικόνα 62. Δημιουργία ενότητας εικονιδίων στην αρχική σελίδα με το Elementor*

Στην δέκατη και τελευταία ενότητα, προσθέσαμε κείμενο και σύντομο κωδικό με το στοιχείο "Επεξεργαστής Κειμένου". Το κείμενο αφορά την εγγραφή των χρηστών στο newsletter του τμήματος και ο σύντομος κωδικός είναι ένα πεδίο που ο χρήστης εισάγει το email του.

| Επεξεργασία Επεξεργαστής<br>$\equiv$<br>曲<br>Keipėvou                                   | <b>QUIHILL</b> | <b>MAUHMAIA</b>                                                                                                    | <b>ΔΙΔΑΣΚΟΝΤΕΣ</b>    | ΑΙΘΌΥΣΕΣ ΔΙΔΑΣΚΑΛΙΑΣ | $\boxed{\Xi}$<br>> Evening | Πλοηγός<br>$\mathbbmss{}$ |  |
|-----------------------------------------------------------------------------------------|----------------|----------------------------------------------------------------------------------------------------|-----------------------|----------------------|----------------------------|---------------------------|--|
| $\bullet$<br>÷<br>$\mathcal{E} \cap \lambda$<br>Για Προχωρημένους<br>Περιεχόμενο        |                |                                                                                                    |                       |                      | » Evóτητα                  | $\sim$                    |  |
| <b>-</b> Επεξεργαστής Κειμένου                                                          |                |                                                                                                    |                       |                      | > Evótnto<br>» Evótnto     |                           |  |
|                                                                                         |                |                                                                                                    |                       |                      |                            |                           |  |
| <b>Q1</b> Recofiles Relayablest                                                         |                |                                                                                                    |                       |                      |                            |                           |  |
| Ormsig Keipzyo R<br>$V = \mathbb{R}$<br>Παράγραφος $\blacktriangledown$<br>$E \times E$ |                | Εγγραφείτε τώρα στο ενημερωτικό δελτίο του Τμήματός μας<br>για να μαθαίνετε για όλες τις δράσεις μας, τις εκδηλώσεις |                       |                      | > Evótnto                  |                           |  |
|                                                                                         |                | μας, τις προκηρύξεις, τα ερευνητικά προγράμματα, τα                                                                  | Your email here       | ⊴≥<br><b>EFFPAOH</b> | » Evónnto                  |                           |  |
|                                                                                         |                | μαθήματα και πολλά πολλά ακόμη!                                                                                      |                       |                      | » Evónnma<br>$-$ Evótnto   |                           |  |
| $[me4wp_{form}$ id="3383"]                                                              |                |                                                                                                    |                       |                      | $= \Box$ Στήλη             |                           |  |
|                                                                                         |                |                                                                                                    | E Ensteavacrée Keuziv |                      |                            |                           |  |
|                                                                                         |                | $ \Box$ Στήλη                                                                                                    |                       |                      |                            |                           |  |
|                                                                                         |                |                                                                                                    |                       |                      |                            |                           |  |
|                                                                                         |                |                                                                                                    |                       |                      |                            |                           |  |

*Εικόνα 63. Δημιουργία ενότητας φόρμας εγγραφή χρηστών στο newsletter στην αρχική σελίδα με το Elementor*

#### **Thim Elementor**

Αυτή η ενότητα, εμφανίζεται λόγω του ότι εγκαταστήσαμε το πρόσθετο Thim Elementor Kit, που μας δόθηκε από τον κατασκευαστή του θέματος και είναι ακόμη ένα εργαλείο προτύπων περιεχομένου. Στις Ρυθμίσεις του Kit Thim Elementor, μπορούμε να ενεργοποιήσουμε/απενεργοποιήσουμε τα εργαλεία που θέλουμε να χρησιμοποιήσουμε κατά την δημιουργία των σελίδων με το elementor.

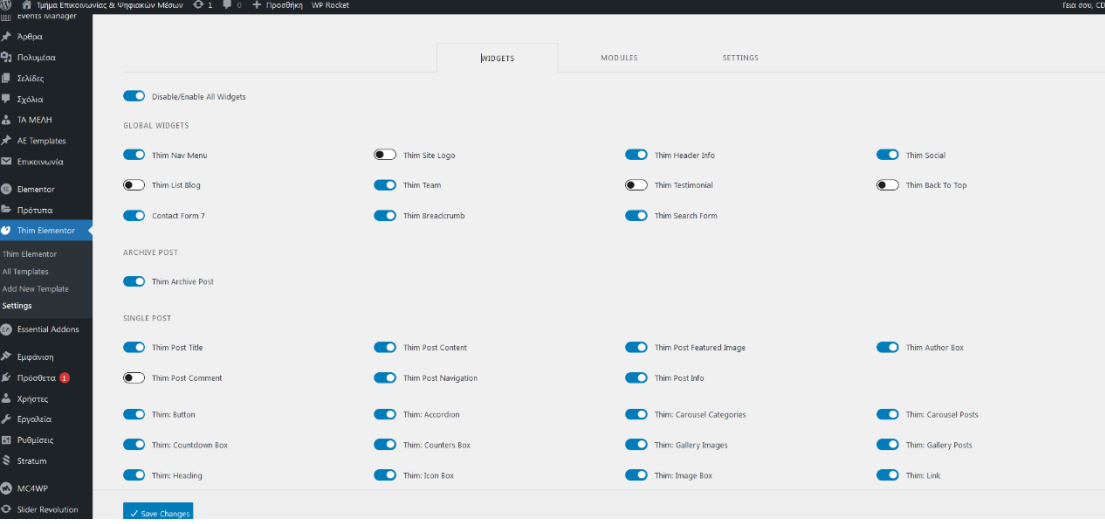

*Εικόνα 64. Σελίδα ρυθμίσεων του πρόσθετου Thim Elementor στο διαχειριστικό περιβάλλον του Wordpress*

#### **Essential Addons**

Η ενότητα Essential Addons, εμφανίζεται λόγω ότι εγκαταστήσαμε το πρόσθετο Essential Addons for Elementor, το οποίο έχει κάποια εργαλεία που θέλουμε να χρησιμοποιήσουμε κατά την δημιουργία των σελίδων με το elementor, όπως και το Kit Thim Elementor.

| $\varpi$                   | 省 Turiμα Επικοινωνίας & Ψηφιακών Μέσων + + Π = + Προσθήκη - WP Rocket |                                                                                               |               |                      |                    |                                       |                           |                             |                       | Fata dou, CDM                        |
|----------------------------|-----------------------------------------------------------------------|-----------------------------------------------------------------------------------------------|---------------|----------------------|--------------------|---------------------------------------|---------------------------|-----------------------------|-----------------------|--------------------------------------|
| <b>89</b> Πίνακας Ελέγχου  |                                                                       |                                                                                               |               |                      |                    |                                       |                           |                             |                       |                                      |
| CD Eduma (1)               |                                                                       |                                                                                               |               |                      |                    |                                       |                           |                             |                       |                                      |
| <b>Exents Manager</b>      | Global Control                                                        | Use the Toggle Button to Activate or Deactivate all the Elements of Essential Addons at once. |               |                      | Disable All        | Enable All                            |                           |                             |                       | <b>Save Settings</b>                 |
| A Άρθρα                    |                                                                       |                                                                                               |               |                      |                    |                                       |                           |                             |                       |                                      |
| <b>91 Πολυμέσα</b>         |                                                                       |                                                                                               |               |                      |                    |                                       |                           |                             |                       |                                      |
| <b>III</b> Σελίδες         | <b>Content Elements</b>                                               |                                                                                               |               |                      |                    |                                       |                           |                             |                       |                                      |
| ■ Σχόλια                   |                                                                       |                                                                                               | Popular       |                      |                    |                                       |                           |                             |                       |                                      |
| <b>A</b> TA MEAH           | Creative Button                                                       |                                                                                               | Team Member   | 000                  | Testimonial        | $B \cup \odot$                        | Flip Box                  | BQ                          | Info Box              | $0$ $\Box$<br>$\bullet$              |
| AE Templates               |                                                                       |                                                                                               |               |                      | Updated            |                                       | Popular                   |                             |                       |                                      |
| Σ Επικοινωνία              | Dual Color Heading                                                    | $\Box$                                                                                        | Tooltip       | $\Box$ $\Box$ $\Box$ | Advanced Accordion | 8 5 <b>6 8 9</b>                      | Advanced Tabs             | 89<br>-0                    | Feature List          | $B \cup \odot$                       |
| <b>B</b> Elementor         |                                                                       |                                                                                               |               |                      |                    |                                       |                           |                             |                       |                                      |
| <b>E</b> Πρότυπα           | Popular                                                               |                                                                                               |               |                      |                    |                                       |                           |                             |                       |                                      |
| 47 Thim Elementor          | Offcanvas                                                             | $B \cup \odot$                                                                                | Advanced Menu | 8 Q<br>$\circ$       | Toggle             | $B \cup (0)$                          | <b>Testimonial Slider</b> | $0 \cup \odot$              | <b>Static Product</b> | $0 \cup \odot$                       |
| <b>CD</b> Essential Addons |                                                                       |                                                                                               |               |                      |                    |                                       |                           |                             |                       |                                      |
| <b>A</b> Εμφάνιση          | Popular                                                               |                                                                                               | Popular       |                      | Popular            |                                       |                           |                             | New                   |                                      |
| Je Πρόσθετα 1              | <b>Team Member Carousel</b>                                           | $\boxplus$<br>$\Box$ $\Box$                                                                   | Sticky Video  | $\Box$               | Event Calendar     | $\mathbb{B}$ . $\bullet$              | Simple Menu               | $\mathbb{B}$ . $\mathbb{C}$ | Advanced Search       | $B = \circledcirc$                   |
| $Δ$ Χρήστες                |                                                                       |                                                                                               |               |                      |                    |                                       |                           |                             |                       |                                      |
| β Εργαλεία                 | <b>Dynamic Content Elements</b>                                       |                                                                                               |               |                      |                    |                                       |                           |                             |                       |                                      |
| ΕΙ Ρυθμίσεις<br>S Stratum  | Popular                                                               |                                                                                               |               |                      |                    |                                       | Popular                   |                             |                       |                                      |
|                            | Post Grid                                                             | $\blacksquare$                                                                                | Post Timeline | $\Box$               | Data Table         | 0 <sub>Q</sub><br>ю                   | Advanced Data Table       | $\bullet$ . $\bullet$       | Content Ticker        | $\mathbb{B} \nabla \cdot \mathbb{C}$ |
| <b>CO</b> MC4WP            |                                                                       |                                                                                               |               |                      |                    |                                       |                           |                             |                       |                                      |
| Sider Revolution           | Popular                                                               |                                                                                               |               |                      |                    |                                       | Popular                   |                             | Popular               |                                      |
| <b>Fig.</b> Loco Translate | Advanced Google Map                                                   | $\Xi$<br>$\Box$<br>$\left($ a)                                                                | Post Block    | 日口<br>$\left($ a)    | Post Carousel      | 8 Q<br>$\overline{(\bullet \bullet)}$ | Smart Post List           | $\left($ a)<br>8 Q          | Content Timeline      | $0$ $\Box$<br>$\left($ a             |

*Εικόνα 65. Σελίδα ρυθμίσεων του πρόσθετου Essential Addons στο διαχειριστικό περιβάλλον του Wordpress*

#### **Εμφάνιση**

Στην ενότητα Εμφάνιση, έχουμε τη δυνατότητα να εγκαταστήσουμε ένα νέο θέμα εμφάνισης ή να το αλλάξουμε, να το τροποποιήσουμε μέσω της επιλογής Προσαρμογή, να κατασκευάσουμε μενού πλοήγησης, να προσθέσουμε Μικροεφαρμογές κ.α.

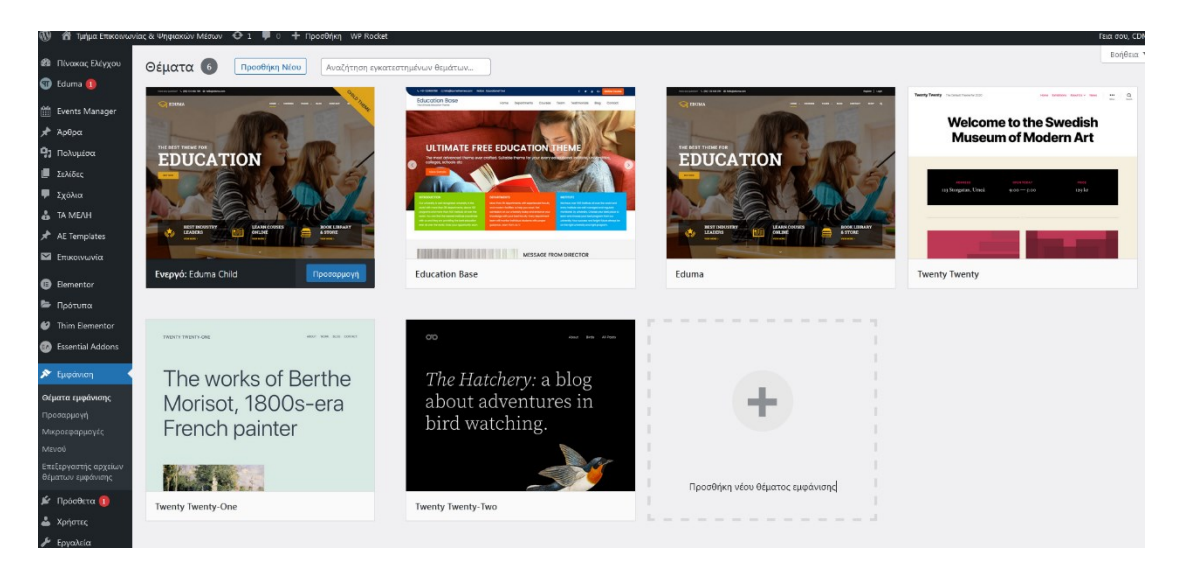

*Εικόνα 66. Σελίδα ρυθμίσεων της ενότητας Εμφάνιση στο διαχειριστικό περιβάλλον του Wordpress*

Για την εγκατάσταση του θέματος Eduma, ακολουθήσαμε τα παρακάτω βήματα:

Βήμα 1. Μετάβαση στον Πίνακα ελέγχου > Εμφάνιση > Θέματα > Προσθήκη νέου.

Βήμα 2. Κλικ στην επιλογή Μεταφόρτωση θέματος.

Βήμα 3. Αναζήτηση στον υπολογιστή το αρχείο eduma.zip. Σε αυτό το σημείο, επιλέξαμε το αρχείο zip, το οποίο πρώτα μεταφορτώσαμε στον υπολογιστή μας, από την σελίδα του αποθετηρίου του δημιουργού του.

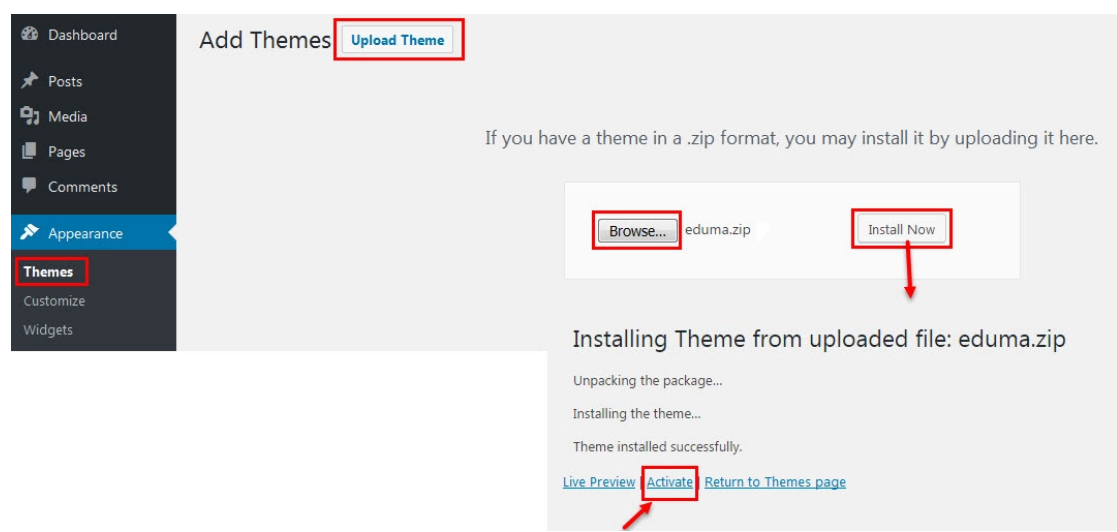

*Εικόνα 67. Εισαγωγή θέματος στις ρυθμίσεις εμφάνισης από το διαχειριστικό περιβάλλον του Wordpress*

Βήμα 4 . Κλικ στην επιλογή Εγκατάσταση τώρα.

Βήμα 5. Ενεργοποίηση το θέμα Eduma.

Βήμα 6. Ενεργοποίηση το Thim Core για την λειτουργία του πυρήνα του Eduma και τέλος εισαγωγή της διαδικασίας πρότυπων δεδομένων επίδειξης.

Για να ενεργοποιήσουμε το εν λόγω θέμα επιλέξαμε το "ενεργοποίηση" στην εικόνα προεπισκόπησης του θέματος. Για την εισαγωγή του περιεχομένου επίδειξης του Eduma ακολουθήσαμε τα παρακάτω βήματα :

Βήμα 1 – Eduma > Import demo (Εισαγωγή περιεχομένου επίδειξης).

Βήμα 2 – Επιλέχθηκε ο τύπος περιεχομένου Demo Grad School και έγινε κλικ στην επιλογή install.

#### **Προσαρμογή**

Στην ενότητα Προσαρμογή, ρυθμίσαμε τις βασικές πτυχές εμφάνισης της ιστοσελίδας μας. Σε αυτή την ενότητα επιλογών, κάναμε κάποιες αλλαγές τις οποίες θα αναφέρουμε παρακάτω και κάποιες επιλογές τις αφήσαμε ως έχουν, με τις ρυθμίσεις του θέματος μας.

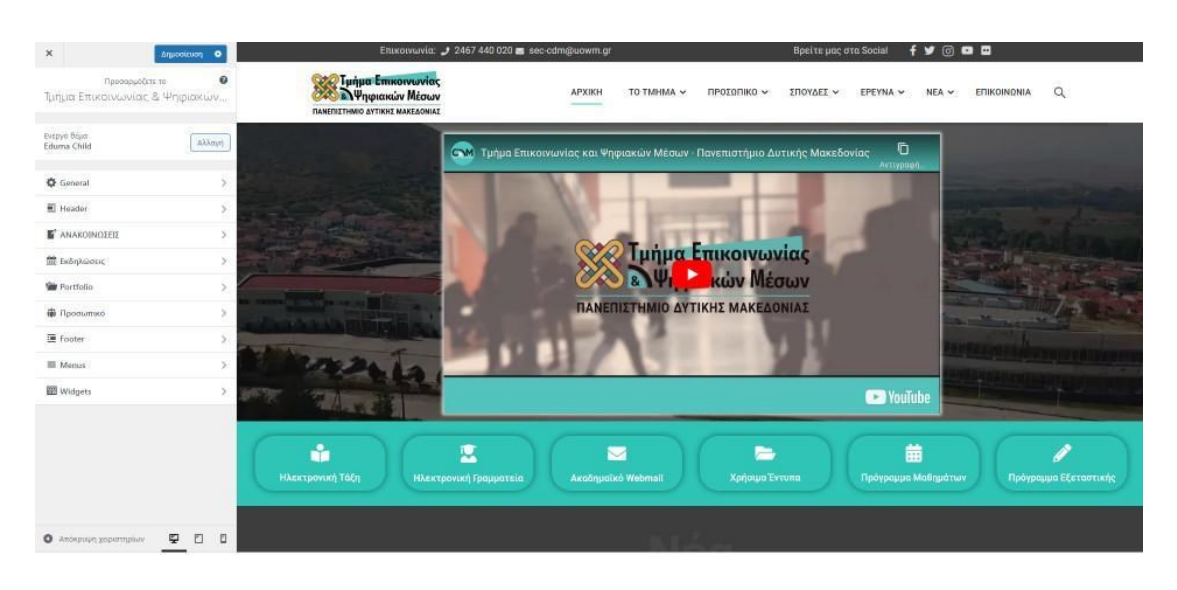

*Εικόνα 68. Μενού ρυθμίσεων στην ενότητα Προσαρμογή*

#### **ΛOΓΟΤΥΠΟ (Logo)**

Στο μενού που εμφανίστηκε στα αριστερά, η πρώτη επιλογή είναι το General. Κάναμε κλικ στο General > Logo και προσθέσαμε το λογότυπο του πανεπιστημίου σε τρείς διαφορετικές πτυχές, ανάλογα τη θέση που θα εμφανίζεται μέσα στον ιστότοπο. Στο πρώτο πεδίο, έγινε εισαγωγή, η έκδοση για οθόνες Retina με διαστάσεις 459Χ162px, μετά έγινε εισαγωγή η δεύτερη έκδοση που αφορά την γενική εμφάνιση με διαστάσεις 229Χ81px. Και τέλος έγινε εισαγωγή της τρίτης εκδοχής για την εμφάνιση στο αναδυόμενο μενού με διαστάσεις 160Χ57px. Η επόμενη επιλογή αφορά το πλάτος του λογότυπου όπου το οποίο ορίσαμε στα 230px. Η τελευταία επιλογή που

αφορά το εικονίδιο του ιστότοπου το οποίο εμφανίζεται καρτέλες των περιηγητών, προσθέσαμε το λογότυπου του πανεπιστημίου.

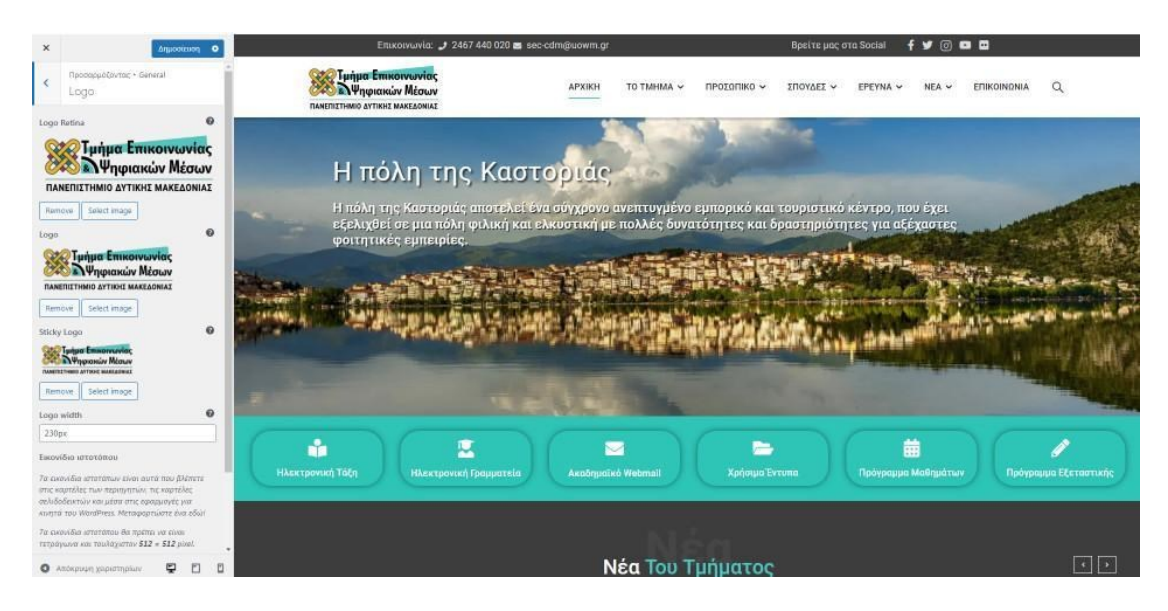

*Εικόνα 69. Εισαγωγή λογότυπου στην ενότητα Προσαρμογή*

## **ΔΙΑΤΑΞΕΙΣ (Layouts)**

Αυτή η ενότητα αφορά τις επιλογές που έχουν να κάνουν με τη διάταξη του ιστοτόπου, όπου επιλέξαμε το πλήρες μέγεθος και την διάταξη του περιεχομένου (body), επίσης σε πλήρες μέγεθος.

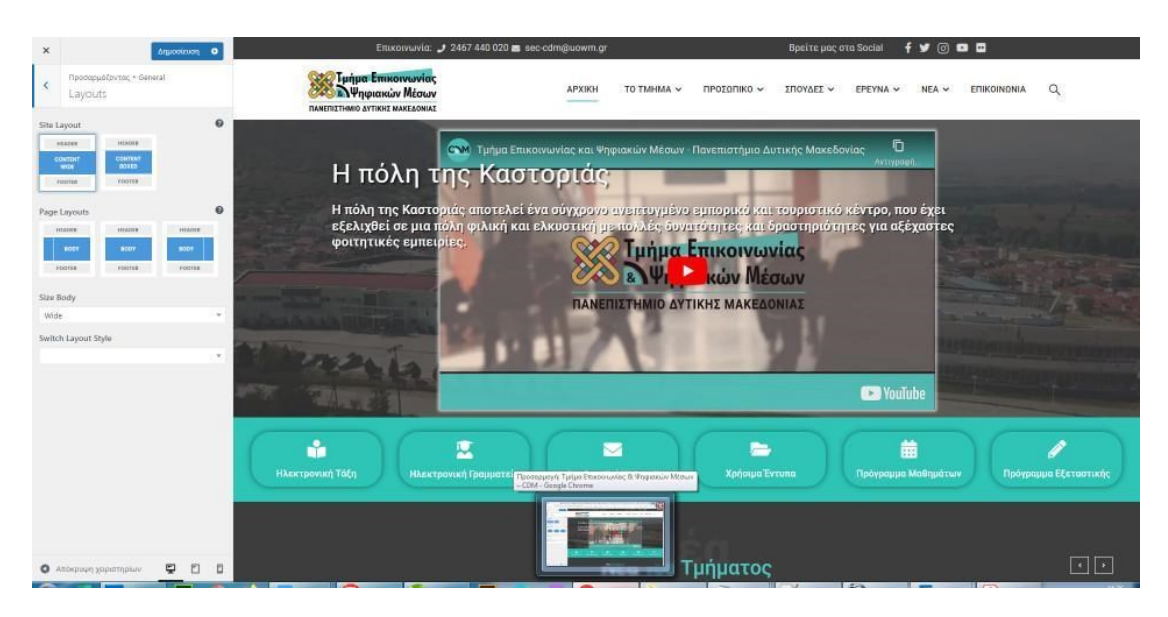

*Εικόνα 70. Διαμόρφωση διάταξης των σελίδων του ιστότοπου στην ενότητα Προσαρμογή*

### **ΔΙΑΤΑΞΗ ΤΙΤΛΟΥ ΣΕΛΙΔΑΣ (Page Title layout)**

Σε αυτή την ενότητα, οι επιλογές αφορούν τη διάταξη και στοίχιση του τίτλου, εμφάνιση ή απόκρυψη γραμμής τίτλου και το μέγεθος της γραμματοσειράς. Αφήσαμε τις ρυθμίσεις ως είχαν.

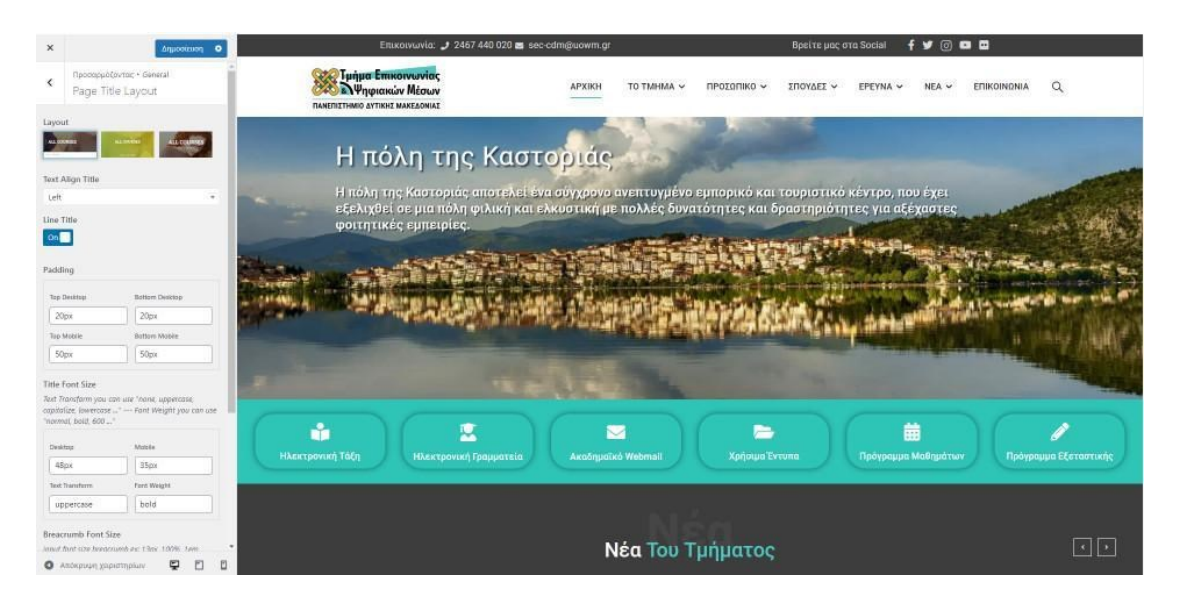

*Εικόνα 71. Διαμόρφωση εμφάνισης τίτλων στις σελίδες του ιστότοπου* 

### **ΣΤΥΛ (STYLING)**

Σε αυτή την ενότητα, επιλέξαμε το "γονικά χρώματα" και τύπο φόντου των σελίδων. Επιλέξαμε το πρωτεύον χρώμα #4fc6c0 και το δευτερεύον Χρώμα #3d3d3d. Τις υπόλοιπες επιλογές, "Χρώμα φόντου κουμπιού", "Χρώμα κειμένου κουμπιού", "Χρώμα φόντου σώματος", "Χρώμα πλαισίου" τις αφήσαμε ως έχουν."

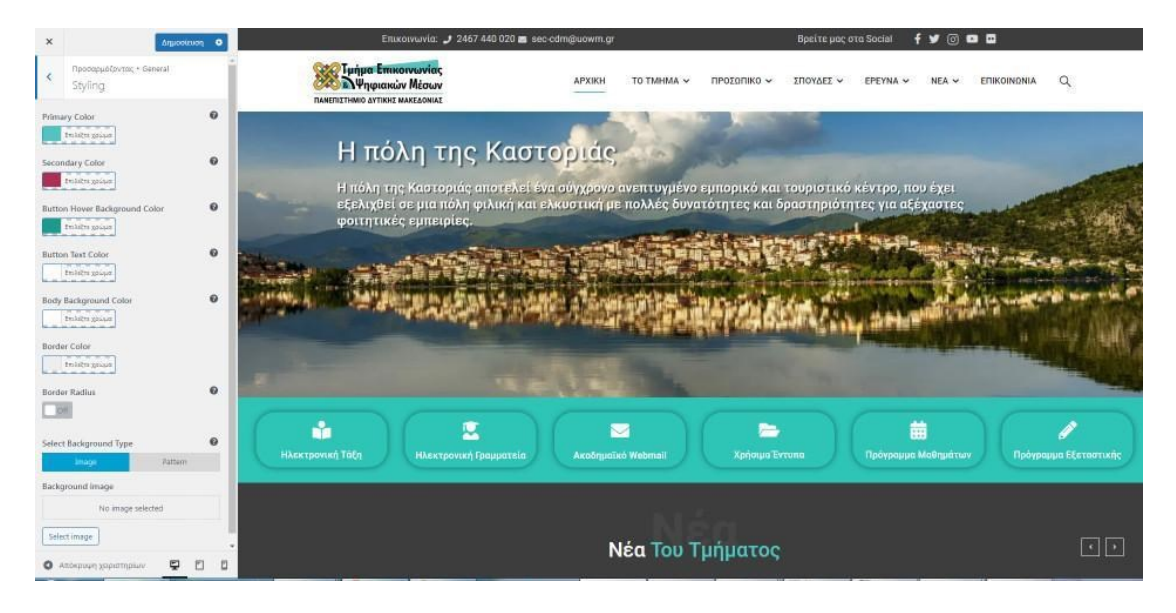

*Εικόνα 72. Διαμόρφωση στυλ χρωμάτων των σελίδων του ιστότοπου*

# **ΤΥΠΟΓΡΑΦΙΑ (Typography)**

Σε αυτή την ενότητα δίνετε η δυνατότητα προσαρμογής των καθολικών γραμματοσειρών όσο αφορά των τύπο, του μεγέθους και την στυλ. Επιλέξαμε την γραμματοσειρά Roboto στην κανονική της μορφή.

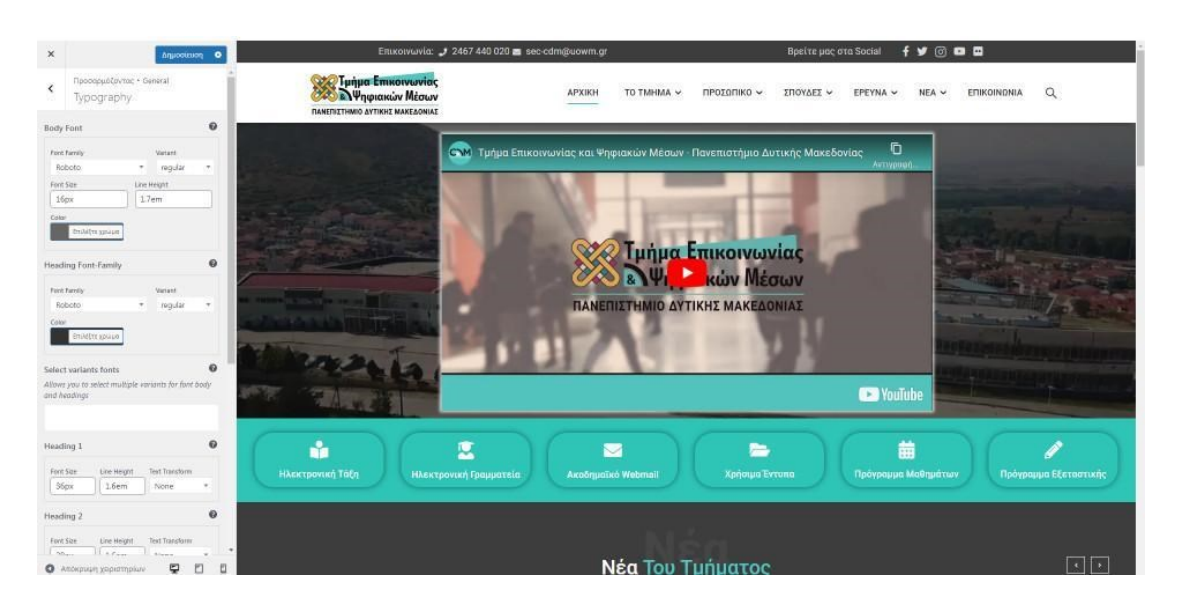

*Εικόνα 73. Διαμόρφωση ρυθμίσεων που αφορούν τις γραμματοσειρές του ιστότοπου*
## **ΕΠΙΠΛΕΟΝ ΧΑΡΑΚΤΗΡΙΣΤΙΚΑ (Extra Features)**

Σε αυτή την ενότητα, δίνεται η δυνατότητα της Ενεργοποίησης/απενεργοποίησης της αυτόματης σύνδεσης, της Ενεργοποίησης/απενεργοποίησης του κουμπιού επιστροφή στην κορυφή κ.α. και την εμφάνιση ή μη του εικονιδίου της προφόρτωσης της σελίδας.

Τις υπόλοιπες ενότητες Ultilities, Sidebar, Custom CSS & JS, Sidebar, 404 Page, Gutenberg Widget Editor τις αφήσαμε ως έχουν με τις ρυθμίσεις που έχει το θέμα.

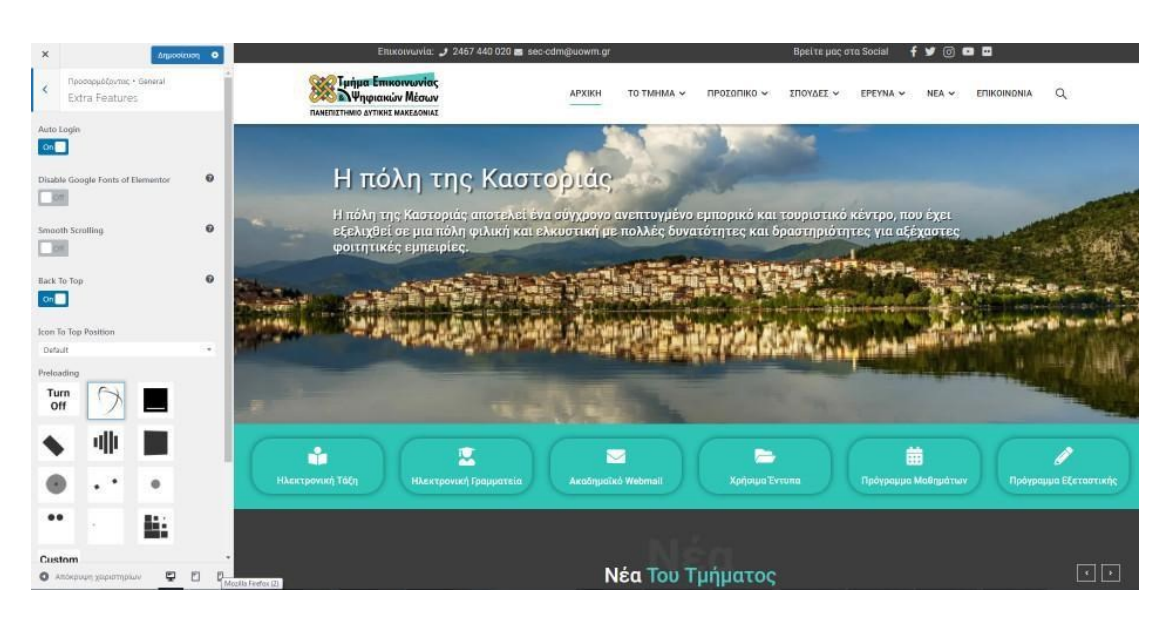

*Εικόνα 74. διαμόρφωση επιπλέον χαρακτηριστικών στην εμφάνιση των σελίδων*

## **Κεφαλίδα (Header)**

Αυτή η ενότητα, αφορά τις επιλογές που έχουν να κάνουν με τη διάταξη της κεφαλίδας του ιστοτόπου, που περιέχει το λογότυπο, το πλαίσιο toolbar, το κεντρικό μενού (main menu), το καρφιτσωμένο μενού (sticky menu), το υπομενού (Sub menu) και το μενού που θα εμφανίζεται στις κινητές συσκευές. Όσον αφορά τις ρυθμίσεις, αφήσαμε τις προεπιλογές που είχε το θέμα μας.

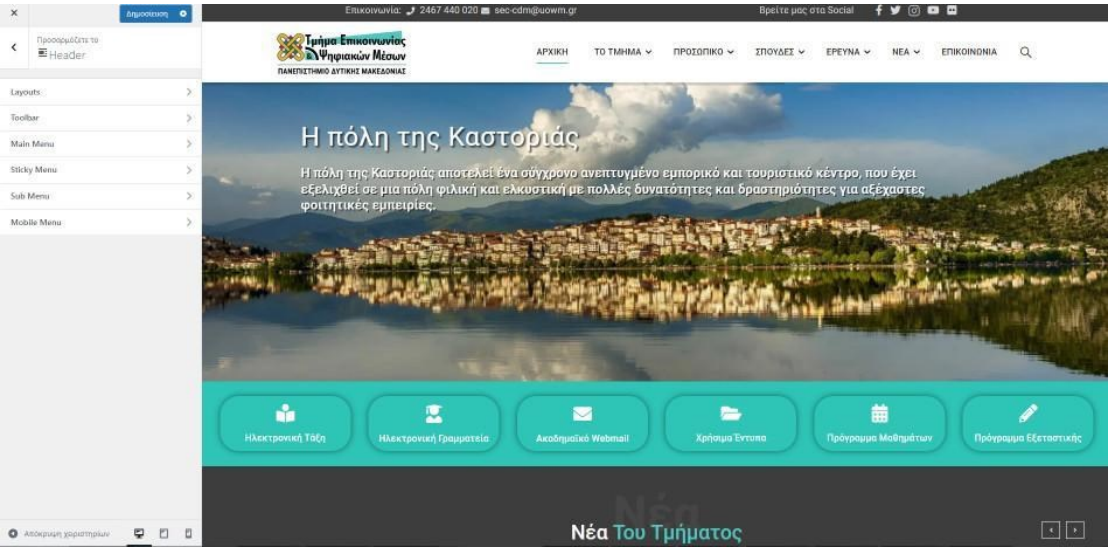

*Εικόνα 75. Μενού ρυθμίσεων της κεφαλίδας του ιστότοπου*

## **Μικροεφαρμογές**

Κάθε θέμα στο WordPress, έχει κάποιες περιοχές, οι οποίες ρυθμίζονται σε αυτή την ενότητα. Οι περιοχές μικροεφαρμογών, είναι σημεία που έχουν σχεδιαστεί για να εμφανίζουν κάποιες εφαρμογές, οι οποίες είναι μπλοκ περιεχομένου, που εμφανίζουν πρόσθετα χαρακτηριστικά στον ιστότοπό μας. Κάθε θέμα, έχει διαφορετικές περιοχές μικροεφαρμογών σε διάφορες θέσεις. Στην δική μας, εμφανίζονται όπως την εικόνα 76.

|                             | <sup>2</sup> Τμήμα Επικοινωνίας & Ψηφιακών Μέσων <sup>■</sup> 0 + Προσθήκη WP Rocket              |                     |                                                    |  |                      |                |                       |              |           |
|-----------------------------|---------------------------------------------------------------------------------------------------|---------------------|----------------------------------------------------|--|----------------------|----------------|-----------------------|--------------|-----------|
| m                           |                                                                                                   |                     |                                                    |  |                      |                |                       |              | Frax cou, |
| <b>1</b> Πίνακας Ελέγχου    | Ενεργοποίηση προσβασιμότητας Βοήθει<br>Μικροεφαρμογές   Διαχείριση με τη Ζωντανή Προεπισκόπηση    |                     |                                                    |  |                      |                |                       |              |           |
| <b>G</b> Eduma (1)          |                                                                                                   |                     |                                                    |  |                      |                |                       |              |           |
| <b>Fill</b> Events Manager  | Create new widget area                                                                            |                     |                                                    |  |                      |                |                       |              |           |
| A Άρθρα                     | Create                                                                                            |                     |                                                    |  |                      |                |                       |              |           |
|                             | Διαθέσιμες μικροεφαρμογές                                                                         |                     |                                                    |  |                      | A              |                       |              | ٠         |
| <b>91 Πολυμέσα</b>          | Για να ενεργοποιήσετε μια μικροεφαρμογή, σύρτε την στην πλευρική στήλη ή κάντε κλικ πάνω της. Για |                     |                                                    |  | Sidebar              |                | <b>Footer Bottom</b>  |              |           |
| ■ Σελίδες                   | απενεργοποίηση μιας μικροεφαρμογής και διαγραφή των ρυθμίσεων της, σύρτε την πίσω.                |                     |                                                    |  | Right Sidebar        |                |                       |              |           |
| <b>β</b> Σχόλια             |                                                                                                   |                     |                                                    |  | Αναζήτηση: Αναζήτηση | $\;$           | Copyright             |              | v         |
| <b>&amp;</b> TA MEAH        | Κατηγορίες                                                                                        | $\mathbf{v}$        | Mailchimp Sign-Up Form                             |  |                      |                |                       |              |           |
| AE Templates                | Λίστα ή αναπτυσσόμενη λίστα των κατηγοριών.                                                       |                     | Displays your Mailchimp for WordPress sign-up form |  | Κατηγορίες           | $\mathbf{v}$   | <b>Sidebar Events</b> |              |           |
| Σ Επικοινωνία               | <b>RSS</b>                                                                                        | $\mathbf{v}$        | Slider Revolution                                  |  |                      |                |                       |              |           |
| <b>B</b> Elementor          |                                                                                                   |                     |                                                    |  | Toolbar              | $\blacksquare$ | test                  | $\mathbf{x}$ | ٠         |
|                             | Καταχωρήσεις από ροές RSS ή Atom.                                                                 |                     | Displays a Slider Revolution Module on the page    |  |                      |                |                       |              |           |
| <b>E</b> Πρότυπα            | Thim: Accordion                                                                                   | $\scriptstyle\rm v$ | Thim: Button                                       |  | <b>Menu Right</b>    | ٠              |                       |              |           |
| <sup>4</sup> Thim Elementor | Add Accordion                                                                                     |                     | Add Button                                         |  |                      |                |                       |              |           |
| <b>B</b> Essential Addons   |                                                                                                   |                     | $\cdot$                                            |  | Footer Top           | ٠              |                       |              |           |
| Εμφάνιση                    | Thim: Carousel Categories                                                                         | $\mathbf{v}$        | Thim: Carousel Posts                               |  |                      |                |                       |              |           |
| Θέματα εμφάνισης            | Display categories with Carousel                                                                  |                     | Display posts with carousel.                       |  |                      | $\mathbf{v}$   |                       |              |           |
| Προσαρμογή                  | Thim: Countdown Box                                                                               | $\mathbf{v}$        | Thim: Counters Box<br>٠                            |  | Footer               |                |                       |              |           |
| Μικροεφαρμογές              |                                                                                                   |                     |                                                    |  |                      |                |                       |              |           |
| Νενού                       | Display Countdown Box.                                                                            |                     | Display Counters Box.                              |  |                      |                |                       |              |           |
| Επεξεργαστής αρχείων        | Thim: Empty Space                                                                                 | $\mathbf{v}$        | Thim: Gallery Images                               |  |                      |                |                       |              |           |
| θέματων εμφάνισης           | Add space width custom height                                                                     |                     | Display Gallery Images.                            |  |                      |                |                       |              |           |
| <b>A</b> Πρόσθετα           |                                                                                                   |                     |                                                    |  |                      |                |                       |              |           |
| Δ. Χρήστες                  | Thim: Gallery Posts                                                                               | $\mathbf{v}$        | Thim: Google Map                                   |  |                      |                |                       |              |           |
| $\mathcal{L}$ Foundation    | Disolay Gallery Posts,                                                                            |                     | Disolay Google Map.                                |  |                      |                |                       |              |           |

*Εικόνα 76. Ρύθμιση στοιχείων εμφάνισης στην ενότητα μικροεφαρμογών στο διαχειριστικό περιβάλλον του Wordpress*

#### **Μενού**

Στην ενότητα αυτή, μπορούμε να δημιουργήσουμε και να επεξεργαστούμε το μενού περιήγησης, που θα εμφανίζεται στον ιστότοπο μας. Για να προσθέσουμε ένα μενού πρέπει πρώτα να πληκτρολογήσουμε ένα τίτλο και στην συνέχεια θα πατήσουμε στο "δημιουργήστε ένα νέο μενού" και έπειτα είμαστε έτοιμη να προσθέσουμε τα στοιχεία στο μενού μας. Στα αριστερά της σελίδας, μπορούμε να δούμε όλες τις επιλογές για την προσθήκη στοιχείων στο μενού. Πιο συγκεκριμένα μας δίνεται η δυνατότητα για προσθήκη Σελίδων, Άρθρων, Συνδέσμων και Κατηγοριών. Κάνοντας κλικ σε μια από αυτές τις επιλογές θα δούμε τι μπορούμε να προσθέσουμε.

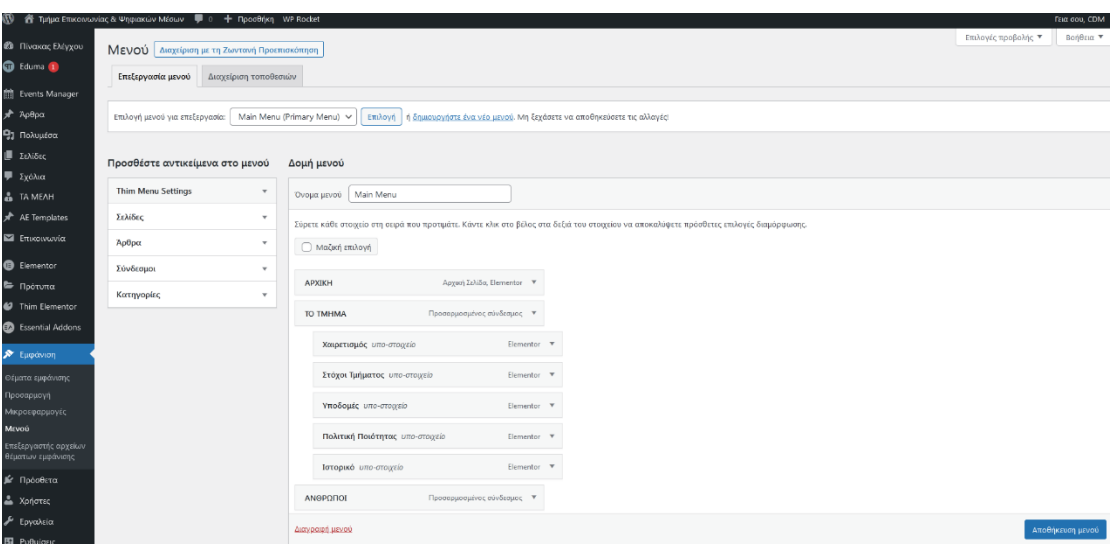

*Εικόνα 77. Η ενότητα μενού στο διαχειριστικό περιβάλλον του Wordpress*

#### **Πρόσθετα**

Στην ενότητα "Πρόσθετα", μπορούμε να αναζητήσουμε και να εγκαταστήσουμε νέα πρόσθετα (plugins), για τον ιστότοπό μας. Με τα πρόσθετα επεκτείνουμε τις δυνατότητες του ιστoτόπου, με την προσθήκη λειτουργικών εφαρμογών που είναι ένα από τα βασικά χαρακτηριστικά του WordPress. Στην παρακάτω λίστα εμφανίζονται τα πρόσθετα που εγκαταστήσαμε στον ιστότοπο μας.

- Anywhere Elementor https://el.wordpress.org/plugins/anywhere-elementor/
- AutoConvert Greeklish Permalinks https://el.wordpress.org/plugins/autoconvert-greeklish-permalinks/
- Autoptimize https://el.wordpress.org/plugins/autoptimize/
- Contact Form 7 https://el.wordpress.org/plugins/contact-form-7/
- Eduma Demo Data
- Elementor https://el.wordpress.org/plugins/elementor/
- Essential Addons for Elementor https://el.wordpress.org/plugins/essentialaddons-for-elementor-lite/
- Garden Gnome Package https://el.wordpress.org/plugins/garden-gnomepackage/
- GDPR Cookie Consent https://el.wordpress.org/plugins/cookie-law-info/
- Loco Translate https://el.wordpress.org/plugins/loco-translate/
- MC4WP: Mailchimp for WordPress https://el.wordpress.org/plugins/mailchimp-for-wp/
- Really Simple SSL https://el.wordpress.org/plugins/really-simple-ssl/
- Redis Object Cache https://el.wordpress.org/plugins/redis-cache/
- Slider Revolution https://www.sliderrevolution.com/
- Stratum Elementor Widgets https://el.wordpress.org/plugins/stratum/
- Thim Core https://thimpresswp.github.io/thim-core/
- Thim Elementor Kit https://el.wordpress.org/plugins/thim-elementor-kit/
- WP Events Manager<https://el.wordpress.org/plugins/wp-events-manager/>

| <sup>2</sup> Τμήμα Επικοινωνίας & Ψηφιακών Μέσων <sup>■</sup> 0 + Προσθήκη WP Rocket<br>m<br><b>Γεια σου, CDM</b> |                                                                                                    |                                                                                                    |                                       |  |  |  |  |  |  |
|----------------------------------------------------------------------------------------------------|----------------------------------------------------------------------------------------------------|----------------------------------------------------------------------------------------------------|---------------------------------------|--|--|--|--|--|--|
| <b>2</b> Πίνακας Ελέγχου                                                                                          | Πρόσθετα Νίο πρόσθετο                                                                                                    |                                                                                                    | Επιλογές προβολής ▼<br>Bonesia v      |  |  |  |  |  |  |
| <b>GD</b> Eduma                                                                                                   | WP Rocket: Έγινε εκκαθάριση της cache. (20 Σεπτεμβρίου 2022 Φ 09:41)                                                                       | $\circ$                                                                                                    |                                       |  |  |  |  |  |  |
| <sup>前</sup> Events Manager                                                                                       |                                                                                                    |                                                                                                    |                                       |  |  |  |  |  |  |
| * λρθρα                                                                                                    | Όλα (24)   Ενεργά (21)   Ανενεργά (3)   Απενεργοποιημένα πρόσφατα (3)   Αντικαταστάσεις (2)   Αυτόματες ενημερώσεις Απενεργοποιημένες (24) | Αναζήτηση εγκατεστημένων πρόσθετων                                                                                                    |                                       |  |  |  |  |  |  |
| <b>91 Πολυμέσα</b>                                                                                                | 24 στοιχεία<br>Μαζικές ενέργειες<br>V   Εφαρμογή                                                                                           |                                                                                                    |                                       |  |  |  |  |  |  |
| <b>E</b> Σελίδες                                                                                                  | □ Πρόσθετο                                                                                                    | Περιγραφή                                                                                                    | Αυτόματες Ενημερώσεις                 |  |  |  |  |  |  |
| ₩ Σχόλια<br><b>A</b> TA MEAH                                                                                      | Anywhere Elementor<br>Απενεργοποίηση   Translate                                                                                           | Allows you to insert elementor pages and library templates anywhere using shortcodes.<br>Έκδοση 1.2.6   Από WPVibes   Προβολή λεπτομερειών                                                                                                    | Ενεργοποίηση αυτόματων<br>ενημερώσεων |  |  |  |  |  |  |
| AE Templates<br>Ε Επικοινωνία                                                                                     | AutoConvert Greeklish Permalinks<br>Settings   Convert old permalinks   Απενεργοποίηση   Translate                                         | Convert Greek characters to Latin on all your site's permalinks instantly.<br>Έκδοση 4.1.1   Από Dimitris Mavroudis   Προβολή λεπτομερειών                                                                                                    | Ενεργοποίηση αυτόματων<br>ενημερώσεων |  |  |  |  |  |  |
| <b>B</b> Elementor<br><b>E</b> Πρότυπα                                                                            | <b>Better Search Replace</b><br>Απενεργοποίηση   Translate                                                                                 | A small plugin for running a search/replace on your WordPress database.<br>Έκδοση 1.4.1   Από Delicious Brains   Προβολή λεπτομερειών   Upgrade to Pro                                                                                                    | Ενεργοποίηση αυτόματων<br>ενημερώσεων |  |  |  |  |  |  |
| <sup>42</sup> Thim Elementor<br><b>B</b> Essential Addons                                                         | n<br><b>Classic Editor</b><br>Απενεργοποίηση   Παράμετροι   Translate                                                                      | Ενεργοποιεί τον κλασικό κειμενογράφο του WordPress και την δική του (TinyMCE, μετα κουτιά, κλπ.) διάταξη της οθόνης επεξεργασίας κειμένων.<br>Υποστηρίζει τα παλαιότερα πρόσθετα που επεκτείνουν τις δυνατότητες επεξεργασίας.<br>Έκδοση 1.6.2   Από Συντελεστές WordPress   Προβολή λεπτομερειών | Ενεργοποίηση αυτόματων<br>ενημερώσεων |  |  |  |  |  |  |
| <b>Α</b> Εμφάνιση<br><b><i><u>k</u></i></b> Πρόσθετα                                                              | Contact Form 7<br>Ρυθμίσεις   Απενεργοποίηση   Translate                                                                                   | Ακόμη ένα πρόσθετο για φόρμες επικοινωνίας. Απλό αλλά ευέλικτο.<br>Έκδοση 5.6.3   Από Takayuki Miyoshi   Προβολή λεπτομερειών                                                                                                    | Ενεργοποίηση αυτόματων<br>ενημερώσεων |  |  |  |  |  |  |
| Εγκατεστημένα<br>Νέο πρόσθετο<br>Επεξεργαστής αρχείων                                                             | Eduma Demo Data<br>Aπενεργοποίηση   Translate                                                                                              | Demo data for the theme Eduma.<br>Έκδοση 1.2.1   Aπό ThimPress   Επισκεφθείτε τον ιστότοπο του προσθέτου                                                                                                    |                                       |  |  |  |  |  |  |
| προσθέτων<br><b>Δ</b> Χρήστες                                                                                     | Elementor<br>Puθμίσεις   Απενεργοποίηση   Translate   Five te Pro                                                                          | The Elementor Website Builder has it all: drag and drop page builder, pixel perfect design, mobile responsive editing, and more. Get started now!<br>Έκδοση 3.7.6   Amó Elementor.com   Προβολή λεπτομερειών   Τεκμηρίωση και Συχνές Ερωτήσεις   Ιδιαίτερα μέσω Βίντεο                            | Ενεργοποίηση αυτόματων<br>ενημερώσεων |  |  |  |  |  |  |
| Εργαλεία<br><b>Ell</b> Puθμίσεις<br>S Stratum                                                                     | <b>Essential Addons for Elementor</b><br>Απενεργοποίηση   Translate   Settings   Go Pro                                                    | The Essential plugin you install after Elementor! Packed with 40+ stunning free elements including Advanced Data Table. Event Calendar, Filterable Gallery,<br>WooCommerce, and many more.<br>Έκδοση 5.2.4   Από WPDeveloper   Προβολή λεπτομερειών   Docs & FAQs   Video Tutorials               | Ενεργοποίηση αυτόματων<br>ενημερώσεων |  |  |  |  |  |  |

*Εικόνα 78. Σελίδα εμφάνισης των εγκατεστημένων πρόσθετων στο διαχειριστικό περιβάλλον του Wordpress*

Για να εγκαταστήσουμε ένα πρόσθετο, θα κάνουμε κλικ στην επιλογή "Νέο Πρόσθετο", και στην σελίδα θα εμφανιστεί το αποθετήριο των πρόσθετων. Το αποθετήριο των Πρόσθετων του WordPress, είναι παρόμοιο με τον κατάλογο θεμάτων.

Όλα τα πρόσθετα σε αυτή την περιοχή είναι δωρεάν και η διαδικασία εγκατάστασης είναι ακριβώς ίδια με τα θέματα. Σε περίπτωση που θέλουμε να εγκαταστήσουμε ένα πρόσθετο εκτός αποθετηρίου του wordpress, κάνουμε κλικ στην επιλογή "Μεταφόρτωση Πρόσθετου", αφού πρώτα κατεβάσουμε το πρόσθετο στον υπολογιστή μας σε ένα συμπιεσμένο αρχείο (αρχείο zip). Το μεταφορτώνουμε με την επιλογή "περιήγηση", αφού πρώτα επιλέξουμε το αρχείο από τον υπολογιστή μας. Όταν ολοκληρωθεί η μεταφόρτωσή του, επιλέγουμε το "εγκατάσταση". Μετά την εγκατάσταση του αρχείου, πρέπει να μεταβούμε στην καρτέλα πρόσθετα. Εκεί, θα εμφανιστεί το νέο πρόσθετο που εγκαταστήσαμε και θα το ενεργοποιήσουμε πατώντας την επιλογή "ενεργοποίηση".

#### **Εργαλεία**

H ενότητα "Εργαλεία", είναι το μέρος όπου μπορούμε να εισάγουμε περιεχόμενο από μία άλλη ιστοσελίδα WordPress ή να εξάγουμε το περιεχόμενο του δικού μας. Όταν αλλάζουμε το όνομα χώρου (domain) ή μετακινούμε την ιστοσελίδα σας σε διαφορετικό πάροχο φιλοξενίας(Hosting), η δυνατότητα εισαγωγής και εξαγωγής μας είναι πολύ πρακτική.

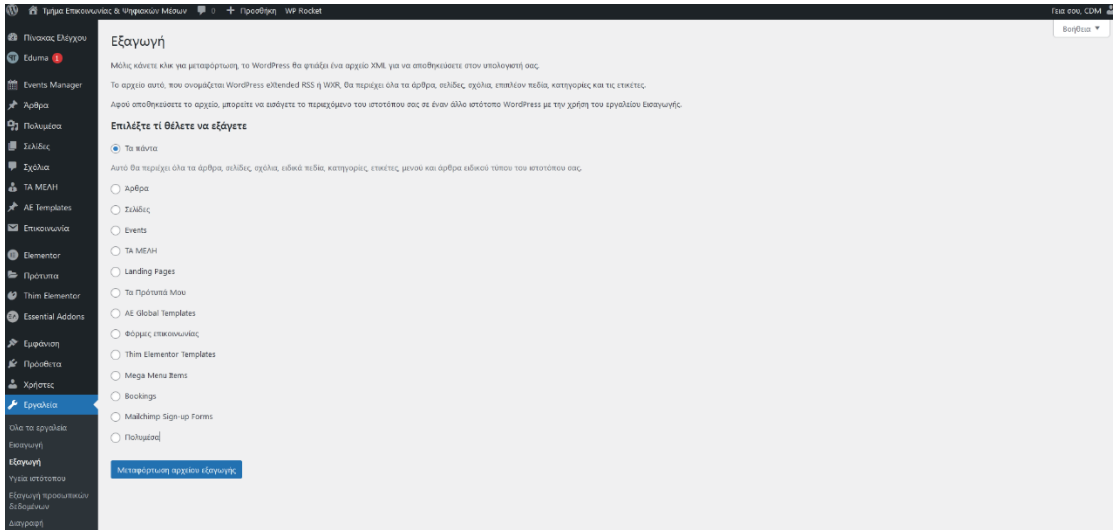

*Εικόνα 79. Σελίδα ενότητας Εργαλείων στο διαχειριστικό περιβάλλον του Wordpress*

#### **Ρυθμίσεις**

Η ενότητα Ρυθμίσεις, είναι ένα από τα πιο σημαντικά τμήματα του διαχειριστικού πίνακα. Στην υπο-ενότητα αυτή, μπορούμε γενικά να ορίσουμε τον τίτλο της ιστοσελίδας και τον υπότιτλο (tagline). Τα παραπάνω χρησιμοποιούνται από τις μηχανές αναζήτησης, καθορίζοντας το πως θα εμφανίζει τις σελίδες μας στα αποτελέσματα αναζήτησης, καθώς και στον φυλλομετρητή (browser), επισκέπτη της ιστοσελίδας. Τέλος, εδώ μας δίνεται η δυνατότητα να αλλάξουμε το email του διαχειριστή της σελίδας, τη ζώνη ώρας, τη γλώσσα, και πολλά άλλα.

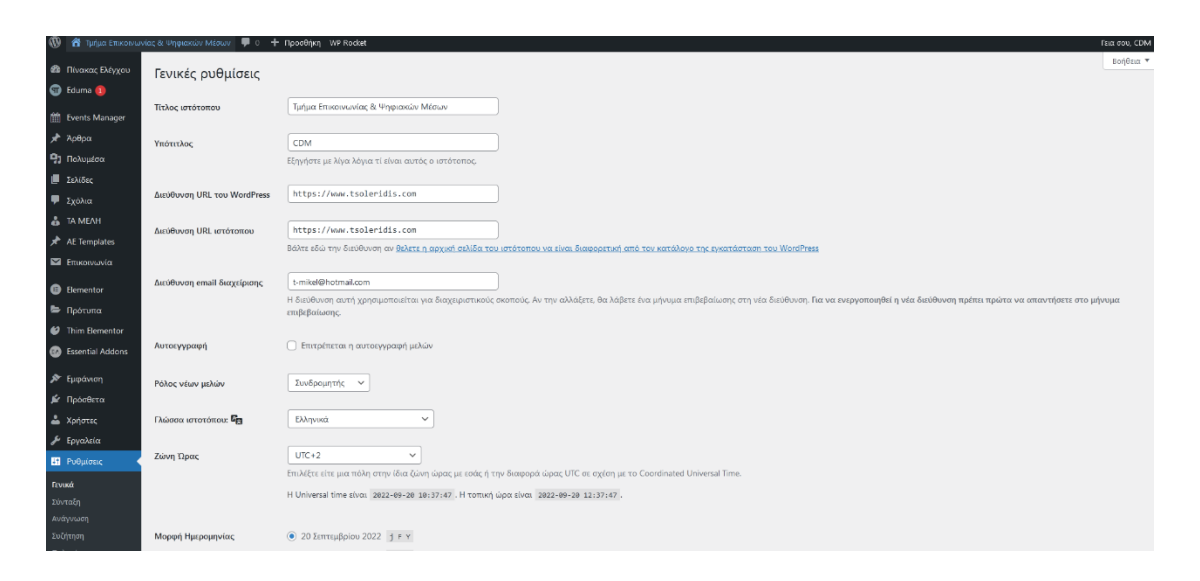

*Εικόνα 80. Σελίδα γενικών ρυθμίσεων στο διαχειριστικό περιβάλλον του Wordpress*

Στην υπο-ενότητα "Σύνταξη", θα βρούμε τις ρυθμίσεις που αφορούν τον συγγραφέα των δημοσιεύσεων, ενώ στην υπο-ενότητα "Ανάγνωση", θα βρούμε τις ρυθμίσεις που αφορούν τον αναγνώστη – επισκέπτη της ιστοσελίδας.

Στην υπο-ενότητα "Συζήτηση", μπορούμε να προσαρμόσουμε τις ρυθμίσεις σχετικά με τα σχόλια, τις ειδοποιήσεις από backlink, το gravatar, κ.α.

Στα "Πολυμέσα", μπορούμε να ρυθμίσουμε τα μεγέθη της μικρογραφίας των φωτογραφιών. Εμείς τα αφήσαμε στις αρχικές τους ρυθμίσεις.

Στην υπο-ενότητα "Μόνιμοι Σύνδεσμοι", καθορίζουμε το πώς θα εμφανίζονται οι διευθύνσεις url (σύνδεσμοι), στη μπάρα διευθύνσεων του φυλλομετρητή (browser), των επισκεπτών της ιστοσελίδας μας. Εμείς, επιλέξαμε το "Προσαρμοσμένη δομή" προσθέτοντας "/%category%/%postname%/ " [https://www.tsoleridis.com,](https://www.tsoleridis.com/) για τον

λόγο του ότι οι μηχανές αναζήτησης έχουν την τάση να δίνουν προτεραιότητα σε αυτή τη δομή.

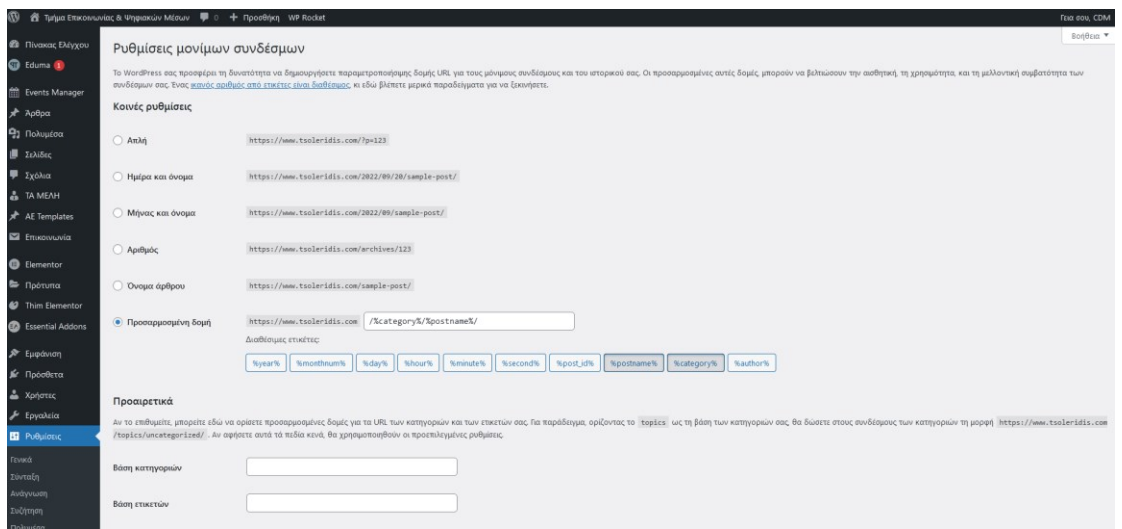

*Εικόνα 81. Σελίδα ρυθμίσεων συνδέσμων στο διαχειριστικό περιβάλλον του Wordpress*

# **Συμπεράσματα**

Σκοπός της παρούσας εργασίας είναι η εξοικείωση με τα λογισμικά ανοιχτού κώδικα (CMS) και ειδικότερα με το Wordpress, του λογισμικού το οποίο επιλέχθηκε, μέσω της δημιουργίας ενός νέου ιστοτόπου του τμήματος Επικοινωνίας και Ψηφιακών μέσων. Η ανάλυση της ιστορίας του διαδικτύου, των λογισμικών ανοιχτού κώδικα, του Pano2VR, η εκτενέστερη ανάλυση του Wordpress, αλλά και ο τρόπος εγκατάστασής του, που εξηγούνται στη συγκεκριμένη εργασία, παρέχουν τις βασικές γνώσεις που είναι απαραίτητες ώστε να κατανοηθούν οι λόγοι για τους οποίους η εξέλιξη των λογισμικών ανοιχτού κώδικα είναι ταχύτατη, οι βελτιώσεις είναι συνεχείς και η διάδοση τους στον κόσμο αυξάνεται. Κορυφαίες ιστοσελίδες παγκοσμίως έχουν δημιουργηθεί µε CMS και δεν υστερούν σε λειτουργικότητα και εμφάνιση, συγκριτικά µε σελίδες που δημιουργήθηκαν µε html, php ή css. H χρήση των Συστημάτων διαχείρισης Περιεχομένου προτιμάται, λόγω του ότι προκύπτει ένα εξίσου καλό αποτέλεσμα, αλλά δε χρειάζεται τόσο μεγάλη γνώση προγραμματισμού. Στο μέλλον η δημιουργία ιστοσελίδων µε λογισμικό ανοιχτού κώδικα, θα αποτελεί το βασικό στοιχείο του Web Design και Web Development. Στο πρακτικό μέρος της εργασίας δημιουργήθηκε όπως προαναφέρθηκε ένας νέος ιστότοπος του τμήματος Επικοινωνίας και Ψηφιακών Μέσων με τη χρήση του Wordpress, από φοιτητές χωρίς ιδιαίτερες γνώσεις προγραμματισμού, γεγονός που επιβεβαιώνει πως το Wordpress δεν απαιτεί εξειδικευμένες δεξιότητες στον τομέα του προγραμματισμού καθώς και ότι για την απλή χρήση του και την κατανόηση του συστήματος δεν χρειάζονται παρά μόνο λίγες μέρες χρήσης. Το Wordpress, παρέχει επίσης πρόσθετα, τα οποία απλοποιούν σε μεγάλο βαθμό λειτουργίες για τις οποίες θα χρειάζονταν βοήθεια από προγραμματιστές για να αναπτυχθούν. Εν κατακλείδι, το Wordpress αποτελεί ίσως το πιο εύκολο και εύχρηστο σύστημα διαχείρισης περιεχομένου. Με βάση τον κανόνα της ευχρηστίας η καλή σχεδίαση και οι πληροφορίες των ιστότοπων των πανεπιστημίων πρέπει να στοχεύουν και στους υποψήφιους φοιτητές, διευκολύνοντάς τους να βρουν αυτό που θέλουν. Οι ιστότοποι των τμημάτων των πανεπιστημίων μπορούν να ενισχύσουν την αξιοπιστία και την επωνυμία του ιδρύματος και να βελτιώσουν την εμπειρία των χρηστών τους.

# **Βιβλιογραφικές αναφορές**

About. (χ.η). Ανακτήθηκε 15 Ιανουαρίου, 2022, από <https://www.drupal.org/about> Anderson, P. (2012). *WEB 2.0 and BEYOND Principles and Technologies*. New York: CRC Press.

AnyWhere Elementor. (χ.η). Ανακτήθηκε 5 Αυγούστου, 2022, από <https://wordpress.org/plugins/anywhere-elementor/>

AutoConvert Greeklish Permalinks. (χ.η). Ανακτήθηκε 5 Αυγούστου, 2022, από <https://el.wordpress.org/plugins/autoconvert-greeklish-permalinks/>

Beaird, J. (2007). *The Principles of Beautiful Web Design*. Canada: SitePoint Pty. Ltd.

Boiko, B. (2005). *Content Management Bible, 2nd Edition*. Canada: Wiley Publishing, Inc.

Brazell, A. (2010). *WordPress® Bible*. Canada: Wiley Publishing, Inc.

Contact Form 7. (χ.η). Ανακτήθηκε 5 Αυγούστου, 2022, από <https://el.wordpress.org/plugins/contact-form-7/>

Deitel, P., Deitel, H. (2011). *Προγραμματισμός Internet & World Wide Web*  (μετάφραση Γ.Β. Σαμαράς). Αθήνα: Μόσχος Γκιούρδας.

Derr, M., Symes, T. (2010). *Οπτικός Οδηγός του Ελληνικού Joomla!* (μετάφραση Ε. Γκαγκάτσιου). Αθήνα: Μόσχος Γκιούρδας.

Document Embedder Addon For Elementor. (χ.η). Ανακτήθηκε 5 Αυγούστου, 2022, από <https://wordpress.org/plugins/document-embedder-addons-for-elementor/>

Eduma | Education WordPress Theme. (χ.η). Ανακτήθηκε 10 Αυγούστου, 2022, από [https://themeforest.net/item/education-wordpress-theme-education-](https://themeforest.net/item/education-wordpress-theme-education-wp/14058034?utm_source=GoogleAds&utm_medium=Search&utm_campaign=Eduma&utm_term=Eduma&gclid=CjwKCAjwm8WZBhBUEiwA178UnAg-ouRDMDY9ujzkyOUKGD0AzbPM2_Q1EjL15ZOZtDpO5WMlyMpBmBoCa_0QAvD_BwE)

[wp/14058034?utm\\_source=GoogleAds&utm\\_medium=Search&utm\\_campaign=Edu](https://themeforest.net/item/education-wordpress-theme-education-wp/14058034?utm_source=GoogleAds&utm_medium=Search&utm_campaign=Eduma&utm_term=Eduma&gclid=CjwKCAjwm8WZBhBUEiwA178UnAg-ouRDMDY9ujzkyOUKGD0AzbPM2_Q1EjL15ZOZtDpO5WMlyMpBmBoCa_0QAvD_BwE) [ma&utm\\_term=Eduma&gclid=CjwKCAjwm8WZBhBUEiwA178UnAg-](https://themeforest.net/item/education-wordpress-theme-education-wp/14058034?utm_source=GoogleAds&utm_medium=Search&utm_campaign=Eduma&utm_term=Eduma&gclid=CjwKCAjwm8WZBhBUEiwA178UnAg-ouRDMDY9ujzkyOUKGD0AzbPM2_Q1EjL15ZOZtDpO5WMlyMpBmBoCa_0QAvD_BwE)

[ouRDMDY9ujzkyOUKGD0AzbPM2\\_Q1EjL15ZOZtDpO5WMlyMpBmBoCa\\_0QA](https://themeforest.net/item/education-wordpress-theme-education-wp/14058034?utm_source=GoogleAds&utm_medium=Search&utm_campaign=Eduma&utm_term=Eduma&gclid=CjwKCAjwm8WZBhBUEiwA178UnAg-ouRDMDY9ujzkyOUKGD0AzbPM2_Q1EjL15ZOZtDpO5WMlyMpBmBoCa_0QAvD_BwE) [vD\\_BwE](https://themeforest.net/item/education-wordpress-theme-education-wp/14058034?utm_source=GoogleAds&utm_medium=Search&utm_campaign=Eduma&utm_term=Eduma&gclid=CjwKCAjwm8WZBhBUEiwA178UnAg-ouRDMDY9ujzkyOUKGD0AzbPM2_Q1EjL15ZOZtDpO5WMlyMpBmBoCa_0QAvD_BwE)

Elementor Website Builder. (χ.η). Ανακτήθηκε 5 Αυγούστου, 2022, από <https://el.wordpress.org/plugins/elementor/>

Evans, A., Martin, K. & Poatsy, M.A. (2014). *Technology in action – Complete*. Αθήνα: Κριτική.

Faulkner, A. & Chavez, C. (2019). *Adobe Photoshop CC Classroom in a Book® 2019 release The official training workbook from Adobe*. USA: Pearson Education, Inc.

Fogel, K. (2005). *Producing Open Source Software*. USA: O'Reilly Media, Inc.

Gimp. (χ,η) Ανακτήθηκε 8 Σεπτεμβρίου, 2022, από <https://www.gimp.org/>

Instone, K. (2005). User experience: an umbrella topic. In *CHI'05 Extended Abstracts on Human Factors in Computing Systems* (σσ. 1087-1088). ACM.

Isaías, P., Kommers, P. & Issa, T. (2014). *The Evolution of the Internet in the Business Sector: Web 1.0 to Web 3.0*

Καράκος, Α. (2012). *Τεχνικές δημιουργίας και συντήρησης Ιστοσελίδων*. Αθήνα: ΤΖΙΟΛΑ.

Kurose, J., Ross, K. (2017). *Δικτύωση Υπολογιστών* (μετάφραση Γ.Β. Σαμαράς). Αθήνα: Μόσχος Γκιούρδας.

Lemay, L., Colburn, R. & Kyrnin, J. (2016). *Πλήρες Εγχειρίδιο HTML5, CSS και Javascript* (μετάφραση Γ.Β. Σαμαράς). Αθήνα: Μόσχος Γκιούρδας.

Loco Translate. (χ.η). Ανακτήθηκε 5 Αυγούστου, 2022, από <https://wordpress.org/plugins/loco-translate/>

Marriot, J. & Waring, E., (2011) *The Official Joomla!™ Book*. New York: Addison-Wesley.

Norman, D. (2013). *The Design of Everyday Things: Revised and Expanded Edition*. New York: Basic Books.

Panels. (χ.η). Ανακτήθηκε 10 Σεπτεμβρίου, 2022, από <https://ggnome.com/doc/panels/#layout-customization>

Pano2VR. (χ.η). Ανακτήθηκε 5 Αυγούστου, 2022, από <https://ggnome.com/pano2vr/>

Point Hotspot Mode. (χ.η). Ανακτήθηκε 10 Σεπτεμβρίου, 2022, από <https://ggnome.com/doc/hotspots-point/>

117

Really Simple SSL. (χ.η). Ανακτήθηκε 5 Αυγούστου, 2022, από <https://wordpress.org/plugins/really-simple-ssl/>

Stratum – Elementor Widgets. (χ.η). Ανακτήθηκε 5 Αυγούστου, 2022, από <https://wordpress.org/plugins/stratum/>

The Skin Editor. (χ.η). Ανακτήθηκε 10 Σεπτεμβρίου, 2022, από https://ggnome.com/doc/skin-editor/

Tomlinson T., & VanDyk J. (2010). *Pro Drupal 7 Development: Third Edition*. USA: Apress

Τμήμα Δημοσιογραφίας και ΜΜΕ. (χ.η). Ανακτήθηκε 8 Σεπτεμβρίου, 2022, από <https://www.jour.auth.gr/>

ΤΜΗΜΑ ΕΠΙΚΟΙΝΩΝΙΑΣ ΚΑΙ ΜΜΕ. (χ.η). Ανακτήθηκε 8 Σεπτεμβρίου, 2022, από <https://www.media.uoa.gr/>

Τμήμα Επικοινωνίας και Ψηφιακών μέσων. (χ.η). Ανακτήθηκε 8 Σεπτεμβρίου. 2022, από <https://cdm.uowm.gr/>

Τμήμα Επικοινωνίας, Μέσων και Πολιτισμού. (χ.η). Ανακτήθηκε 8 Σεπτεμβρίου, 2022, από <https://cmc.panteion.gr/>

[Τμήμα Ψηφιακών Μέσων και Επικοινωνίας –](https://dmc.ionio.gr/) Ιόνιο Πανεπιστήμιο. (χ.η). Ανακτήθηκε 2 Αυγούστου, 2022, από <https://dmc.ionio.gr/el/>

WebP Files. (χ,η) Ανακτήθηκε 8 Σεπτεμβρίου, 2022, από <https://www.adobe.com/creativecloud/file-types/image/raster/webp-file.html>

Williams, B., Damstra, D. & Stern, H. (2015). *Professional WordPress®: Design and Development, Third Edition*. Canada: John Wiley & Sons, Inc.

WordPress Γνωρίστε την ιστορία του δημοφιλέστερου CMS. (2019, 22 Φεβρουαρίου). Ανακτήθηκε 15 Ιανουαρίου, 2022, από <https://iguru.gr/wordpress-cms/>